# **9000X AF Drives**

# User Manual

**May 2011 Supersedes June 2009**

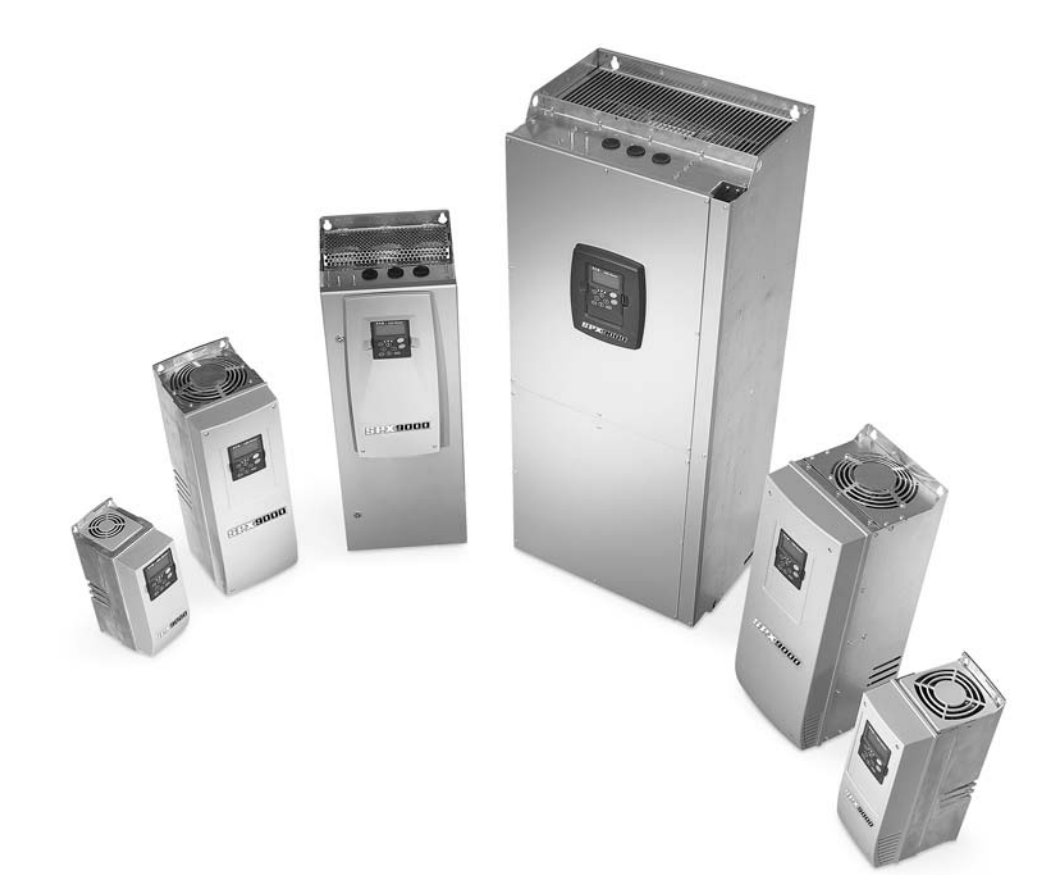

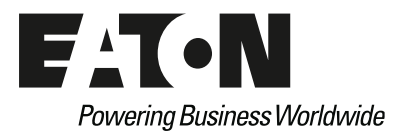

### **Disclaimer of Warranties and Limitation of Liability**

The information, recommendations, descriptions, and safety notations in this document are based on Eaton Electrical Inc. and/or Eaton Corporation's ("Eaton") experience and judgment, and may not cover all contingencies. If further information is required, an Eaton sales office should be consulted.

Sale of the product shown in this literature is subject to the terms and conditions outlined in appropriate Eaton selling policies or other contractual agreement between Eaton and the purchaser.

THERE ARE NO UNDERSTANDINGS, AGREEMENTS, WARRANTIES, EXPRESSED OR IMPLIED, INCLUDING WARRANTIES OF FITNESS FOR A PARTICULAR PURPOSE OR MERCHANTABILITY, OTHER THAN THOSE SPECIFICALLY SET OUT IN ANY EXISTING CONTRACT BETWEEN THE PARTIES. ANY SUCH CONTRACT STATES THE ENTIRE OBLIGATION OF EATON. THE CONTENTS OF THIS DOCUMENT SHALL NOT BECOME PART OF OR MODIFY ANY CONTRACT BETWEEN THE PARTIES. In no event will Eaton be responsible to the purchaser or user in contract, in tort (including negligence), strict liability or otherwise for any special, indirect, incidental, or consequential damage or loss whatsoever, including but not limited to damage or loss of use of equipment, plant or power system, cost of capital, loss of power, additional expenses in the use of existing power facilities, or claims against the purchaser or user by its customers resulting from the use of the information, recommendations, and descriptions contained herein.

The information contained in this manual is subject to change without notice.

Cover Photo: SVX9000/SPX9000 AF Drives.

### **Support Services**

The goal of Eaton is to ensure your greatest possible satisfaction with the operation of our products. We are dedicated to providing fast, friendly, and accurate assistance. That is why we offer you so many ways to get the support you need. Whether it's by phone, fax, or e-mail, you can access Eaton's support information 24 hours a day, seven days a week. Our wide range of services is listed below.

You should contact your local distributor for product pricing, availability, ordering, expediting, and repairs.

#### **Web Site**

Use the Eaton Web site to find product information. You can also find information on local distributors or Eaton's sales offices.

#### **Web Site Address**

www.eaton.com/drives

#### **EatonCare Customer Support Center**

Call the EatonCare Support Center if you need assistance with placing an order, stock availability or proof of shipment, expediting an existing order, emergency shipments, product price information, returns other than warranty returns, and information on local distributors or sales offices.

Voice: 877-ETN-CARE (877-386-2273) (8:00 a.m.–6:00 p.m. Eastern Time U.S. [UTC –5])

FAX: 800-752-8602

After-Hours Emergency: 800-543-7038 (6:00 p.m.–8:00 a.m. Eastern Time U.S. [UTC –5])

If you are in the U.S. or Canada, and have OI or PLC questions, you can take advantage of our toll-free line for technical assistance with hardware and software product selection, system design and installation, and system debugging and diagnostics. Technical support engineers are available for calls during regular business hours.

#### **Drives Technical Resource Center**

Voice: 800-322-4986 or +1 828-651-0984 (8:00 a.m.–5:00 p.m. Central Time U.S. [UTC –6]) Fax: +1 920-262-6070 e-mail: TRCDrives@Eaton.com

#### **For Customers in Europe, Contact:**

Eaton Industries GmbH Electrical Sector After Sales Service Hein-Moeller-Str. 7-11 D-53115 Bonn

Phone: +49 (0) 228 6 02-3640 Fax: +49 (0) 228 6 02-61400 Hotline: +49 (0) 180 5 223822

e-mail: AfterSalesEGBonn@Eaton.com www.moeller.net/aftersales

### **Table of Contents**

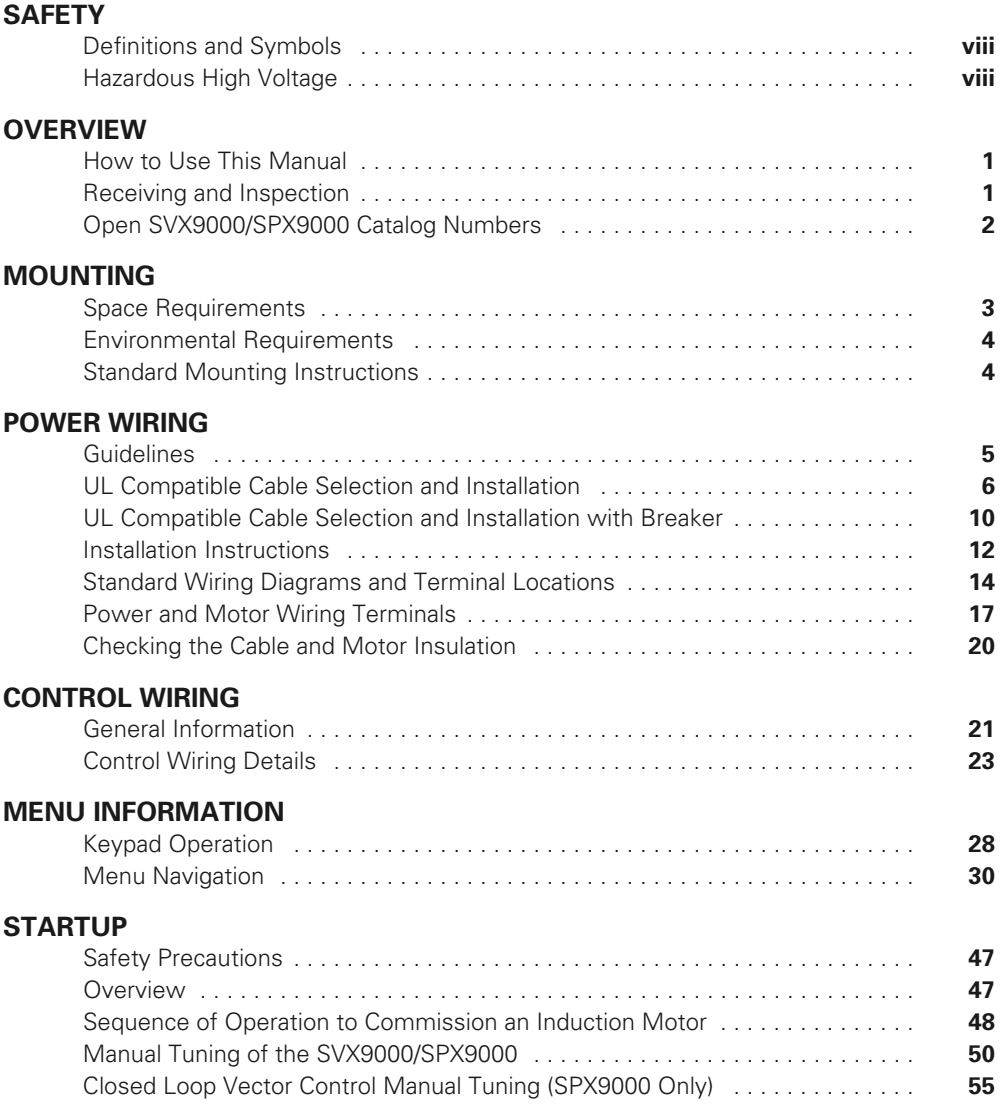

# **Table of Contents, continued**

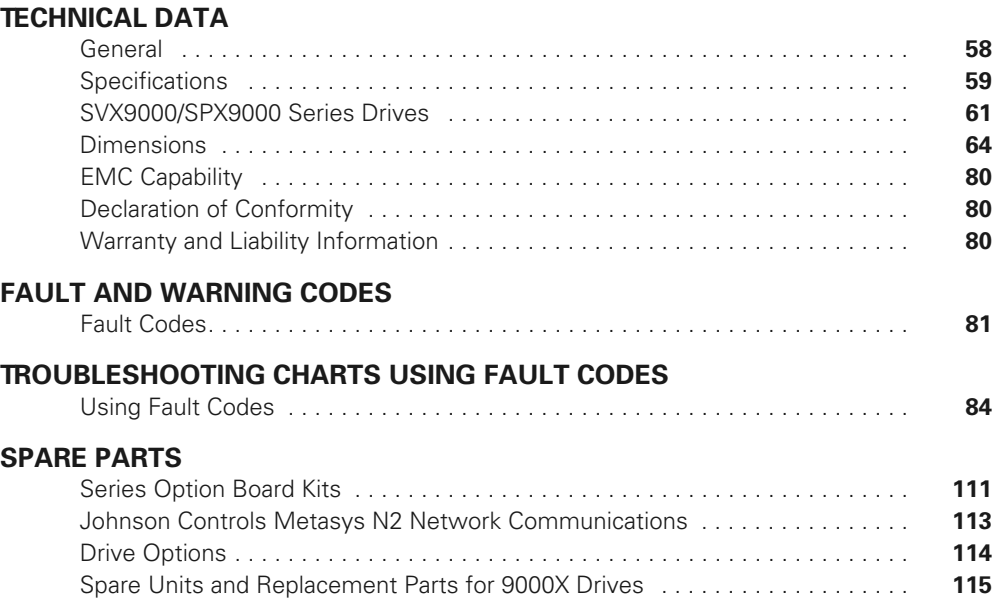

# **List of Figures**

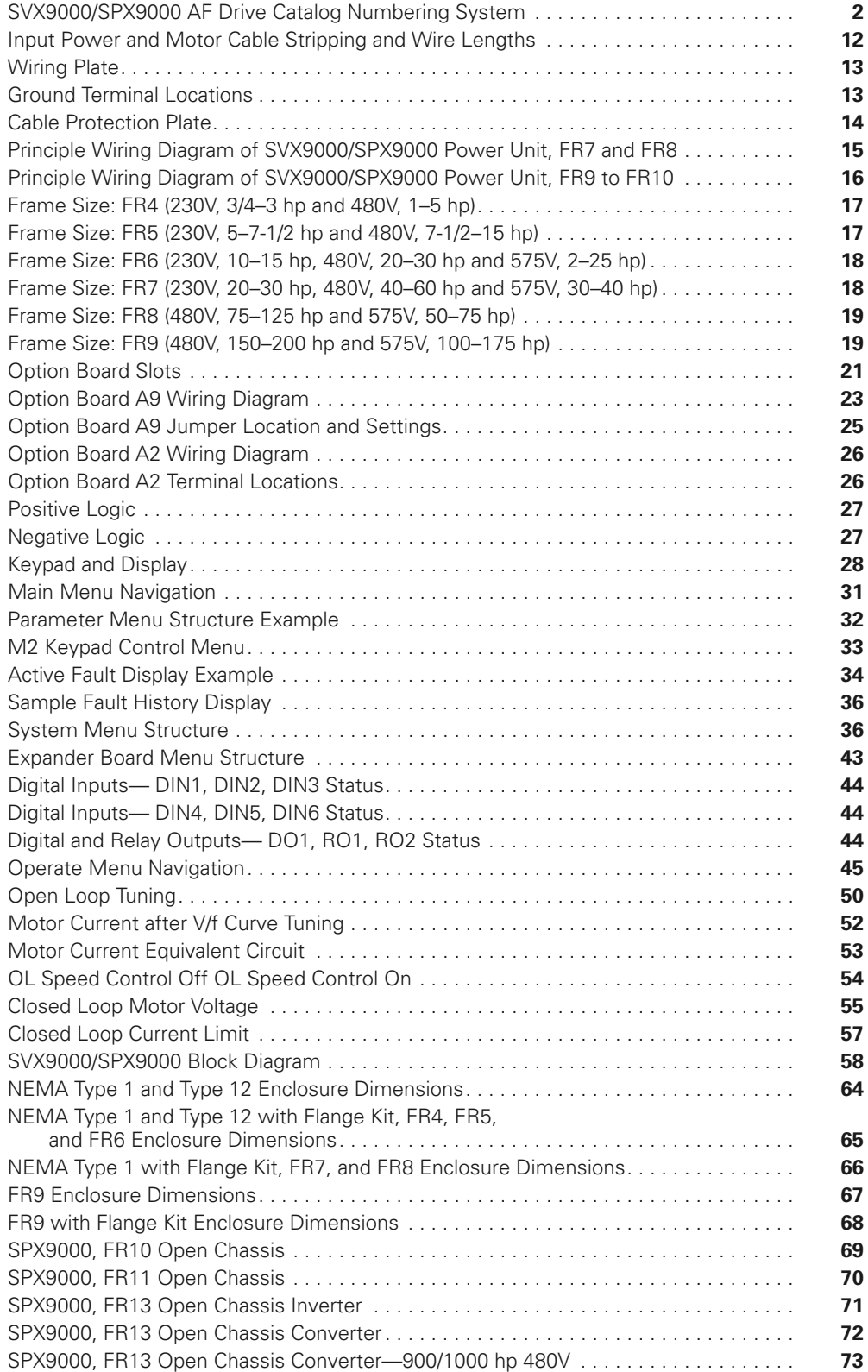

# **List of Figures, continued**

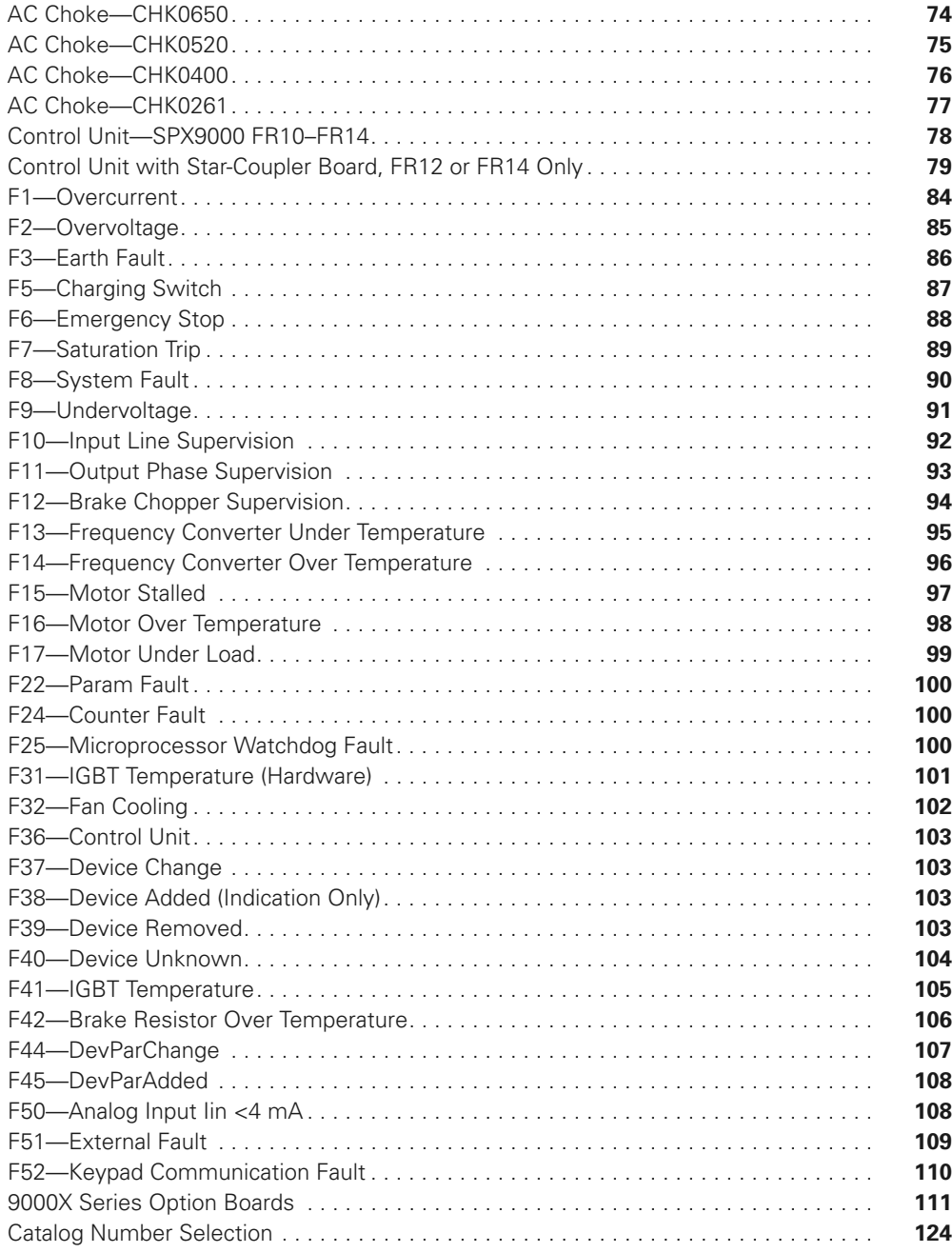

# **List of Tables**

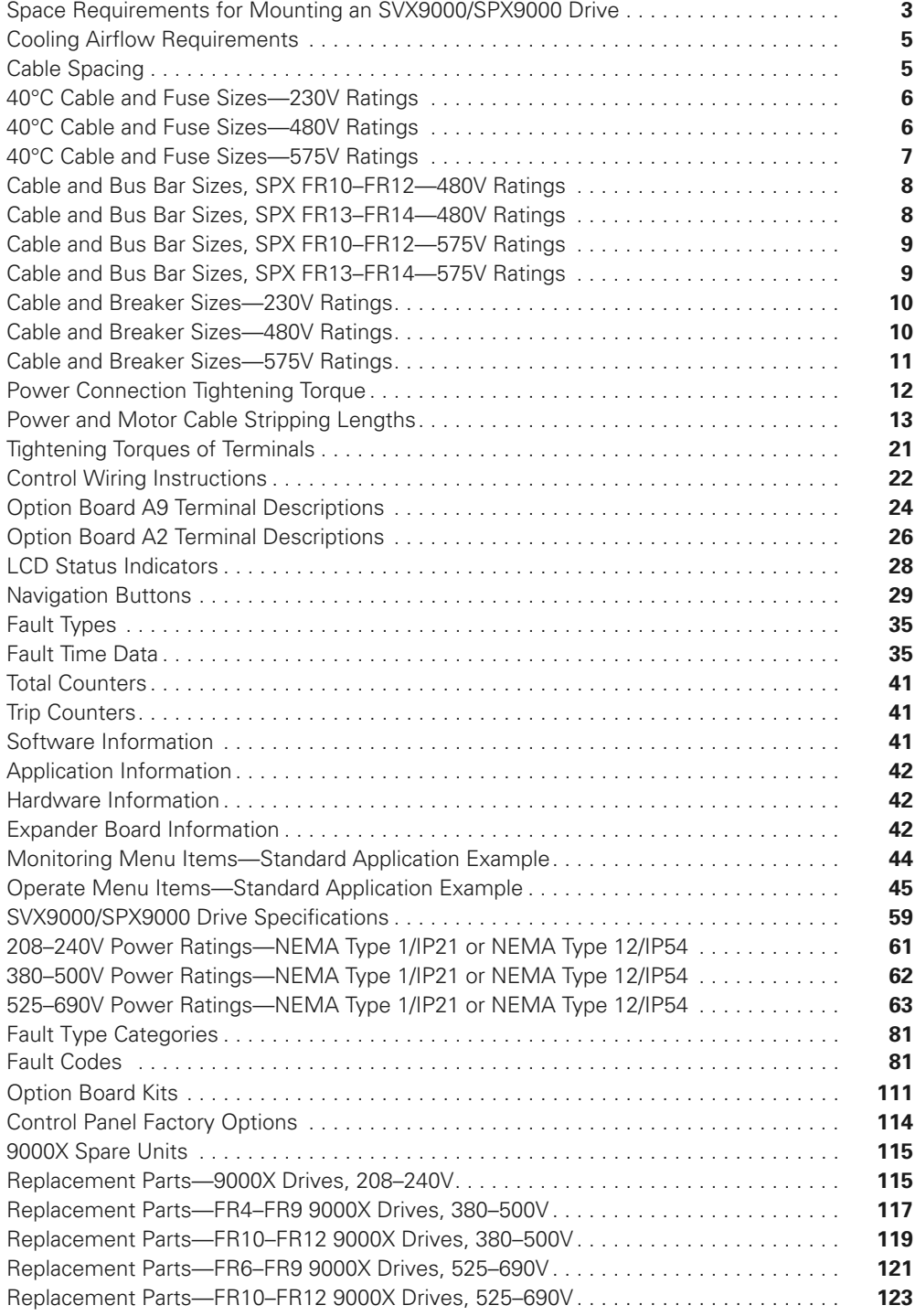

### **Safety**

**Definitions and Symbols**

### **WARNING**

**This symbol indicates high voltage. It calls your attention to items or operations that could be dangerous to you and other persons operating this equipment. Read the message and follow the instructions carefully.**

# This symbol is the "Safety Alert Symbol." It occurs with

either of two signal words: CAUTION or WARNING, as described below.

## **WARNING**

**Indicates a potentially hazardous situation which, if not avoided, can result in serious injury or death.**

# **CAUTION**

Indicates a potentially hazardous situation which, if not avoided, can result in minor to moderate injury, or serious damage to the product. The situation described in the CAUTION may, if not avoided, lead to serious results. Important safety measures are described in CAUTION (as well as WARNING).

### **Hazardous High Voltage**

### **WARNING**

**Motor control equipment and electronic controllers are connected to hazardous line voltages. When servicing drives and electronic controllers, there may be exposed components with housings or protrusions at or above line potential. Extreme care should be taken to protect against shock.**

Stand on an insulating pad and make it a habit to use only one hand when checking components. Always work with another person in case an emergency occurs. Disconnect power before checking controllers or performing maintenance. Be sure equipment is properly grounded. Wear safety glasses whenever working on electronic controllers or rotating machinery.

# **CAUTION**

Remove any External Start signals or permissives before resetting the fault to prevent an unintentional restart of the SVX9000/SPX9000, which could result in personal injury or equipment damage.

### **WARNING**

- **Before startup, observe the warnings and safety instructions provided throughout this manual. Internal components and circuit boards (except the isolated I/O terminals) are at utility potential when the SVX9000/SPX9000 is connected to the line. This voltage is extremely dangerous and may cause death or severe injury if you come in contact with it. 1**
- **When the SVX9000/SPX9000 is connected to the utility, the motor connections U (T1), V (T2), W (T3) and DC bus/brake resistor connections B–, B+, and R– are live even if the motor is not running. 2**
- **Do not make any connections when the AF drive is connected to the utility line. 3**
- **Do not open the cover of the AF drive immediately after disconnecting power to the unit, because components within the drive remain at a dangerous voltage potential for some time. Wait at least five minutes after the cooling fan has stopped and the keypad or cover indicators are dark before opening the SVX9000/SPX9000 cover. 4**
- **The control I/O terminals are isolated from the utility potential, but relay outputs and other I/Os may have dangerous external voltages connected even if power is disconnected from the SVX9000/ SPX9000. 5**
- **Before connecting to the utility, make sure that the cover of the drive is closed. 6**

### **Overview**

This chapter describes the purpose and contents of this manual, the receiving inspection recommendations, and the SVX9000/SPX9000 catalog numbering system.

#### **How to Use This Manual**

The purpose of this manual is to provide you with information necessary to install, set, and customize parameters, startup, troubleshoot and maintain the Eaton SVX9000/SPX9000 AF drives by Eaton's electrical business. To provide for safe installation and operation of the equipment, read the safety guidelines at the beginning of this manual and follow the procedures outlined before connecting power to the SVX9000/SPX9000. Keep this user manual handy and distribute to all users, technicians, and maintenance personnel for reference along with the appropriate application manual.

#### **Receiving and Inspection**

This SVX9000/SPX9000 AC drive has met a stringent series of factory quality requirements before shipment. It is possible that packaging or equipment damage may have occurred during shipment. After receiving your SVX9000/ SPX9000 drive, please check for the following:

- Check to make sure that the package(s) includes the proper drive, the User Manual, and rubber conduit covers, screws, conduit plate, and ground straps
- Inspect the unit to ensure it was not damaged during shipment
- Make sure that the part number indicated on the nameplate corresponds with the catalog number on your order

If shipping damage has occurred, please contact the carrier involved and file a claim immediately.

If the delivery does not correspond to your order, please contact your Eaton representative.

**Note:** Do not destroy the packing. The template printed on the protective cardboard can be used for marking the mounting points of the SVX9000/SPX9000 AF drives on the wall or cabinet.

### **Open SVX9000/SPX9000 Catalog Numbers**

#### **SVX9000/SPX9000 AF Drive Catalog Numbering System**

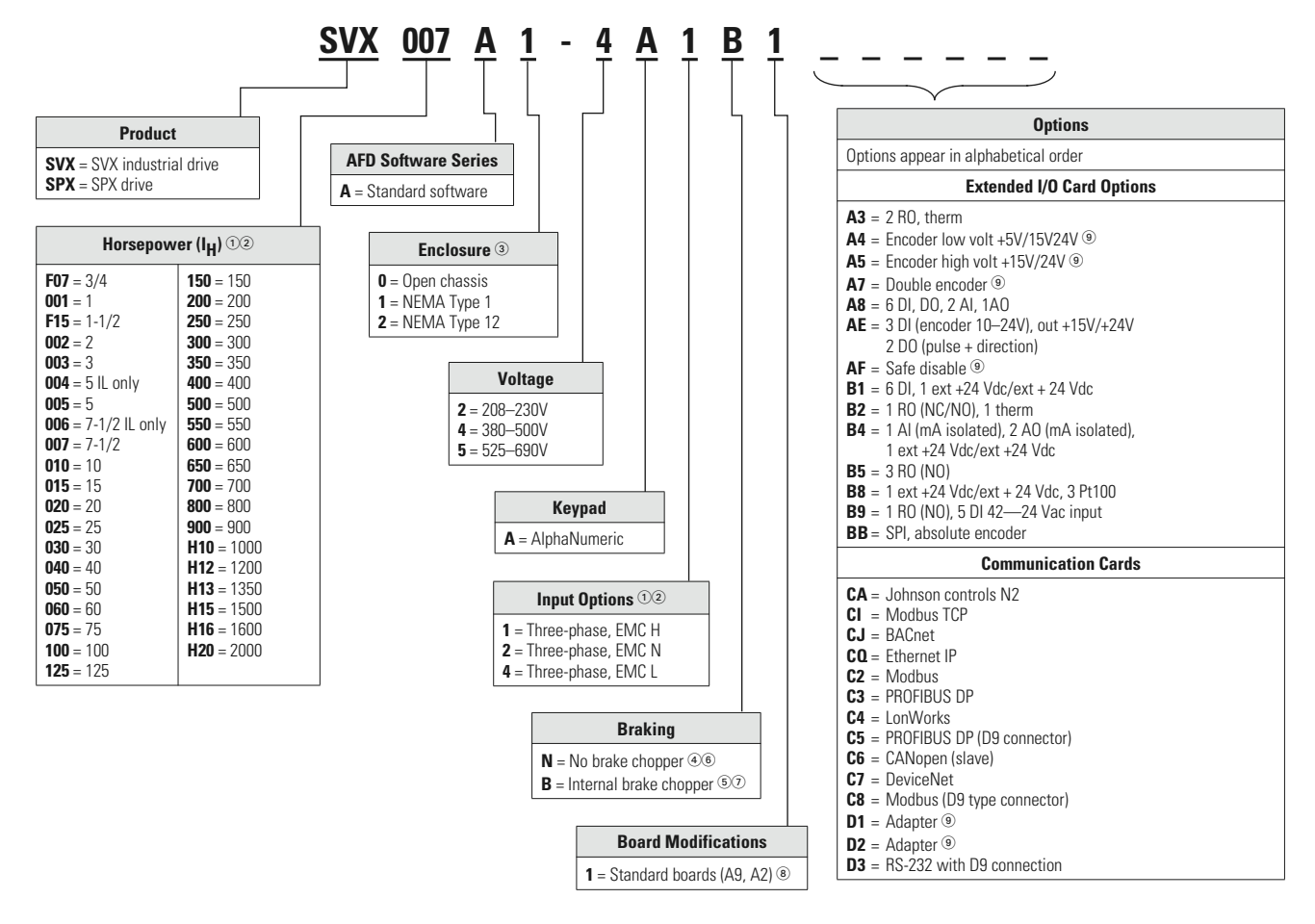

#### *Notes*

- All 230V drives and 480V drives up to 200 hp (IH) are only available with input option **1**.
- 480V drives 250 hp (IH) or larger are only available with input option **2**.
- 480V drives 250 hp, 300 hp and 350 hp (IH) are only available with enclosure style **0** (chassis).
- 480V drives up to 30 hp (IH) are only available with brake chopper option **B.**
- $\circledast$  230V drives up to 15 hp ( $I_H$ ) are only available with brake chopper option **B.**
- 480V drives 40 hp (IH) and larger come with brake chopper option **N** as standard.
- 230V drives 20 hp (IH) or larger come with brake chopper option **N** as standard.
- Factory promise delivery. Consult Sales Office for availability.
- <sup>9</sup> SPX9000 drives only.

### **Mounting**

The SVX9000/SPX9000 drive may be mounted side-by-side or stacked vertically, as outlined in the following section.

#### **Space Requirements**

If several units are mounted above each other, the clearance between the drives should equal  $C + D$  (see table and figure on this page). In addition, the outlet air used for cooling the lower unit must be directed away from the inlet air used by the upper unit.

To ensure proper air circulation and cooling, follow the guidelines below.

#### **Space Requirements for Mounting an SVX9000/SPX9000 Drive**

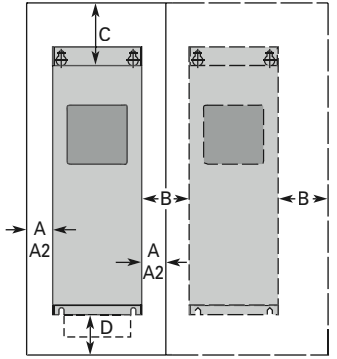

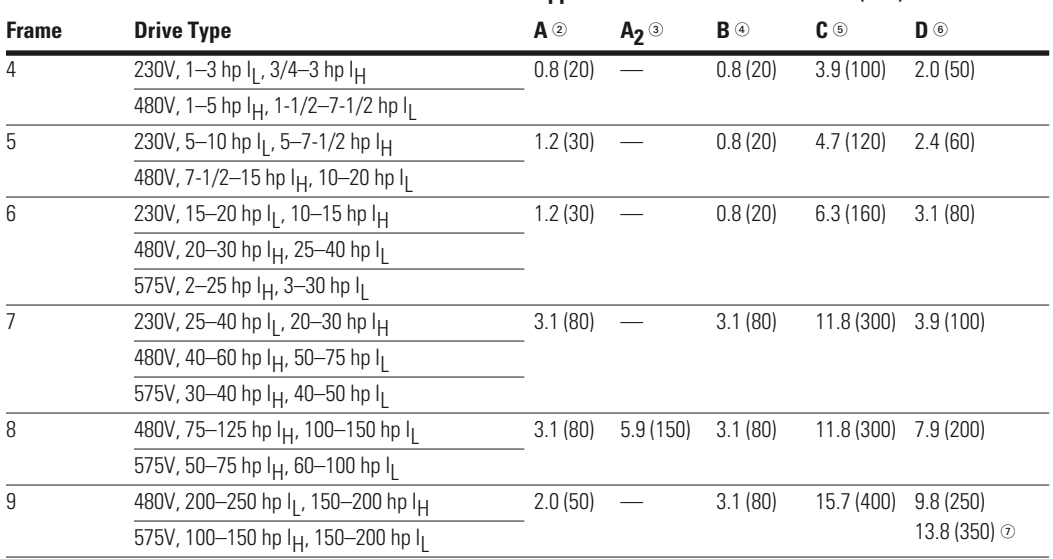

#### $\bm{\mathsf{Approximate\; Dimensions}}$  in Inches (mm)  $\circledcirc\circ$

#### *Notes*

 $\textcircled{\tiny{1}}$  Dimensions represent the minimum clearance needed when mounting an SVX9000/SPX9000. See figure above.

A = clearance around the SVX9000/SPX9000.

 $\frac{1}{2}$  A<sub>2</sub> = clearance needed to change the fan without disconnecting the motor cables.

B = distance between adjacent SVX9000/SPX9000 drives or between the SVX9000/SPX9000 and an enclosure wall.

C = clearance above the SVX9000/SPX9000.

D = clearance below the SVX9000/SPX9000.

Minimum clearance below the SVX9000/SPX9000 needed to change the fan.

#### **Environmental Requirements**

Ensure that the environment meets the requirements listed in the table on **Pages 59** and **60** for any storage or operating situation.

The table below specifies the minimum airflow required in the area where the drive will be mounted.

#### **Cooling Airflow Requirements**

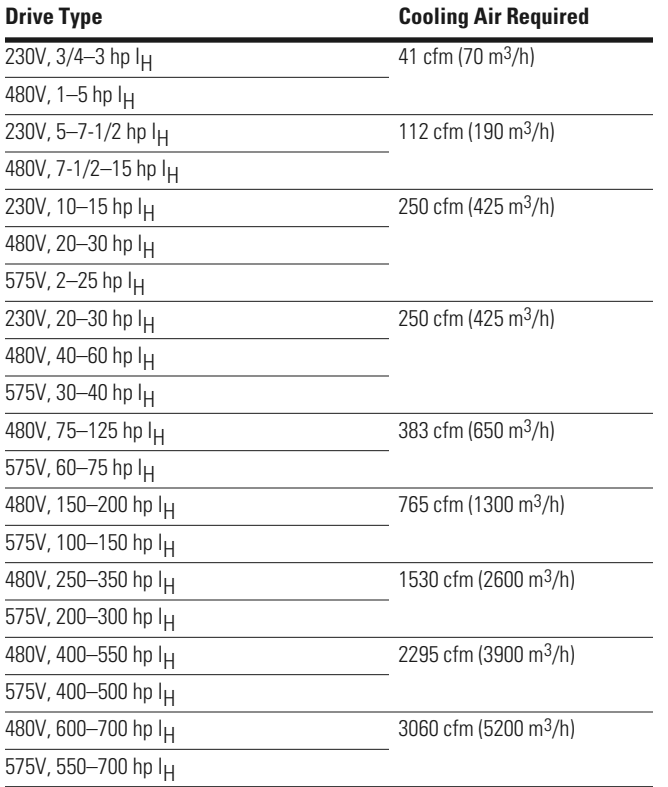

#### **Standard Mounting Instructions**

- 1. Measure the mounting space to ensure that it allows for the minimum space surrounding the drive. Drive dimensions are in "Dimensions" starting on **Page 64**.
- 2. Make sure the mounting surface is flat and strong enough to support the drive, is not flammable, and is not subject to excessive motion or vibration.
- 3. Ensure that the minimum airflow requirements for your drive are met at the mounting location.
- 4. Mark the location of the mounting holes on the mounting surface, using the template provided on the cover of the cardboard shipping package.
- 5. Using fasteners appropriate to your drive and mounting surface, securely attach the drive to the mounting surface using all four screws or bolts.

### **Power Wiring**

#### **Guidelines**

To ensure proper wiring, use the following guidelines:

- Use heat-resistant copper cables only, 75°C or higher
- The input line cable and line fuses must be sized in accordance with the rated input current of the unit. See **Pages 6**–**9**
- Provide a ground wire with both input power and output motor leads

The control should be installed in accordance with all applicable codes. In accordance with NEC 430 Part IV, a protective device is required in the installation of the control. This protective device can be either a fuse or a circuit breaker. An RK fuse is an acceptable component. For maximum protection, Eaton recommends a Class T fuse.

Input line cable and line fuses must be sized in accordance with tables on **Pages 6**–**9**.

- If the motor temperature sensing is used for overload protection, the output cable size may be selected based on the motor specifications
- If three or more shielded cables are used in parallel for the output on the larger units, every cable must have its own overload protection
- Avoid placing the motor cables in long parallel lines with other cables
- If the motor cables run in parallel with other cables, note the minimum distances between the motor cables and other cables given in the following table

#### **Cable Spacing Minimum Distance Between Cables in ft (m) Cable in ft (m)**

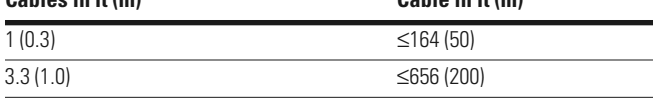

**Note:** The cable spacings also apply between the motor cables and signal cables of other systems.

- The maximum lengths of the motor cables are as follows:
	- 1–2 hp, 230V units, 328 ft (100m)
	- All other hp units, 984 ft (300m)
- The motor cables should cross other cables at an angle of 90 degrees
- If conduit is being used for wiring, use separate conduits for the input power wiring, the output power wiring, the signal wiring, and the control wiring

#### **SVX9000/SPX9000 Drive Short-Circuit Current Rating**

The SVX9000/SPX9000 drive has a maximum symmetrical short-circuit current (ISC) rating of 100 kA rms. The ISC ampere rating is in accordance with the requirements of UL 508C "Standard for Power Conversion Equipment". These requirements cover "open or enclosed equipment that supplies power to control a motor or motors operating at a frequency or voltage different than that of the input supply" including devices rated 1500 volts or less. The SVX9000/ SPX9000 drive series uses an electronic overcurrent protection feature for compliance with the UL 508C requirement.

Branch circuit protection must be provided in accordance with local codes.

### **UL Compatible Cable Selection and Installation**

Use only copper wire with temperature rating of at least 75°C.

#### **40°C Cable and Fuse Sizes—230V Ratings**

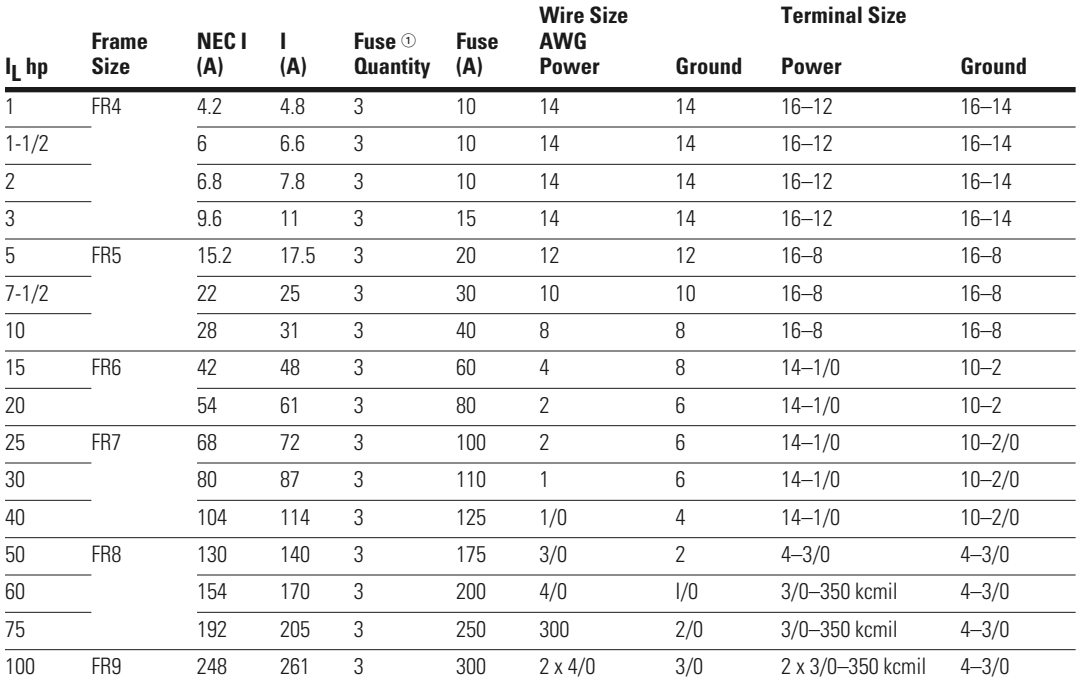

#### **40°C Cable and Fuse Sizes—480V Ratings**

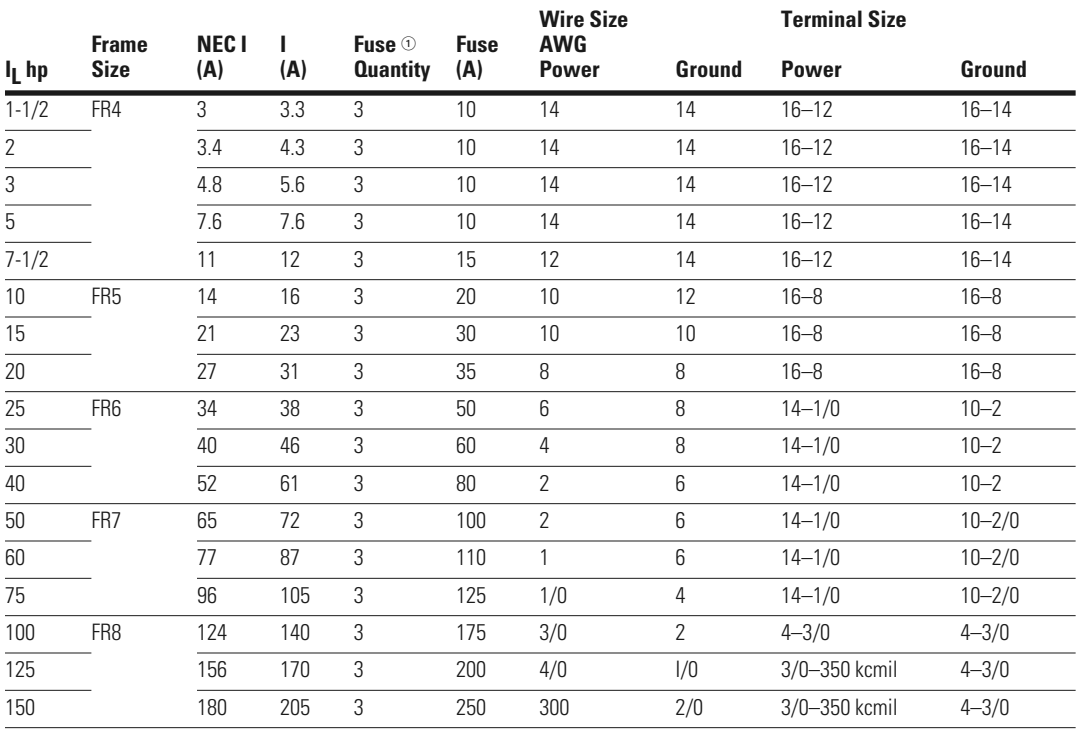

#### *Note*

 $\textcircled{\tiny{1}}$  UL recognized type JJS is preferred but RK is acceptable.

### Power Wiring

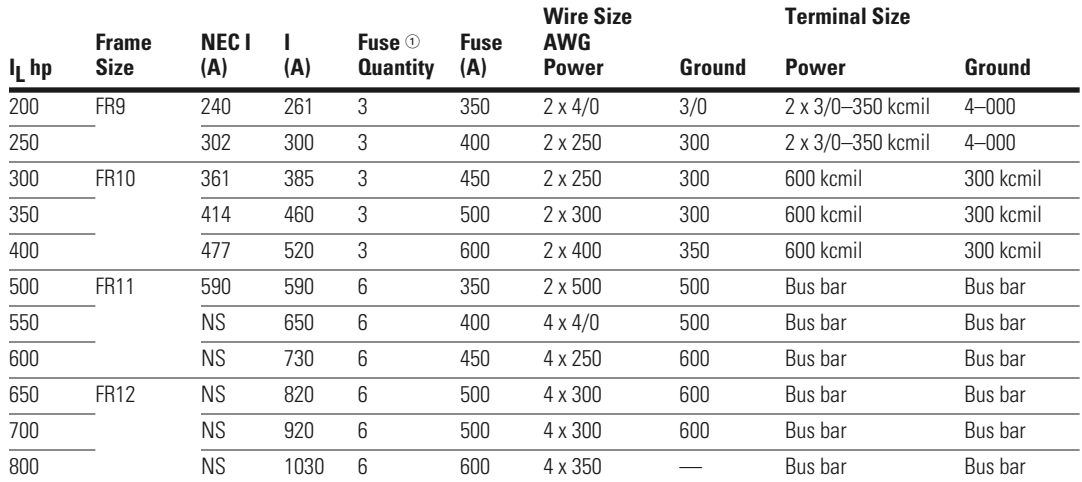

#### **40°C Cable and Fuse Sizes—480V Ratings, continued**

#### **40°C Cable and Fuse Sizes—575V Ratings**

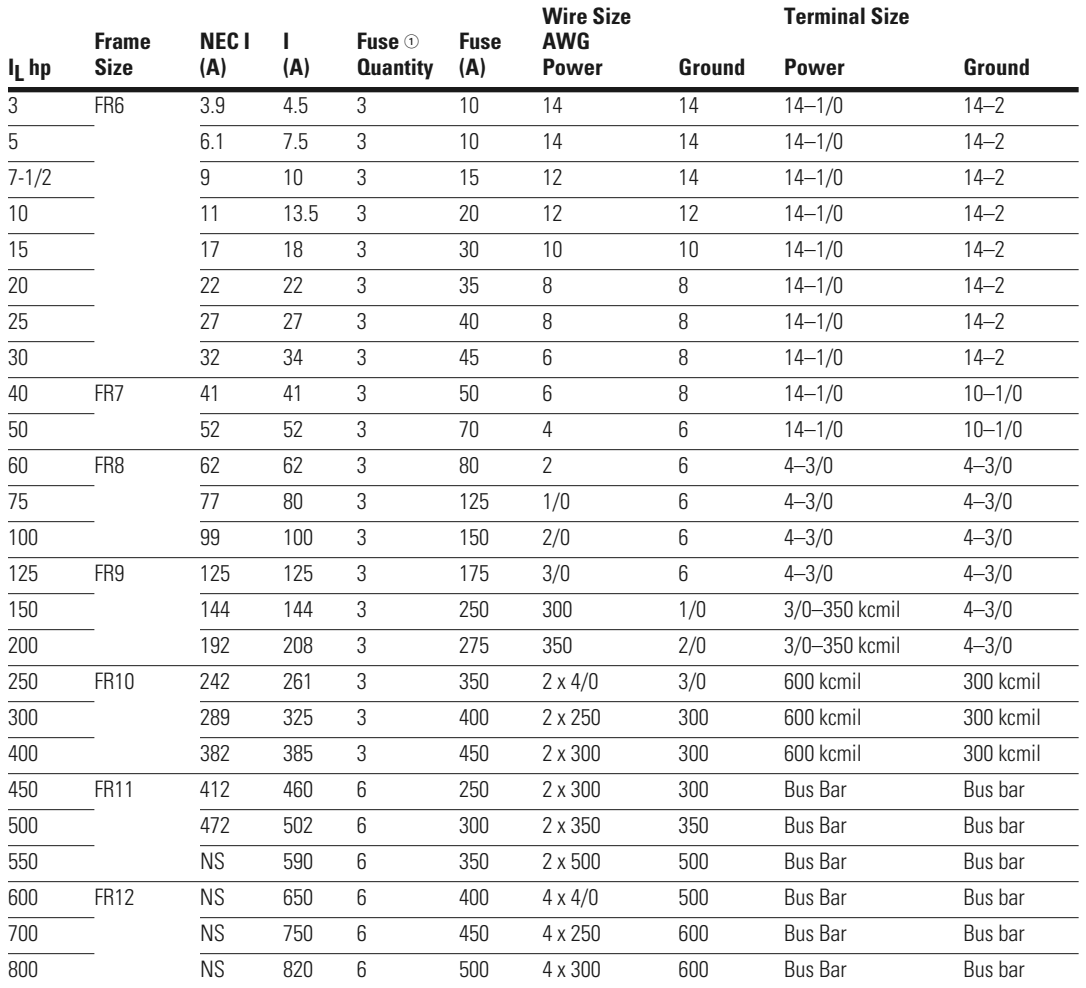

#### *Note*

 $\textcircled{\tiny{1}}$  UL recognized type JJS is preferred but RK is acceptable.

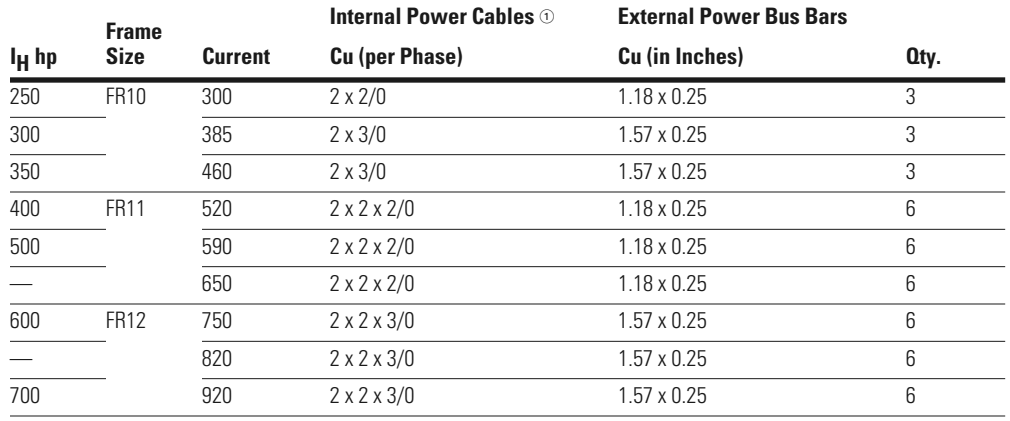

#### **Cable and Bus Bar Sizes, SPX FR10–FR12—480V Ratings**

#### **Cable and Bus Bar Sizes, SPX FR13–FR14—480V Ratings**

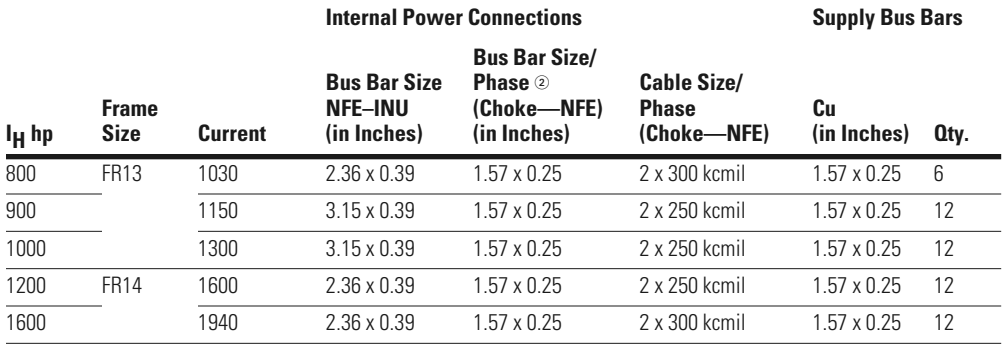

-

#### *Notes*

<sup>1</sup> 90°C rating recommended.

2 Rigid copper connection.

### Power Wiring

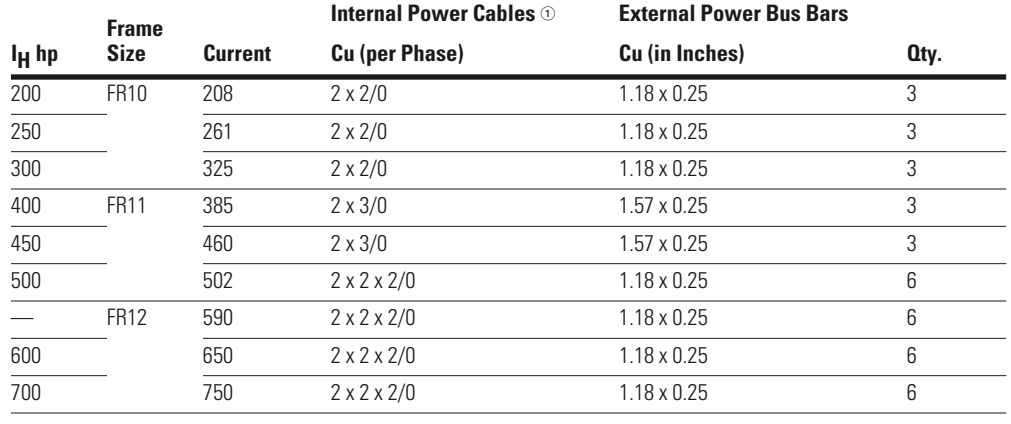

#### **Cable and Bus Bar Sizes, SPX FR10–FR12—575V Ratings**

#### **Cable and Bus Bar Sizes, SPX FR13–FR14—575V Ratings**

#### **Internal Power Connections Supply Bus Bars**

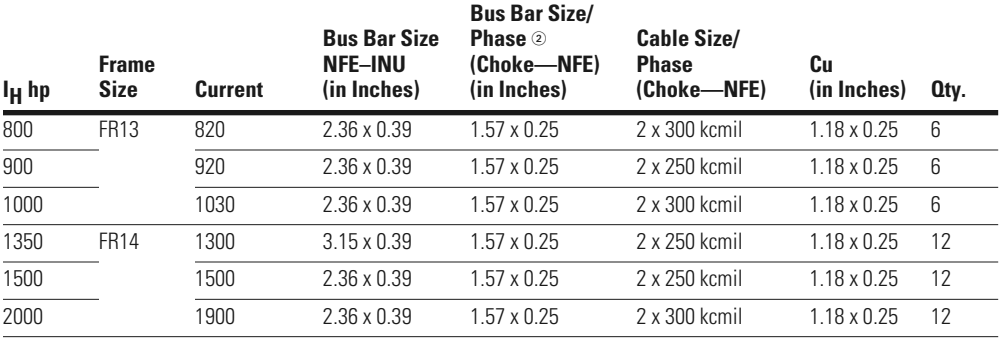

#### *Notes*

1 90°C rating recommended.

<sup>2</sup> Rigid copper connection.

### **UL Compatible Cable Selection and Installation with Breaker**

Use only copper wire with temperature rating of at least 75°C.

#### Cable and Breaker  $\circ$  Sizes—230V Ratings

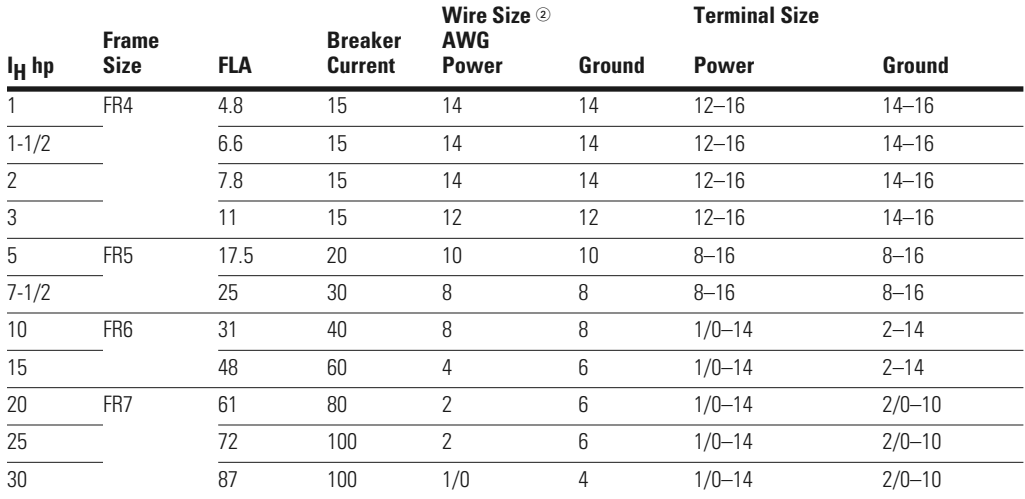

#### Cable and Breaker  $\circ$  Sizes—480V Ratings

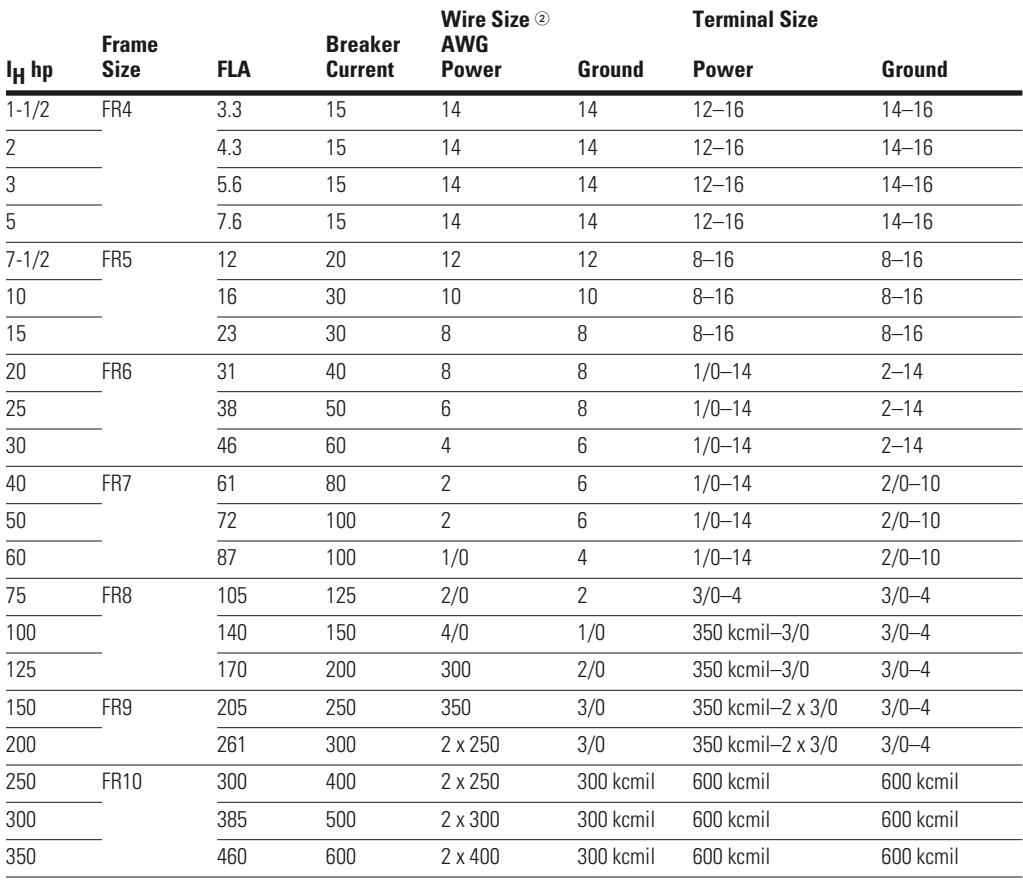

#### *Notes*

 $\textcircled{\tiny{1}}$  A UL listed breaker must be used.

Based on a maximum environment of 104°F (40°C).

### Power Wiring

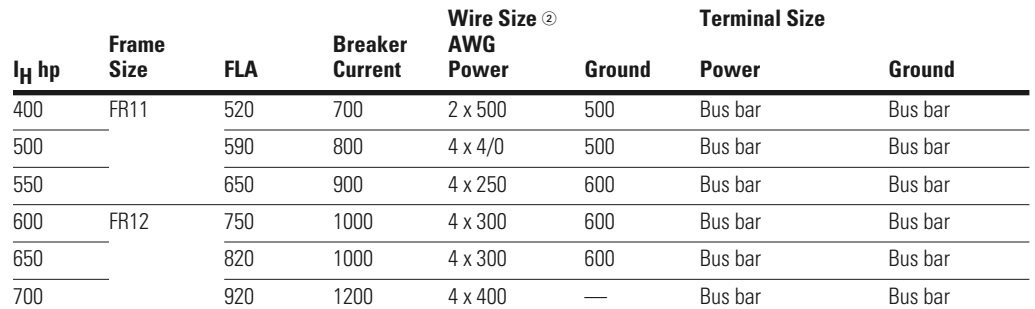

#### $\mathsf{Cable}$  and Breaker  $\circledcirc$  Sizes—480V Ratings, continued

#### Cable and Breaker  $\circ$  Sizes—575V Ratings

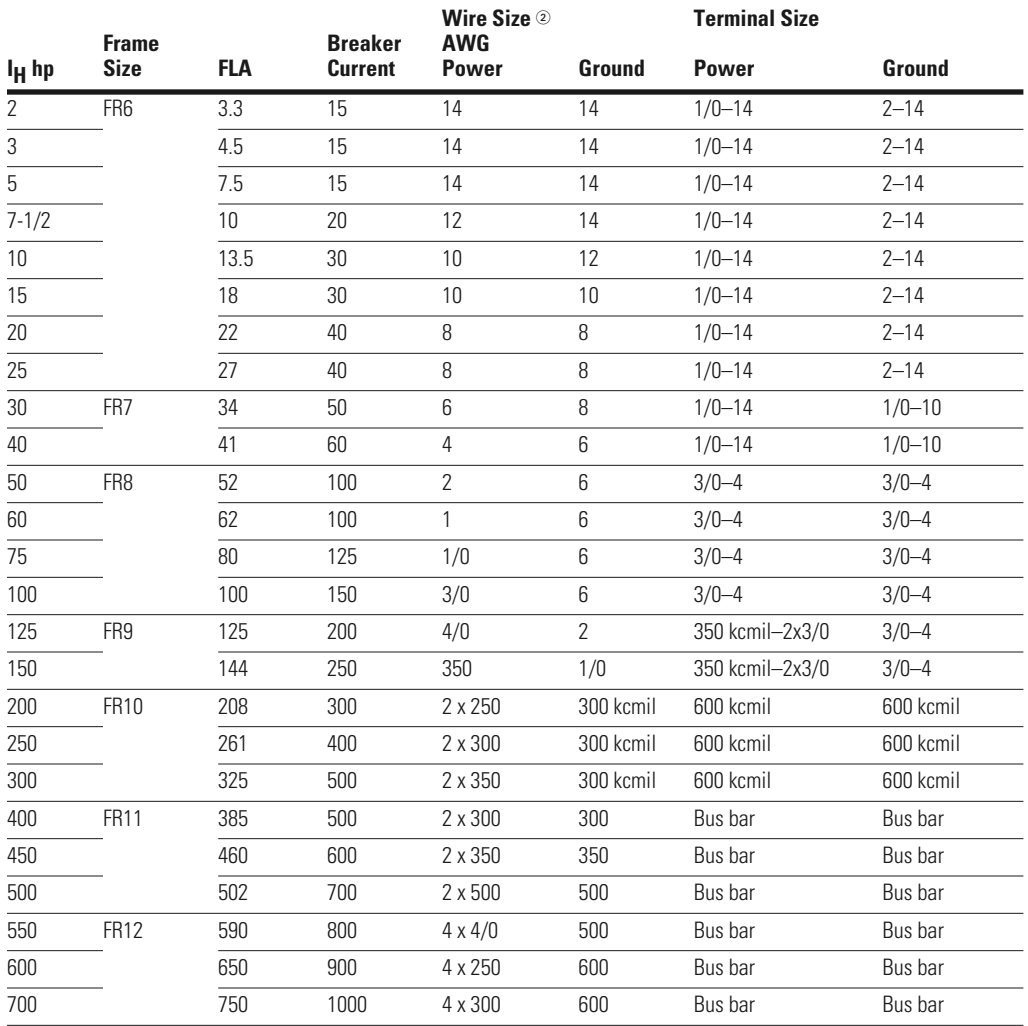

#### *Notes*

The current interrupting of the breaker, up to 100 kAIC, will determine the overall current rating of the combination.

 $\textcircled{\tiny{1}}$  A UL listed breaker must be used.

Based on a maximum environment of 104°F (40°C).

#### **Power Connection Tightening Torque**

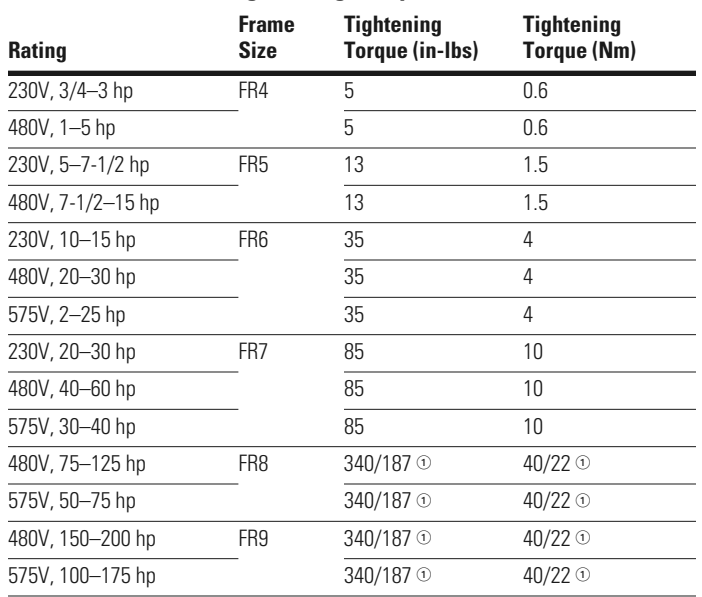

#### **Installation Instructions**

1. Strip the motor and input power cables as shown in the figure below and the table on **Page 13**.

#### **Input Power and Motor Cable Stripping and Wire Lengths**

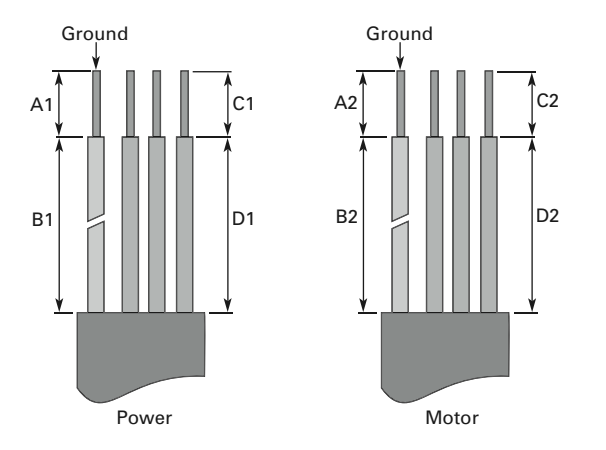

#### *Note*

 $\Phi$  The isolation standoff of the bus bar will not withstand the listed tightening torque. Use a wrench to apply a counter torque when tightening.

### **Cable Stripping Lengths for Power and Motor Cables**

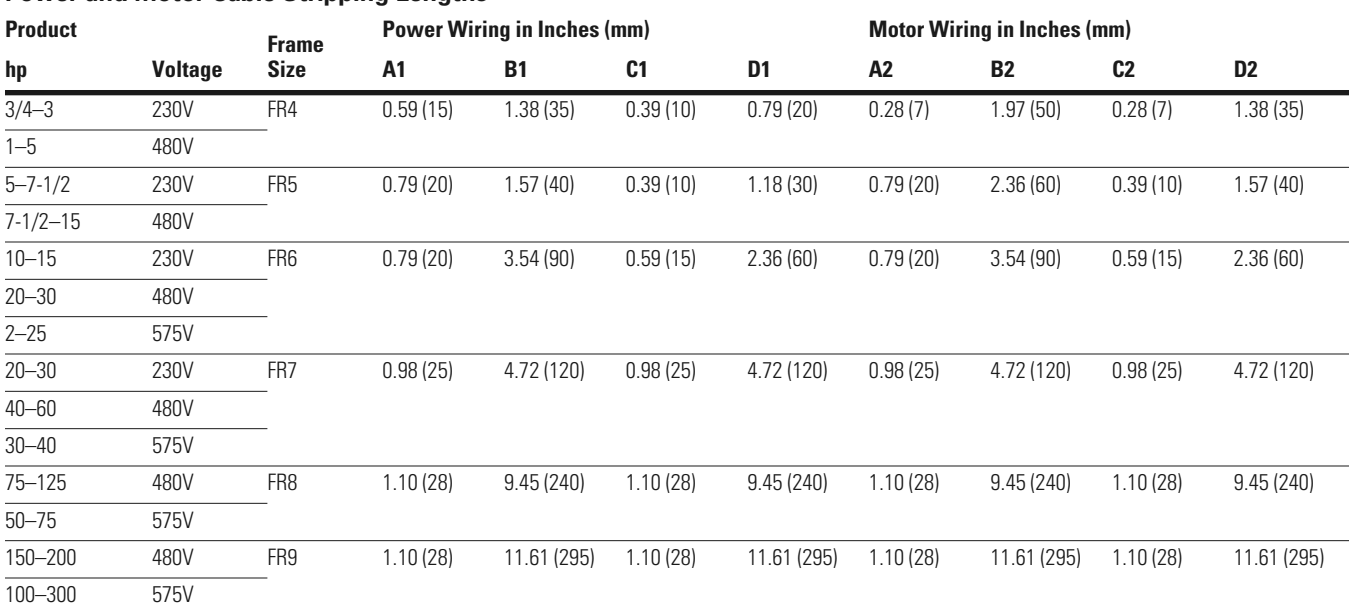

#### **Power and Motor Cable Stripping Lengths**

2. Locate the plastic bag containing the wiring plate.

#### **Wiring Plate**

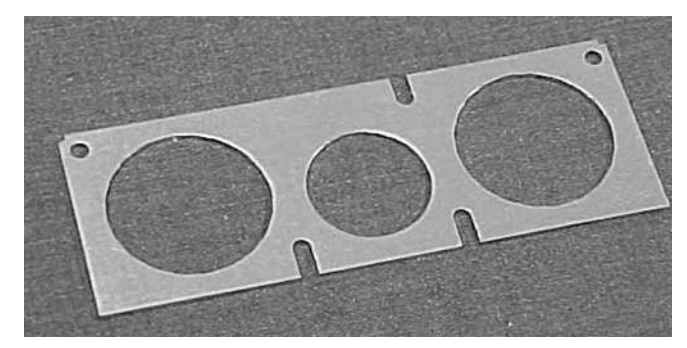

- 3. If conduit is being used, attach the wiring plate to the drive then conduit.
- 4. Pass the motor and input power wires/cables through the holes of the wiring plate.
- 5. Connect the input power and motor and control wires to their respective terminals according to the wiring diagrams in the section marked "Standard Wiring Diagrams and Terminal Locations" on **Page 14**.
- 6. If an optional external brake resistor is used, connect its cable to the appropriate terminals. See "Standard Wiring Diagrams and Terminal Locations" on **Page 14**.
- 7. If shielded cable is used, connect the shields of the input line power cable and the motor cable to the ground terminals of the SVX9000/SPX9000 drive, the motor, and the line power supply.

#### **Ground Terminal Locations**

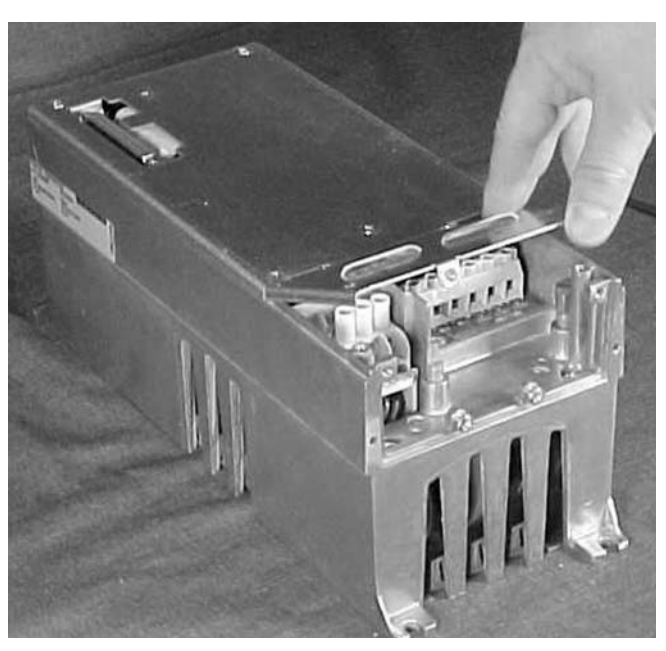

8. If shielded cable is not used, check the connection of the ground cable to the motor, the SVX9000/SPX9000 drive, and the input line power terminals marked with  $\left(\underline{\mathbb{L}}\right)$ .

- 9. Attach the wiring plate with the screws provided. Ensure that no wires are trapped between the frame and the wiring plate.
- 10. Insert the rubber grommets supplied into the wiring plate holes that have not been used, as illustrated in the figure to the right.

#### **Cable Protection Plate**

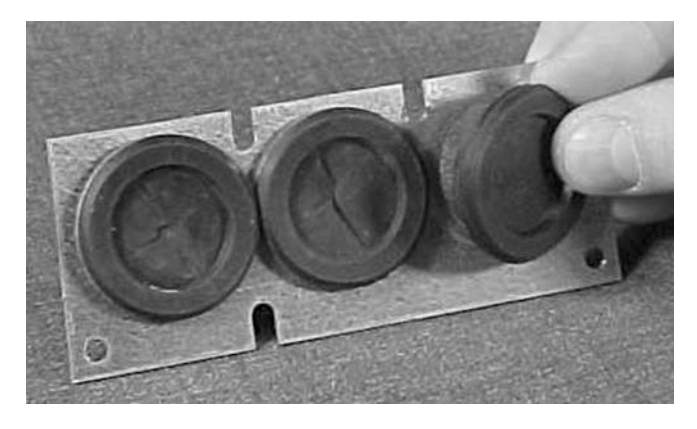

#### **Standard Wiring Diagrams and Terminal Locations**

The following wiring diagrams show the line and motor connections of the frequency converter.

#### **Principle Wiring Diagram of SVX9000/SPX9000 Power Unit, FR4 to FR5 and FR6**

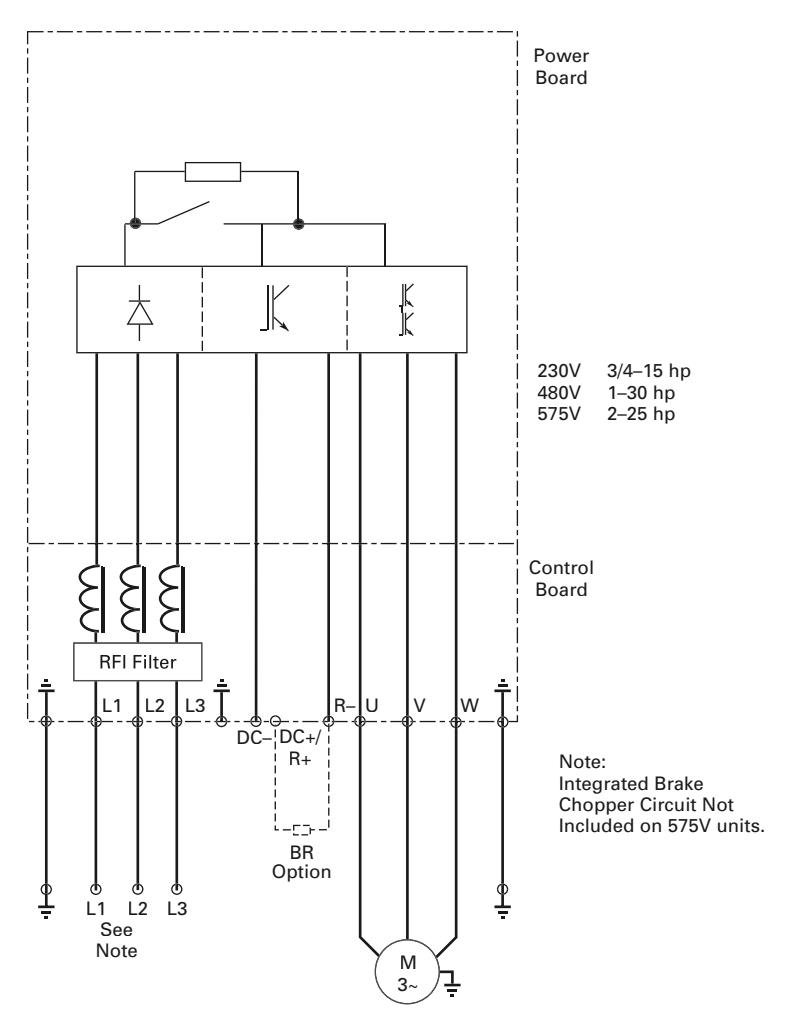

**Note:** When using a single-phase supply, for units rated for such, connect the input power to terminals L1 and L2. Consult Eaton for more information.

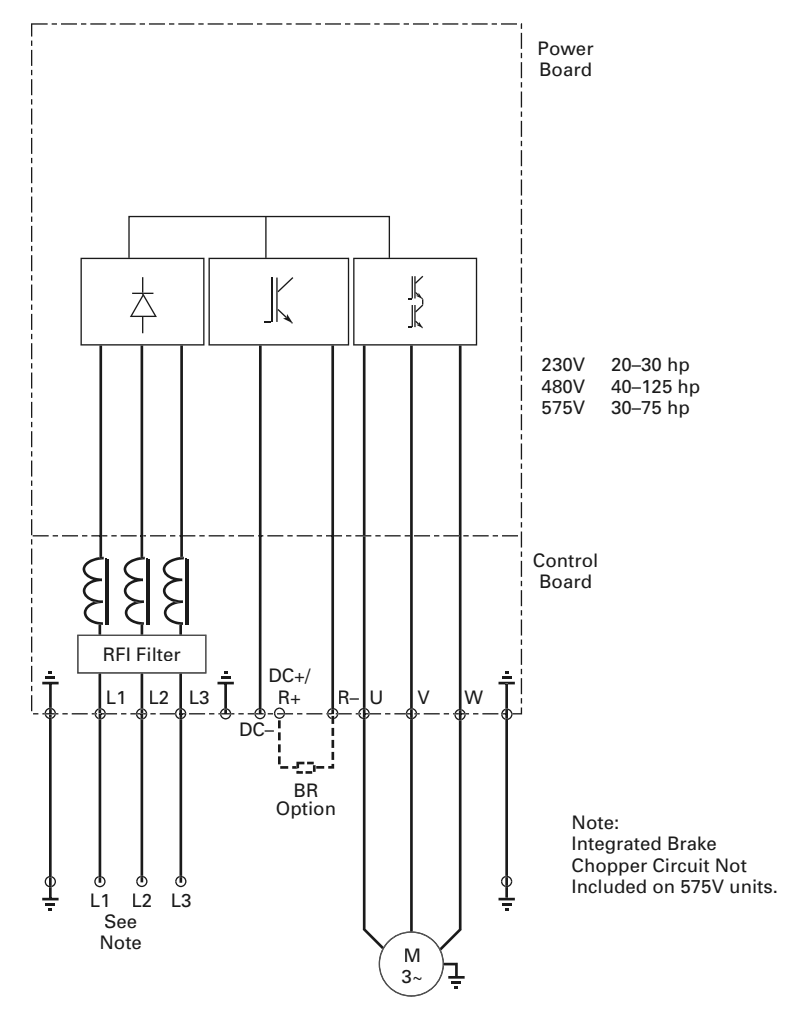

#### **Principle Wiring Diagram of SVX9000/SPX9000 Power Unit, FR7 and FR8**

**Note:** When using a single-phase supply, for units rated for such, connect the input power to terminals L1 and L2. Consult Eaton for more information.

#### **Principle Wiring Diagram of SVX9000/SPX9000 Power Unit, FR9 to FR10**

The dotted lines refer to components present in FR9 but not in FR10.

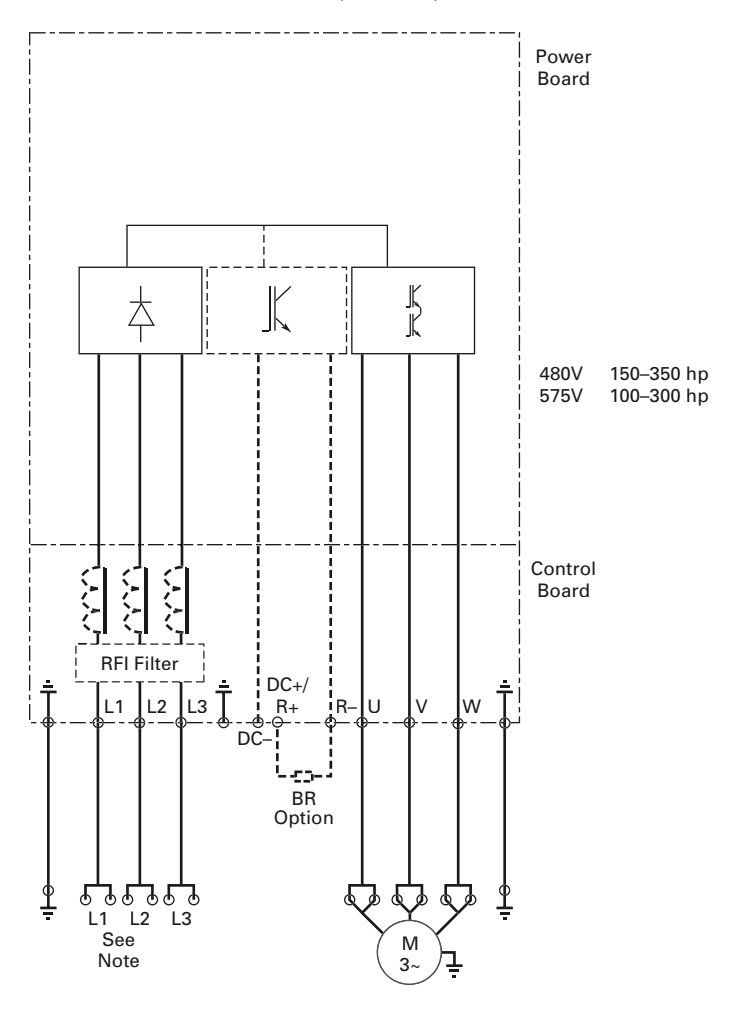

### **Power and Motor Wiring Terminals**

### **Frame Size: FR4 (230V, 3/4–3 hp and 480V, 1–5 hp)**

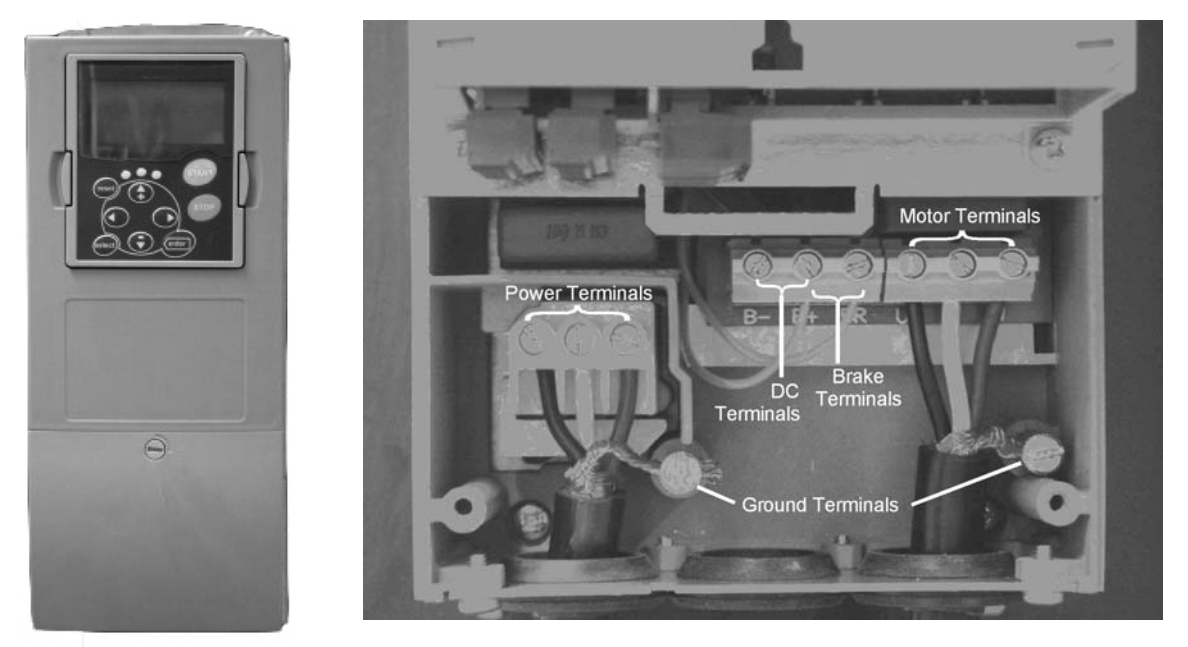

**Frame Size: FR5 (230V, 5–7-1/2 hp and 480V, 7-1/2–15 hp)**

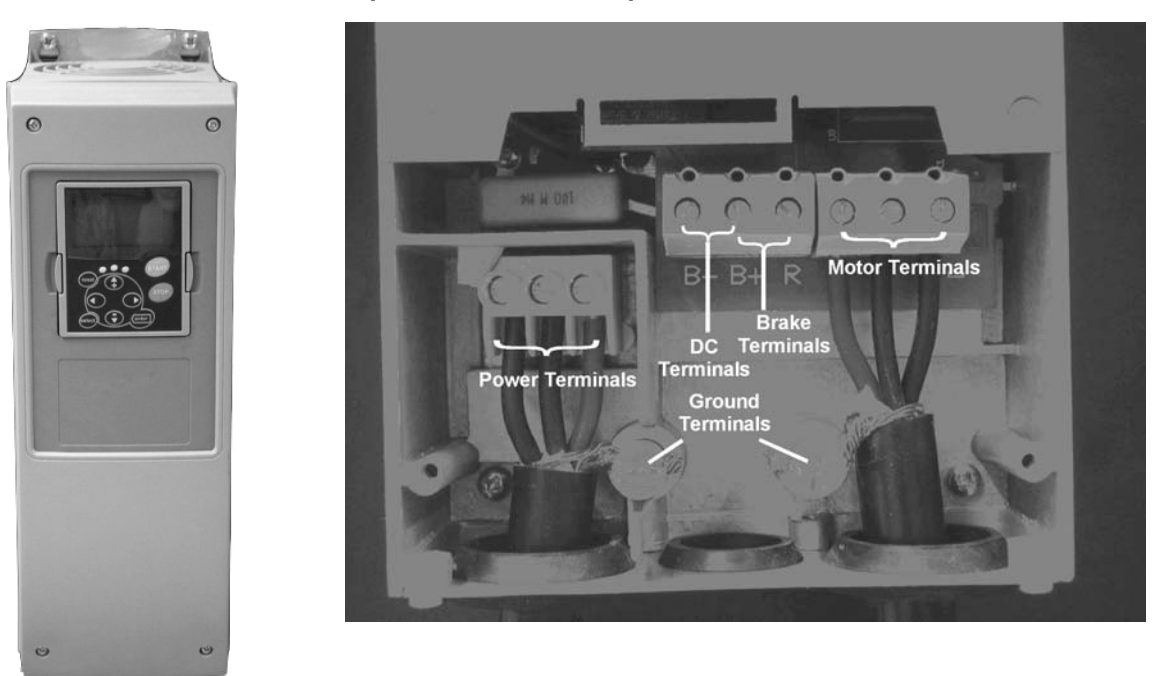

### Power Wiring

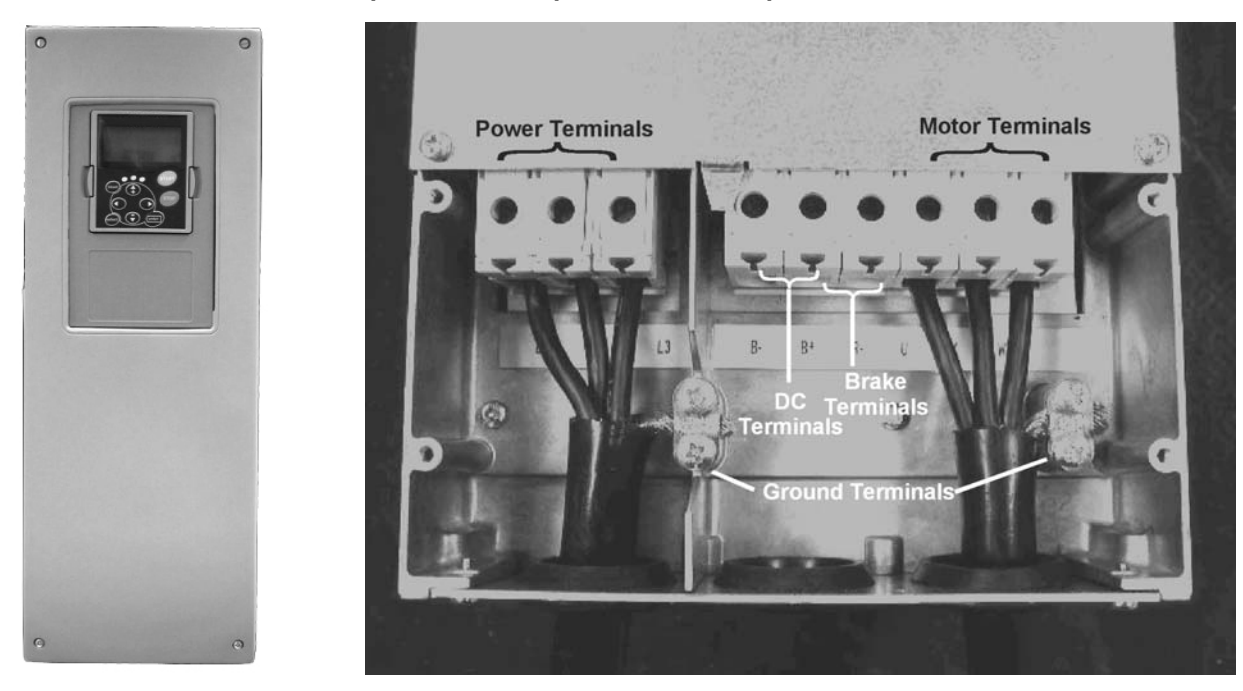

**Frame Size: FR6 (230V, 10–15 hp, 480V, 20–30 hp and 575V, 2–25 hp)**

**Frame Size: FR7 (230V, 20–30 hp, 480V, 40–60 hp and 575V, 30–40 hp)**

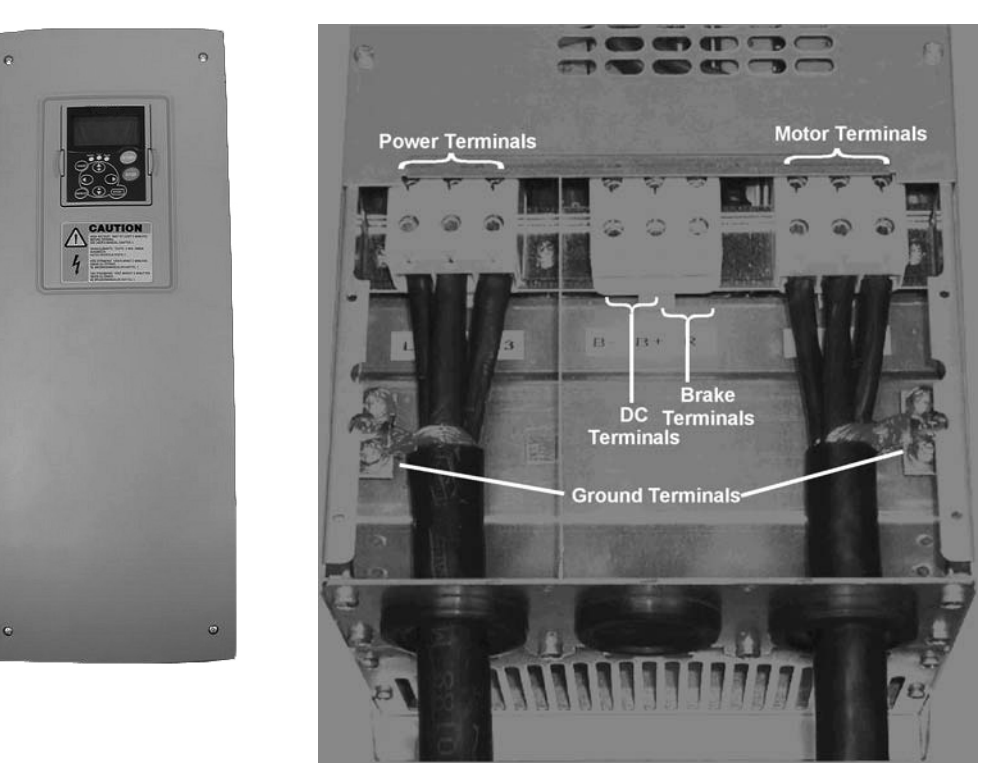

#### **Frame Size: FR8 (480V, 75–125 hp and 575V, 50–75 hp)**

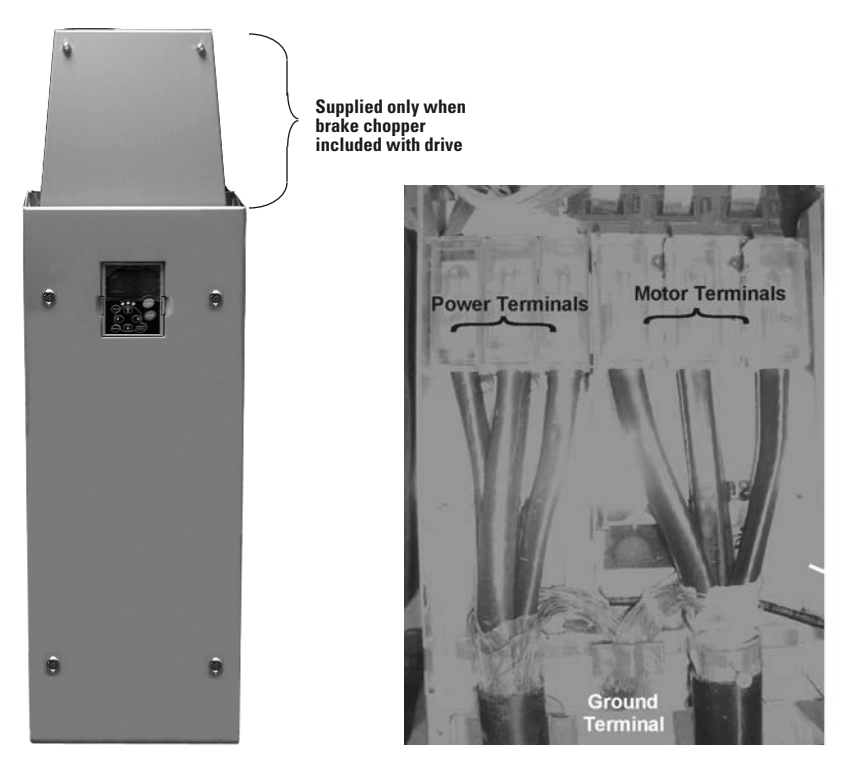

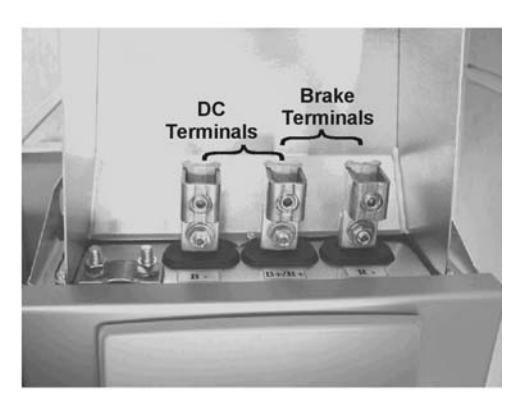

**Frame Size: FR9 (480V, 150–200 hp and 575V, 100–175 hp)** 

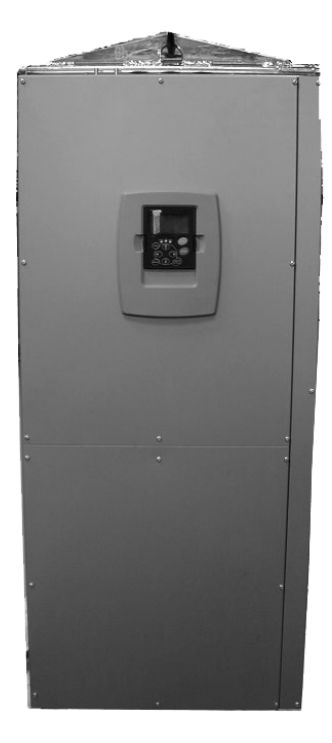

### **Checking the Cable and Motor Insulation**

1. Check the motor cable insulation as follows:

Disconnect the motor cable from terminals U, V, and W of the SVX9000/SPX9000 and from the motor.

Measure the insulation resistance of the motor cable between each phase conductor as well as between each phase conductor and the protective ground conductor.

The insulation resistance must be >1M ohms.

2. Check the input power cable insulation as follows:

Disconnect the input power cable from terminals L1, L2, and L3 of the SVX9000/SPX9000 and from the utility line feeder.

Measure the insulation resistance of the input power cable between each phase conductor as well as between each phase conductor and the protective ground conductor.

The insulation resistance must be >1M ohms.

3. Check the motor insulation as follows:

Disconnect the motor cable from the motor and open any bridging connections in the motor connection box.

Measure the insulation resistance of each motor winding. The measurement voltage must equal at least the motor nominal voltage but not exceed 1000V.

The insulation resistance must be >1M ohms.

# **Control Wiring**

#### **General Information**

The control unit of the SVX9000/SPX9000 consists of the control board and various option boards that plug into the five slot connectors (A to E) of the control board.

Galvanic isolation of the control terminals is provided as follows:

- The control connections are isolated from power, and the GND terminals are permanently connected to ground
- The digital inputs are galvanically isolated from the I/O ground
- The relay outputs are double-isolated from each other at 300 Vac

#### **Option Board General Information**

The SVX9000/SPX9000 series drives can accommodate a wide selection of expander and adapter option boards to customize the drive for your application needs.

The drive's control unit is designed to accept a total of five option boards. Option boards are available for normal analog and digital inputs and outputs, communication, and additional application-specific hardware.

The SVX9000/SPX9000 factory-installed standard option board configuration includes an A9 I/O board and an A2 relay output board, which are installed in slots A and B. For information on additional option boards, see the 9000X Series Drives Option Board User Manual.

#### **Option Board Slots**

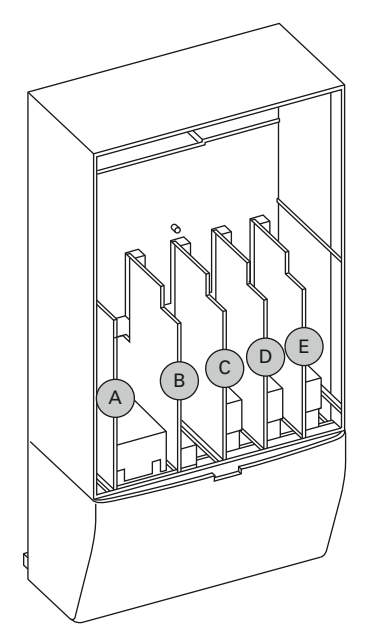

#### **Control Wiring Guidelines**

Wire the control terminals using the following guidelines:

- The control wires shall be at least AWG 20 (0.5 mm<sup>2</sup>) shielded cables
- The maximum wire size is AWG 14 (2.5 mm<sup>2</sup>) for the relay terminals and AWG 16 (1.5 mm2) for all other terminals
- The tightening torques for the option board terminals are listed in the table below

#### **Tightening Torques of Terminals**

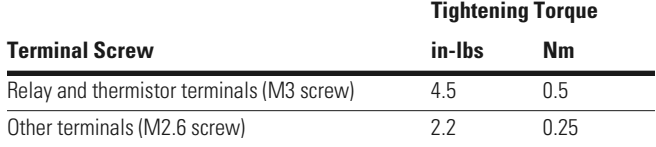

#### **Control Wiring Instructions**

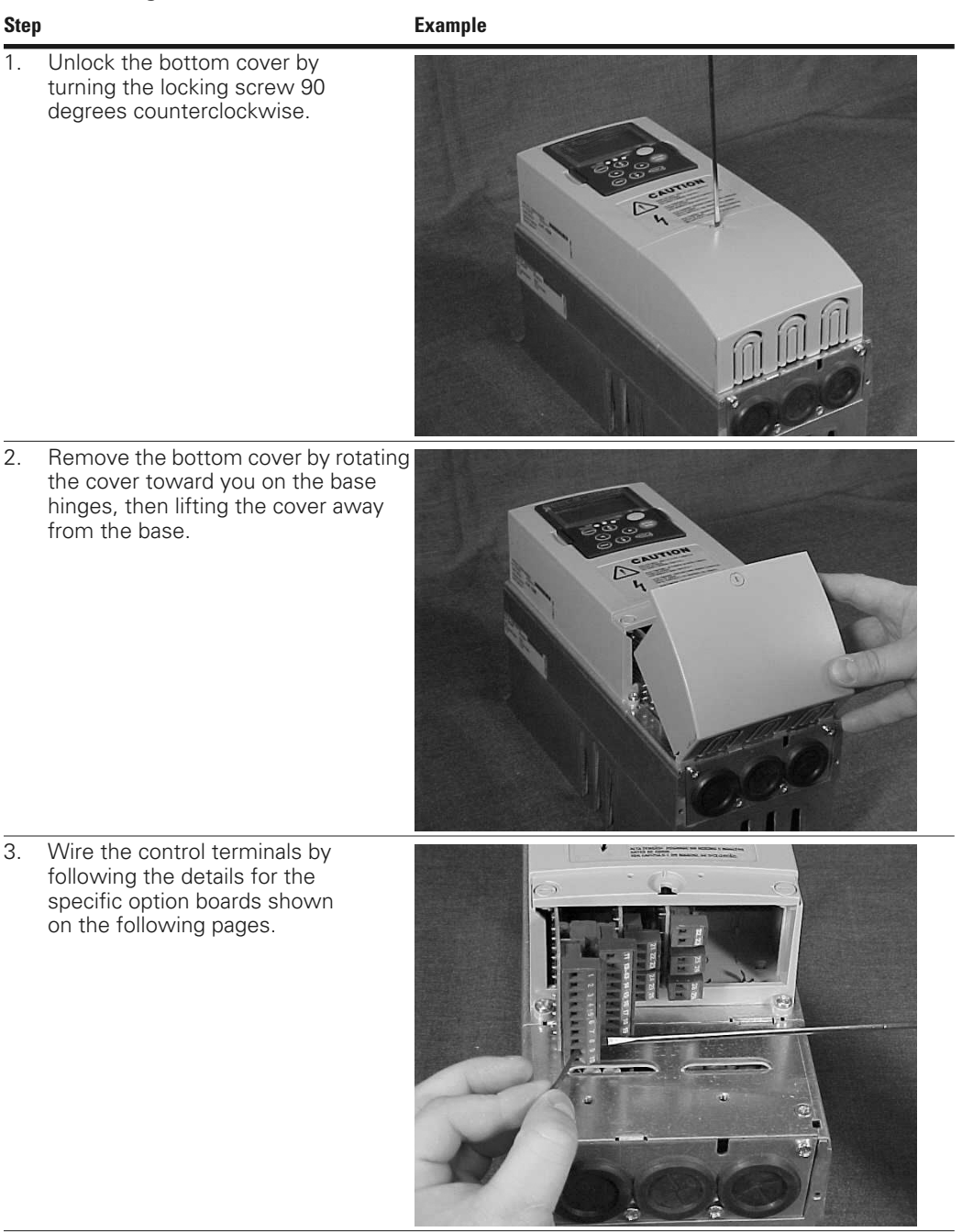

**Note:** For ease of access, the option board terminal blocks can be unplugged for wiring.

### **Control Wiring Details**

#### **Wiring Option Board A9**

#### **Option Board A9 Wiring Diagram**

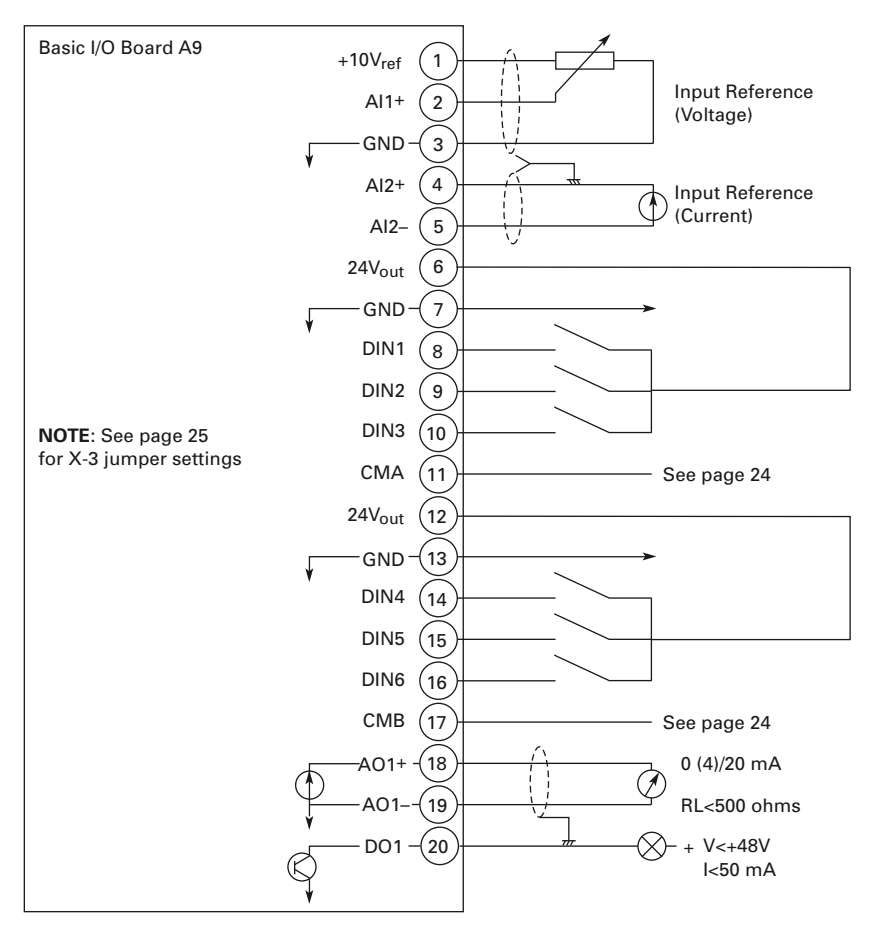

#### **Option Board A9 Terminal Descriptions**

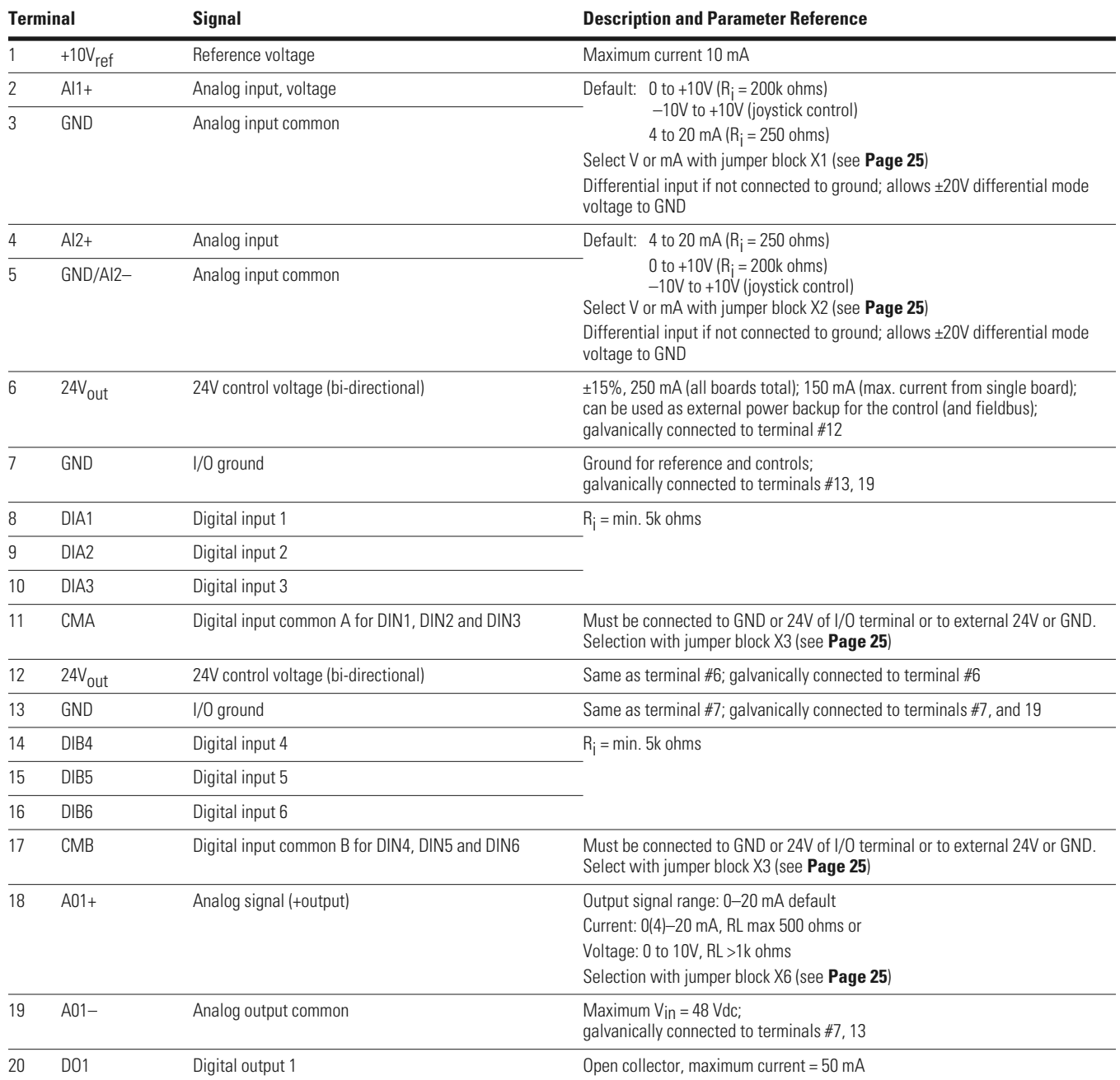

### Control Wiring

#### **Option Board A9 Jumper Location and Settings**

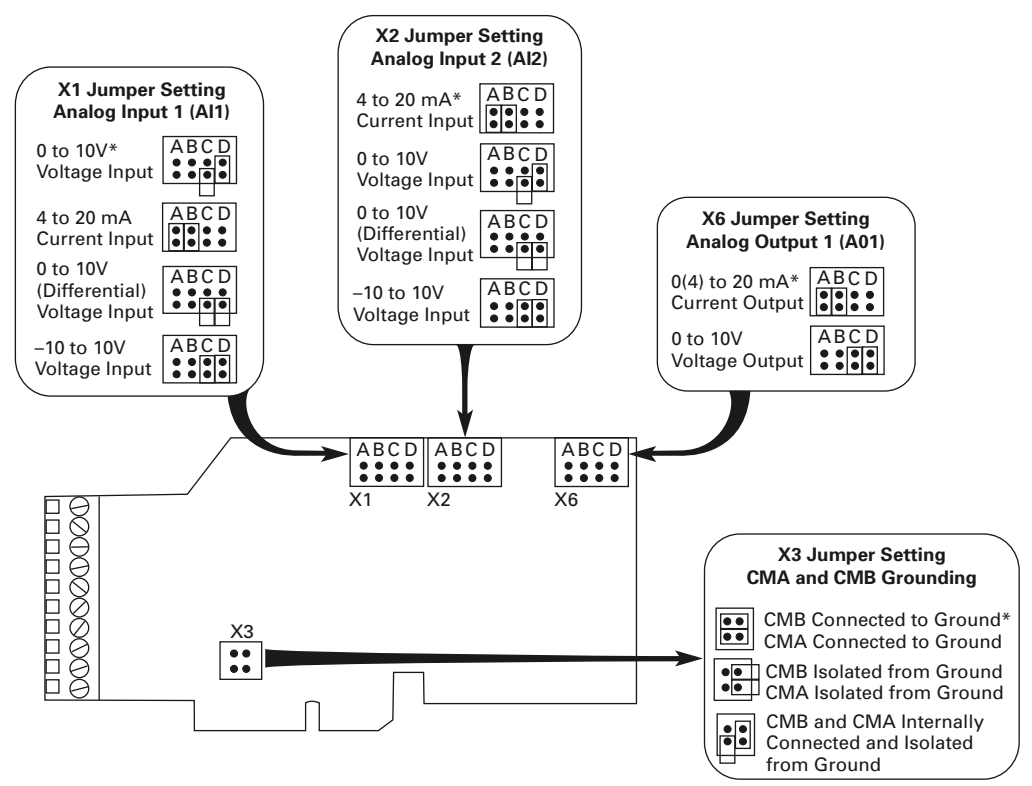

\* Designates Default Jumper Settings

### **Wiring Option Board A2**

#### **Option Board A2 Wiring Diagram**

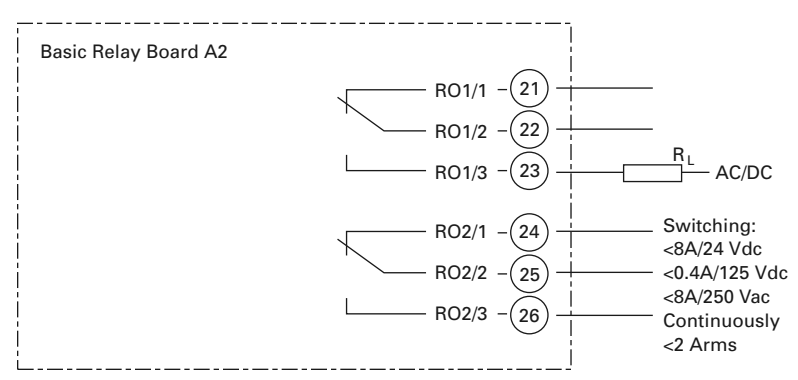

#### **Option Board A2 Terminal Descriptions**

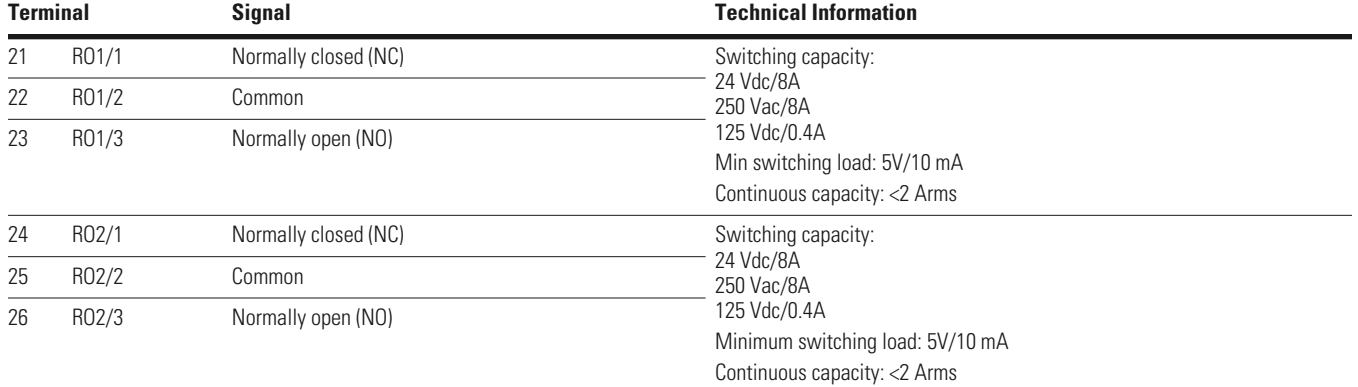

#### **Option Board A2 Terminal Locations**

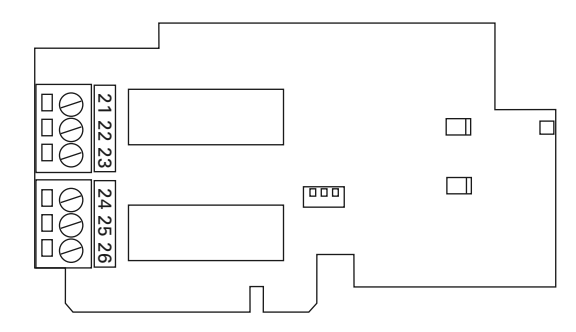
## **Inverting the Digital Input Signal**

The active signal level depends on which potential the common inputs CMA and CMB (terminals 11 and 17) are connected to. The alternatives are either +24V or ground (0V). See figures below.

The 24V control voltage and the ground for the digital inputs and the common inputs (CMA, CMB) can be sourced from either the internal 24V supply or an external supply.

#### **Positive Logic**

Positive logic  $(+24V)$  is the active signal) = the input is active when the switch is closed.

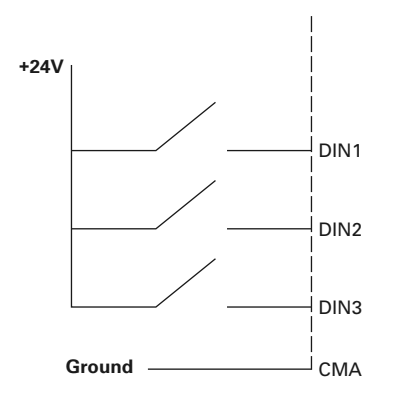

#### **Negative Logic**

Negative logic ( $0V$  is the active signal) = the input is active when the switch is closed.

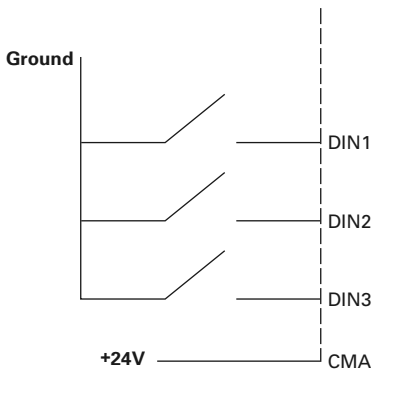

# **Menu Information**

# **Keypad Operation**

## **Keypad and Display**

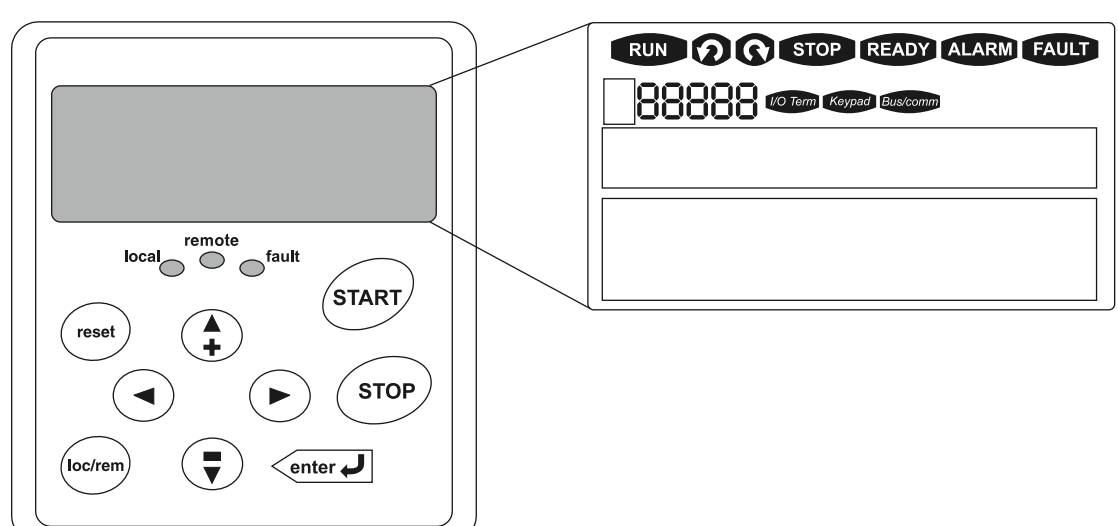

## **LCD Status Indicators**

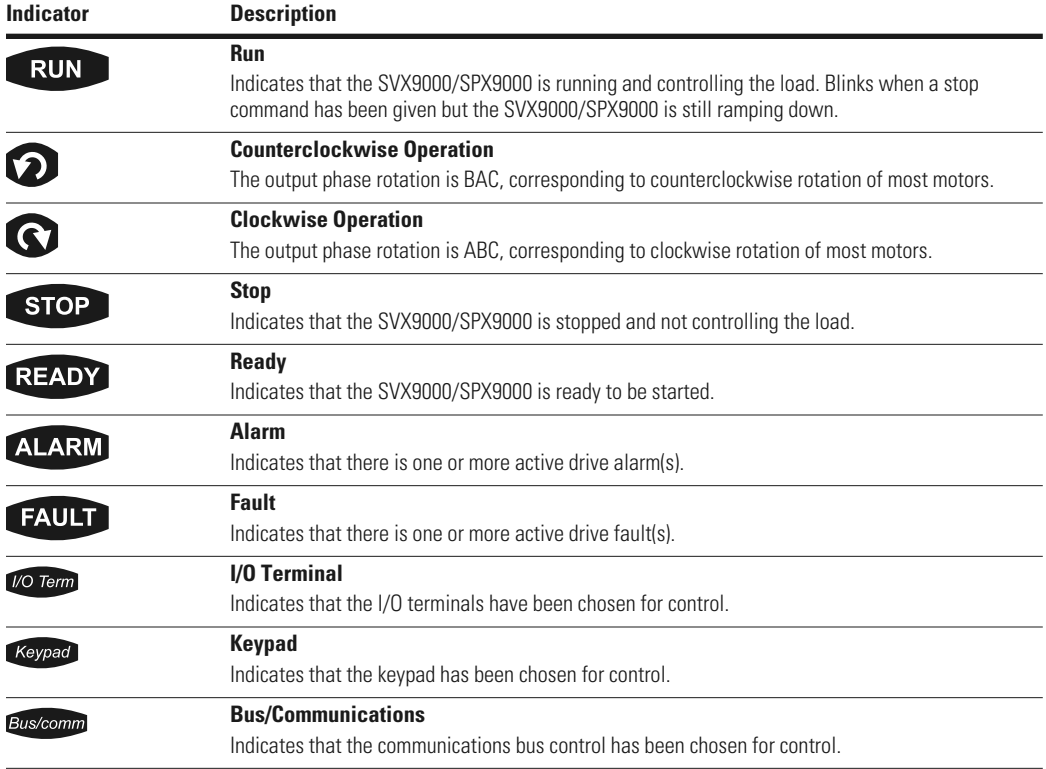

#### **LED Status Indicators, continued**

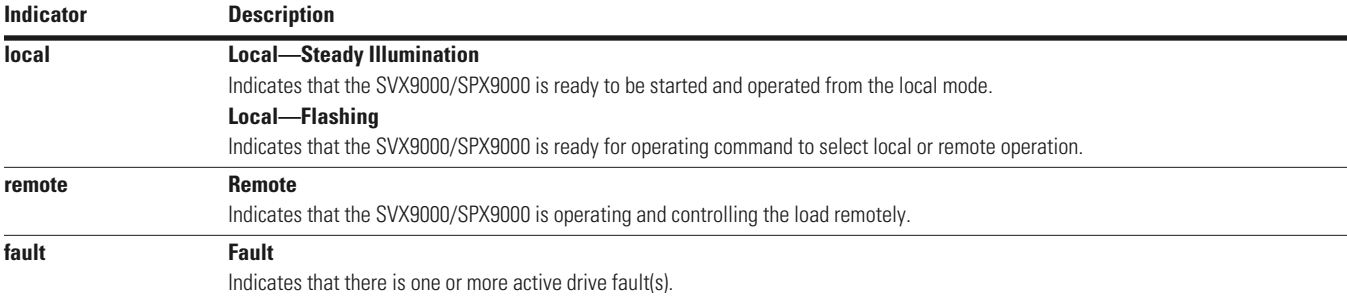

## **Navigation Buttons**

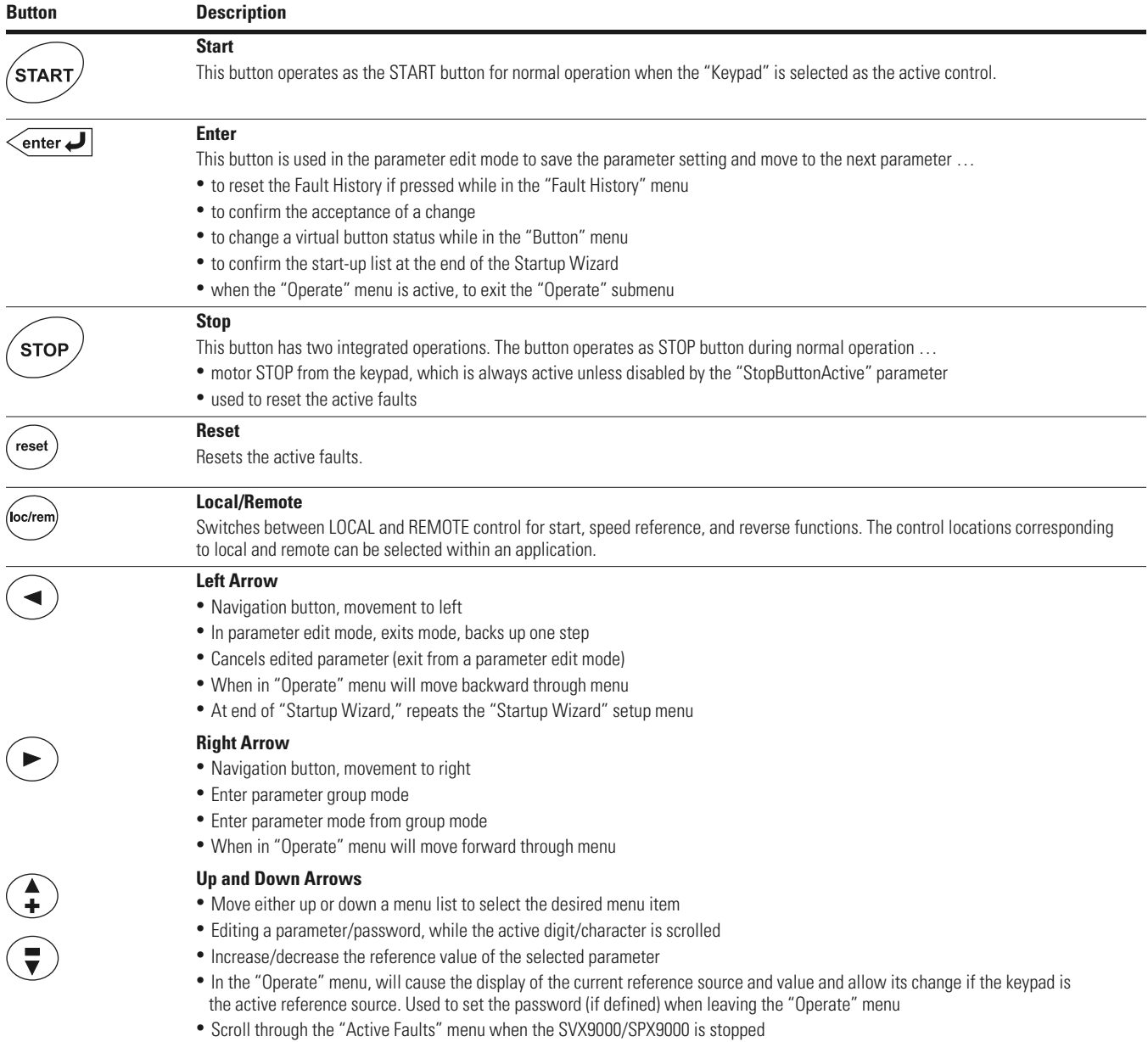

## **Menu Navigation**

#### **Navigation Tips**

- To navigate within one level of a menu, use the up and down arrows
- To move deeper into the menu structure and back out, use the right and left arrows
- To edit a parameter, navigate to show that parameter's value, and press the right arrow button to enter the edit mode. In edit mode, the parameter value will flash
- When in edit mode, the parameter value can be changed by pressing the up or down arrow keys
- When in edit mode, pressing the right arrow a second time will allow you to edit the parameter value digit by digit
- To confirm the parameter change you must press the ENTER button. The value will not change unless the ENTER button is pushed
- Some parameters cannot be changed while the SVX9000/ SPX9000 is running. The screen will display LOCKED if you attempt to edit these parameters while the drive is running. Stop the drive to edit these parameters. See the appropriate application manual for identification of these parameters specific to your chosen application

## **Main Menu**

The data on the control keypad are arranged in menus and submenus. The first menu level consists of M1 to M8 and is called the Main Menu. The structure of these menus and their submenus is illustrated below. Some of the submenus will vary for each application choice.

#### **Main Menu Navigation**

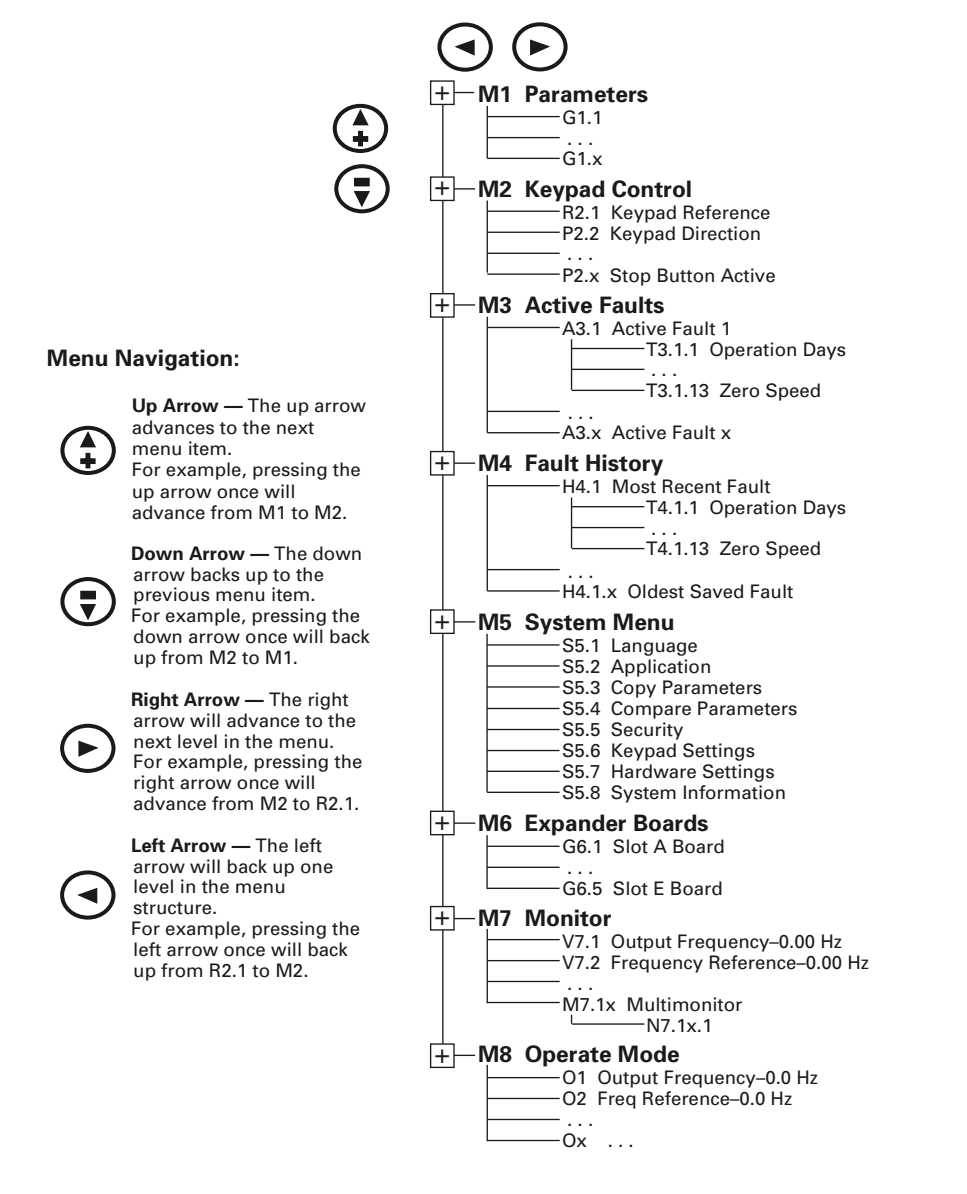

## **Parameter Menu (M1)**

The Parameter Menu is a single or multi-level menu dependent upon the application in use, arranged by the parameter group items. The figure below illustrates this for the standard application. Parameters and parameter groups are explained in further detail in the appropriate application manual.

#### **Parameter Menu Structure Example**

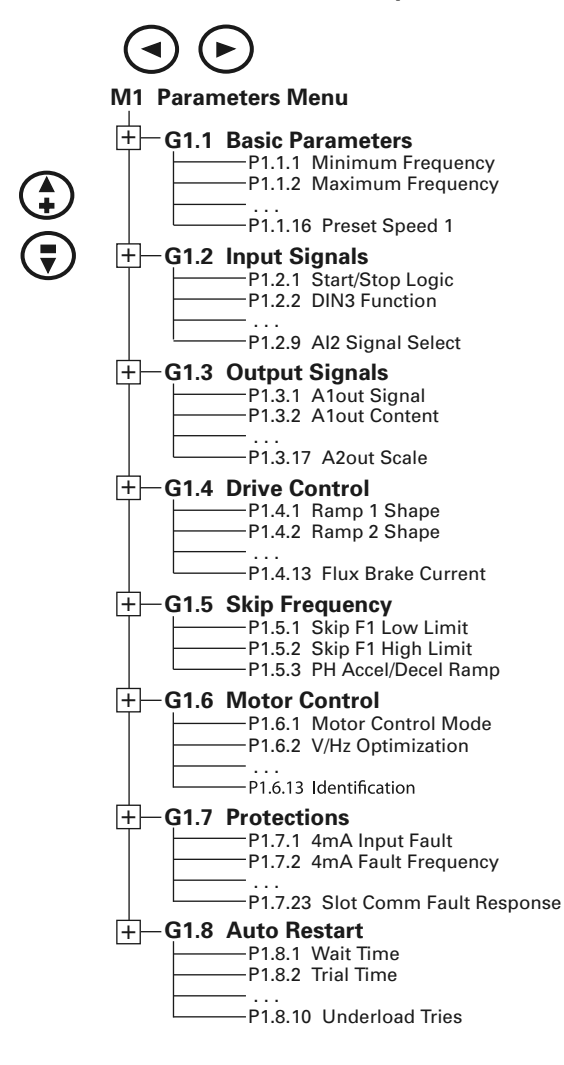

## **Keypad Control Menu (M2)**

In the Keypad Control Menu, you can set the frequency reference, choose the motor direction for keypad operation, and determine if the STOP button will be active at all times. See figure below.

## **M2 Keypad Control Menu**

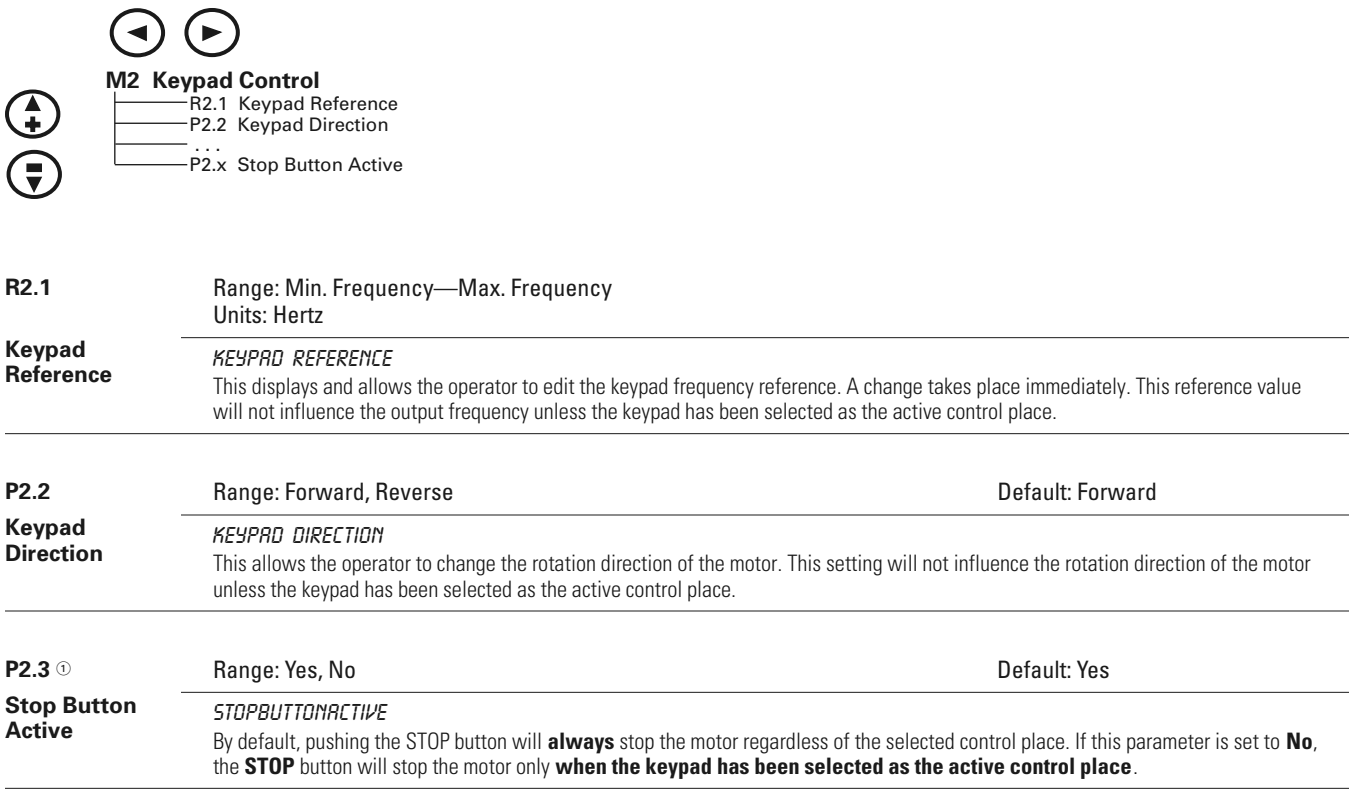

*Note*

 $\odot$  This parameter number varies for different applications.

## **Active Faults Menu (M3)**

When a fault occurs, the SVX9000/SPX9000 stops. The sequence indication F1, the fault code, a short description of the fault, and the fault, type symbol will appear on the display. In addition, the indication FAULT or ALARM is displayed and, in case of a FAULT, the red LED on the keypad starts to blink. If several faults occur simultaneously, the sequence of active faults can be browsed with the Browser buttons. See figure below.

The active faults memory can store the maximum of 10 faults in the sequential order of appearance. The fault remains active until it is cleared with either the STOP or RESET buttons, or with a reset signal from the I/O terminal. Upon fault reset, the display will be cleared and will return to the same state it was before the fault trip.

#### **Active Fault Display Example**

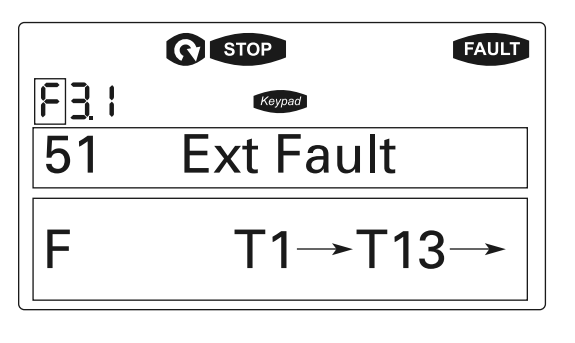

#### **CAUTION** A

Remove any External Start signals or permissives before resetting the fault to prevent an unintentional restart of the

SVX9000/SPX9000, which could result in personal injury or equipment damage.

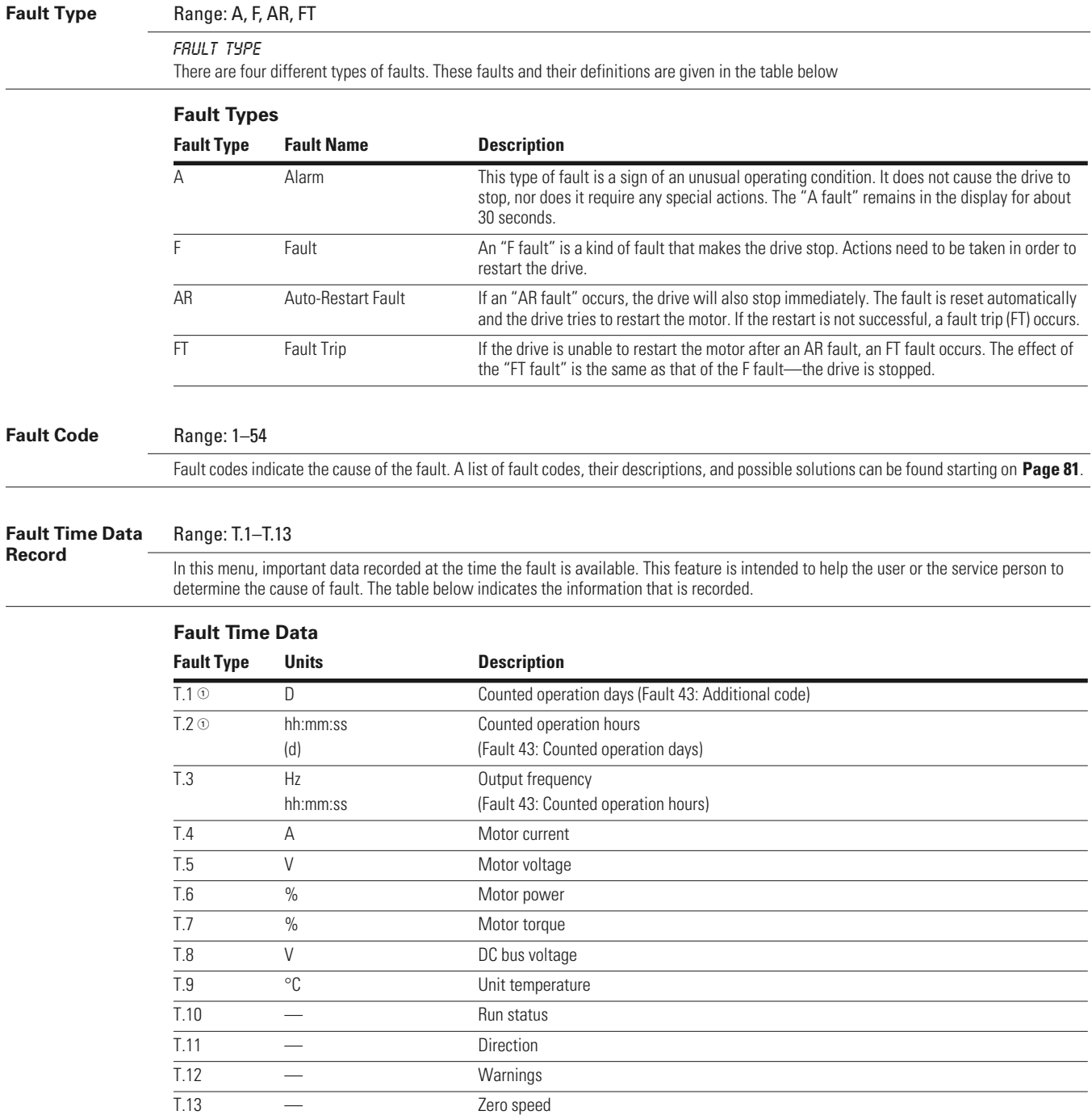

#### *Notes*

<sup>1</sup> Real-time record.

T.1 yyyy-mm-dd Counted operation days (Fault 43: Additional code)

T.2 hh:mm:ss.sss Counted operation hours (Fault 43: Counted operation days)

If real-time is set, T.1 and T.2 will appear as follows:

#### **Fault History Menu (M4)**

All faults are stored in the Fault History Menu, which can be viewed by using the Browser buttons. Additionally, the Fault time data record pages are accessible for each fault as in the Active Faults Menu described earlier. See figure below.

The SVX9000/SPX9000's memory can store a maximum of 30 faults, in the order of appearance. If there are 30 uncleared faults in the memory, the next occurring fault will erase the oldest fault from the memory.

#### **Sample Fault History Display**

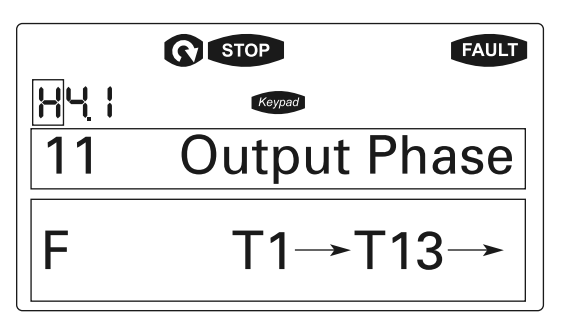

**Note:** Pressing the ENTER button for three seconds will clear the entire fault history.

#### **System Menu (M5)**

The controls associated with the general use of the drive, such as application selection, customized parameter sets, or information about the hardware and software are located in the System Menu. Password protection can be activated by parameter **S5.5.1**.

Descriptions of the system menu parameters are illustrated in the figure below.

#### **System Menu Structure**

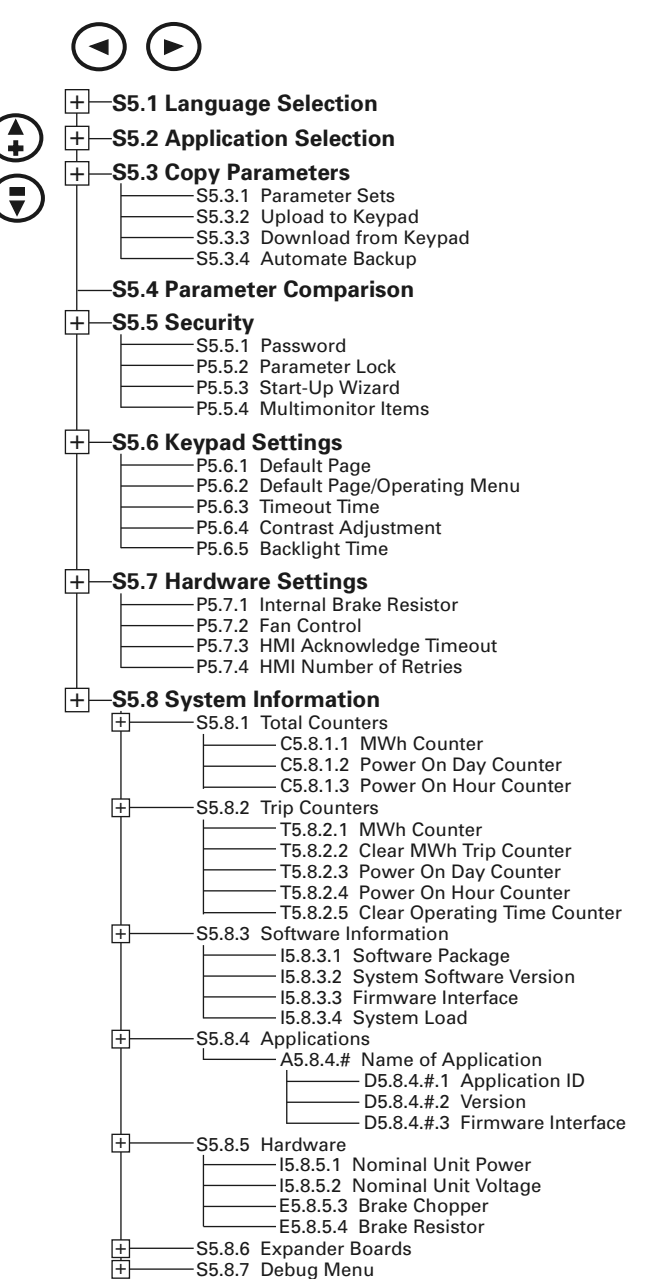

## *System Menu Parameters*

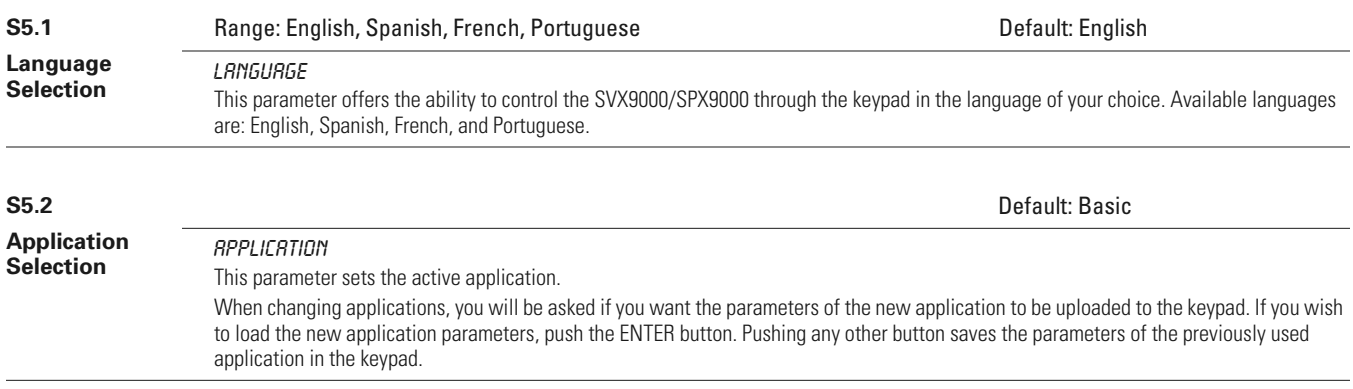

#### *System Menu Copy Parameter Options (S5.3)*

The parameter copy function is used when the operator wants to copy one or all parameter groups from one drive to another. All the parameter groups are first uploaded to the keypad, the keypad is connected to another drive and the parameter groups are downloaded to it (or possibly back to the same drive).

**Note:** Before any parameters can be successfully copied from one drive to another, the drive must be stopped when the parameters are downloaded to it.

#### **S5.3.1**

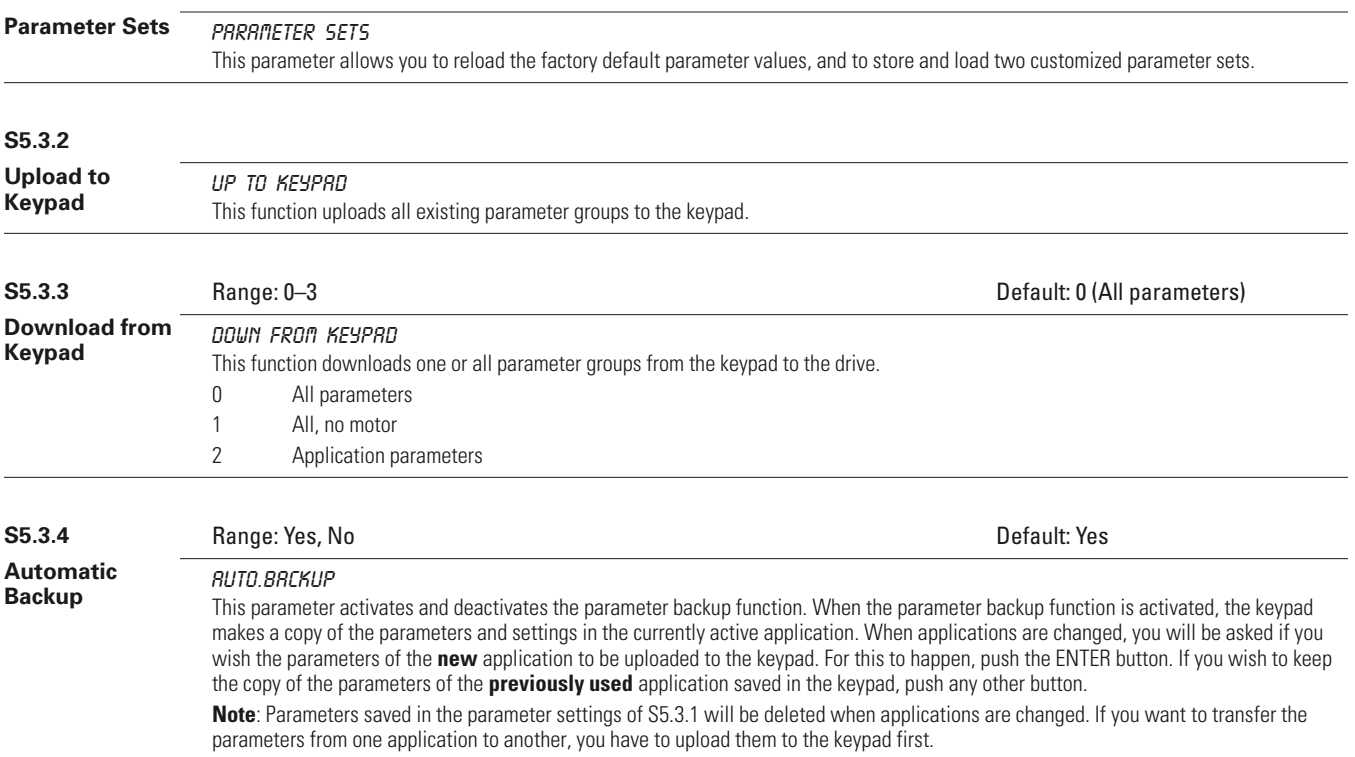

## *System Menu Parameter Comparison Options (S5.4)*

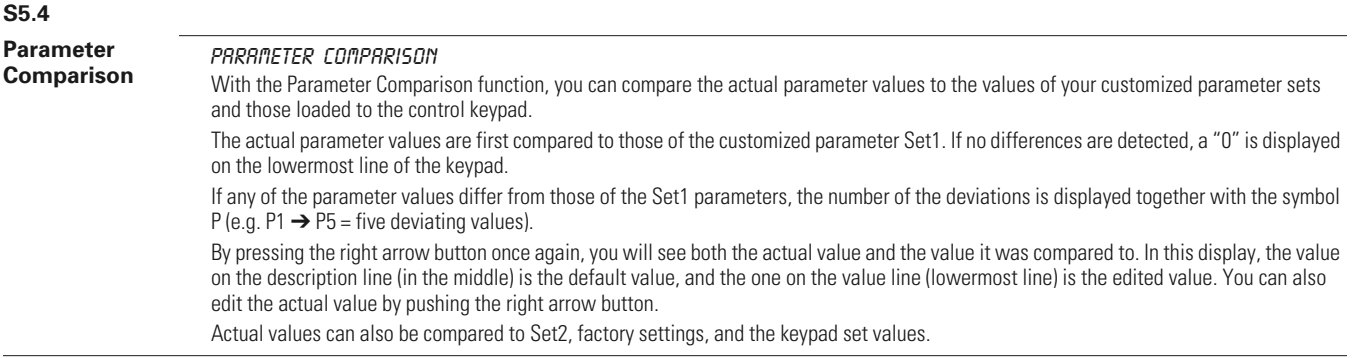

## *Security Menu Parameter Options (S5.5)*

**Note:** The Security submenu is protected with a password. Store the password in a safe place.

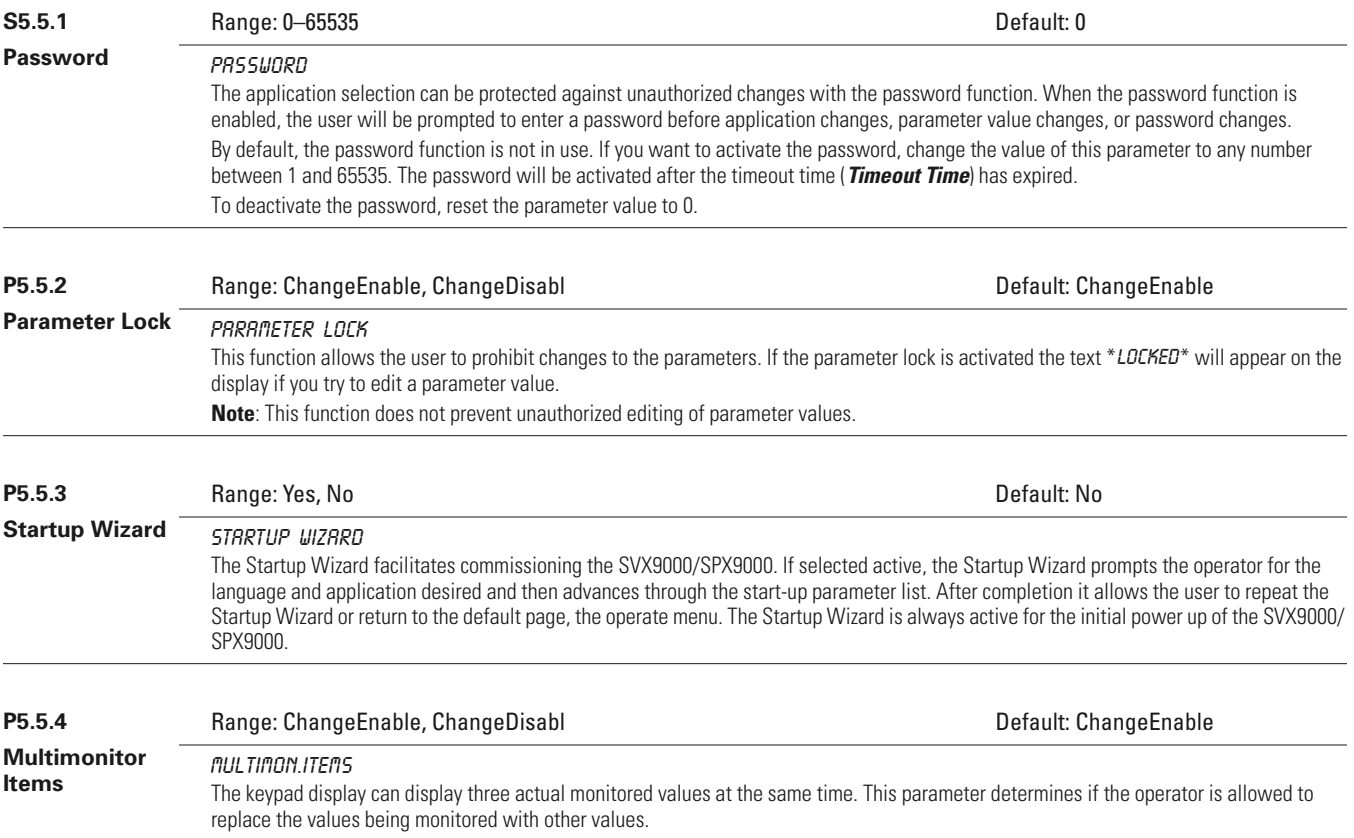

## *Keypad Settings (S5.6)*

There are five parameters (**Default Page** to **Backlight Time**) associated with the keypad operation:

**P5.6.1**

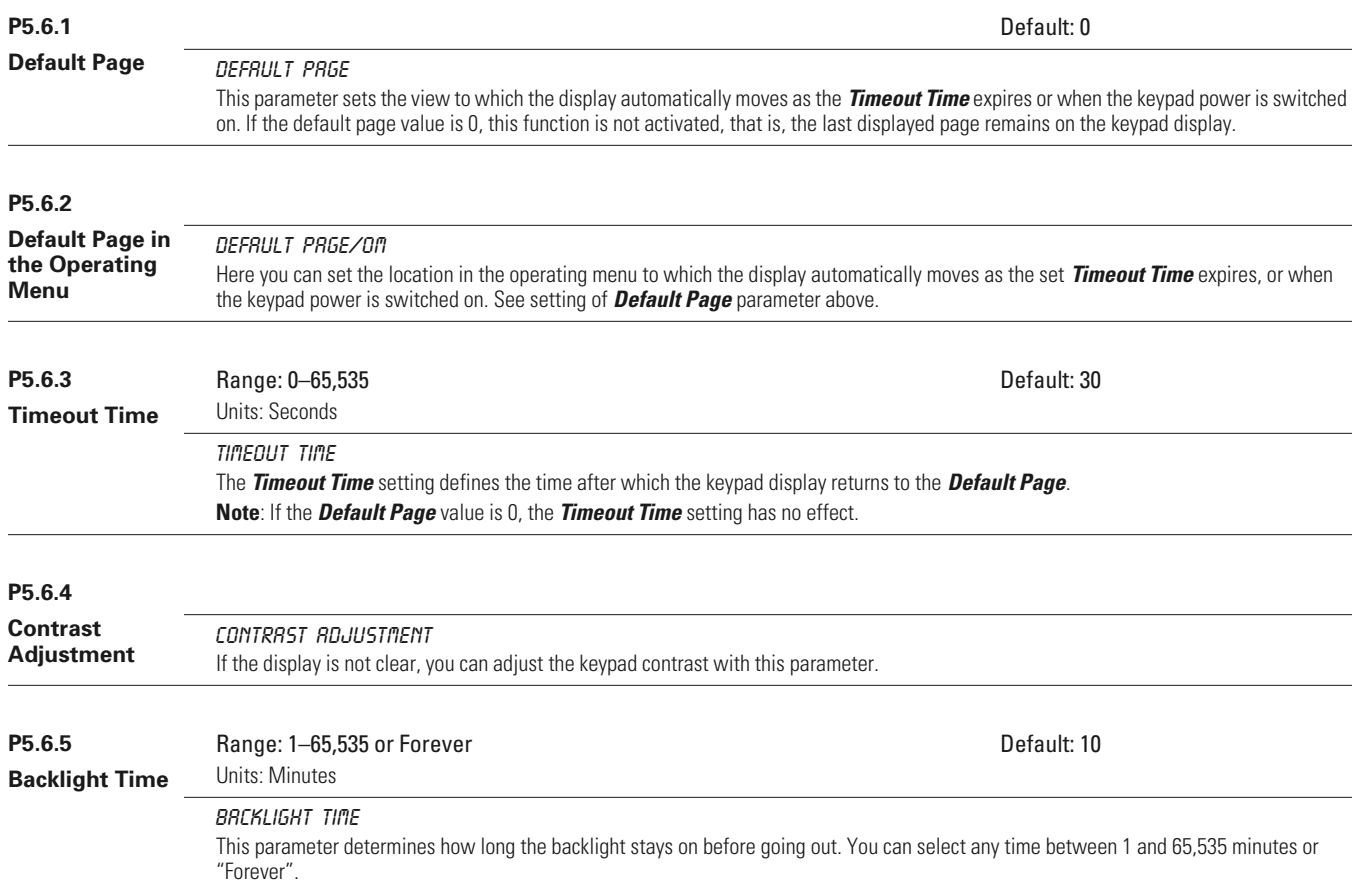

## *Hardware Settings (S5.7)*

The Hardware Settings submenu (S5.7) provides parameters for setting information on Internal brake resistor connection, Fan control, Keypad acknowledge timeout, and Keypad retries.

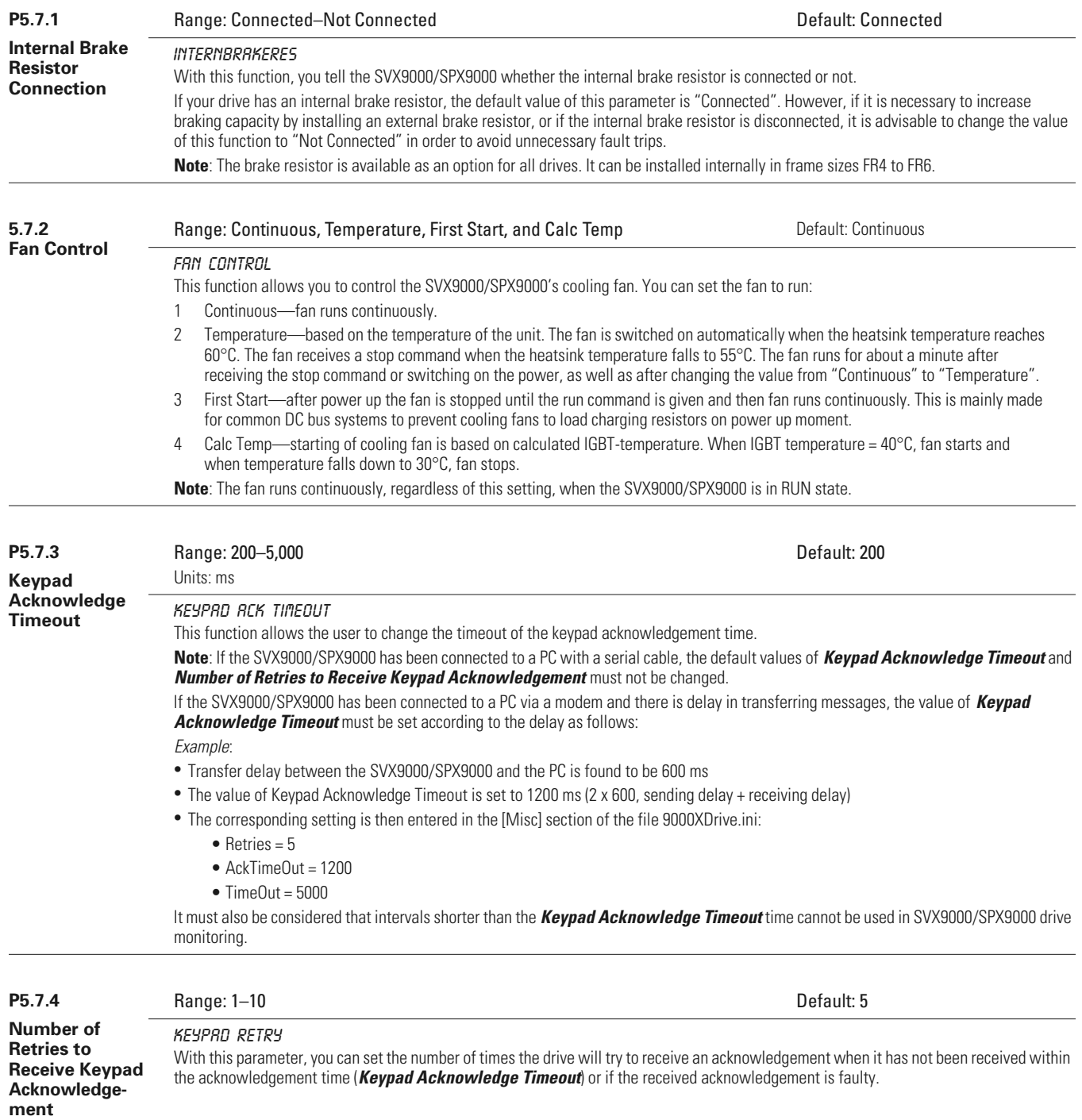

## *System Information (S5.8)*

This section contains hardware and software information as well as operation information.

#### **S5.8.1**

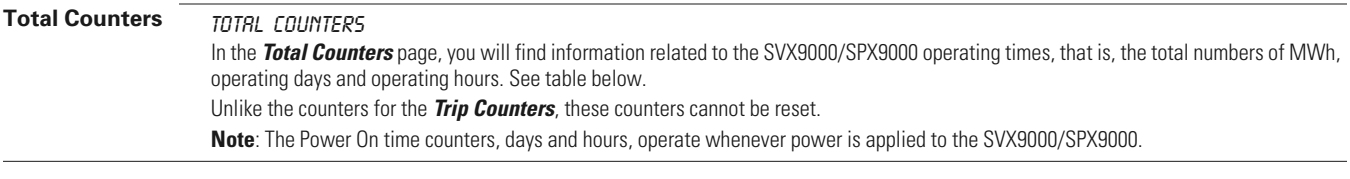

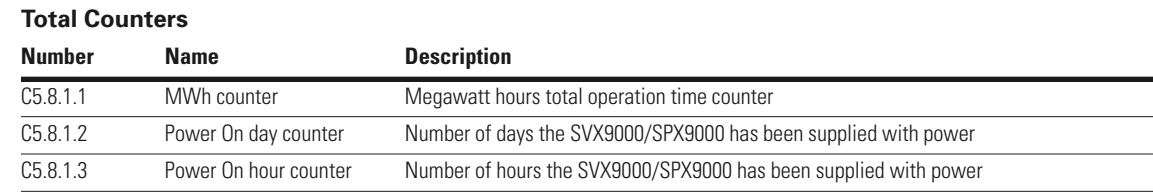

#### **S5.8.2**

## **Trip Counters TRIP COUNTERS**

The **Trip Counters** are counters whose values can be reset to zero. The resettable counters are shown in the table below.

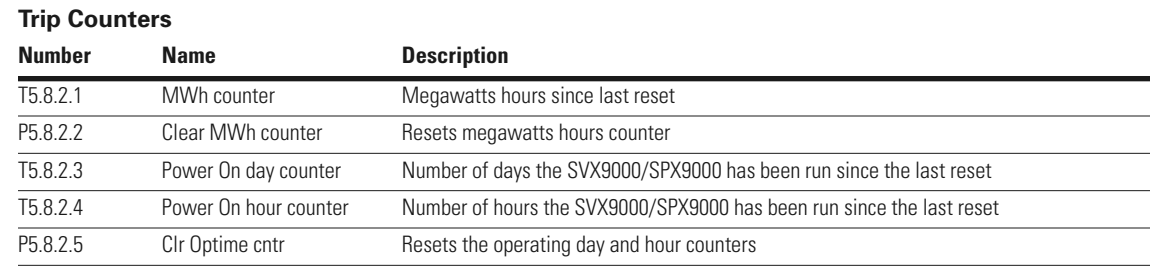

**Note:** The **Trip Counters** operate only when the motor is running.

#### **S5.8.3**

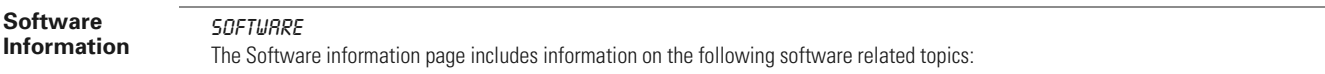

#### **Software Information**

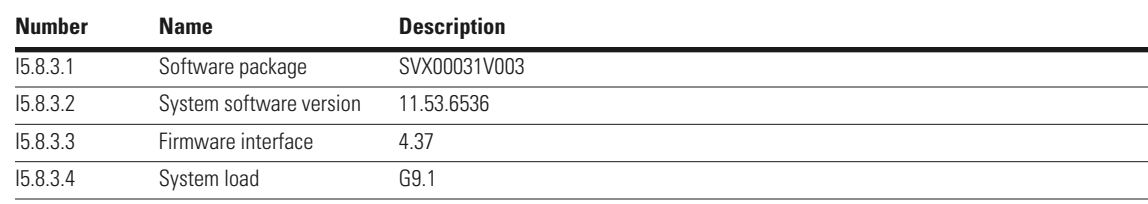

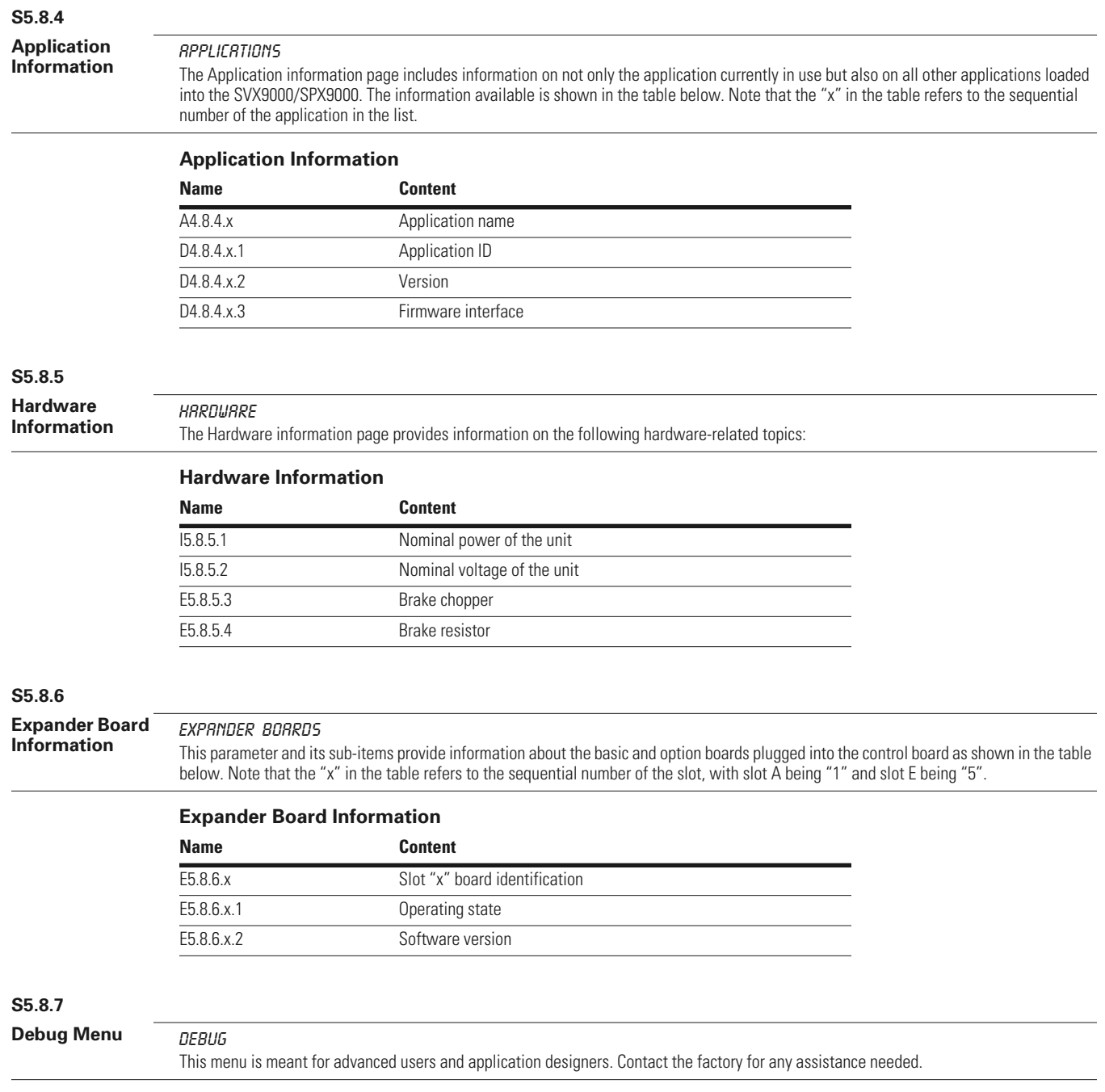

## **Expander Board Menu (M6)**

The Expander Board Menu makes it possible for the user to:

- See what expander boards are connected to the control board and
- Access and edit the parameters associated with the expander board

#### **Expander Board Menu Structure**

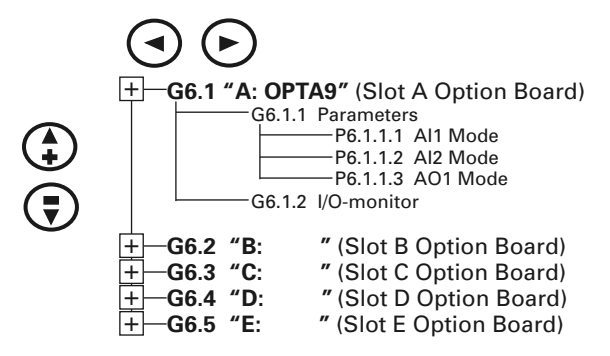

## *Example of Expander Board Parameters for Option Board A9*

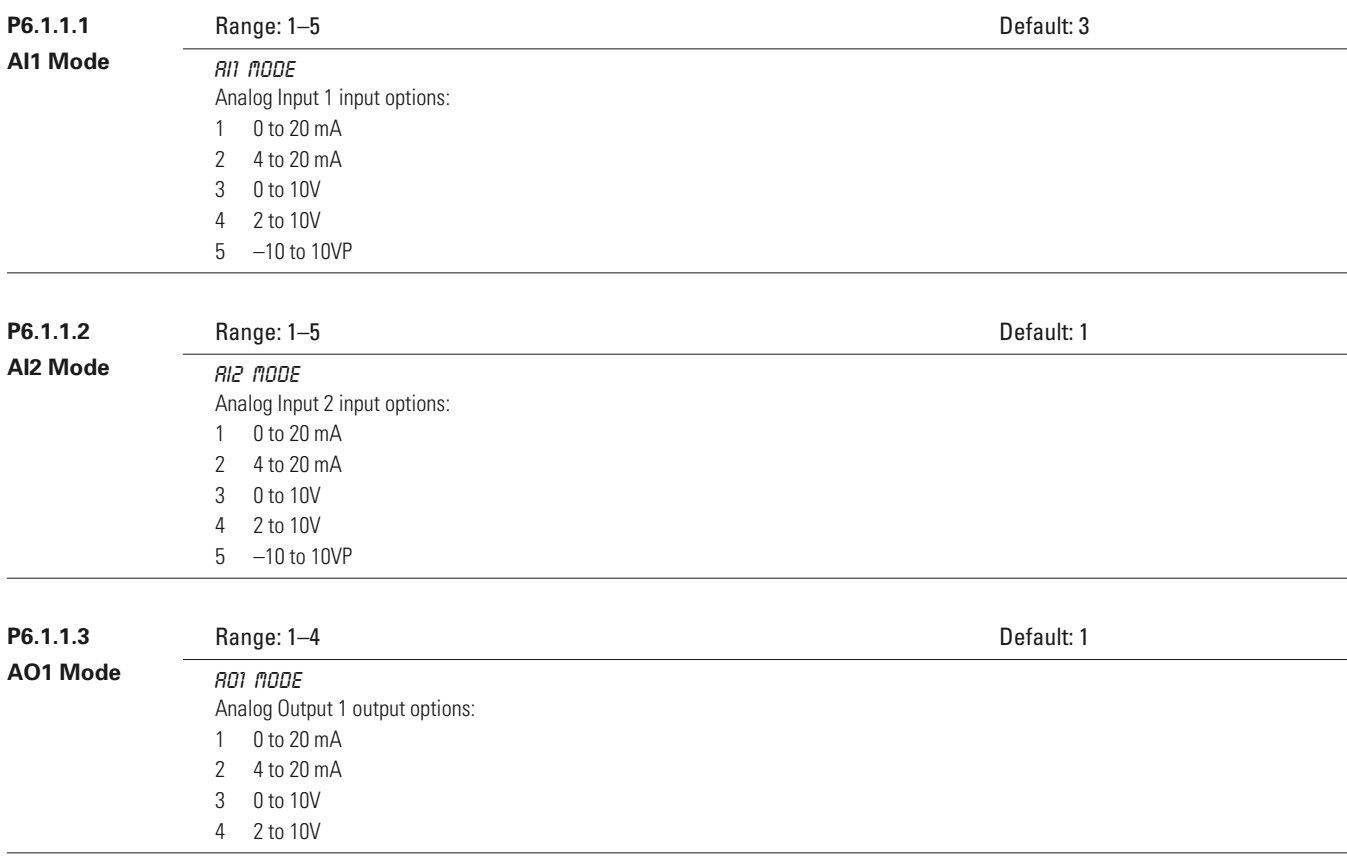

## **Monitoring Menu (M7)**

The Monitoring Menu items are meant for viewing parameter values during operation. Monitored values are updated every 0.3 second Monitored items are identified by item numbers V7.1 to V1.xx, where "xx" varies by application. The table below provides an example of the monitored values for the **Standard** application.

Monitored parameters are not editable from this menu (see Parameter Menu [M1] to change parameter values).

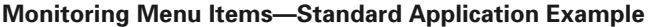

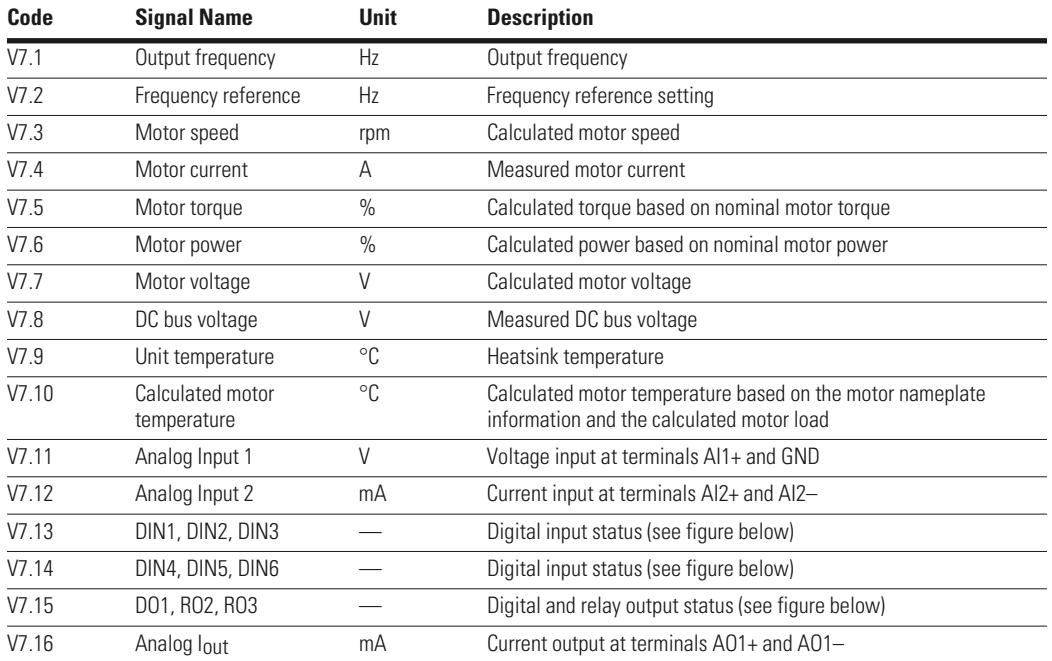

#### **Digital Inputs— DIN1, DIN2, DIN3 Status**

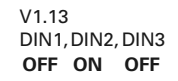

#### **Digital Inputs— DIN4, DIN5, DIN6 Status**

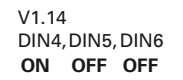

## *Multimonitor (V7.17)*

This parameter allows the viewing and selection (if allowed by system menu item, P5.5.4) of three simultaneously monitored items from the Monitored Menu Items shown in the table above. Use the right arrow key to select the item to be modified and then the up or down arrow keys to select the new item. Press the ENTER key to accept the change.

#### **Digital and Relay Outputs— DO1, RO1, RO2 Status**

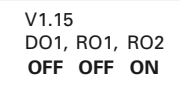

## **Operate Menu (M8)**

The Operate Menu provides an easy-to-use method of viewing key numerical Monitoring Menu items. Some applications also support the setting of reference values in this menu. The items displayed vary by application. The table below is an example for the standard application.

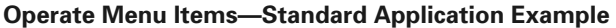

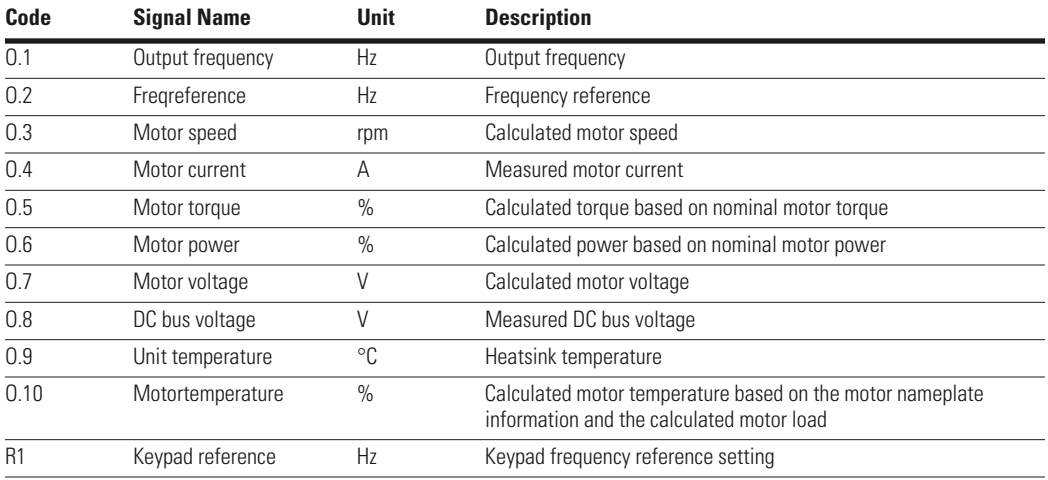

The menu is navigated by using the left and right arrow buttons. If a reference level is available for setting, the up and down arrow buttons adjust the value. To exit the Operate Menu to access the other menus, depress the ENTER button for 2 seconds. While in the other menus, if there is no keypad activity, the display will return to the Operate Menu after 30 seconds. The figure below illustrates the Operate Menu button function.

#### **Operate Menu Navigation**

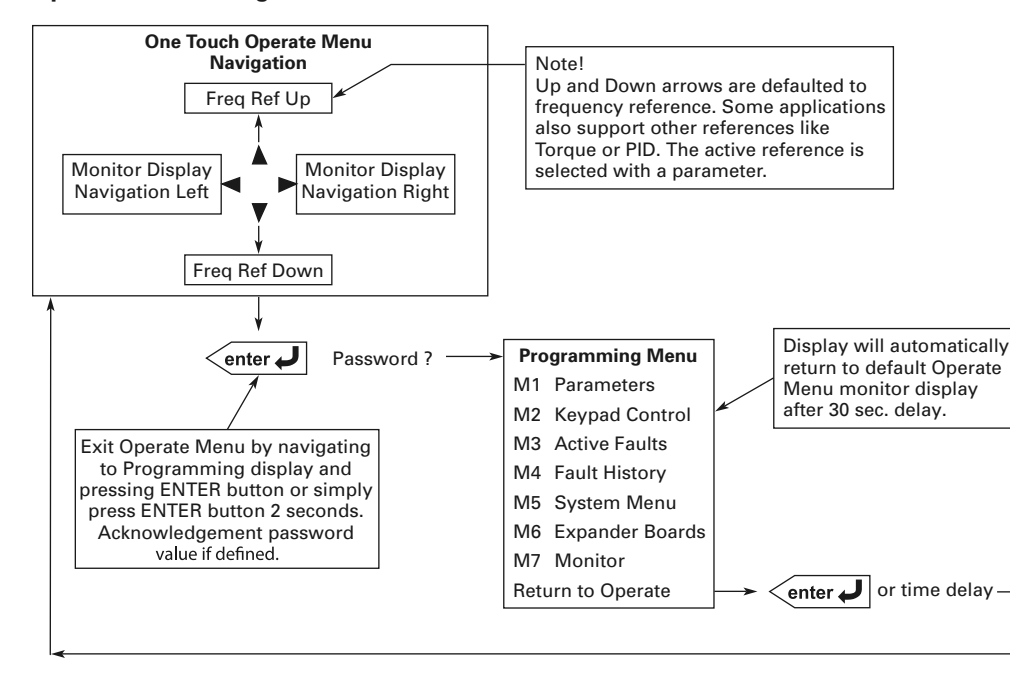

## **Startup Wizard**

Upon initial power up, the **Startup Wizard** guides the commissioner through the basic SVX9000/SPX9000 setup. The **Startup Wizard** may be set to function upon an application change by setting parameter P5.5.3.

Upon power up, the display will read:

"Startup Wizard"

"Press enter"

Upon pressing ENTER, the choice for the language to be used followed by the application desired are presented. The lists are navigated by using the right arrow and up and down arrow buttons. A selection is confirmed by pressing ENTER. After these two selections, the following text appears:

"Setup starts"

"Press enter"

When ENTER is pressed, the setup parameter list is presented. The parameter value will be blinking, allowing you to set the parameters with the arrow buttons. The value is confirmed using the ENTER button, after which the next parameter in the list will be displayed.

After the last setup parameter is presented, the following text is displayed: "Repeat setup?"

"Press ➔"

If the left arrow is pressed, the Startup Wizard restarts. If the ENTER button is pressed, the following is displayed: "Setup done"

After this, the display returns to the default page, normally the Operate Menu.

# **Startup**

## **Safety Precautions**

Before startup, observe the warnings and safety instructions provided throughout this manual.

# **WARNING**

- **Internal components and circuit boards (except the isolated I/O terminals) are at utility potential when the SVX9000/SPX9000 is connected to the line. This voltage is extremely dangerous and may cause death or severe injury if you come in contact with it. 1**
- **When the SVX9000/SPX9000 is connected to the utility, the motor connections U (T1), V (T2), W (T3) and DC bus/brake resistor connections B–, B+, and R– are live even if the motor is not running. 2**
- **Do not make any connections when the AF drive is connected to the utility line. 3**
- **Do not open the cover of the AF drive immediately after disconnecting power to the unit, because components within the drive remain at a dangerous voltage potential for some time. Wait at least five minutes after the cooling fan has stopped and the keypad or cover indicators are dark before opening the SVX9000/SPX9000 cover. 4**
- **The control I/O terminals are isolated from the utility potential, but relay outputs and other I/Os may have dangerous external voltages connected even if power is disconnected from the SVX9000/ SPX9000. 5**
- **Before connecting to the utility, make sure that the cover of the drive is closed. 6**

## **Overview**

The SVX9000/SPX9000 control can be used to operate induction motors using the applications included in the system software delivered with the drive. Higher performance permanent magnet (PM) synchronous motors and other functions of the frequency converter (FC) are accomplished by loading special applications with the 9000XLoad software tool. The following sections describe how to commission the drive for motor control in all applications. See the All-in-One or special application manual for additional startup information or details on the parameters. Parameters are available (visible) based on the application selected, the type of control (SVX or SPX), the option boards installed in the control and the version of the system software loaded in the control. In general, the SVX controls are limited to V/Hz and open loop speed control of induction motors while the SPX control will work with any application, and option board. Before starting the commissioning process, select the type of control, option boards, and the size of the drive to meet the needs of the application, and check that the latest system software is loaded. Open loop or sensorless control means that motor control is accomplished by the standard drive unit without added speed/position feedback

devices and associated option cards. Vector control means that the drive can differentiate between torque producing and magnetizing current when reading motor phase currents. The "rotor flux oriented, current vector control" allows the AC drive to control an induction motor in the same manner as a separately excited DC motor.

## **Open Loop Vector Control Operations**

The SVX9000/SPX9000 control normally operates an induction motor in V/Hz or open loop vector control (speed control) mode. By default, the ID run is designed to automatically configure parameters for the programmable volts per hertz (V/f) curve and make a stator resistance measurement for a standard induction motor. If the ID run does not give the proper performance, manual tuning of the control is required and described in later sections.

## **Frequency Controlled Application**

For pumps and fans, the application is usually frequency controlled and there is no need for high torque on low speed. A straight V/f curve ("linear" V/Hz ratio type) is all that is required for proper operation. Because pumps and fans are variable torque, selecting "Squared" for V/Hz ratio type will give some energy savings. Compensation for measured stator resistance voltage drop will improve performance, and selecting "Auto Torque Boost" will help start the motor if necessary. The SLX/SVX controls will operate a PM motor open loop, but manual tuning of the V/f curve is required.

## **Speed Controlled Application**

When an application is speed controlled and high torque at low speed is needed, it is often necessary to complete the ID run; select auto torque boost to help start the motor, and set the drive to speed control mode to compensate for the slip of the induction motor.

## **Closed Loop Vector Control Operations**

Closed loop vector mode provides the best performance for speed and torque control; especially in low speed, high torque applications, including full torque at zero speed. The SPX is required for closed loop control with a speed or position feedback device. The closed loop ID run is similar to the open loop mode ID run.

## **PM Motor Control Operations**

The SPX control can be used to control a synchronous PM motor open loop, or closed loop with a resolver or absolute encoder. Best low speed, high torque performance is achieved with a position feedback device. The high performance multi-purpose application has a selection for PM motor control. The PM motor Encoder ID run determines the zero position of the rotor and stores it to a parameter for use when the load is connected.

## **Sequence of Operation to Commission an Induction Motor**

- 1. Read and follow all safety warnings and cautions in this manual.
- 2. At installation, ensure:

That the SVX9000/SPX9000 and motor are connected to ground.

That the utility and motor cables are in accordance with the installation and connection instructions as detailed starting on **Page 5**.

That the control cables are located as far as possible from the power cables as detailed starting on **Page 21**. That control cable shields are connected to protective ground. That no wires make contact with any electrical components in the SVX9000/SPX9000.

That the common input of each digital input group is connected to ground or +24V of the I/O terminal supply or an external supply as detailed here.

- 3. Check the quality of the cooling air as detailed starting on **Page 3.**
- 4. Check that moisture has not condensed inside the SVX9000/SPX9000.
- 5. Check that all START/STOP switches connected to the I/O terminals are in the STOP state.
- 6. Connect the SVX9000/SPX9000 to the utility and switch the power on. For the initial power-up, you will enter the **Startup Wizard**, which will guide you through application selection and basic parameter setup. See the **Startup Wizard** on **Page 46** for more information. After completing the **Startup Wizard**, proceed to step 8. If this is not the initial power-up, the keypad will default to the Operate Menu. Depress the ENTER button for 2 seconds to enter the Parameter Menu. Proceed to step 7.
- 7. Ensure that the Group 1 parameters match the application by setting, at minimum, the following parameters to match the motor nameplate:

Nominal voltage of the motor.

Nominal nameplate frequency of the motor.

Nominal nameplate full load speed of the motor.

Motor nominal current.

Motor power factor.

Motor type (select PM motor in Group 6 of special app)

8. Perform either Test A or Test B without the motor connected to the SVX9000/SPX9000.

**Test A**—Control from the Control Panel

Apply input power to the SVX9000/SPX9000.

Press the keypad START button.

If not in the Operate Menu, go to the Monitoring Menu and check that the output frequency follows the keypad reference.

Press the keypad STOP button.

**Test B**—Control from the I/O Terminals

Apply input supply power to the SVX9000/SPX9000.

Change control from the keypad to the I/O terminals using the LOCAL/REMOTE button.

Start the drive by closing the START/STOP input on DIN1.

Change the frequency reference setting on AI1.

If not in the Operate Menu, go to the Monitoring Menu and check that the output frequency follows the frequency reference.

Stop the drive by opening the START/STOP input on DIN1.

- Disconnect all power to the SVX9000/SPX9000. Wait until the cooling fan on the unit stops and the indicators on the panel are not lit. If no keypad is present, check the indicators in the control panel cover. Wait at least five more minutes for the DC bus to discharge. Connect the motor to the SVX9000/SPX9000. If possible, perform a startup test or ID run with the motor connected to the SVX9000/SPX9000 but not connected to the process. If the SVX9000 must be tested with the motor connected to the process, perform it under no-load conditions.
- 10. Repeat Test 8A or 8B to check operation of the motor without the process or load. Note proper motor current, voltage, and direction of shaft rotation. If an encoder card is installed, set encoder parameters in the expander board menu and monitor frequency and speed from the encoder board. Frequency should match output frequency of the drive with a positive value for forward direction. If encoder frequency is opposite, change motor phase order, encoder connection, or select "invert" on the expander board menu. For many pump or fan applications, no tuning is required. If further tuning is necessary, perform the tuning while the motor is disconnected from the process.

11. Perform ID Run. Setting the identification parameter to the appropriate value Par/group P1.6.16 followed by a start command within 20 seconds activates automatic identification. (See Test 8A or 8B for start command.) Upon completion, cancellation by a stop command or if timely start is not received, the parameter will reset to its default setting. Possible ID run selections are as follows:

OL V/f Ratio—The drive is run at zero speed to identify the motor parameters. (Earlier system software version.)

OL V/f +Boost—The drive is run at zero speed to identify the motor parameters and automatic torque boost is turned on. (Earlier system software version.)

Identification without motor run—The drive is run at zero speed to identify the motor parameters.

Identification with motor run—The drive is run at 2/3 rated speed to identify the motor parameters. (No load on motor.)

Encoder ID run—Identifies the shaft zero position when using PM motor with absolute encoder or resolver feedback.

- 12. When ID Run is complete as shown by a stop indication on the keypad, reset the drive with a stop command according to Test 8A or 8B. Set the motor control mode to OL Speed Control, CL Speed Control if appropriate for the application and repeat Test 8A or 8B.
- 13. If necessary, skip to the next section to perform manual tuning functions before connecting the motor to the process.
- 14. Disconnect all power to the SVX9000/SPX9000. Wait until the cooling fan on the unit stops and the indicators on the panel are not lit. If no keypad is present, check the indicators in the control panel cover. Wait at least five more minutes for the DC bus to discharge. Connect the motor to the driven load, making sure mechanical system requirements are met. Make sure that the driven load can be run safely and that no hazard exists to any personnel. Repeat Test 8A or 8B.

## **Manual Tuning of the SVX9000/SPX9000**

Proper tuning of the open loop speed control will give better torque control accuracy for improved motor performance. The aim of tuning is to get the motor model as close to the actual motor as possible through proper setting of parameters. Open loop tuning consists of three functions, 1) V/f curve tuning, 2) stator resistance measurement, and 3) compensation for slip.

## **Open Loop Tuning**

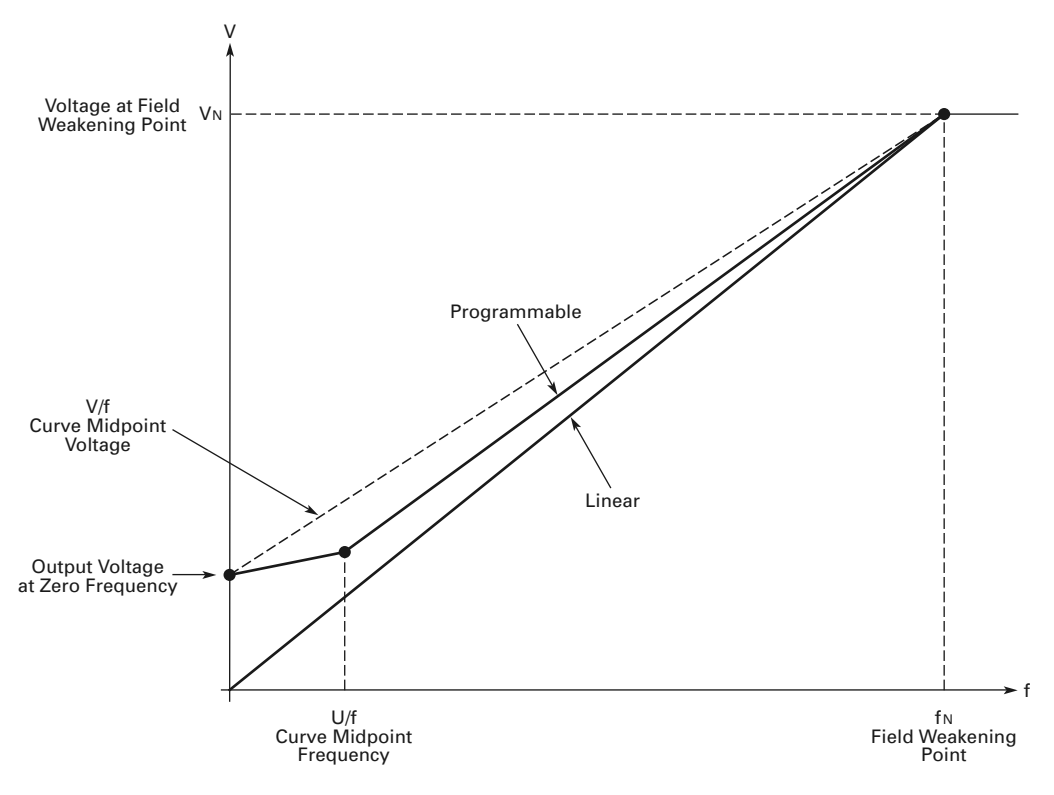

## **V/f Curve Manual Tuning**

When tuning the V/f curve manually (not using identification run) the motor shaft must be unloaded and the motor control mode set to frequency control (P1.6.1). The following parameters are adjusted to tune the V/f curve:

#### *Parameters*

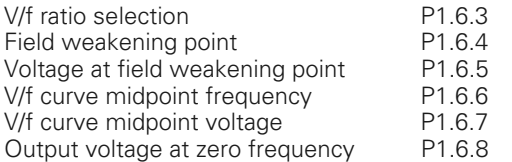

#### **When using a linear V/f curve with increased zero frequency voltage, ensure that the motor current does not increase too much between 3–7 Hz.**

#### *Tuning Steps*

Set the motor nameplate values.

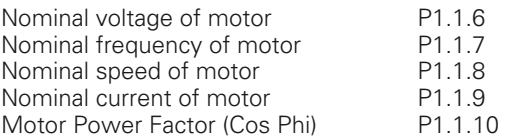

Run the motor unloaded at 2/3 rated speed using a frequency reference. Read the motor current from the monitoring menu (V7.4) or use 9000X drive for monitoring. This current is the motor magnetizing current. This value should match a nameplate magnetizing current value if given.

If the motor will only be run in closed loop, skip to section on closed loop vector control tuning.

Change the V/f curve ratio selection to programmable-mode = 2 (P1.6.3).

Run motor with zero frequency reference and increase motor zero point voltage (P1.6.8) until motor current is approximately the same as the motor magnetizing current. (If motor is only in the low frequency area for short periods, it is possible to use up to 80% of rated current.)

Then, set the midpoint voltage (P1.6.7) to 1.4142 \*P1.6.8 ( $\sqrt{2}$  \* Zero Point Voltage) and midpoint \*P1.6.8 (./ 2 \* Zero Point Voltage) and midpoint<br>frequency (P1.6.6) to value P1.6.8/100%\*P1.1.7. ([ZeroPoint Voltage/100%]\*Nominal frequency of motor.)

P1.67 =  $\sqrt{2}$  \* P1.6.8 P1.6.6 =  $\frac{P1.6.8}{100}$  \* P1.1.7

#### *Hint for the 9000X Drive User:*

When zero point voltage is set correctly, run motor with slow ramp (~20s) to 1/2 of rated frequency. Show output frequency and motor current in the 9000X drive monitoring window. If midpoint parameters are set correctly, motor current should be stable during acceleration. (heavy solid line in figure below).

If there is a peak in the monitored motor current (heavy dashed line in figure below), check what the output frequency is at the maximum current point, and set this value for midpoint frequency (P1.6.6). Then readjust midpoint voltage for a stable current performance during acceleration.

#### **Motor Current after V/f Curve Tuning**

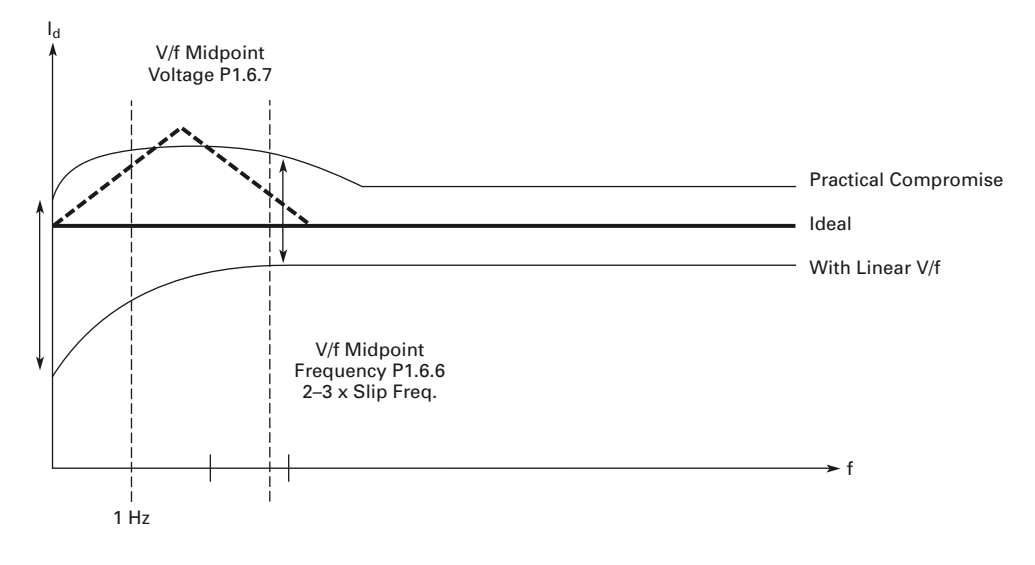

## Startup

## **Stator Resistance Measurement Using DC Brake at Start**

- 1. Define the DC brake current (=motor nominal current) (P1.4.8).
- 2. Set the DC brake time at start to 2 seconds (P1.4.11).
- 3. Give start command.

The drive will correct the stator impedance to improve the motor torque calculation. This also improves slip compensation accuracy. (Stator resistance voltage loss compensation, see figure below.)

If the DC brake time at start is set back to zero, the calculated stator impedance value goes back to default if the drive's power is switched off. (Identification will retain all values in memory.)

#### **Motor Current Equivalent Circuit**

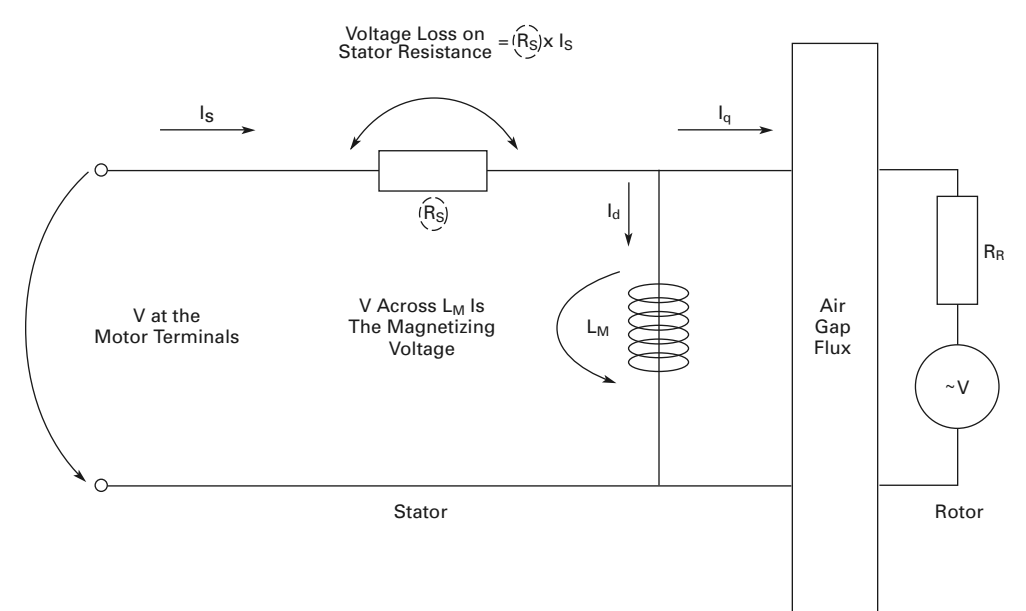

Change the motor control mode to the speed control  $(P1.6.1 = 1)$ .

Change the V/f optimization (auto torque boost) to on if more torque is needed on low frequencies (P1.6.2). Note, this will increase motor voltage while loading motor, check motor current draw.

**Note:** In high torque–low speed applications it is likely that the motor will overheat. If the motor has to run a prolonged time under these conditions, special attention must be paid to cooling the motor.

## **Slip Compensation in Open Loop**

The drive uses motor torque and motor nominal RPM to compensate slip. If motor nominal RPM is 1710 -> nominal slip is 90 RPM, and when motor torque is 50% slip is 45 RPM. To keep reference, speed drive must increase output frequency by:

 $50\%$  \* 90 RPM  $*$  60.00 Hz = 1.50 Hz 1800 RPM

#### **OL Speed Control Off Control Off Control On**

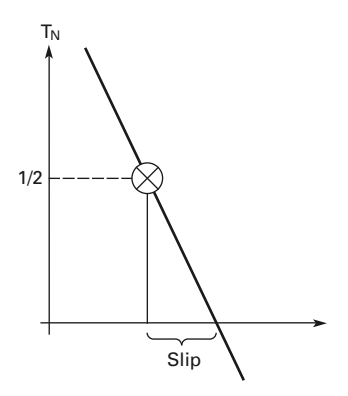

.

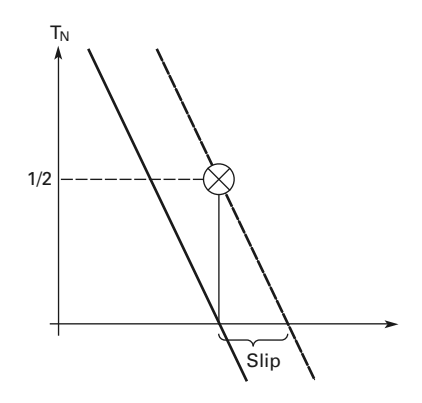

## **Closed Loop Vector Control Manual Tuning (SPX9000 Only)**

For some non-standard motors, the auto-tune is not sufficient. Closed loop control mode is used when enhanced performance near zero speed and better steady starts and dynamic speed accuracy at higher speeds are needed.

## **Tuning Steps**

Set the motor nameplate values.

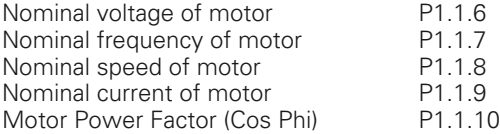

Check encoder pulse/revolution rate and set this value to expander menu P6.3.1.1. Parameter is only visible if OPTA4 or OPTA5 is installed to slot C.

Set motor control mode to open loop frequency control  $(P1.6.1 = 0)$ .

Run the motor unloaded at 2/3 rated speed using a frequency reference. Read the motor current from the monitoring menu (V1.4) or use 9000X drive for monitoring. This current is the motor magnetizing current. This value should match a nameplate magnetizing current value if given.

Set the motor magnetizing current P1.6.17.1.

#### **Closed Loop Motor Voltage**

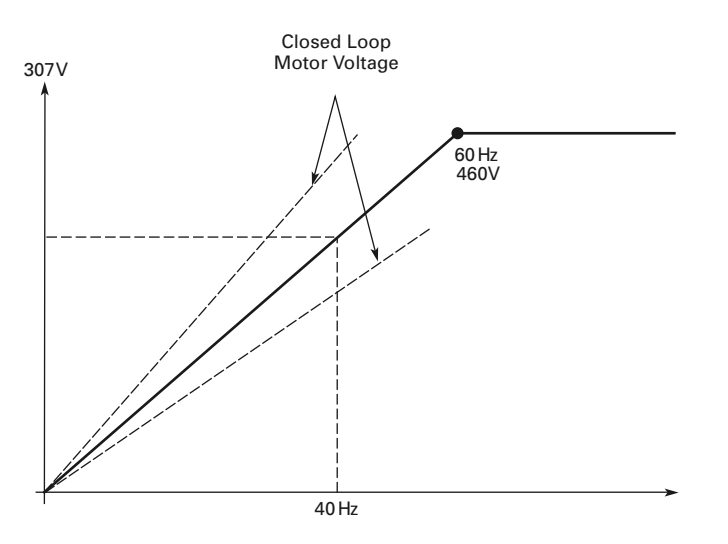

Check the expander board menu (monitoring page V6.3.2.1), to be sure that the encoder frequency is approximately the same as the output frequency, and that the direction is correct. If the encoder frequency direction is opposite the output frequency (negative value), change the motor phase order to encoder connection. The expander board menu also has a parameter to invert the signal if rewiring is not an option.

Set motor control mode to closed loop (P1.6.1 = 3 or 4).

## **Fine Tuning**

Tune parameter P1.6.17.6 (slip adjust) to get the motor voltage slightly above the linear V/f curve when motor is loaded and slightly below when motor is generating.

Using the linear V/f curve (P1.6.3 = 0), run the motor in frequency control mode (P1.6.1 = 0) at about  $2/3$  of the motor nominal frequency and check motor voltage (V7.7).

At 40 Hz, voltage should be  $40/60*460V = 307V$ .

Run the motor in closed loop control mode with same reference and check the motor voltage. Adjust P1.6.17.6 (slip adjust) so that motor voltage is slightly above the linear V/f curve. If motor voltage is low, decrease the value of slip adjust (P1.6.17.6).

#### **Fine Tuning Parameters**

#### *Adjust the following parameters for optimum performance in closed loop mode:*

#### **613 Speed Control P Gain**

Sets the gain for the speed controller in % per Hz. 100 means nominal torque with 1 Hz frequency error.

#### **614 Speed Control I Time**

Sets the integral time constant for the speed controller. Too short integration time makes the control unstable.

#### **620 Load Drooping**

Setting a proper value to the LoadDrooping parameter enables the load drooping. This function causes the speed to decrease as the load torque increases. At rapid load changes, this gives a smoother torque response, when a part of the required power is taken from the system inertia. This operation causes a constant, torque-dependent steady-state error in speed response.

#### **626 Acceleration Compensation**

Sets the inertia compensation to improve speed response during acceleration and deceleration. The time is defined as acceleration time to nominal speed with nominal torque. This parameter is active also in advanced open loop mode.

#### **627 Magnetizing Current at Start**

#### **628 Magnetizing Time at Start**

These parameters are certain type of DC brake in start. With these parameters it is possible to shorten the time needed to fully magnetize the motor, especially when motor is big.

#### **615 Zero Speed Time at Start**

After giving the start command, the drive will remain at zero speed for the time defined by this parameter. The ramp is released to follow the set frequency/speed reference after this time has elapsed.

#### **616 Zero Speed Time at Stop**

The drive will remain at zero speed with controllers active for the time defined by this parameter after reaching the zero speed when a stop command is given. This parameter has no effect if the selected stop function (P1.4.7) is coasting.

#### **621 Startup Torque**

This parameter selects the startup torque.

Torque memory is used in crane applications. Startup torque FWD/REV can be used in other applications to help the speed controller.

0 = Not Used

- 1 = TorqMemory 2 = Torque Ref
- 3 = Torq.Fwd/Rev

#### **633 Startup Torque, Forward**

Sets the startup torque for forward direction, if selected with par. 1.6.17.12.

#### **634 Startup Torque, Reverse**

Sets the startup torque for reverse direction, if selected with par. 1.6.17.13.

#### **107 Current Limit**

This parameter determines the maximum motor current from the frequency converter. The parameter value range differs from size to size. On closed loop control mode, this limits torque (= torque producing current).

For example, if motor magnetizing current is 2.0A and current limit is 1.0A, total motor current can be:

#### **Closed Loop Current Limit**

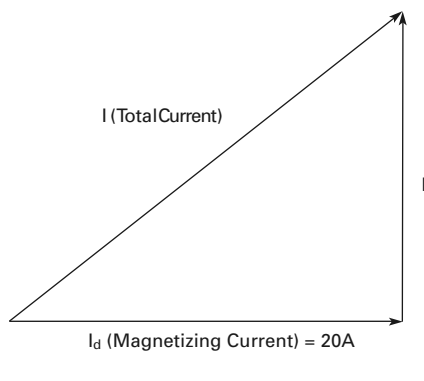

 $I = \sqrt{I_d^2 + I_q^2}$  $I^2 = I_d^2 + I_q^2$ 

 $-1 = 2.24A$ 

Iq (Torq. Producing Current) = 10A

# **Technical Data**

#### **General**

The figure below shows a block diagram of the SVX9000/ SPX9000 drive. The SVX9000/SPX9000 physically consists of two sections, the power unit and the control unit. The three-phase **AC Choke** with the **DC Link Capacitor** form a LC filter, which together with the **Rectifier** produce the DC voltage for the **IGBT Inverter** block. The **AC Choke** smooths the disturbances from the utility into the SVX9000/ SPX9000 as well as the high frequency disturbances caused by the SVX9000/SPX9000 on the utility line. It also improves the input current waveform to the SVX9000/SPX9000. The **IGBT Inverter** produces a symmetrical three-phase pulse width modulated adjustable frequency AC voltage to the motor.

The **Motor and Application Control** block contains a microprocessor with customized software. The microprocessor controls the motor based on **Measured Signals**, parameter value settings, and commands from the **Control I/O Block** and the **Control Module**. The **Motor and Application Control** block commands the **Motor Control ASIC** which calculates the IGBT switching positions. **Gate Drivers** amplify these signals for driving the **IGBT Inverter**.

The **Control Keypad** is a link between the user and the SVX9000/SPX9000. With the **Control Keypad**, the user can set parameter values, read status information, and issue control commands. The **Control Keypad** is removable and can be mounted externally and connected with the appropriate cable. Instead of the **Control Keypad**, a PC can be used to control the SVX9000/SPX9000 by cable connecting it where the **Control Keypad** is normally connected or through an option board.

The **Control I/O Block** is isolated from line potential and may be connected to or isolated from ground by the choice of the control I/O board that is used. OPTA8 is isolated ground, OPTA1 and OPTA9 are not.

**Input and Output EMC-Filters** are not required for the functionality of the SVX9000/SPX9000. They are only needed for compliance with the EU EMC directive as detailed in the following section.

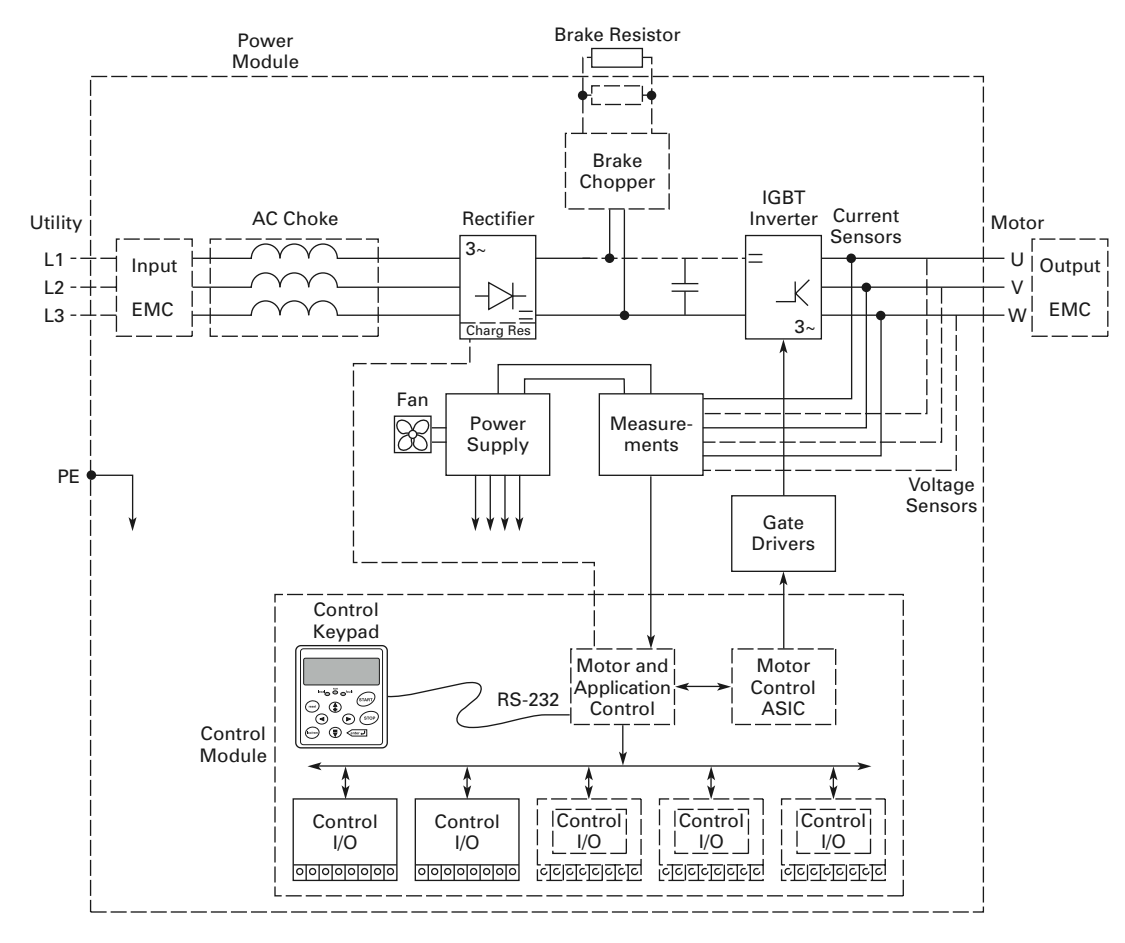

#### **SVX9000/SPX9000 Block Diagram**

# **Specifications**

# **SVX9000/SPX9000 Drive Specifications**

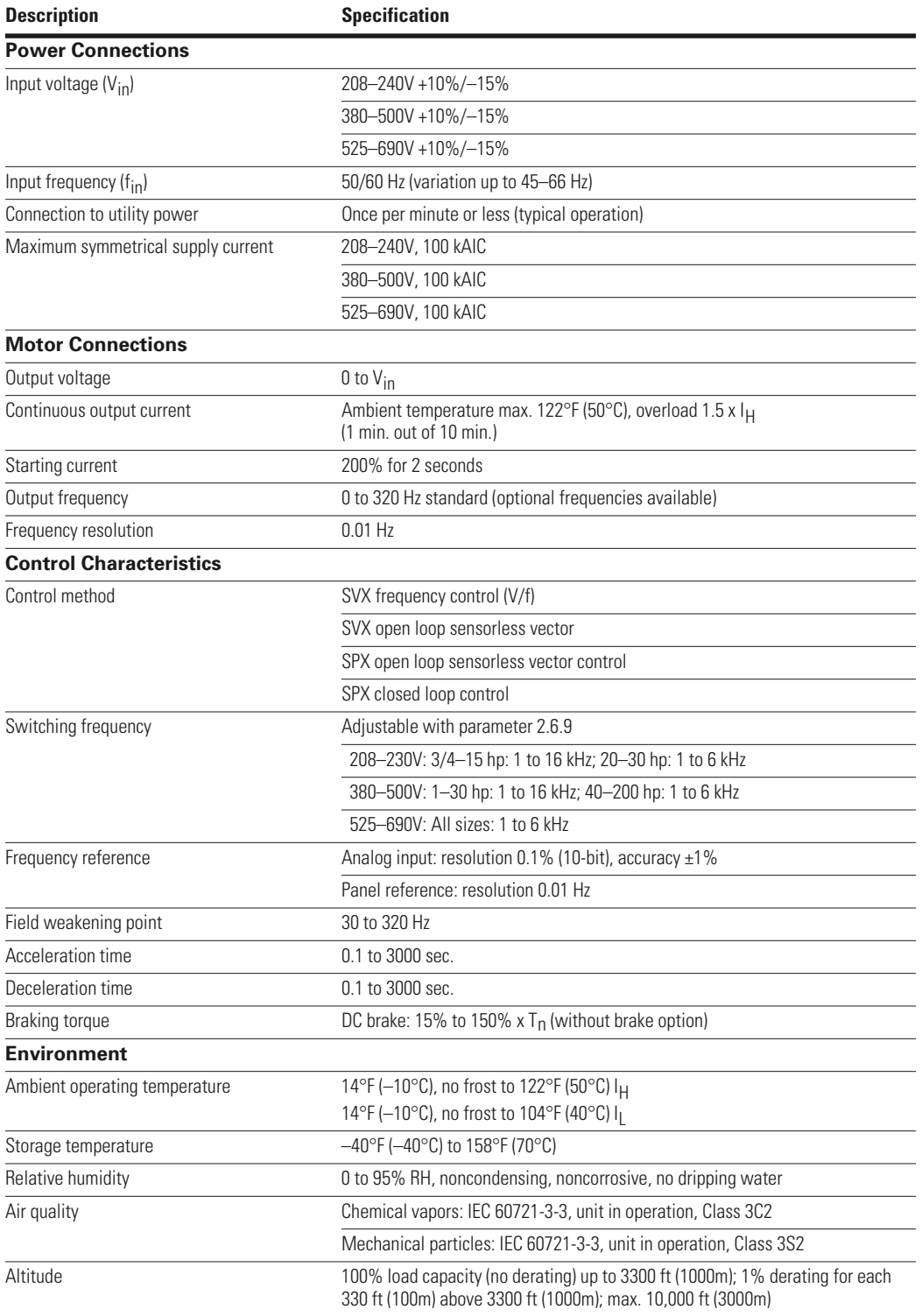

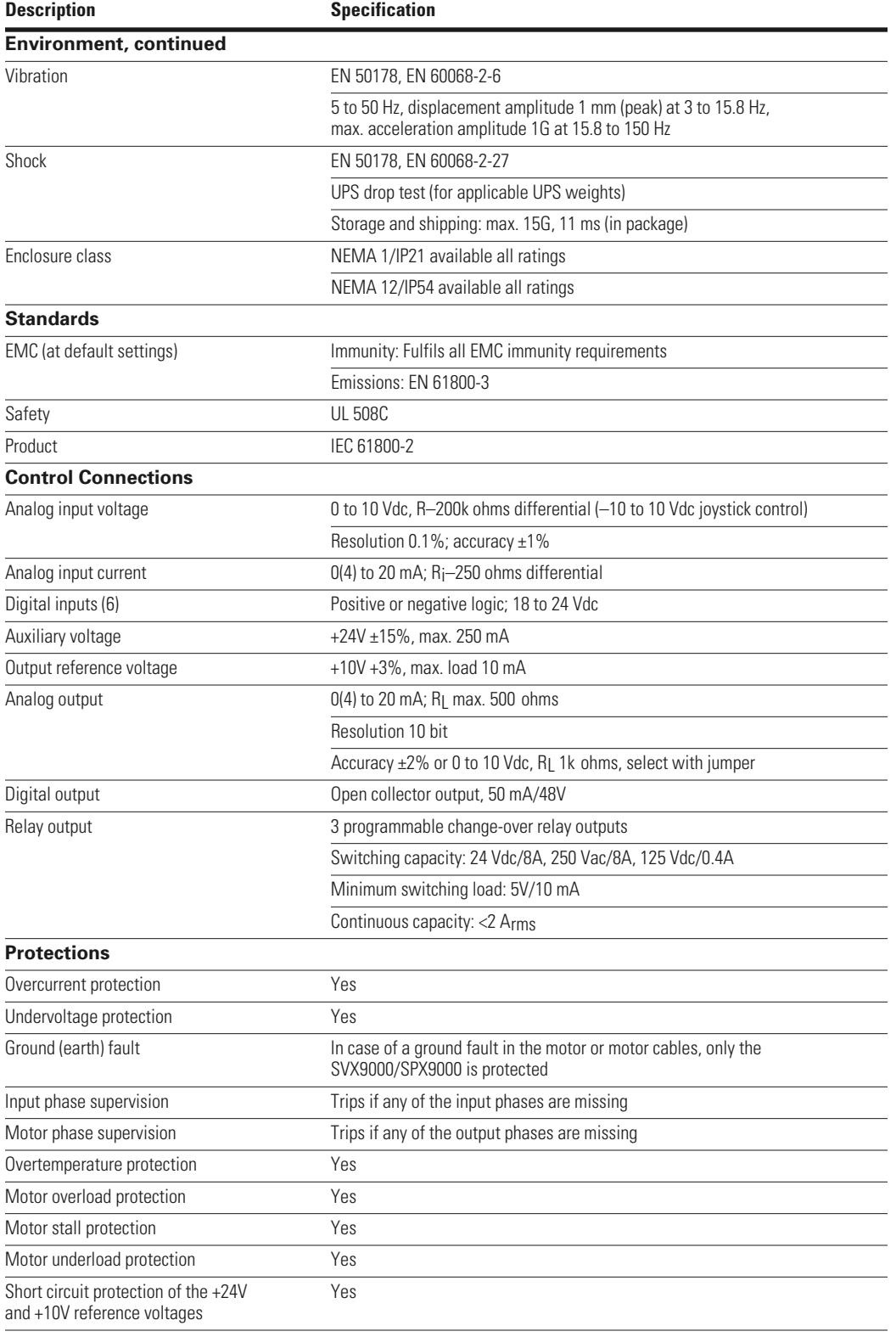

## **SVX9000/SPX9000 Drive Specifications, continued**

## **SVX9000/SPX9000 Series Drives**

# **208–240V Power Ratings—NEMA Type 1/IP21 or NEMA Type 12/IP54**

**230V/60 Hz Three-Phase Input**

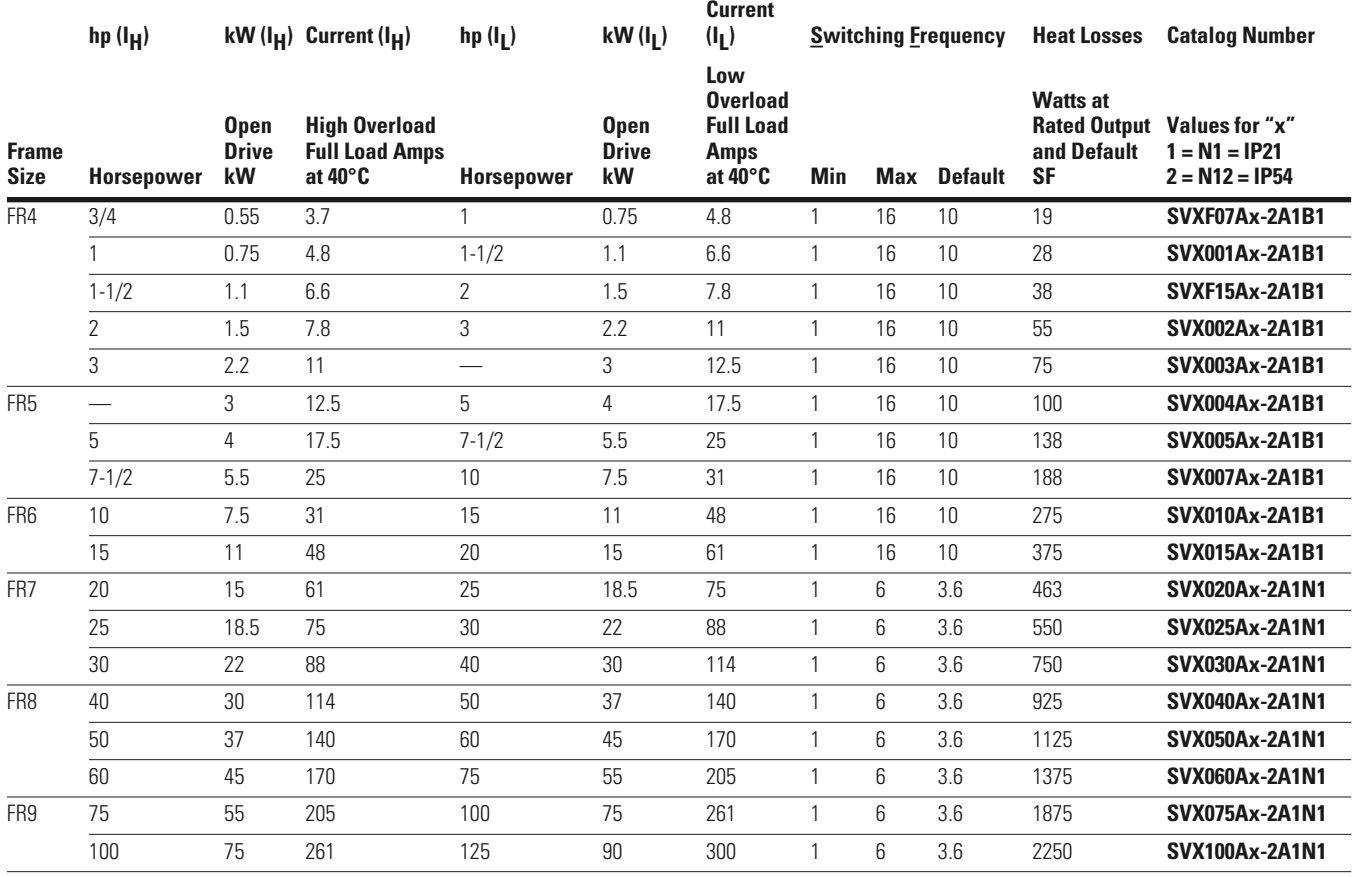

## **380–500V Power Ratings—NEMA Type 1/IP21 or NEMA Type 12/IP54 480V/60 Hz Three-Phase Input**

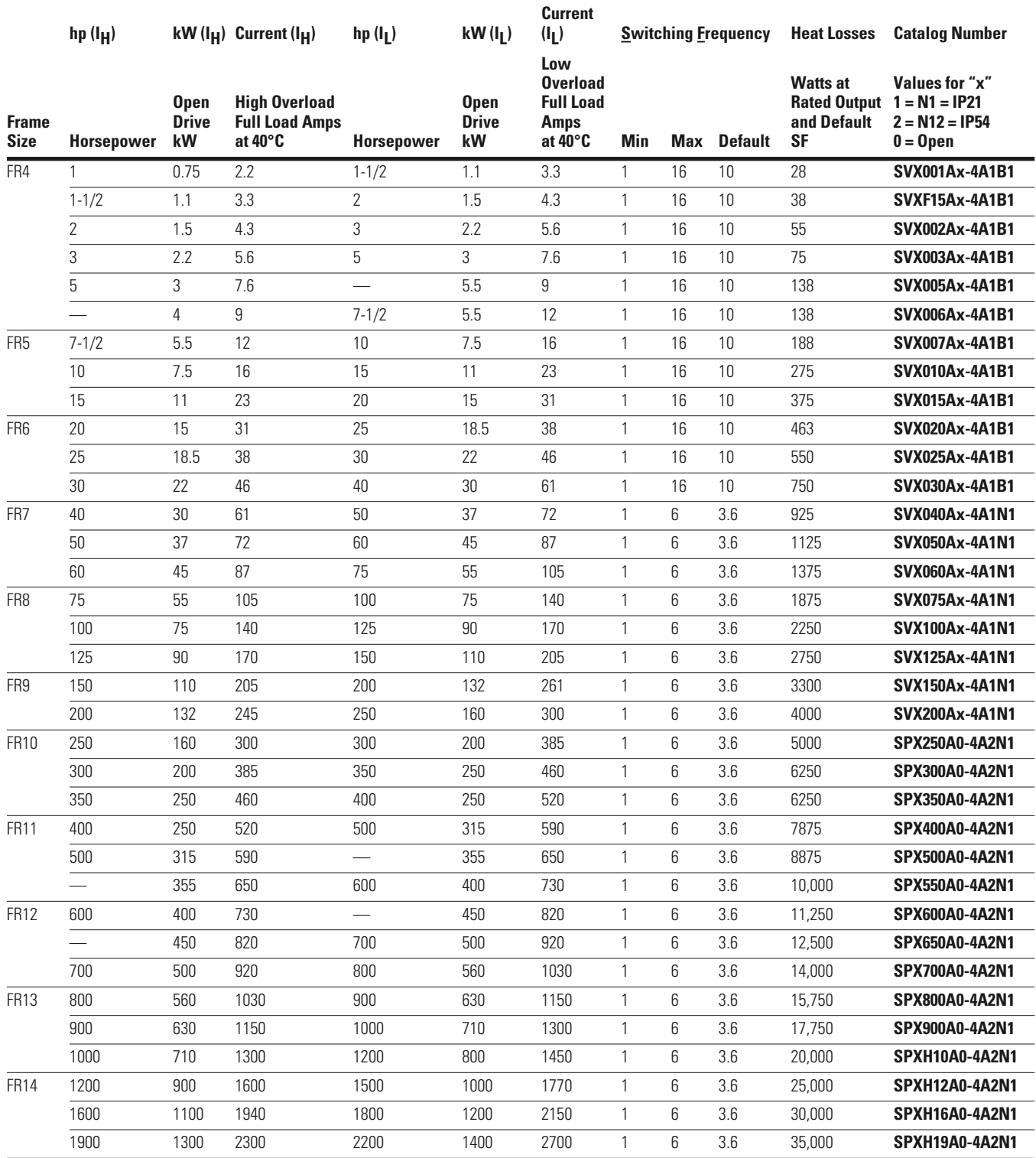
## **525–690V Power Ratings—NEMA Type 1/IP21 or NEMA Type 12/IP54 575V/60 Hz Three-Phase Input**

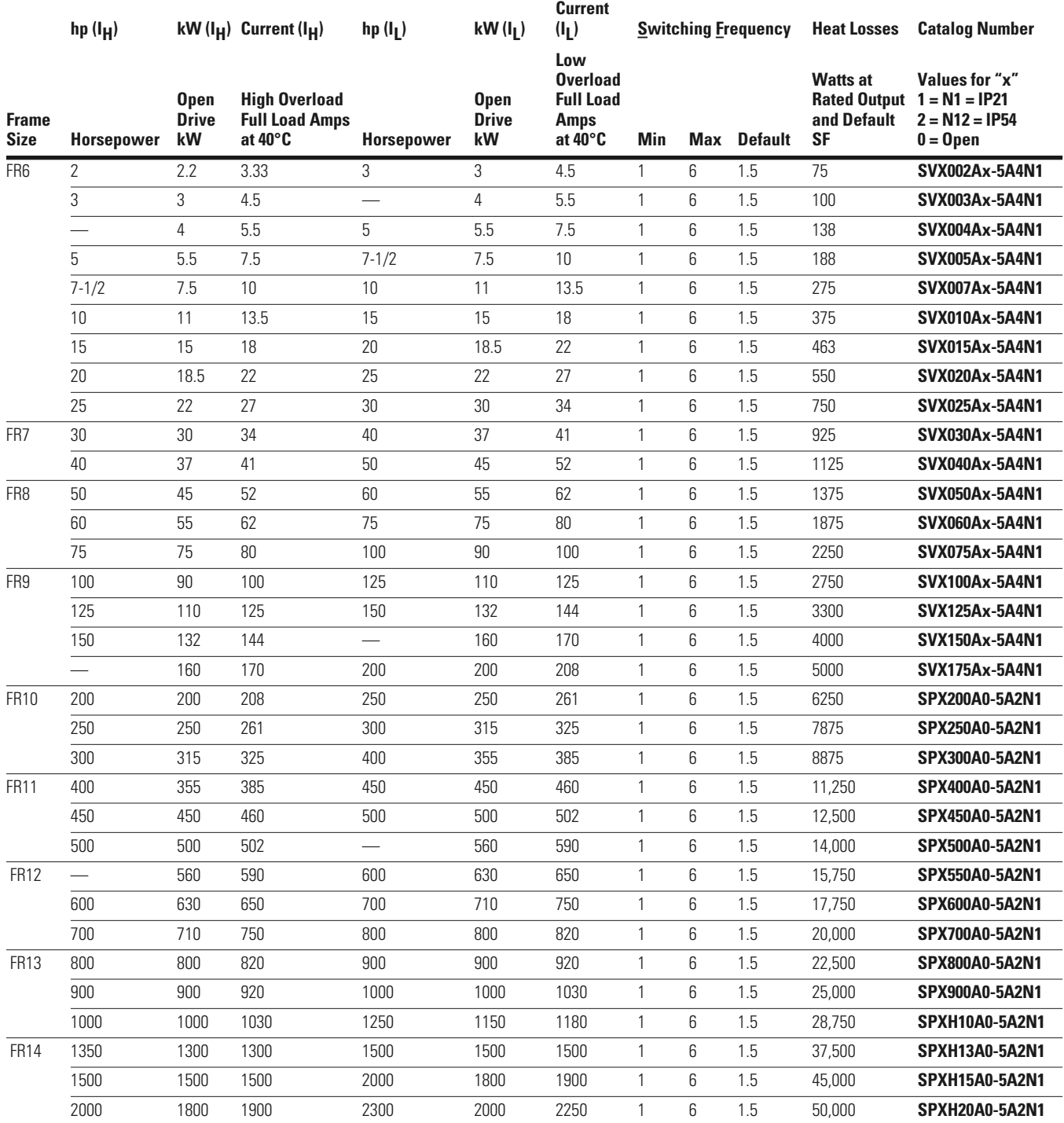

## **Dimensions**

Approximate Dimensions in Inches (mm)

## **NEMA Type 1 and Type 12 Enclosure Dimensions**

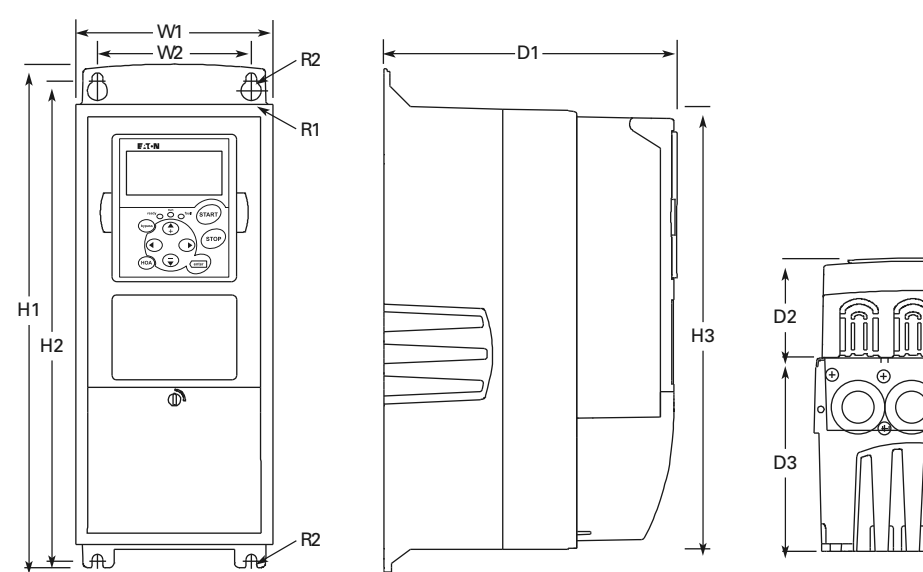

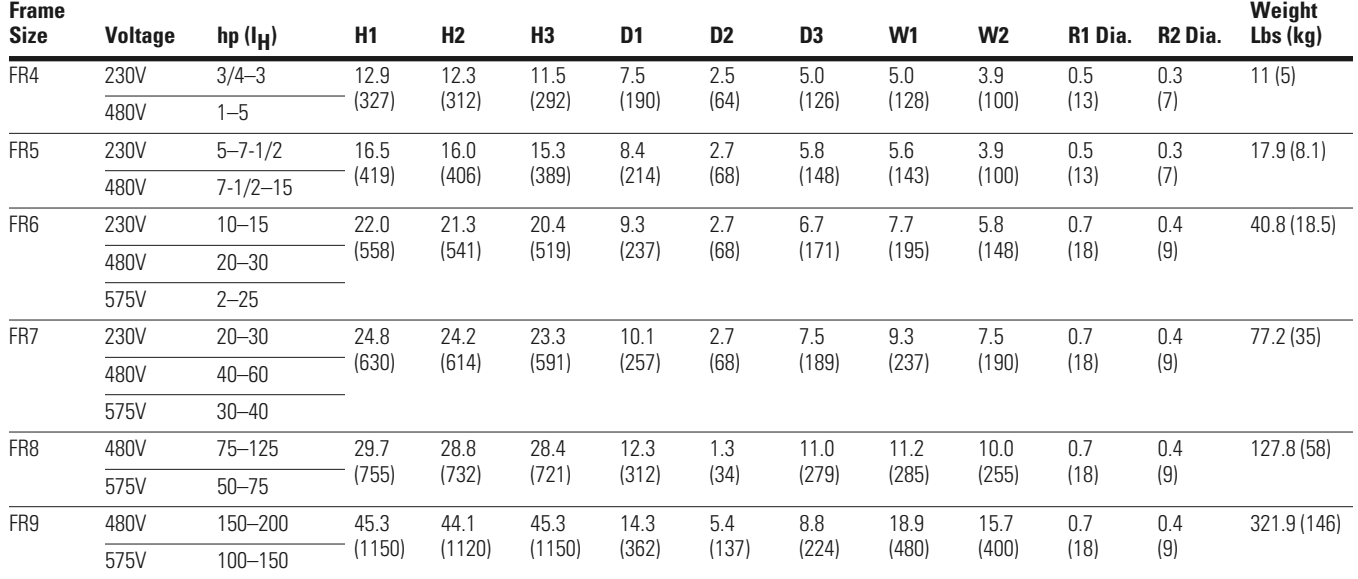

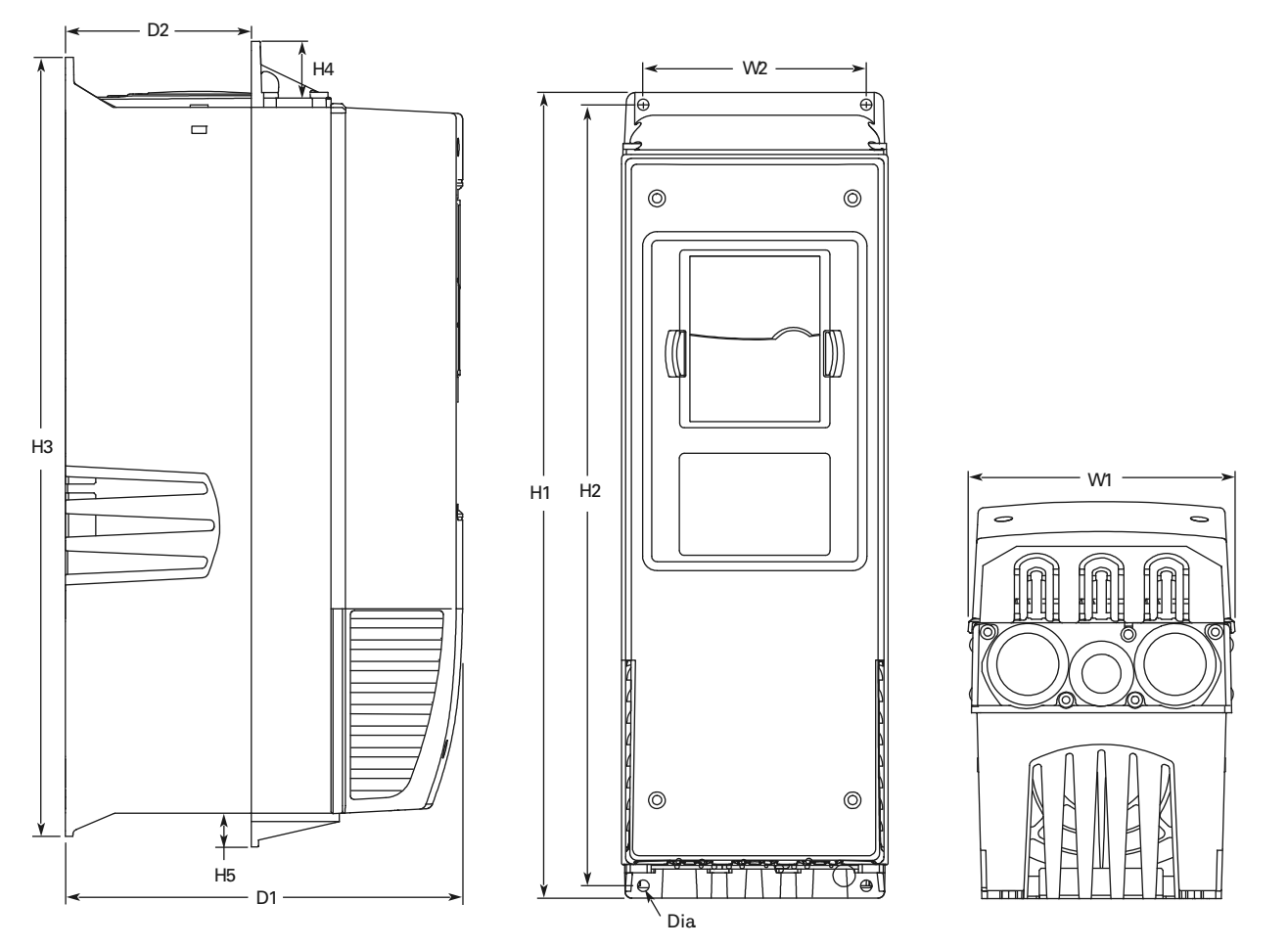

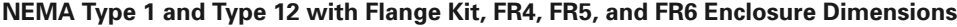

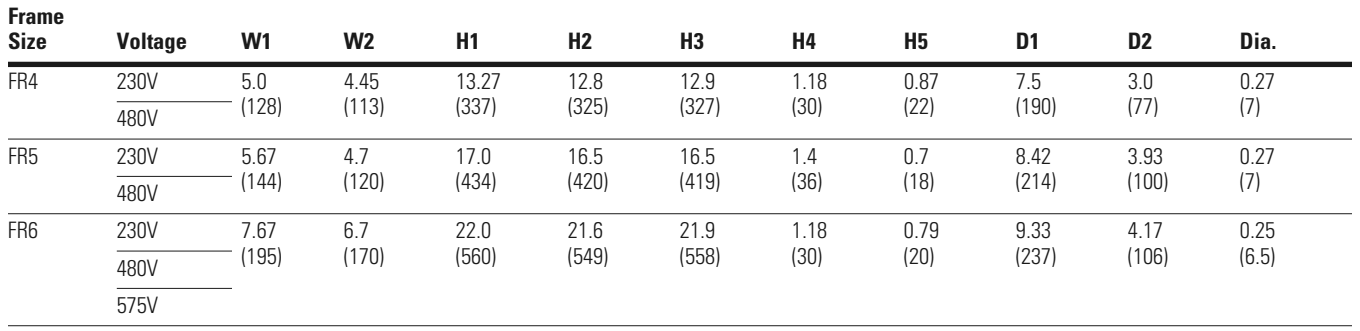

### **NEMA Type 1 with Flange Kit, FR7, and FR8 Enclosure Dimensions**

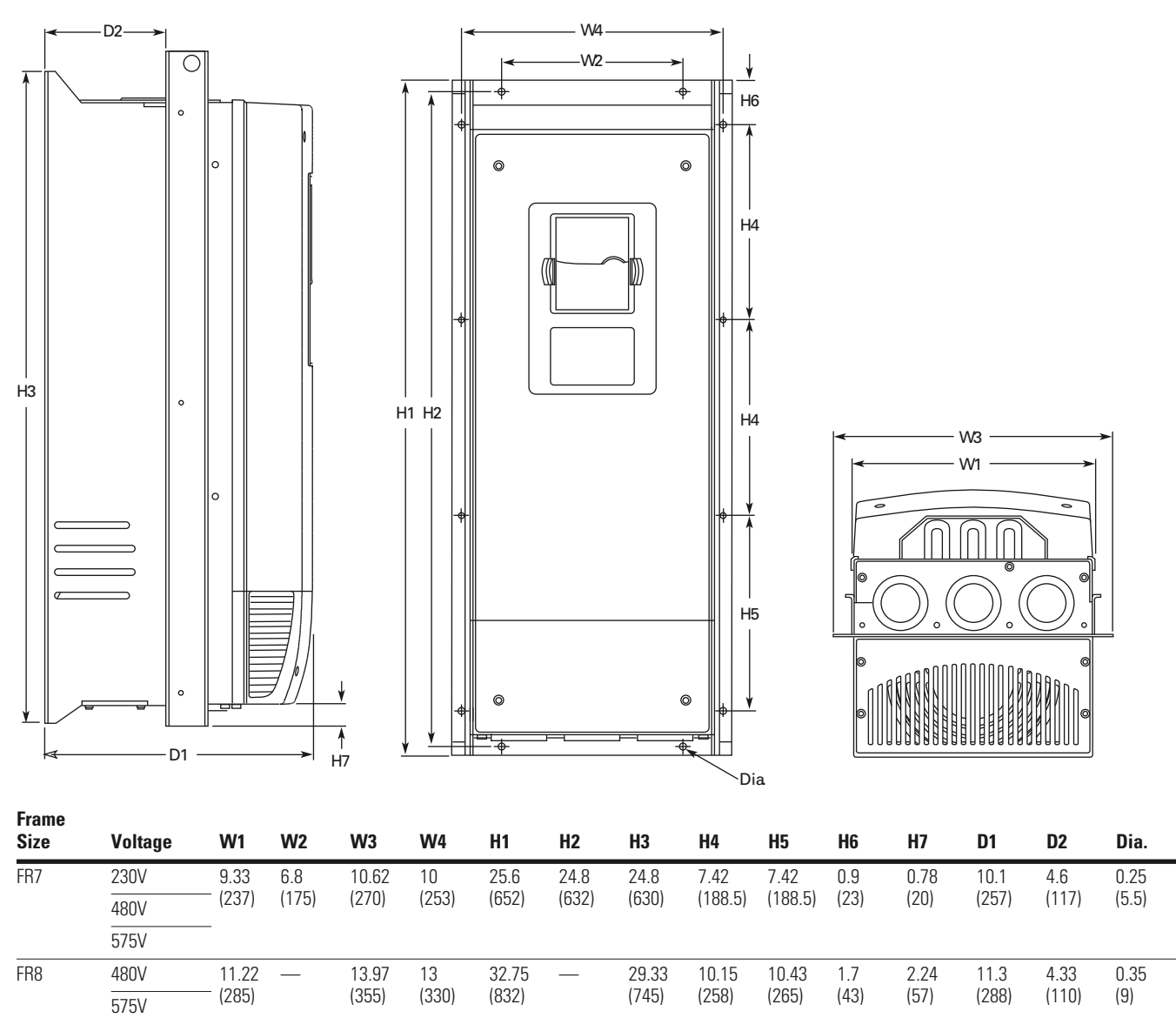

#### **FR9 Enclosure Dimensions**

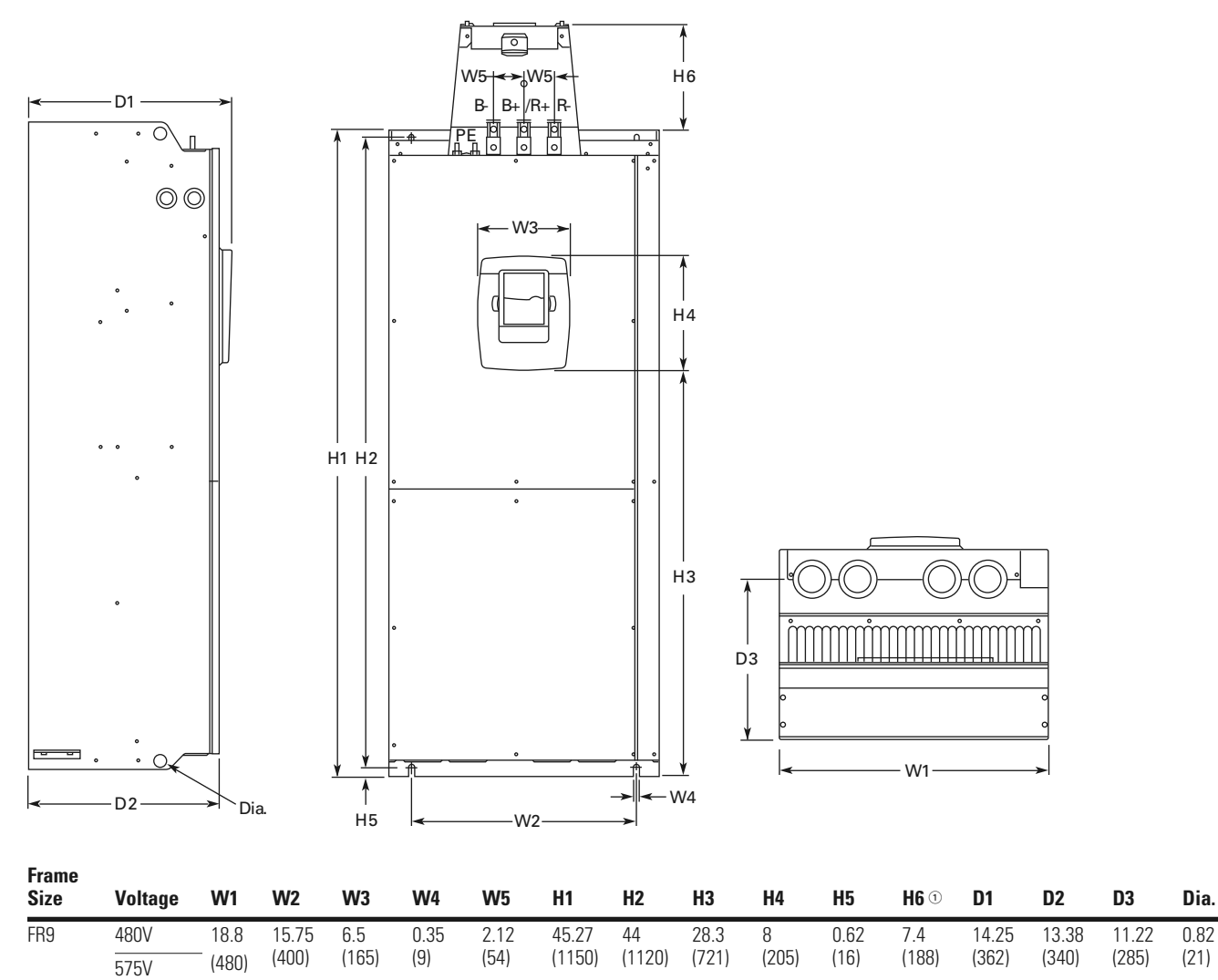

#### *Note*

 $\odot$  Brake resistor terminal box (H6) included when brake chopper ordered.

 $\frac{0.82}{(21)}$ 

### **FR9 with Flange Kit Enclosure Dimensions**

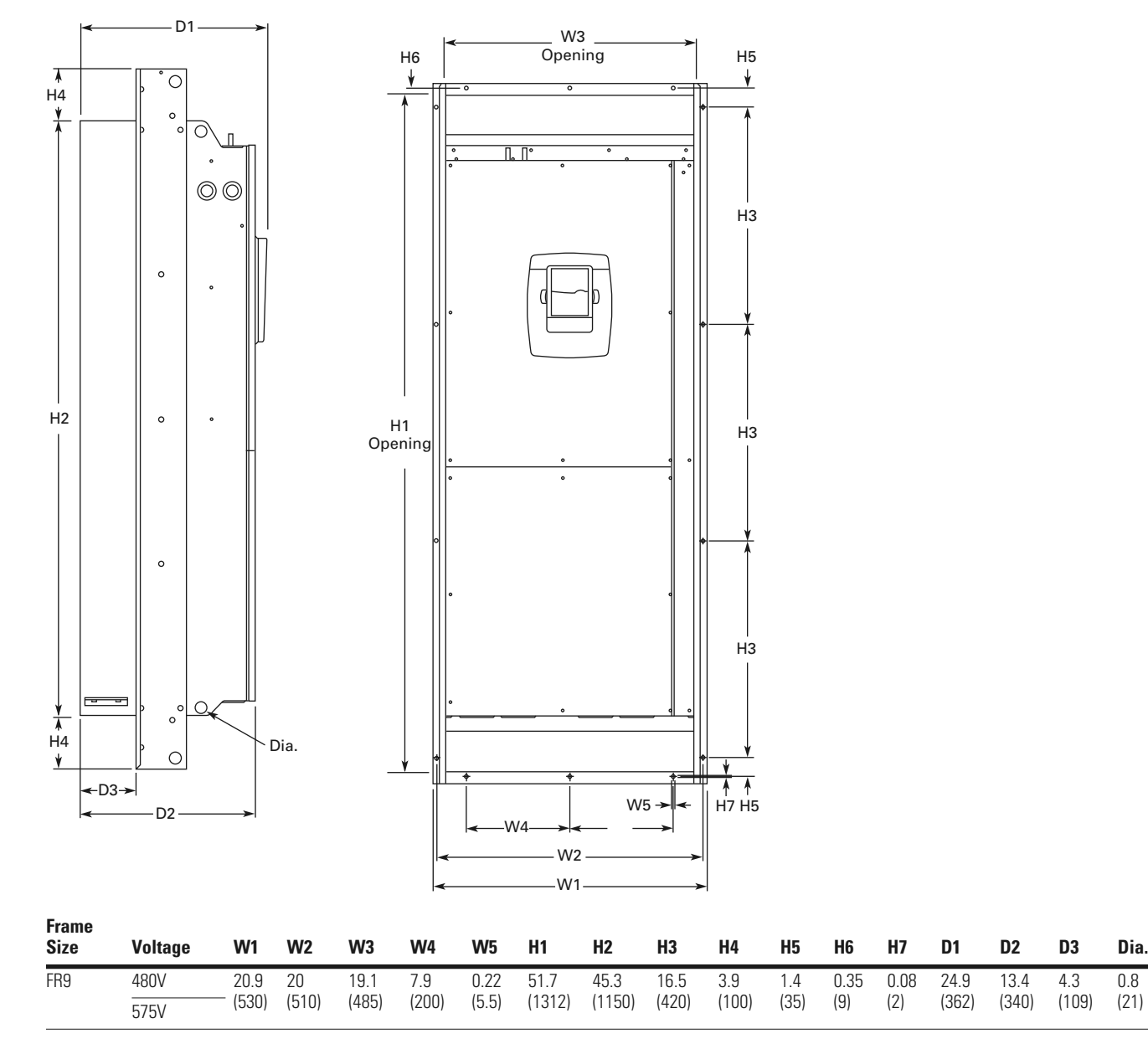

 $\frac{0.8}{(21)}$ 

## **Power Unit—SPX9000 FR10–FR14**

## **SPX9000, FR10 Open Chassis**

**Note:** SPX9000 FR12 is built of two FR10 modules.

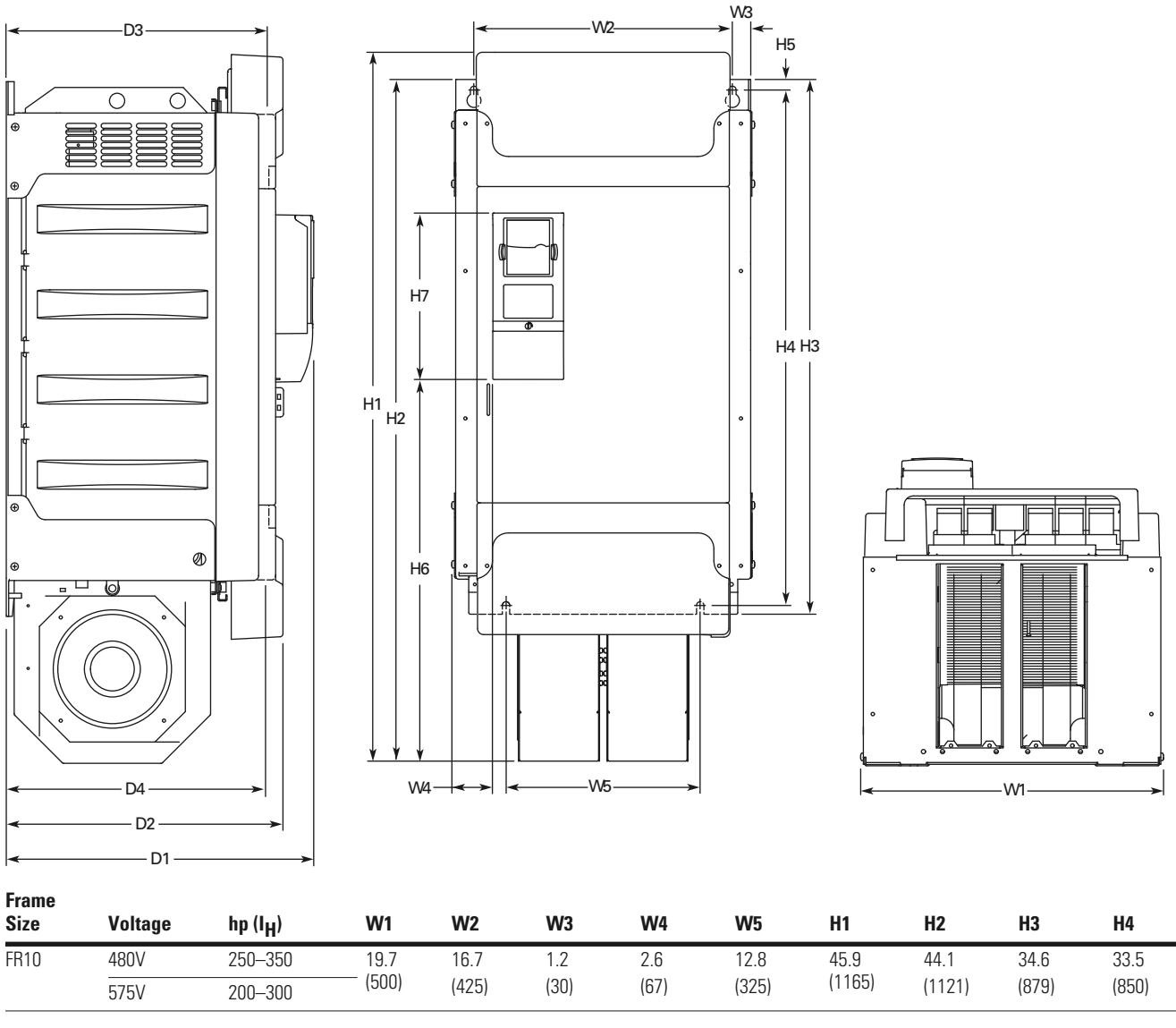

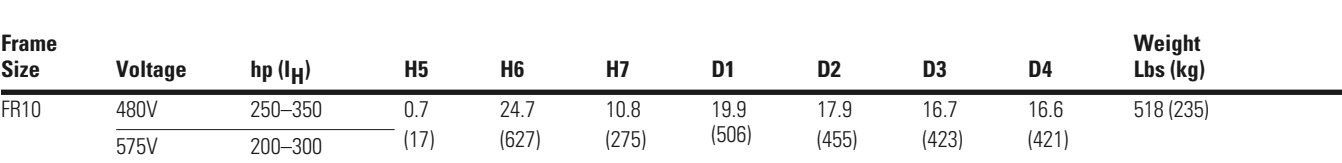

## **SPX9000, FR11 Open Chassis**

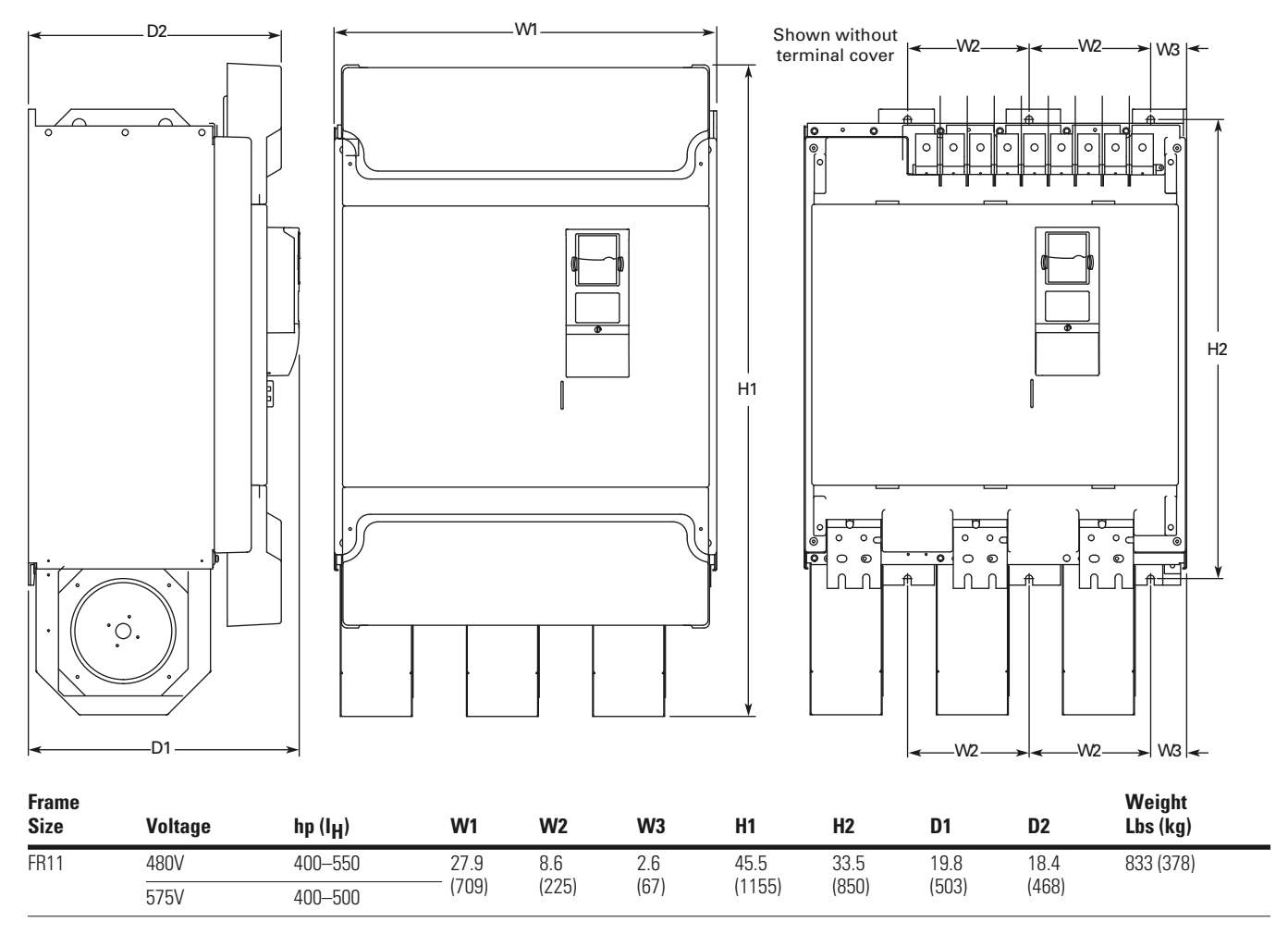

#### **SPX9000, FR13 Open Chassis Inverter**

**Note:** 9000X FR14 is built of two FR13 modules.

FR13 is built from an inverter module and a converter module.

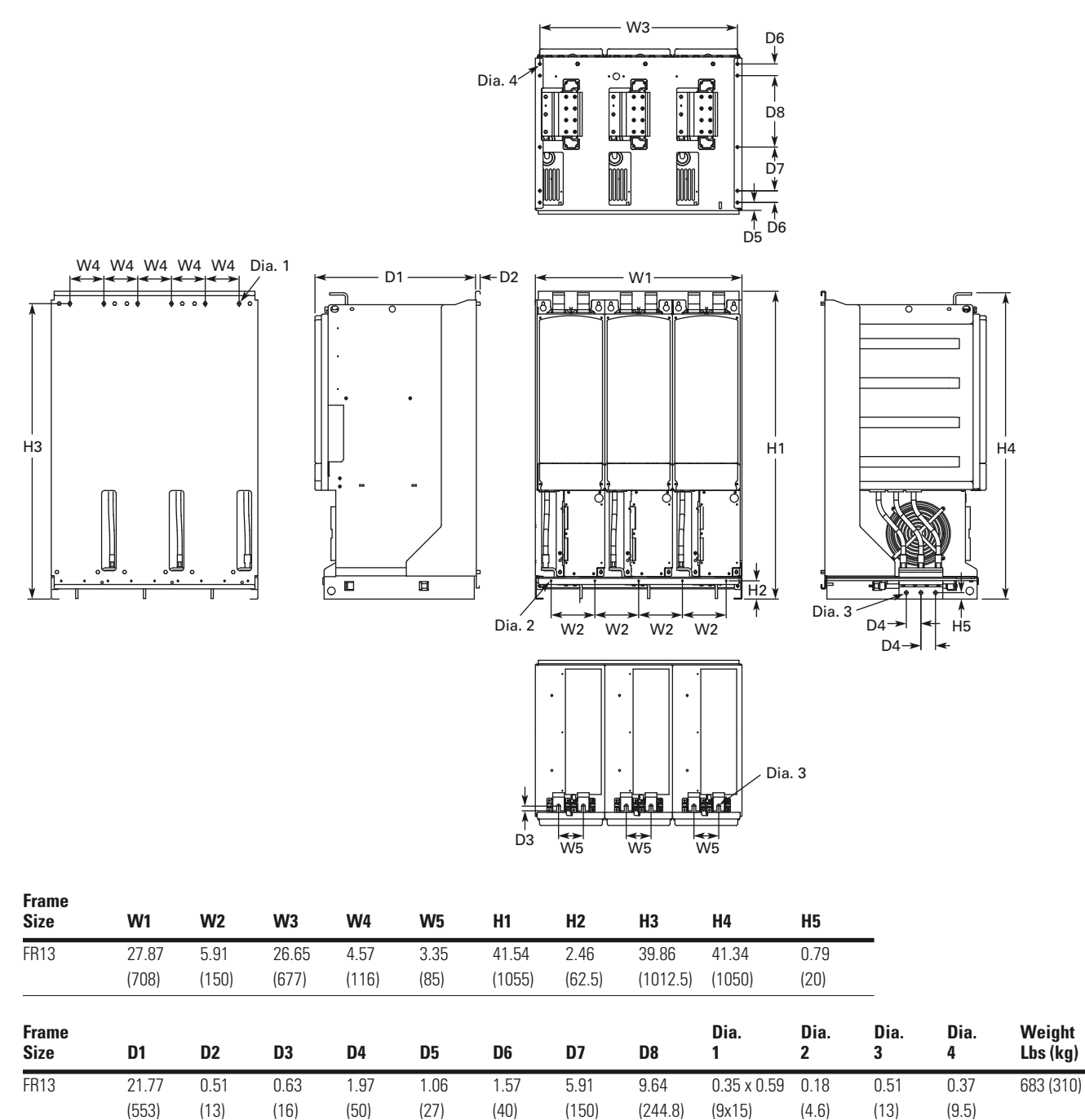

#### **SPX9000, FR13 Open Chassis Converter**

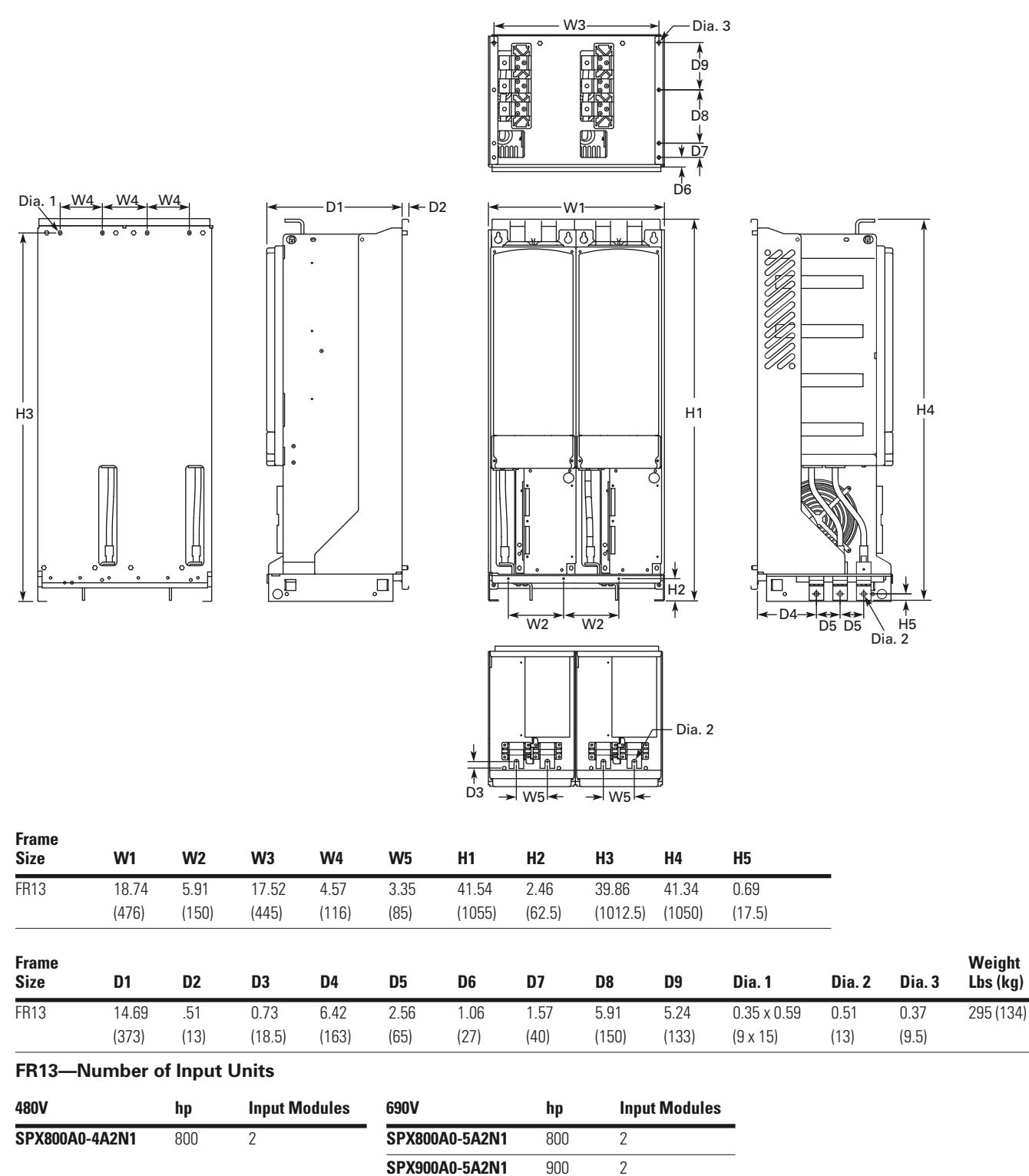

**SPXH10A0-5A2N1** 1000 2

## **SPX9000, FR13 Open Chassis Converter—900/1000 hp 480V**

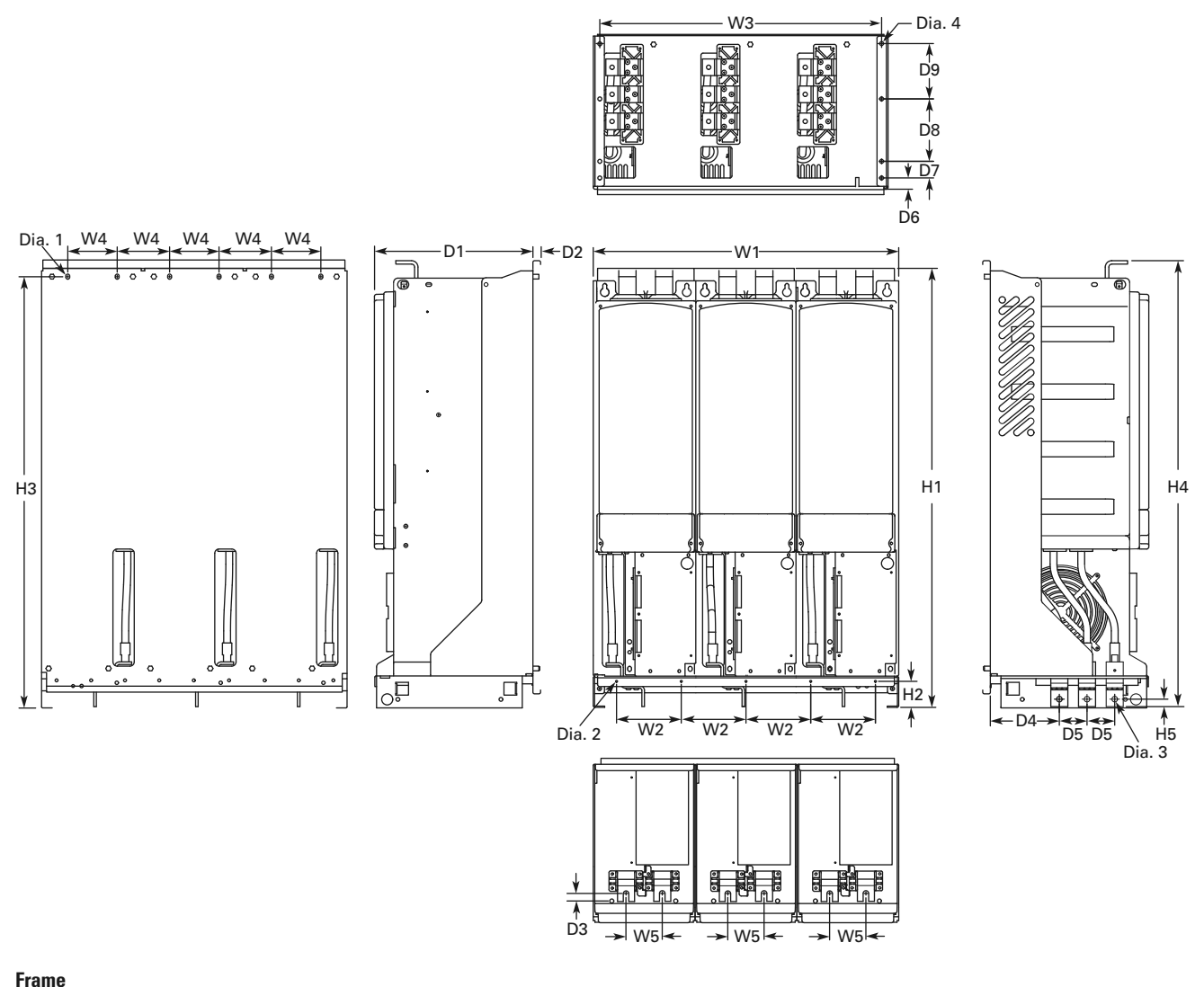

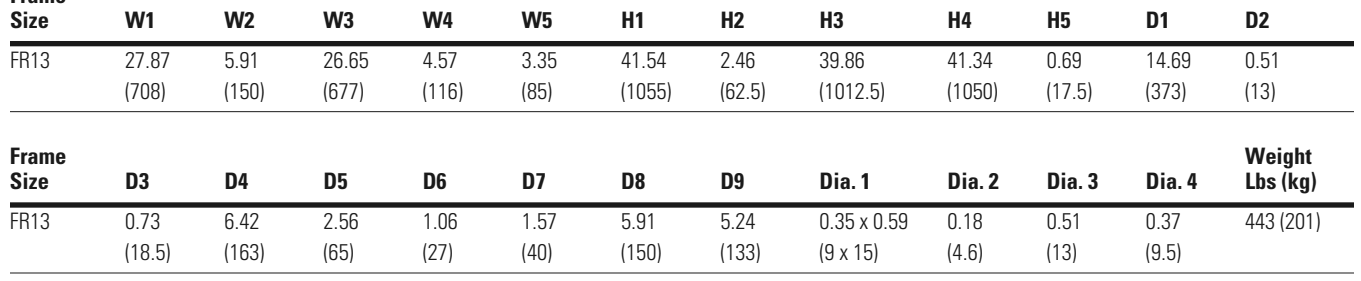

**FR13—Number of Input Units**

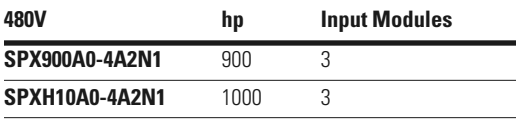

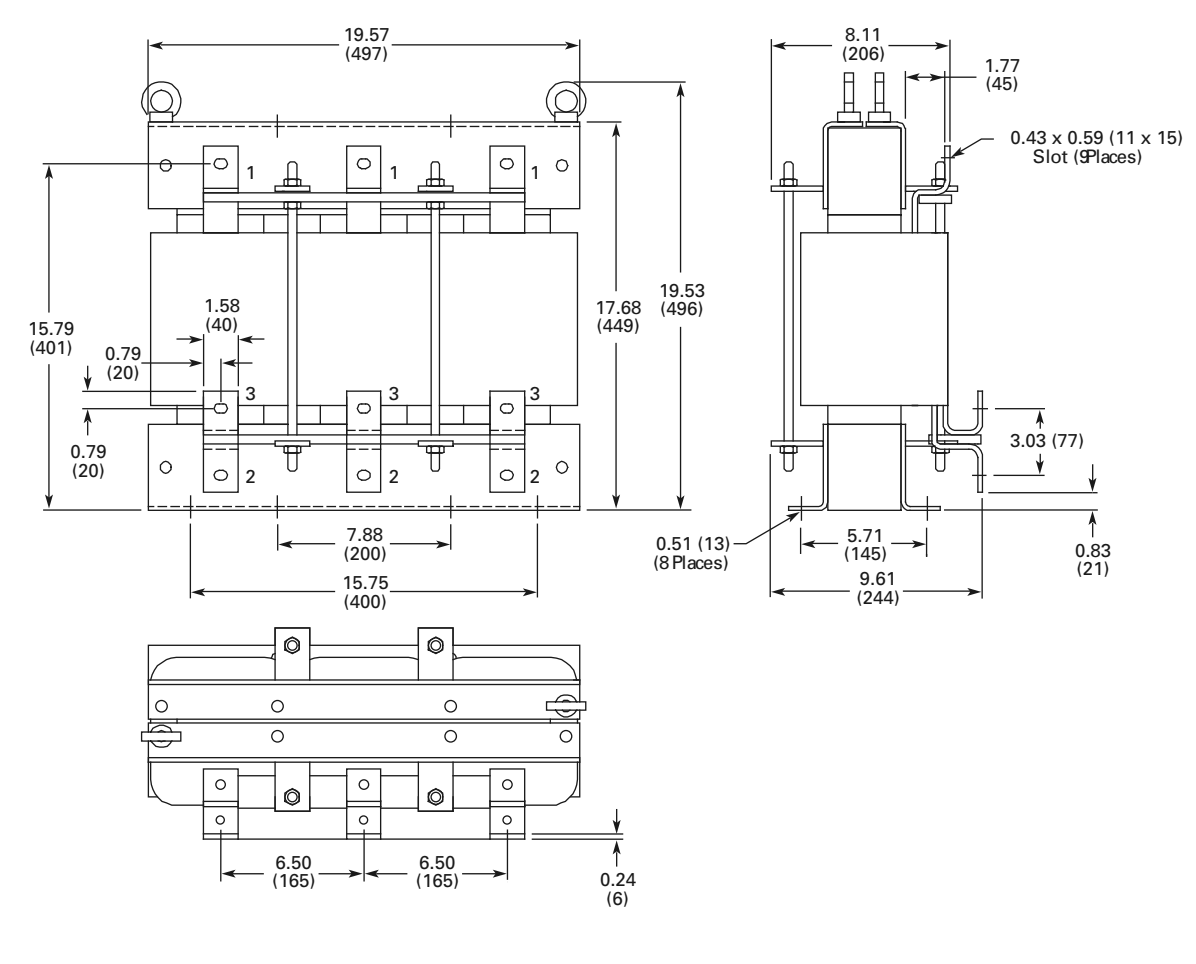

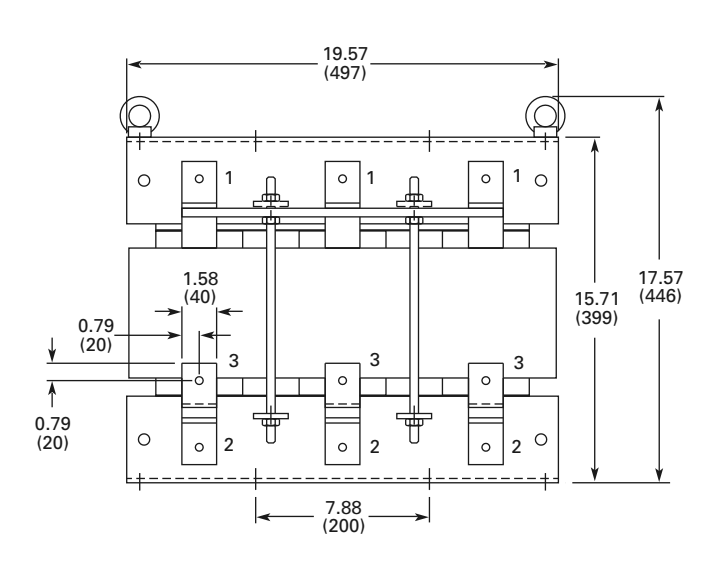

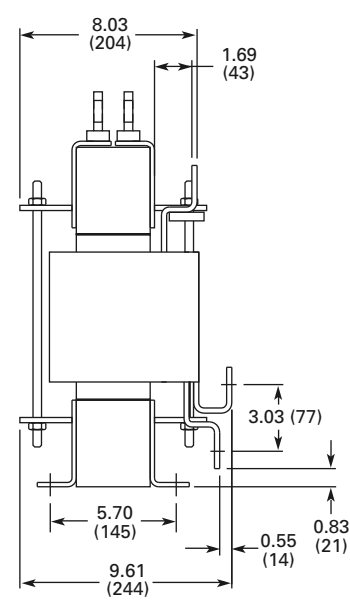

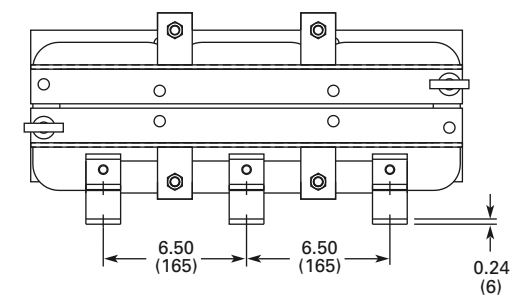

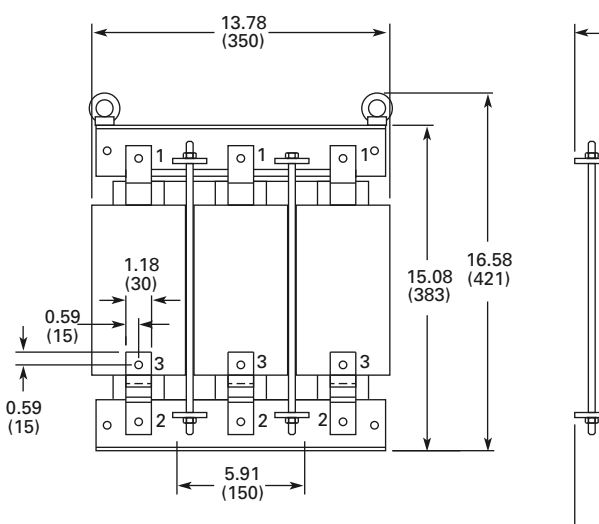

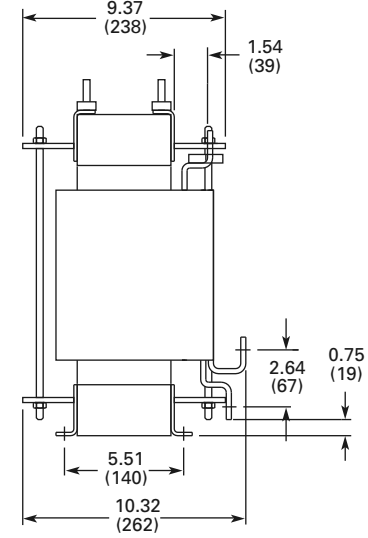

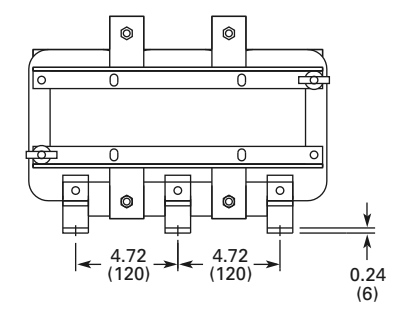

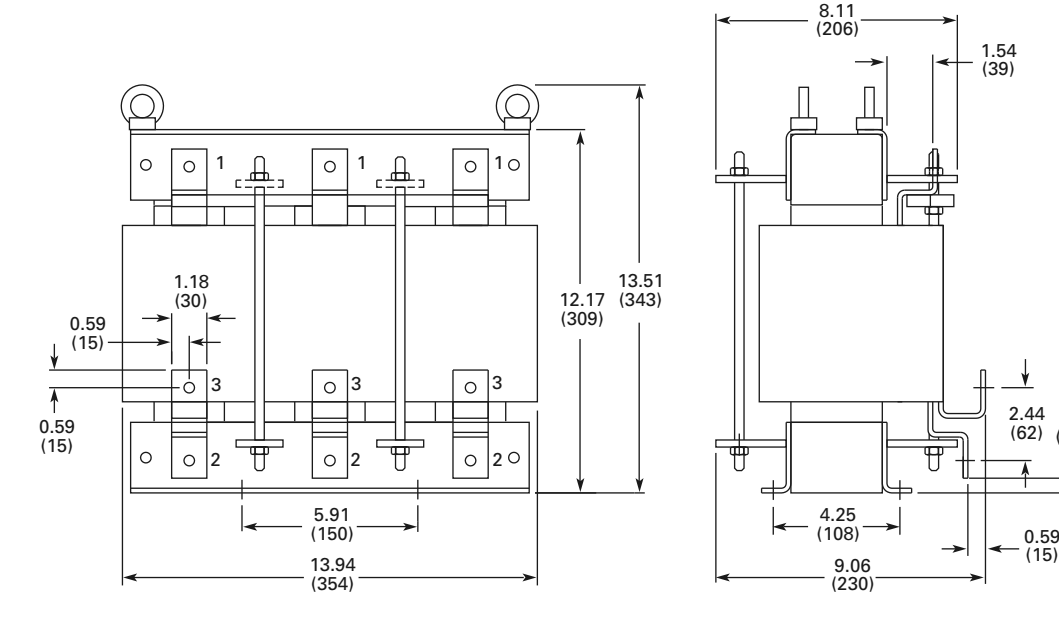

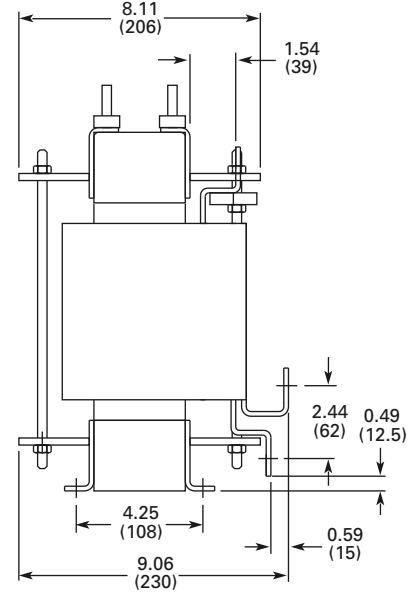

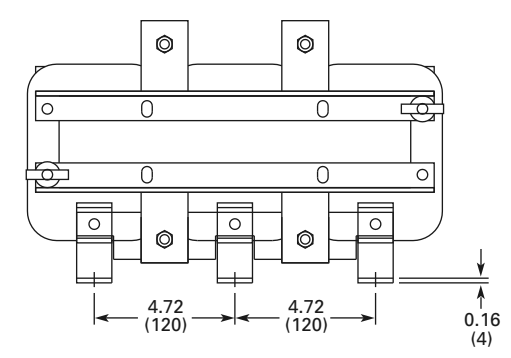

### **Control Unit—SPX9000 FR10–FR14**

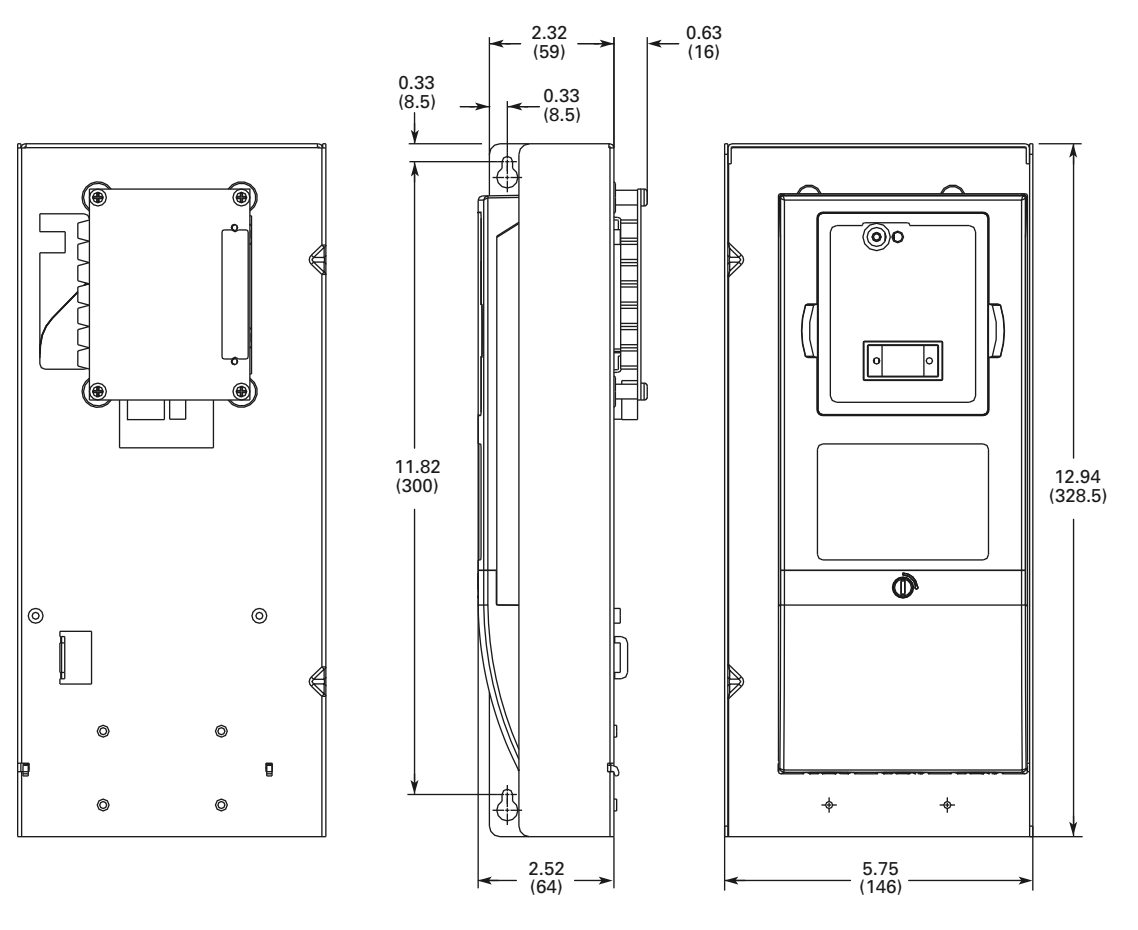

## **Control Unit with Star-Coupler Board, FR12 or FR14 Only**

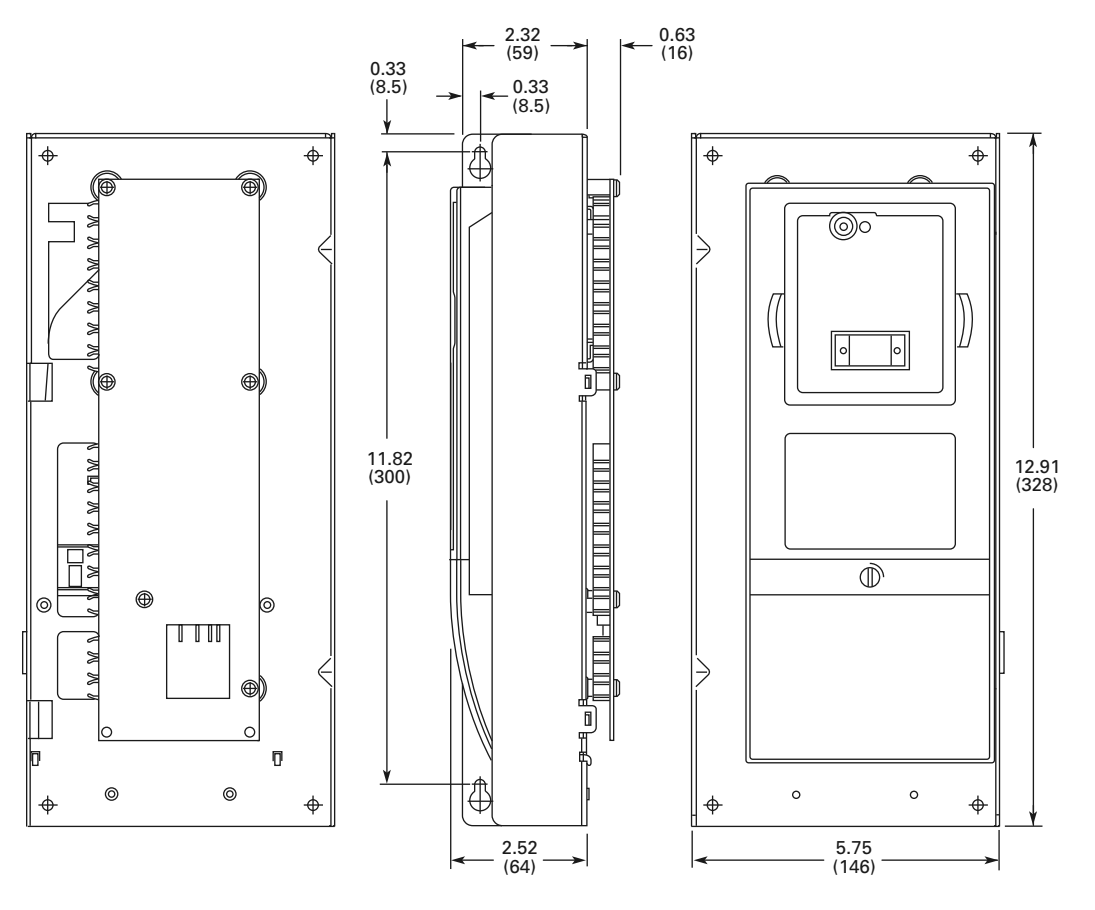

## **EMC Capability**

### **General**

For products used within the European Community (EC), the Electro Magnetic Compatibility (EMC) directive states that the electrical equipment must not disturb the environment and must be immune to other Electro Magnetic Disturbances in the environment.

The design intent was to develop a family of drives that is user friendly and cost-effective, while fulfilling the user's needs. EMC compliance was a major consideration from the outset of the design.

The SVX9000/SPX9000 drive series is targeted for the world market. To ensure maximum flexibility, yet meet the EMC needs of different regions, all drives meet the highest immunity levels, while emission levels meet the requirements noted in the following section.

## **EMC Classification**

The SVX9000/SPX9000 drive series are EMC classification H capable.

### *Class H*

SVX9000/SPX9000 drives have been designed to fulfill the requirements of the product standard EN 61800-3+A11 for the 1st environment restricted distribution and the 2nd environment.

The emission levels correspond to the requirements of EN 61000-6-4.

SVX9000/SPX9000 series drives fulfill all applicable EMC immunity requirements (standards EN 61000-6-1, EN 61000-6-2, and EN 61800-3+A11).

## **Declaration of Conformity**

The Manufacturer's Declarations of Conformity ensuring the compliance of the SVX9000/SPX9000 drives with the European Community (EC) EMC directives is available upon request.

## **Warranty and Liability Information**

Eaton Electrical Inc. warrants the product delivered in the Eaton shipping package to be free from defects in material and workmanship, under normal use and service, for twenty four (24) months from date of manufacturing. Products that fail during this period will be repaired or replaced at Eaton's discretion, with the same or a functionally equivalent product, provided the original purchaser (A) returns the failed product, and (B) provides proof of original date of purchase. This warranty does not apply, in the judgment of Eaton, to damage caused during shipment, handling, storage, or accidental misuse. The original purchaser of the product must obtain a Eaton Return Material Authorization (RMA) number prior to returning any defective product. (When purchased through an Authorized Distributor, the Distributor should supply an RMA number to their customer.)

The maximum liability of this warranty is limited to the purchase price of the product. In no event, regardless of cause, shall Eaton Electrical Inc. be liable (a) for penalties or penalty clauses of any description, or (b) for certification not otherwise specifically provided herein and/or indemnification of purchaser or others for costs, damages or expenses, each arising out of or related to the product or services of any order or (c) for any damages resulting from loss of profits, use of products or for any incidental indirect or consequential damages, even if advised of the possibility of such damages.

# **Fault and Warning Codes**

In the SVX9000/SPX9000 drive there are four different types or "Levels" of faults, each level corresponding to the severity of the fault. The fault types differ from each other on the basis of the drive response to the fault. See Fault Codes table below and on **Pages 82** and **83** for descriptions.

The faults with one asterisk are "Fault" only. The faults with two asterisks can be programmed for different actions based on the chosen application. See the appropriate application manual for specific application details.

## **Fault Type Categories**

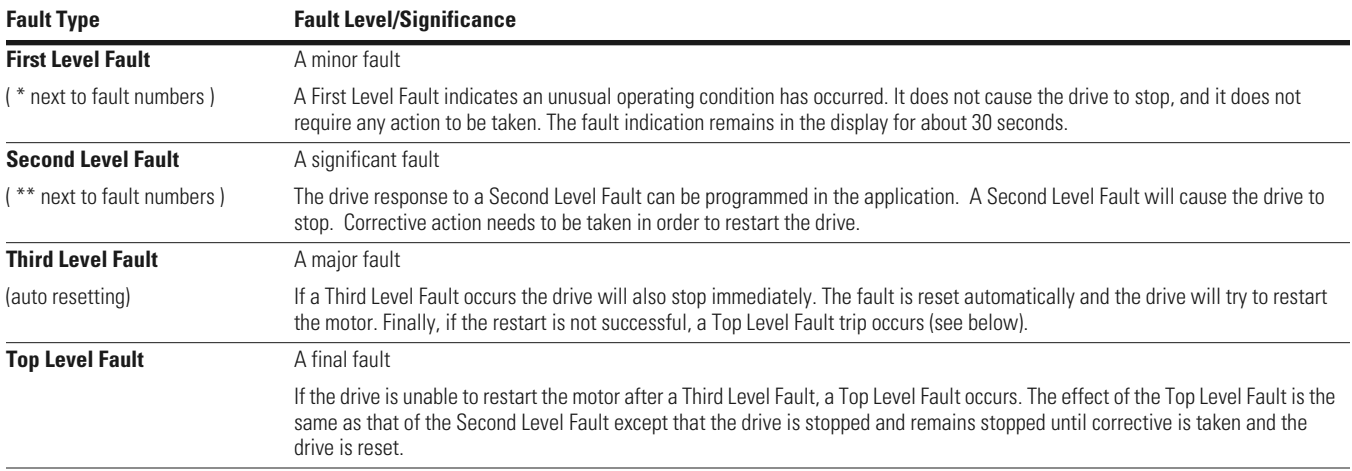

## **Fault Codes**

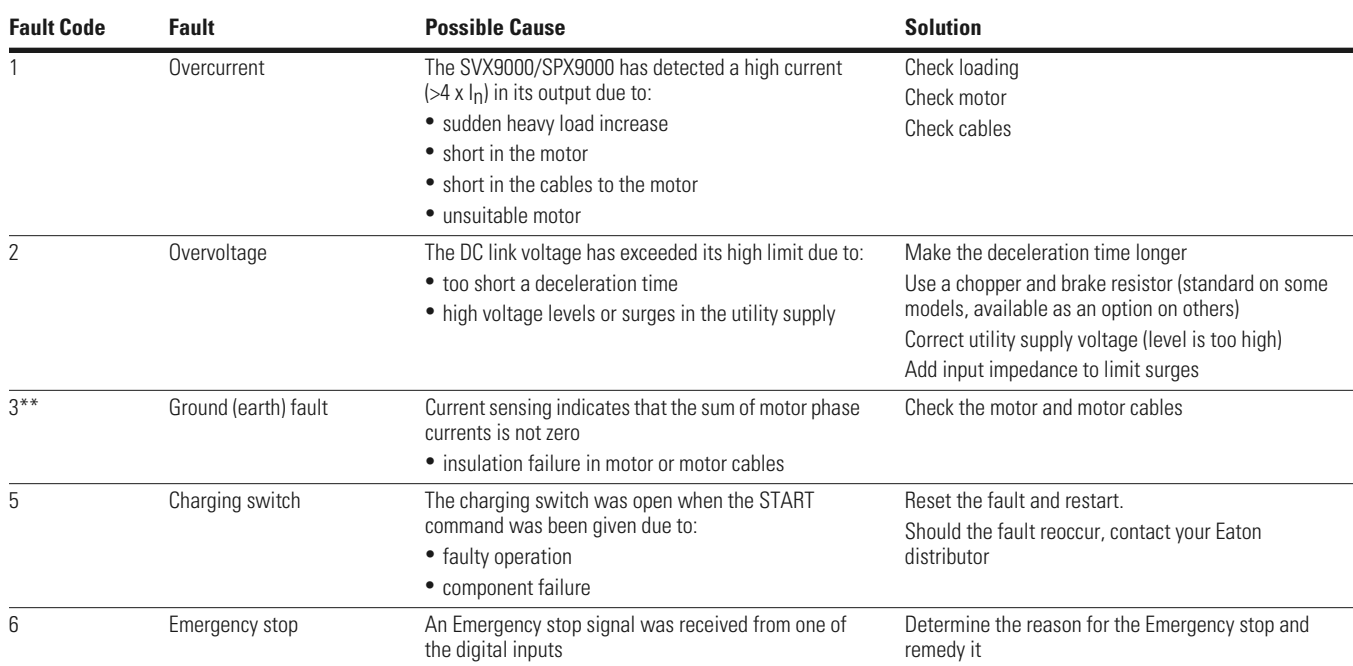

## **Fault Codes, continued**

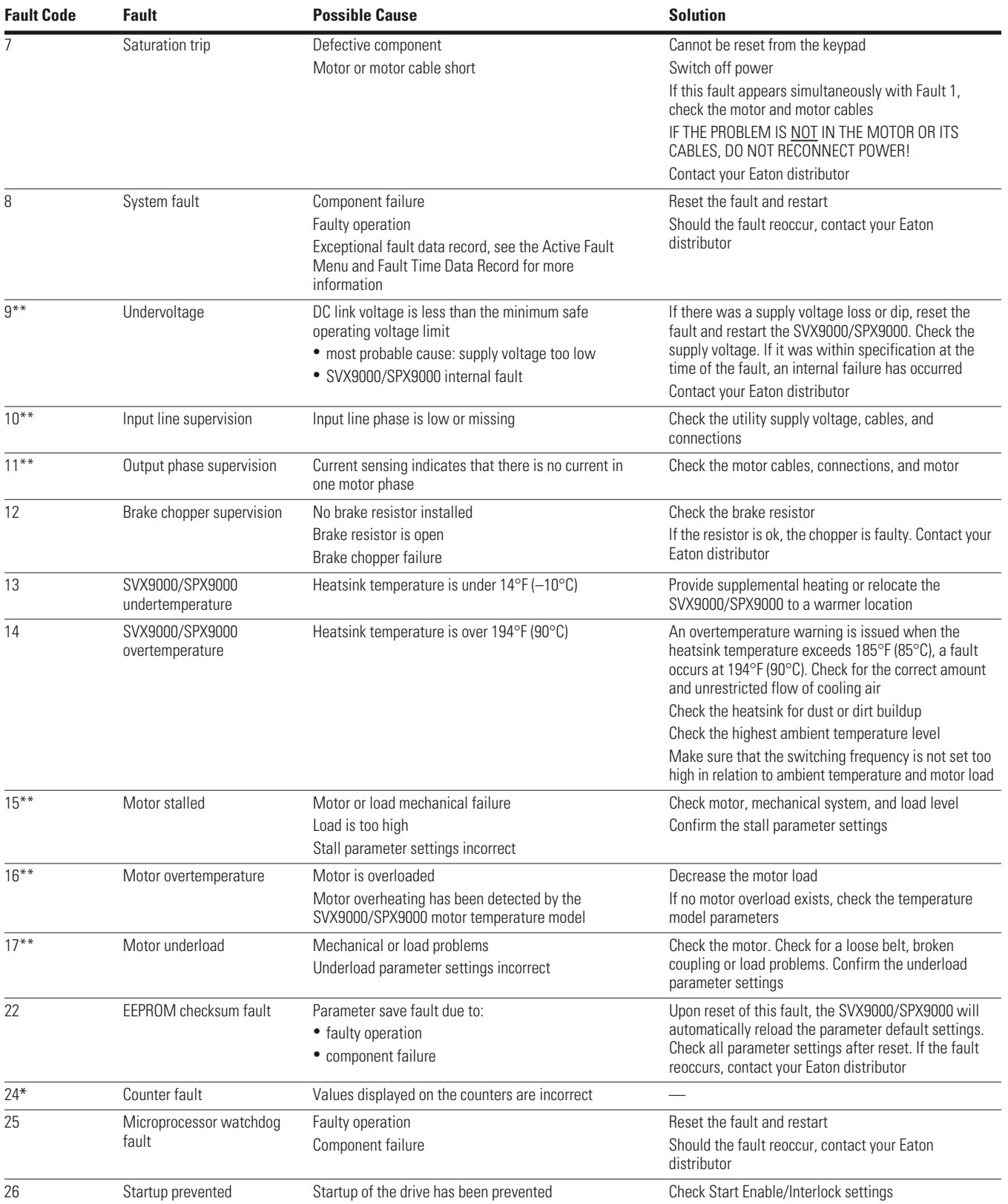

## **Fault Codes, continued**

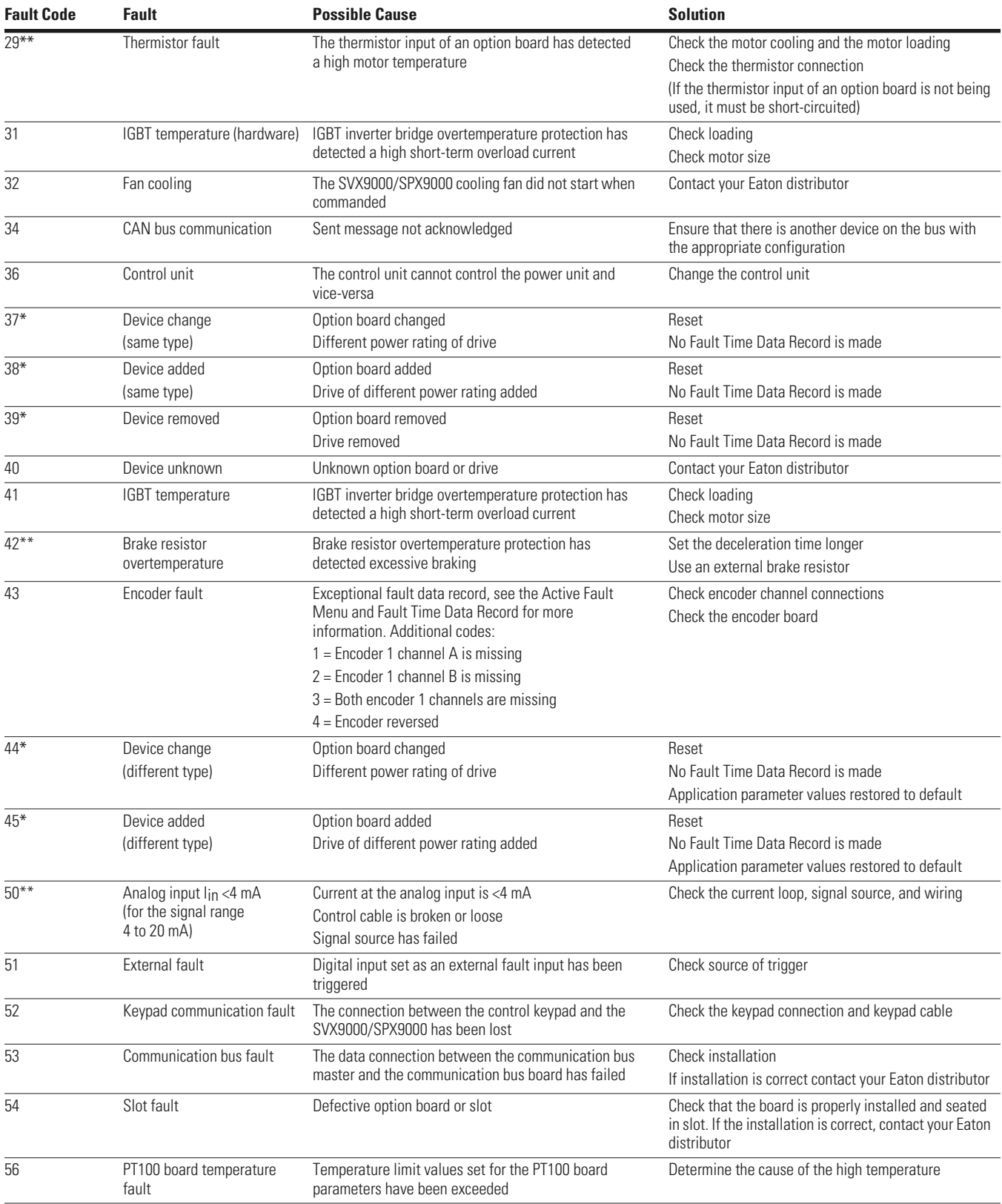

# **Troubleshooting Charts Using Fault Codes**

## **Using Fault Codes**

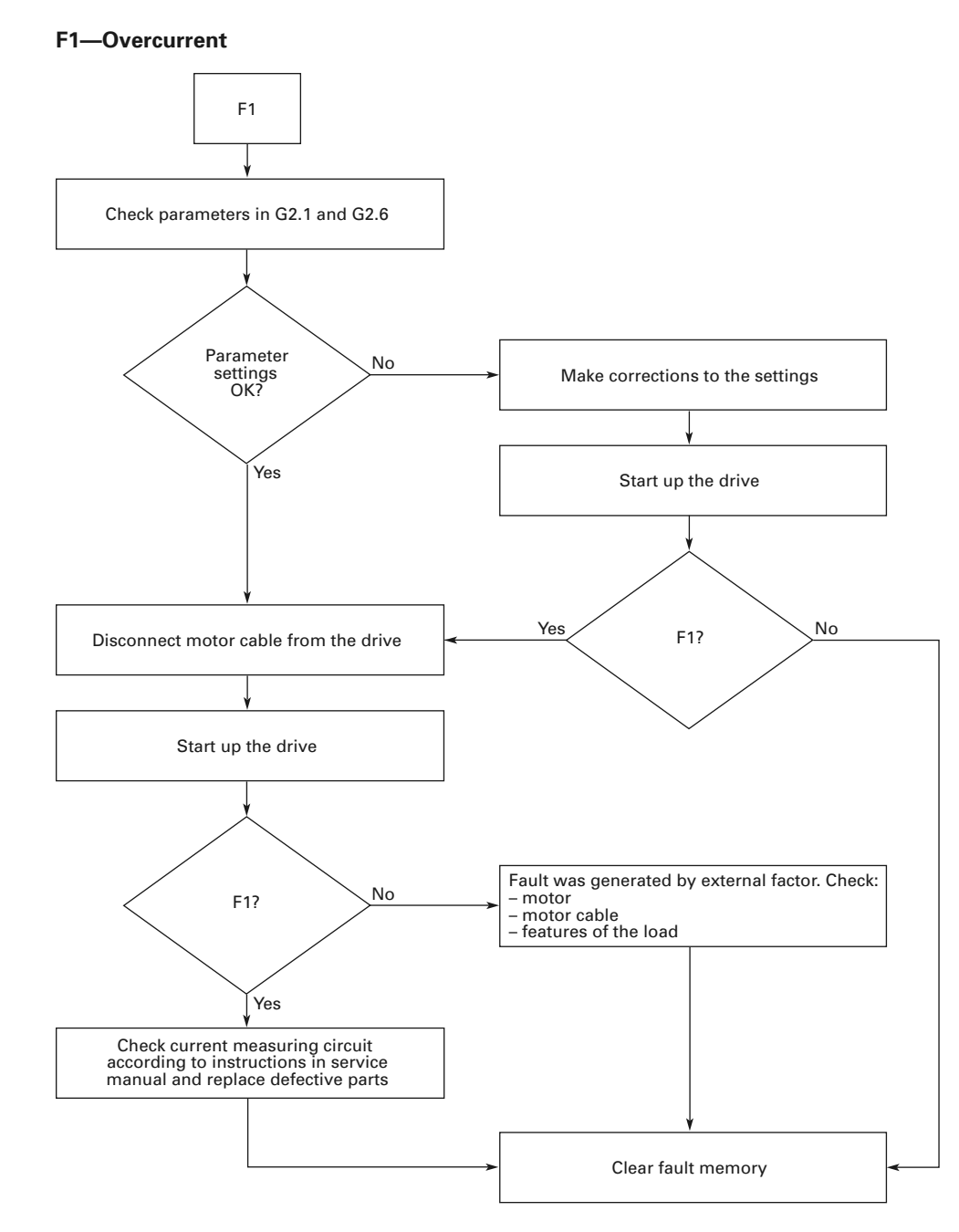

### **F2—Overvoltage**

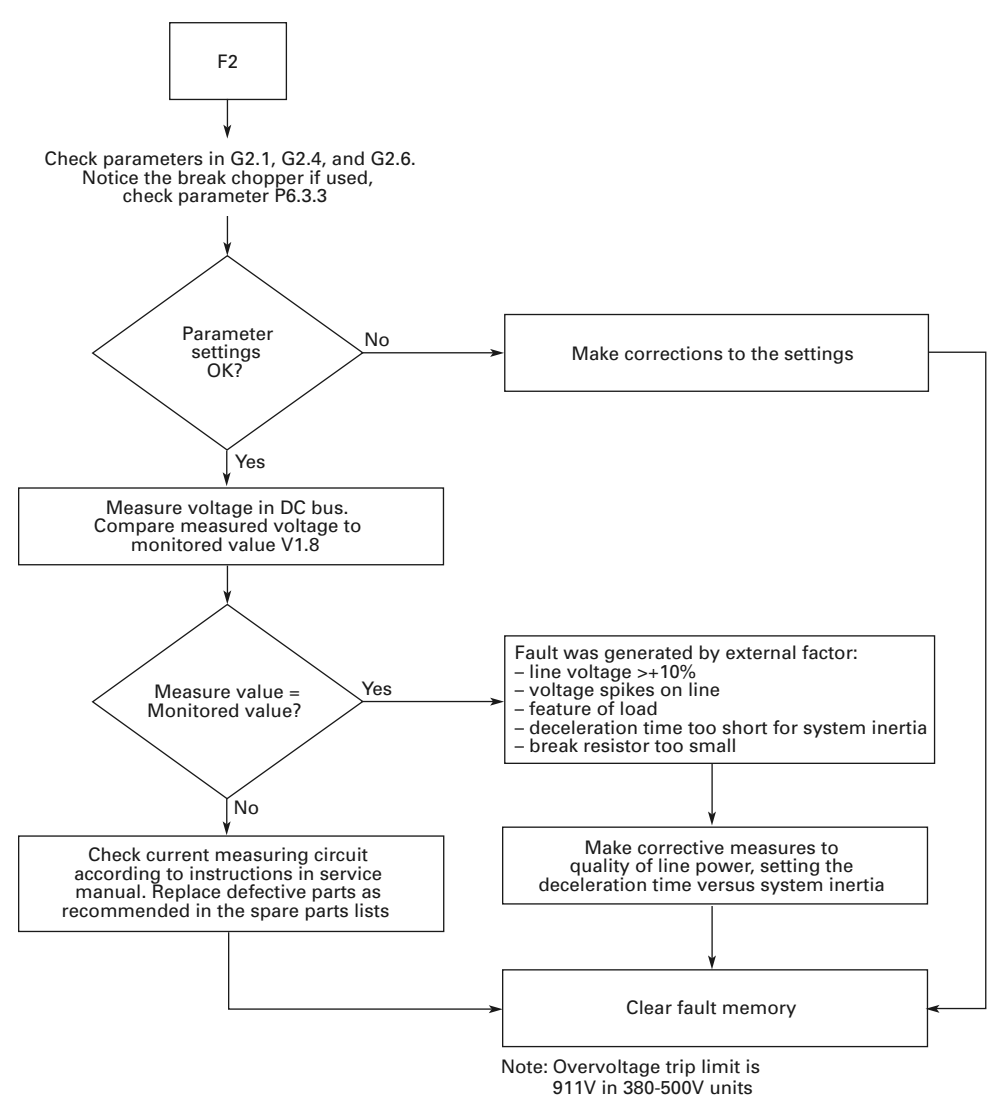

# Troubleshooting Charts Using Fault Codes

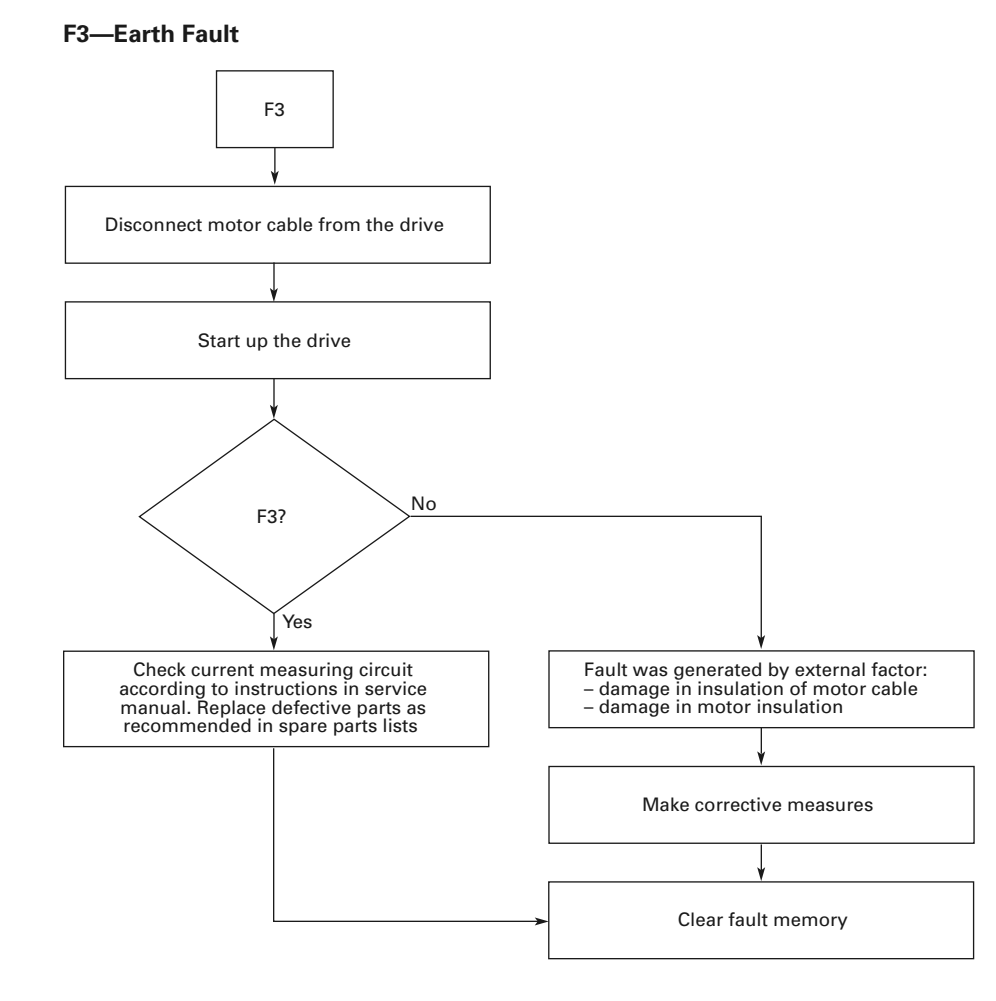

## **F5—Charging Switch**

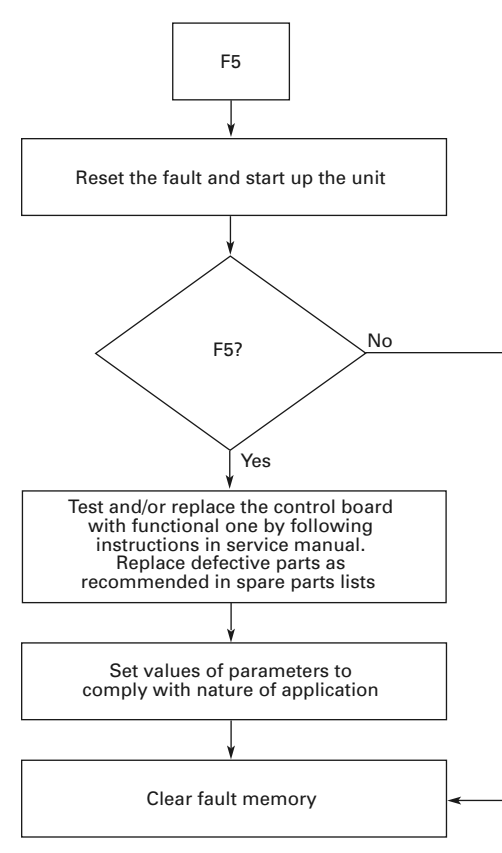

# Troubleshooting Charts Using Fault Codes

**F6—Emergency Stop**

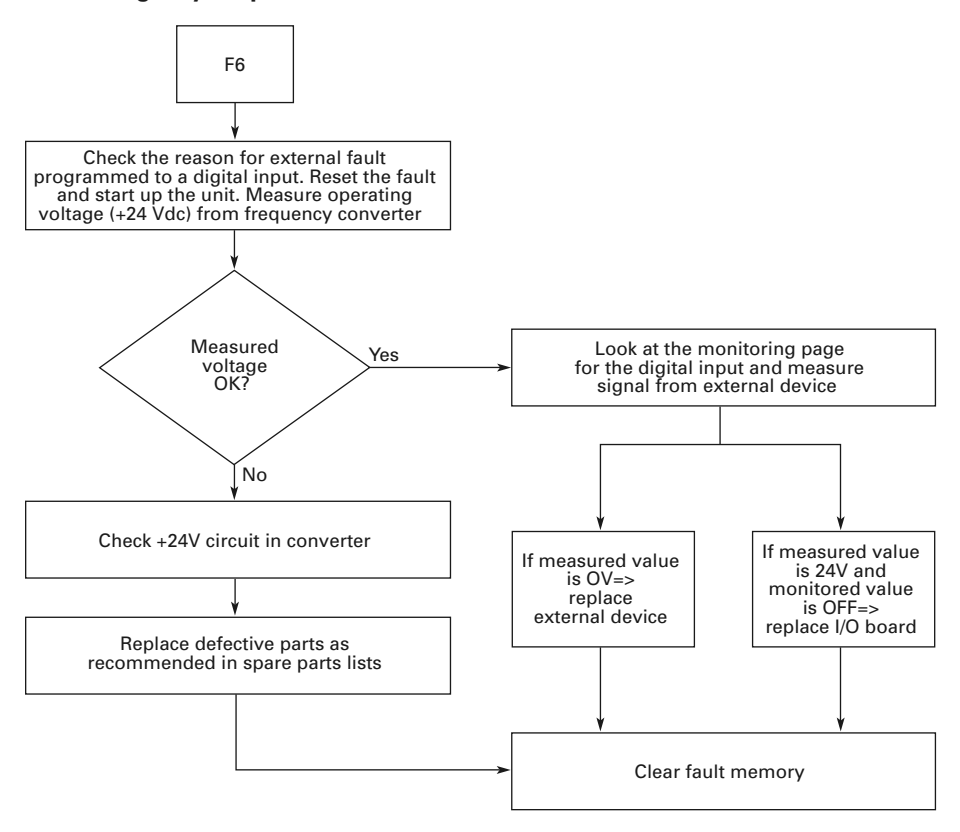

### **F7—Saturation Trip**

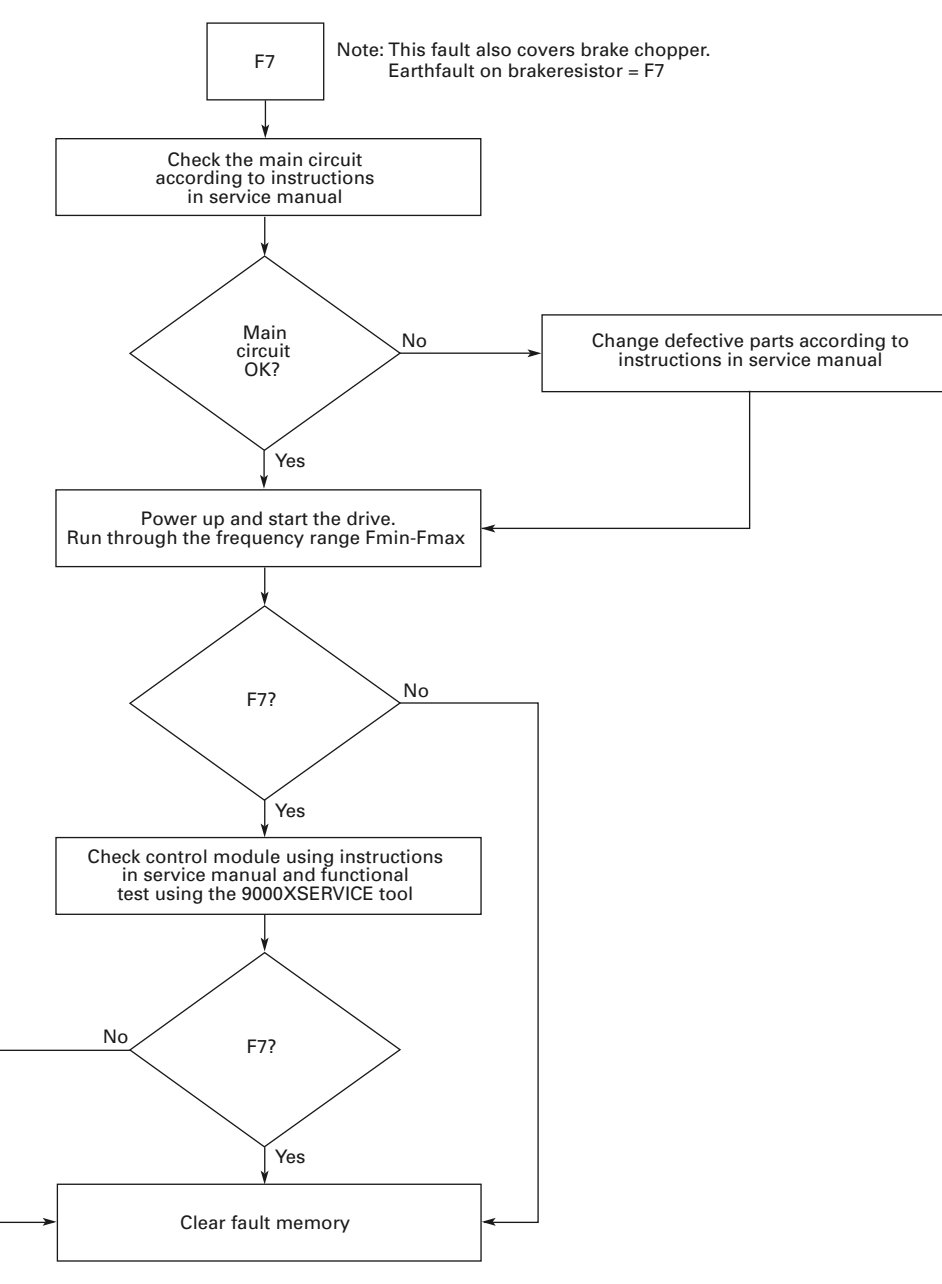

# Troubleshooting Charts Using Fault Codes

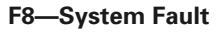

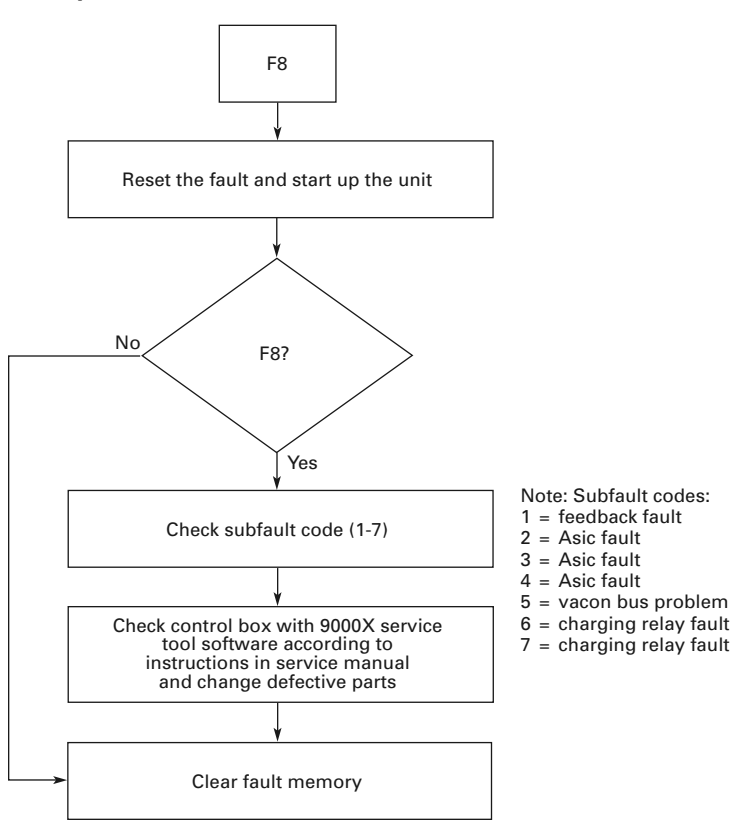

### **F9—Undervoltage**

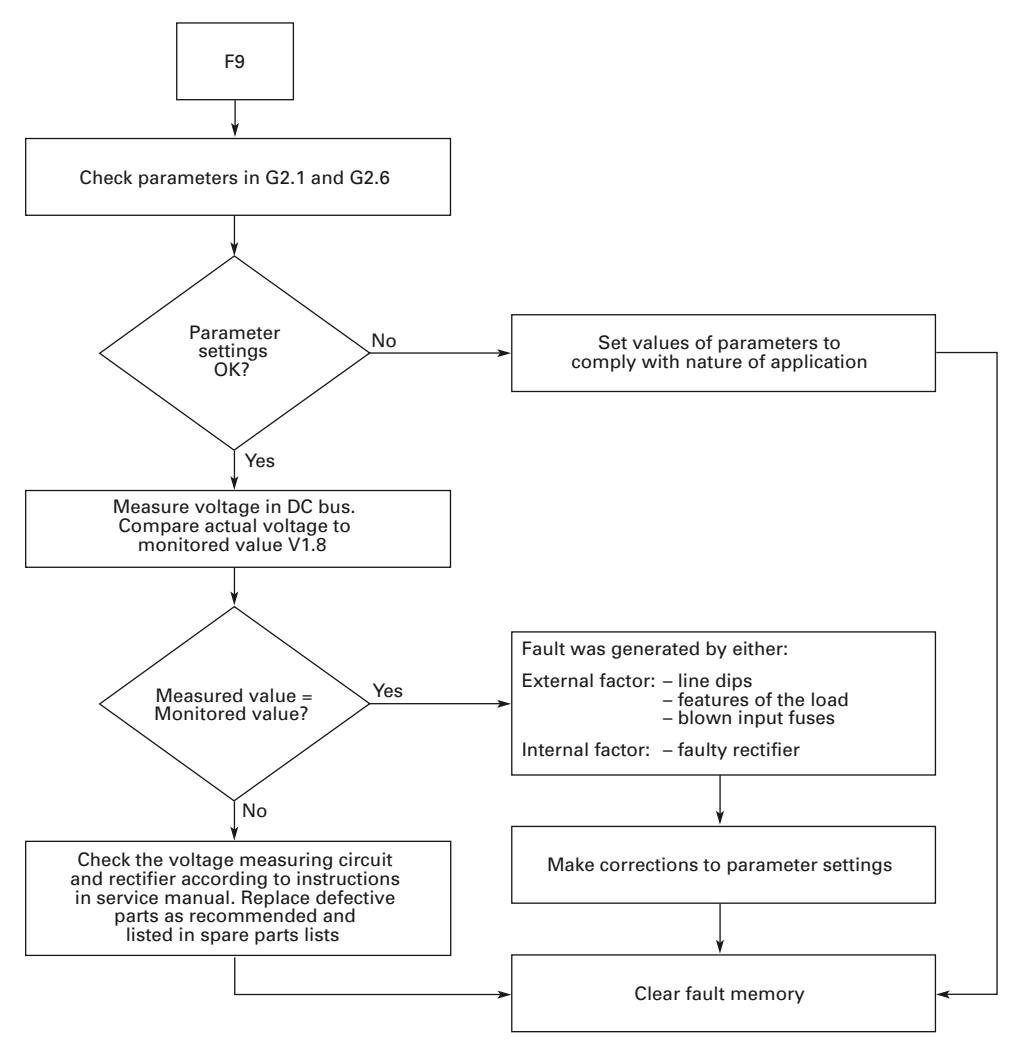

**F10—Input Line Supervision**

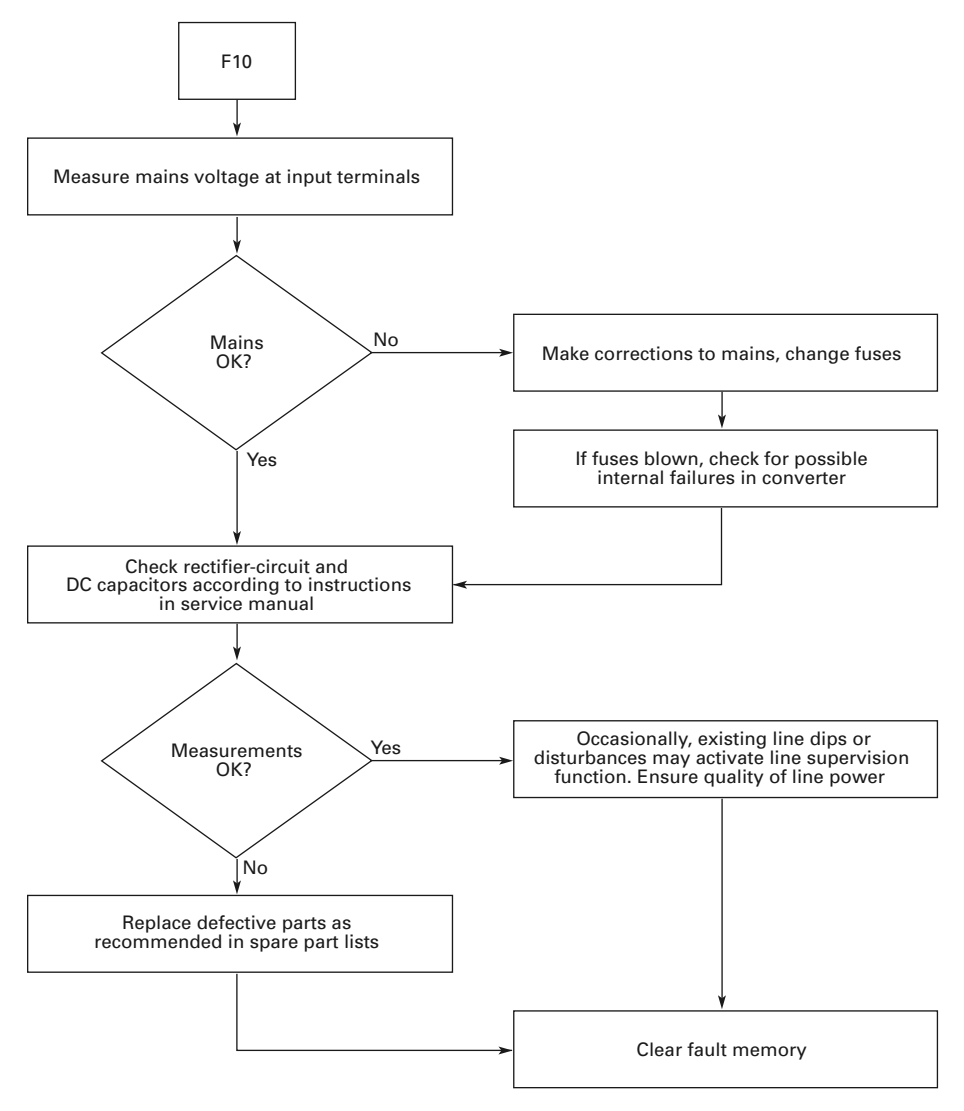

## **F11—Output Phase Supervision**

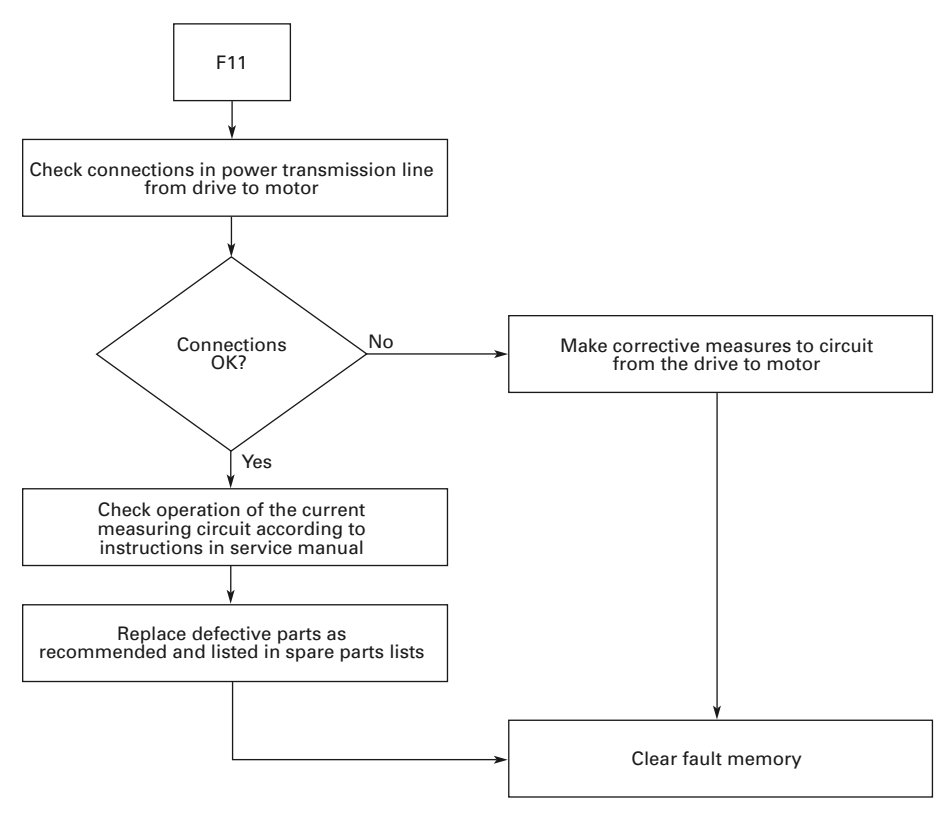

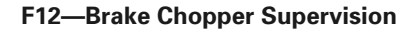

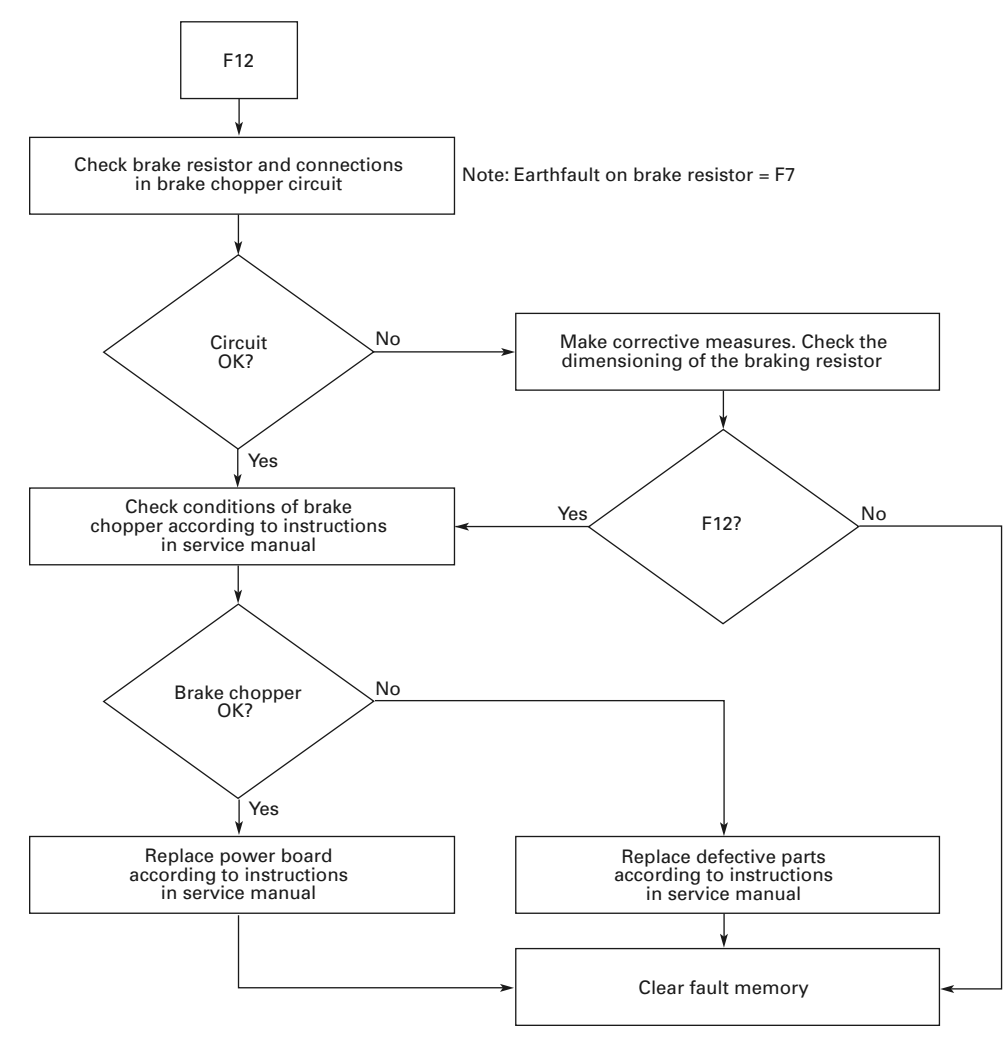

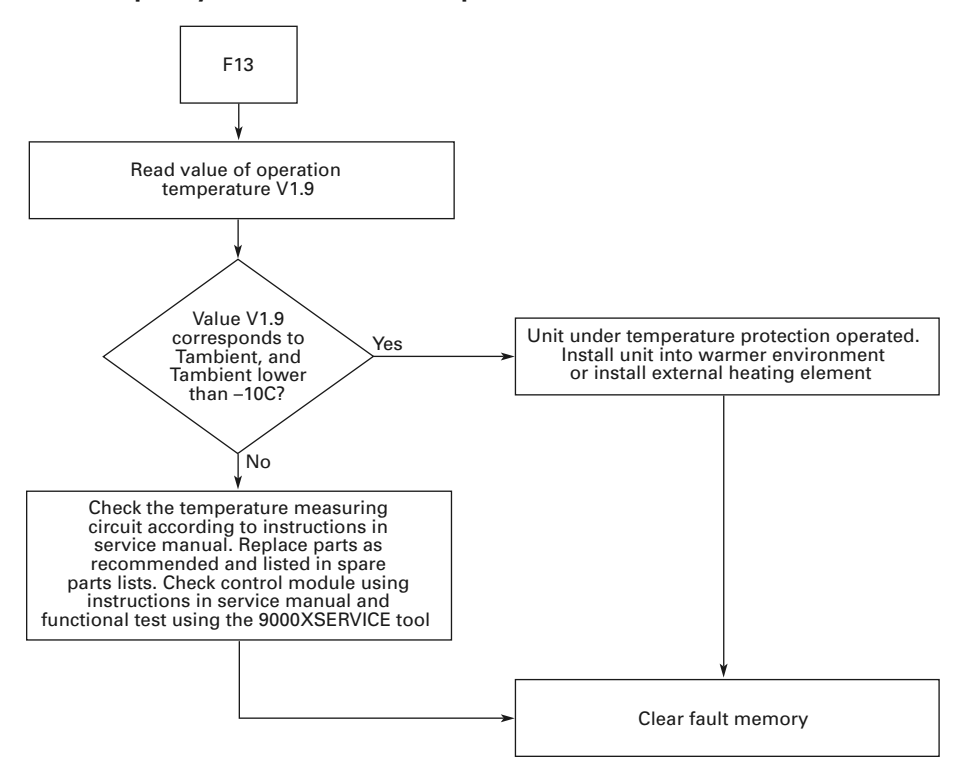

## **F13—Frequency Converter Under Temperature**

### **F14—Frequency Converter Over Temperature**

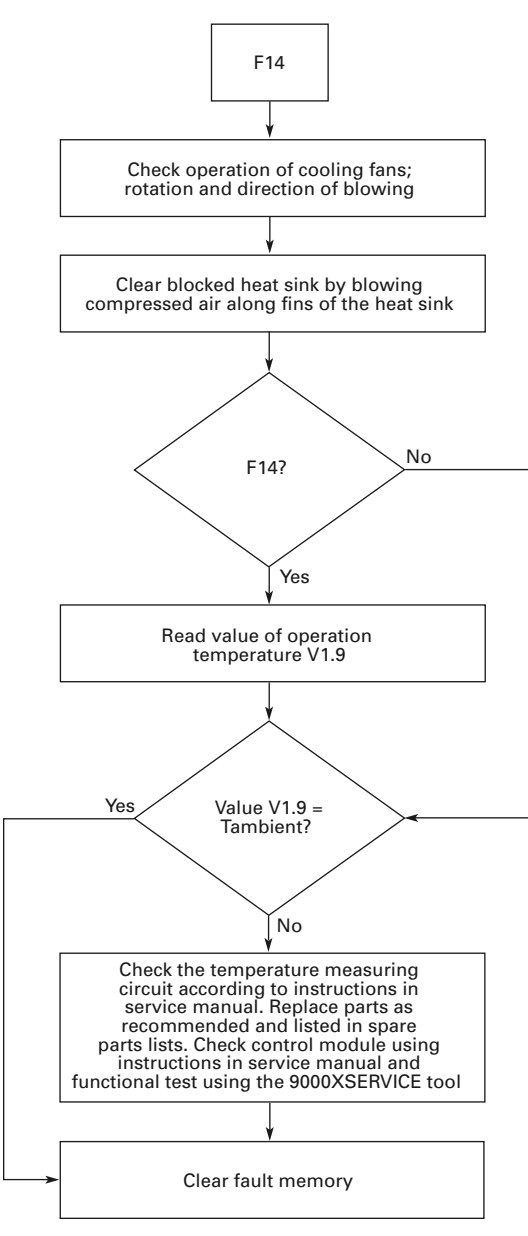

#### **F15—Motor Stalled**

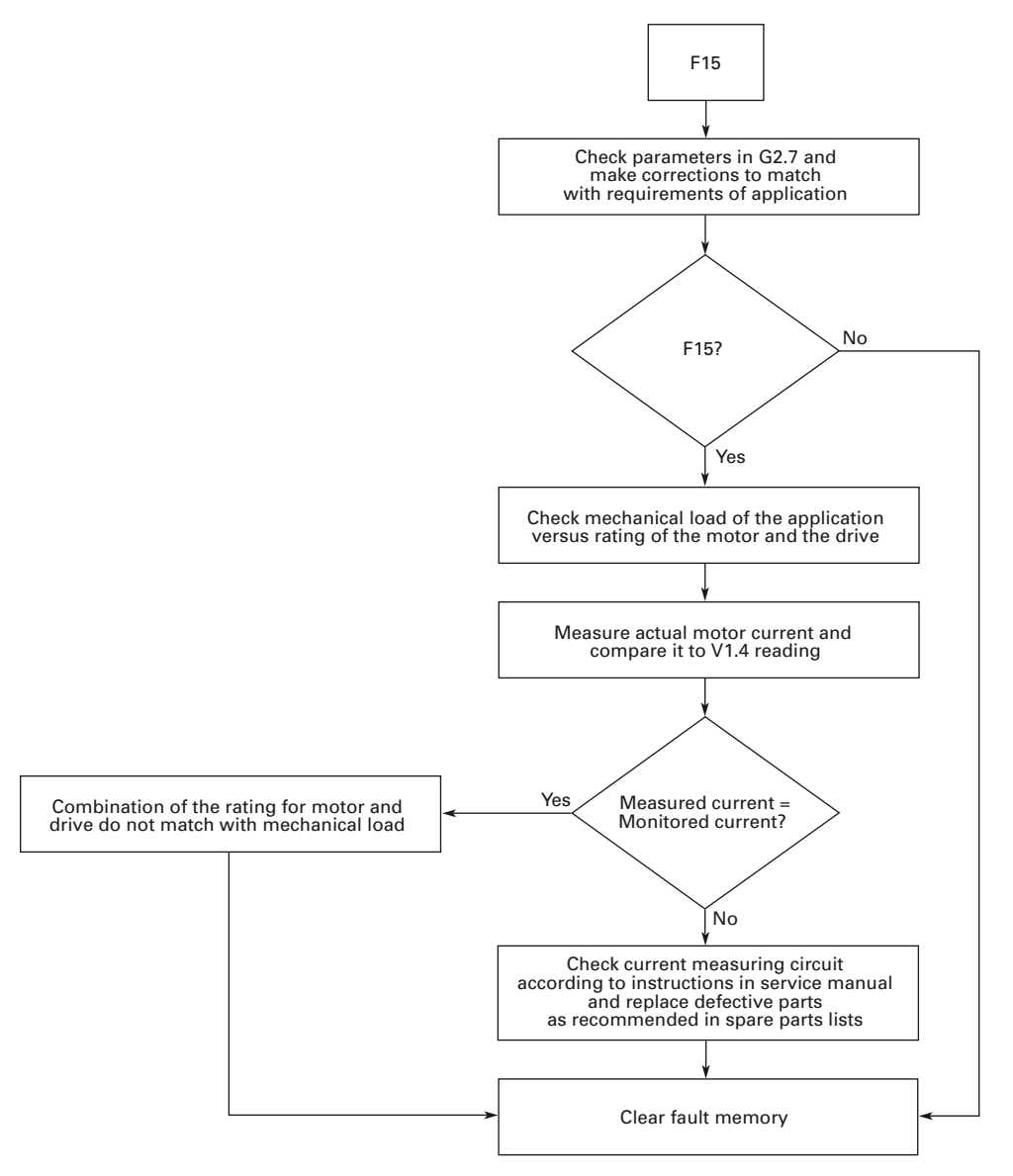

### **F16—Motor Over Temperature**

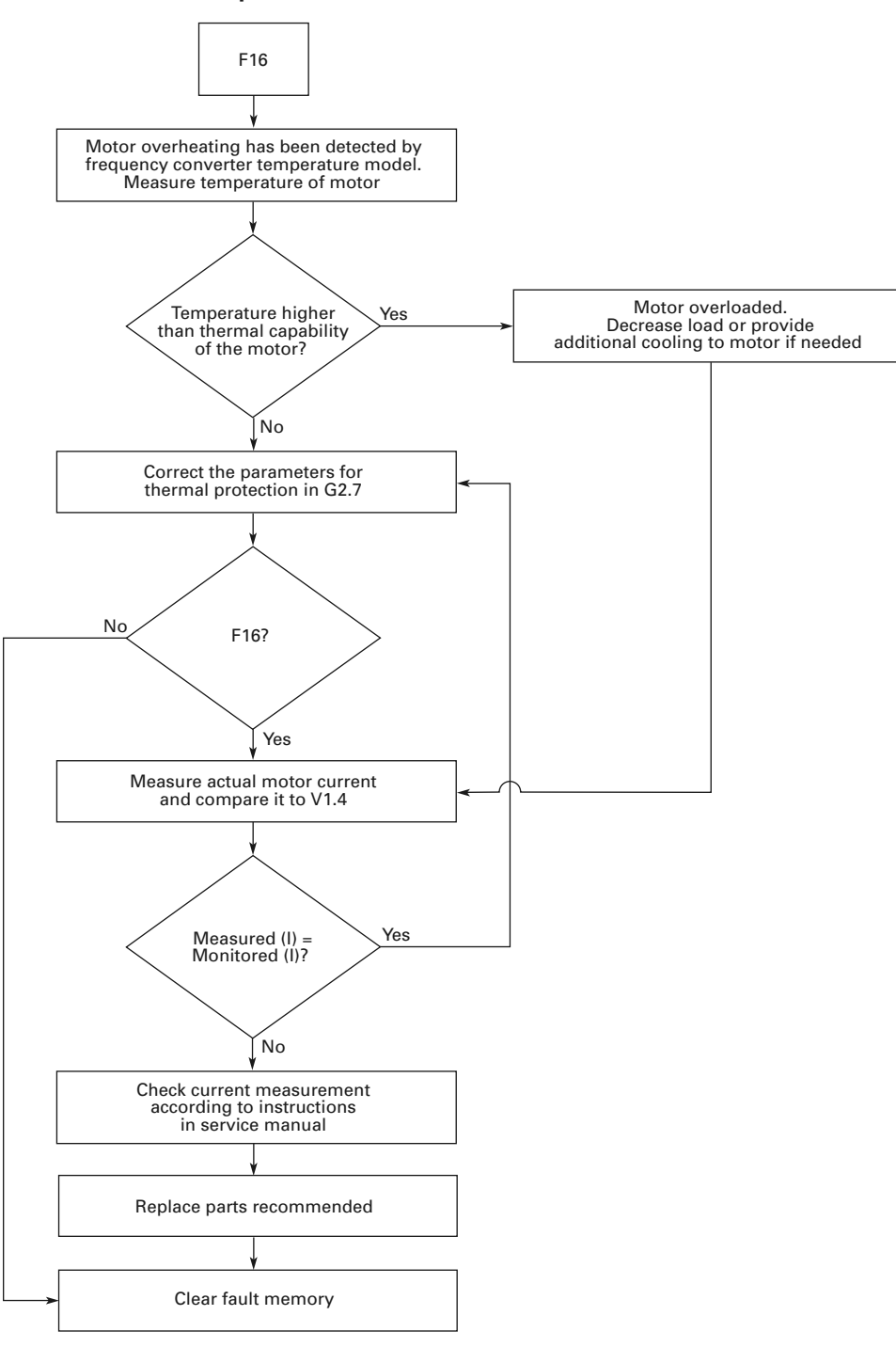
#### **F17—Motor Under Load**

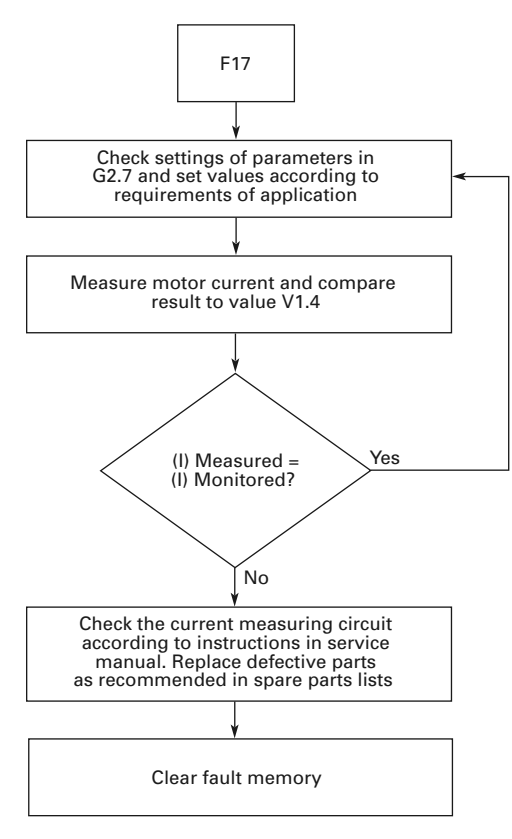

# Troubleshooting Charts Using Fault Codes

**F22—Param Fault**

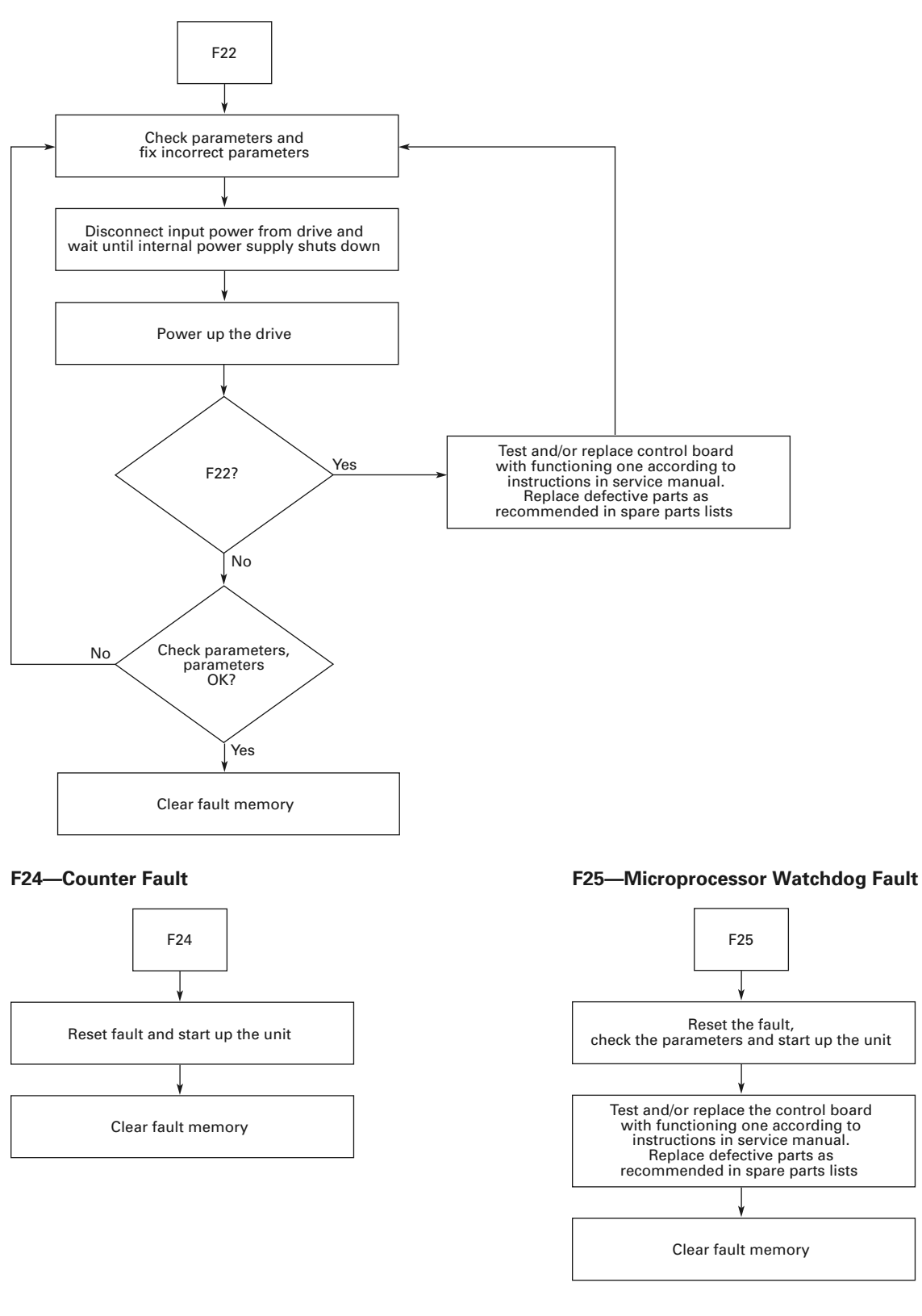

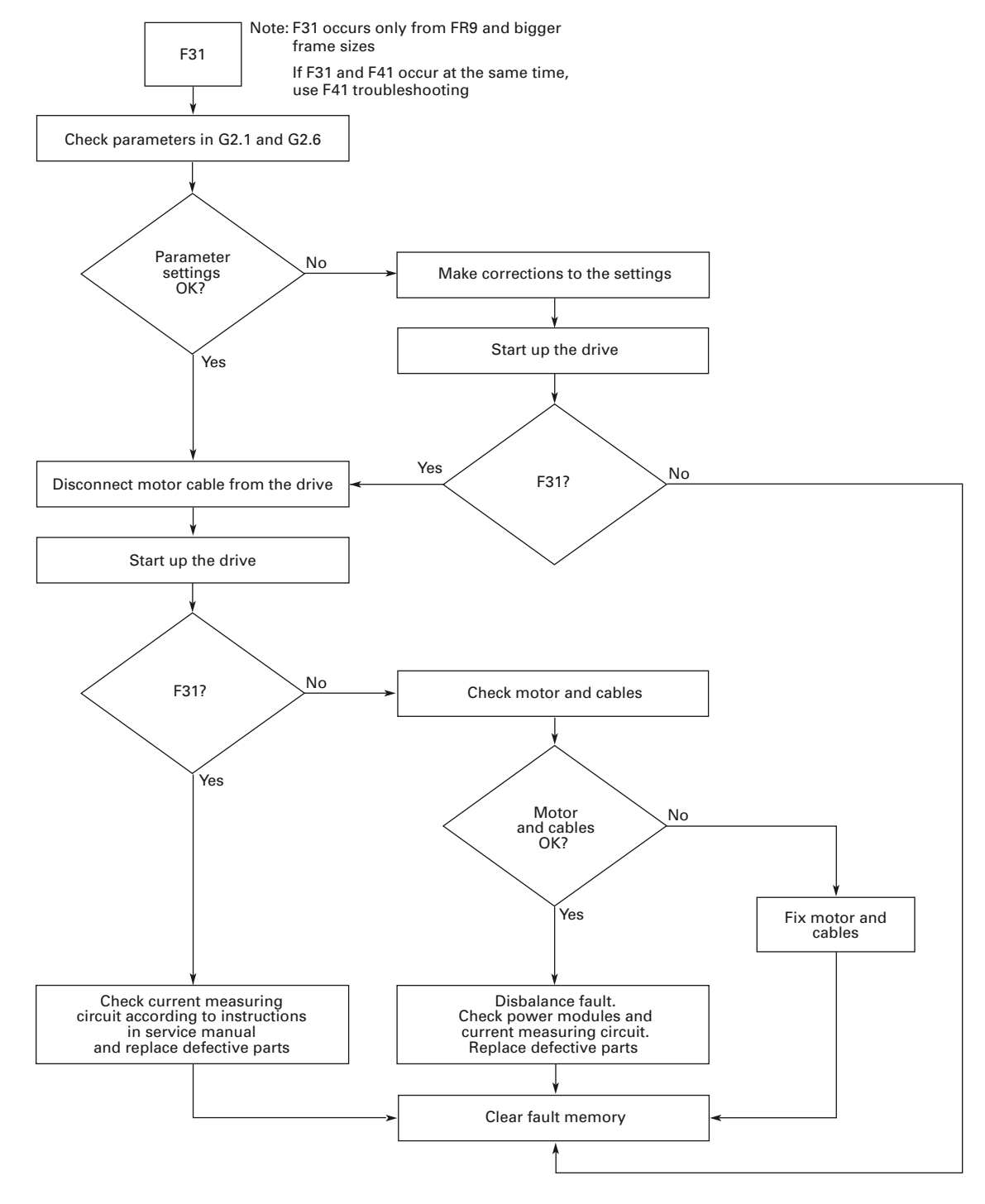

#### **F31—IGBT Temperature (Hardware)**

# Troubleshooting Charts Using Fault Codes

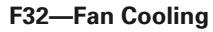

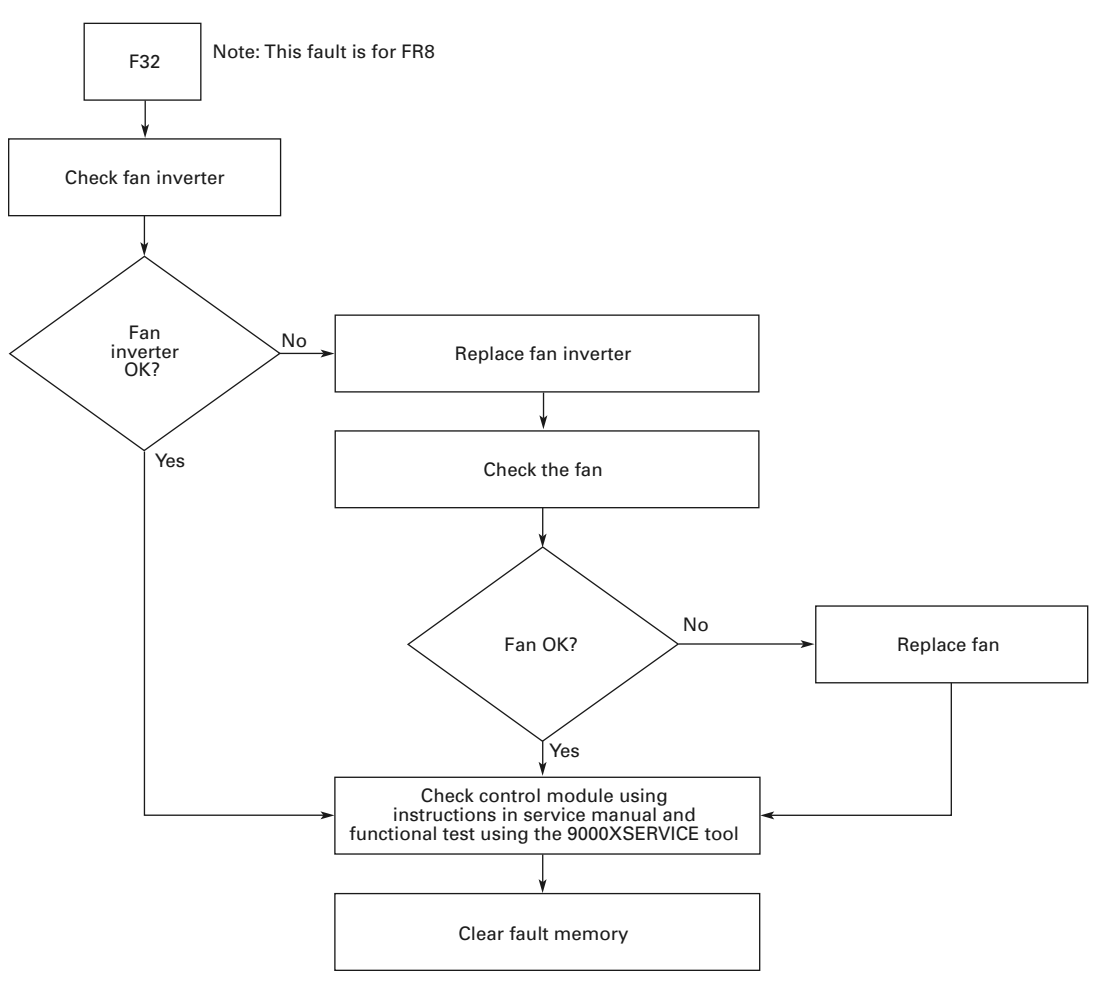

#### **F36—Control Unit**

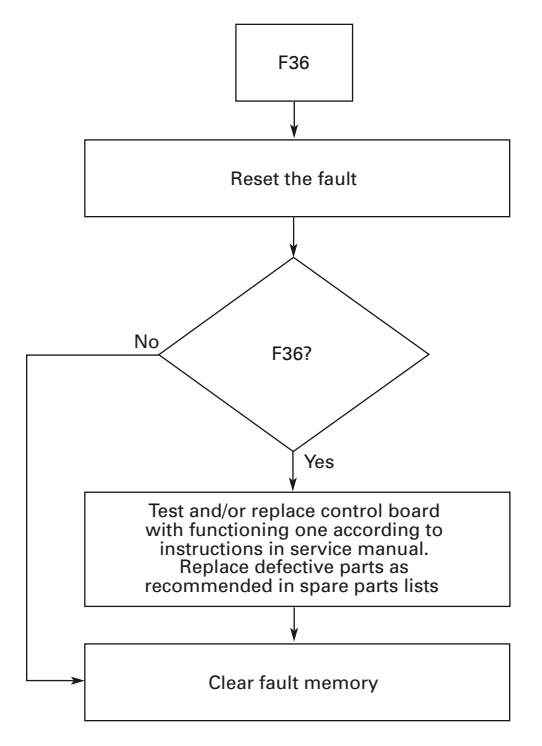

#### **F38—Device Added (Indication Only)**

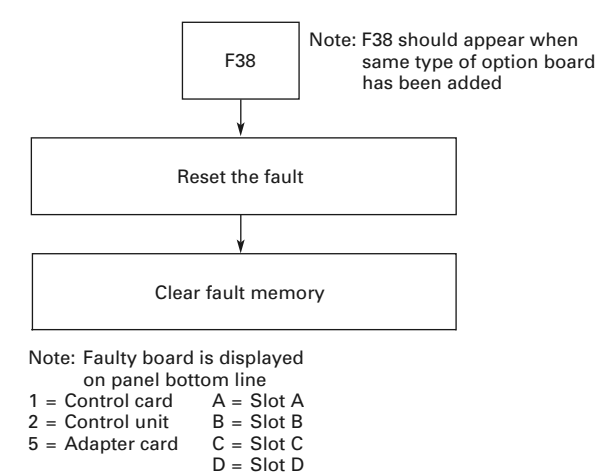

 $E =$ Slot E

#### **F39—Device Removed**

#### **F37—Device Change**

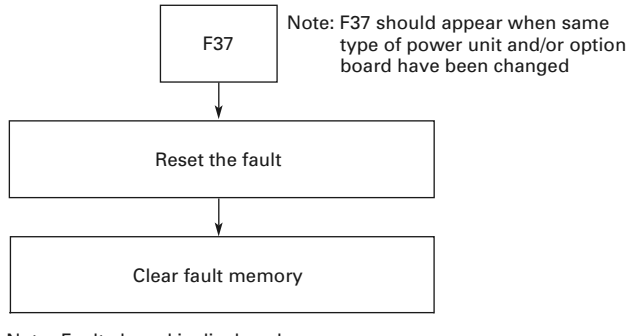

Note: Faulty board is displayed

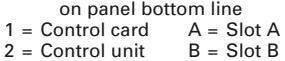

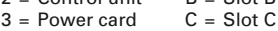

- $4 = Power unit$   $D = Slot D$ <br>  $5 = Adapter card$   $E = Slot E$
- $5 =$  Adapter card

F39 Reset the fault Clear fault memory Note: F39 should appear when an option board has been removed

Note: Faulty board is displayed on panel bottom line

- $A =$ Slot  $\overrightarrow{A}$
- B = Slot B
- C = Slot C
- $D =$  Slot D
- E = Slot E 5 = Adapter card

# Troubleshooting Charts Using Fault Codes

#### **F40—Device Unknown**

4 = Power unit D = Slot D  $5 =$  Adapter card  $E =$  Slot E

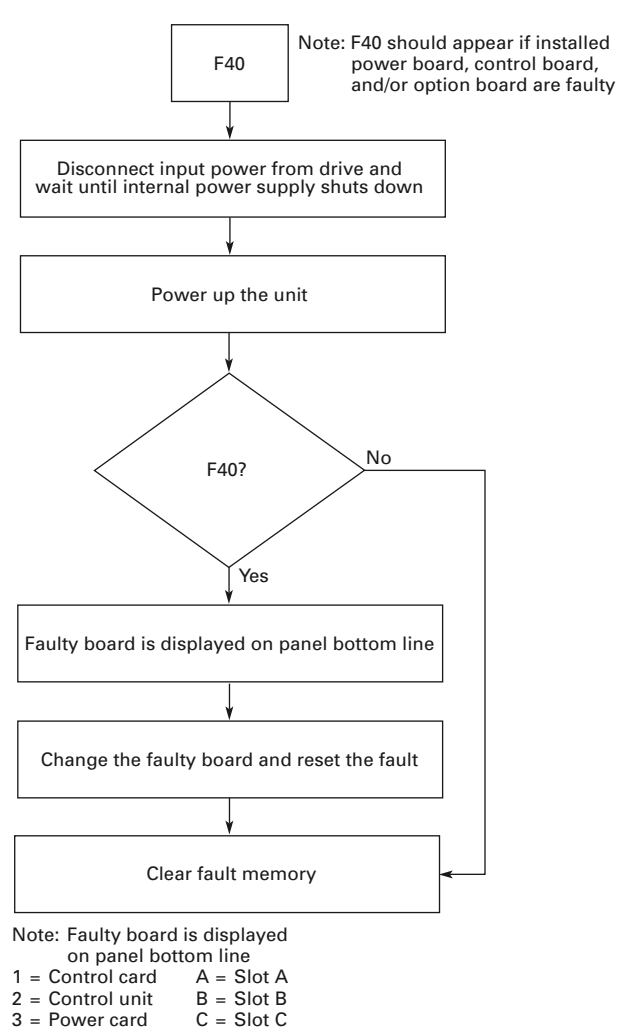

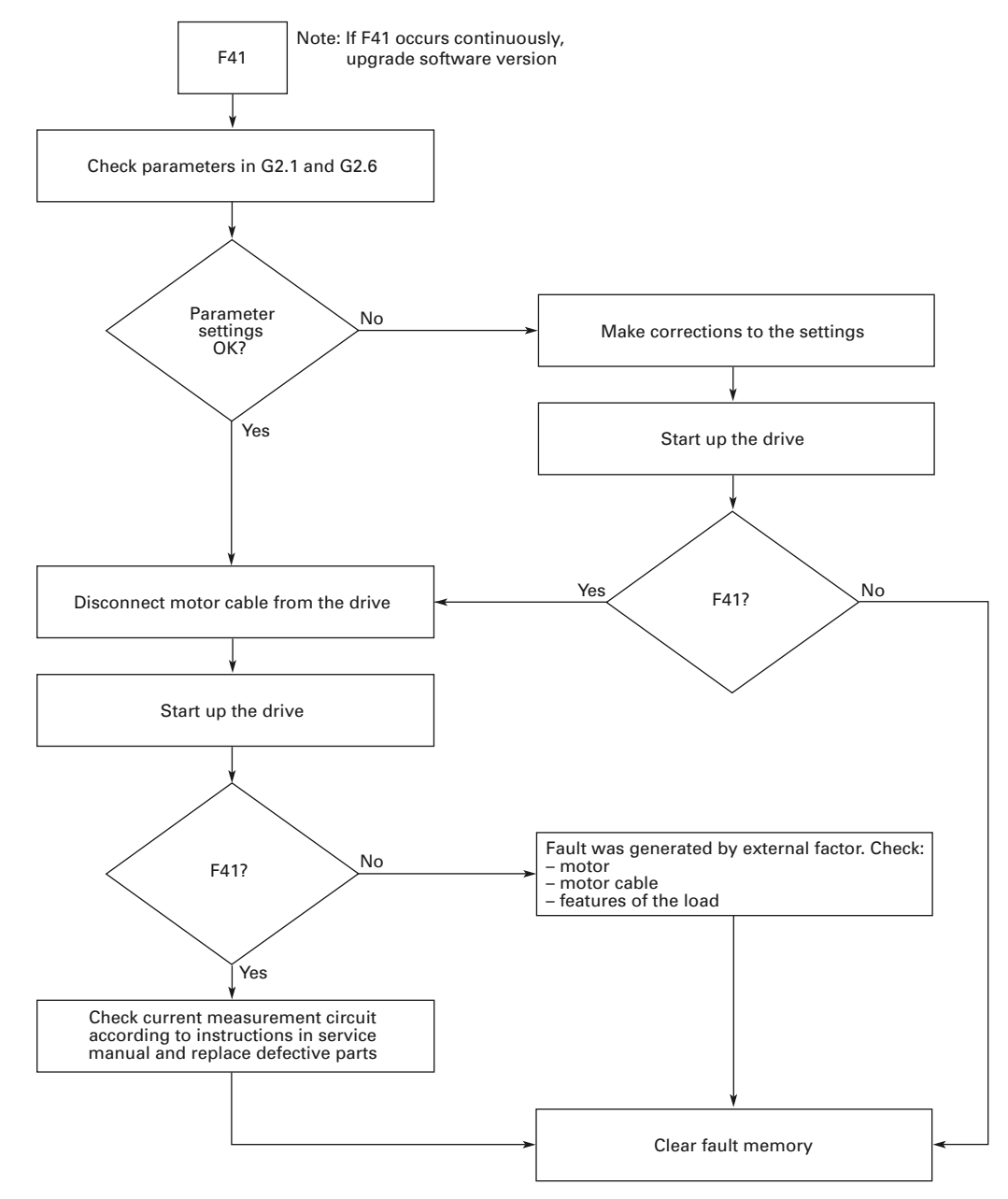

#### **F41—IGBT Temperature**

# **F42—Brake Resistor Over Temperature**

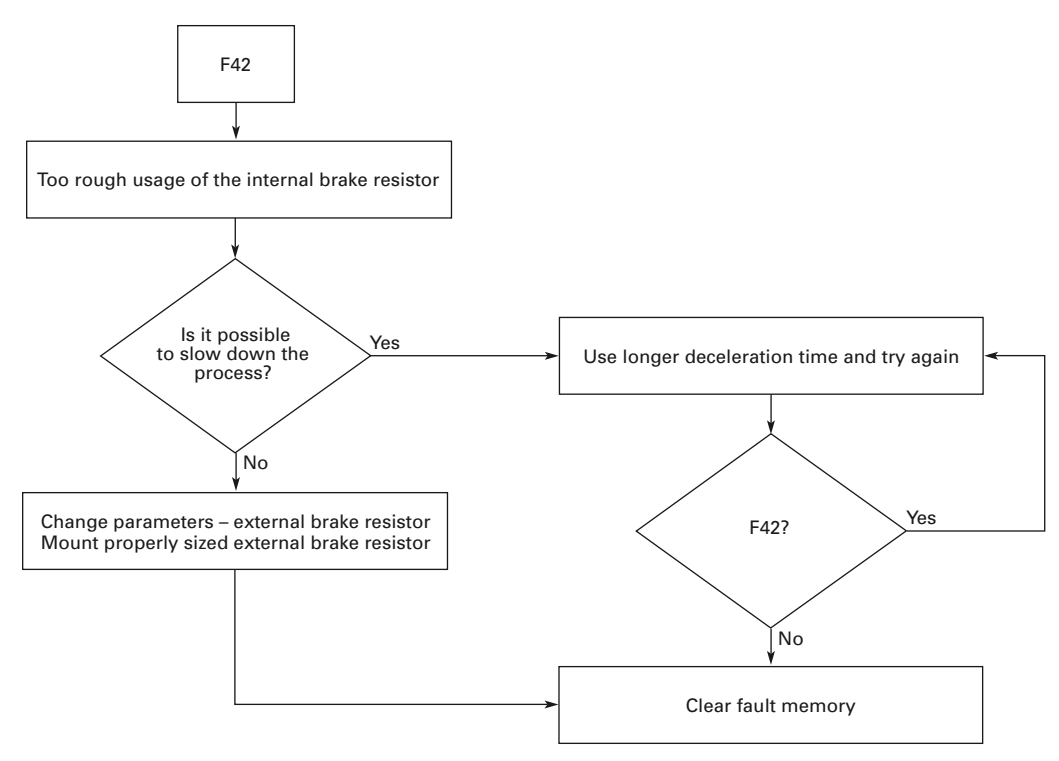

#### **F44—DevParChange**

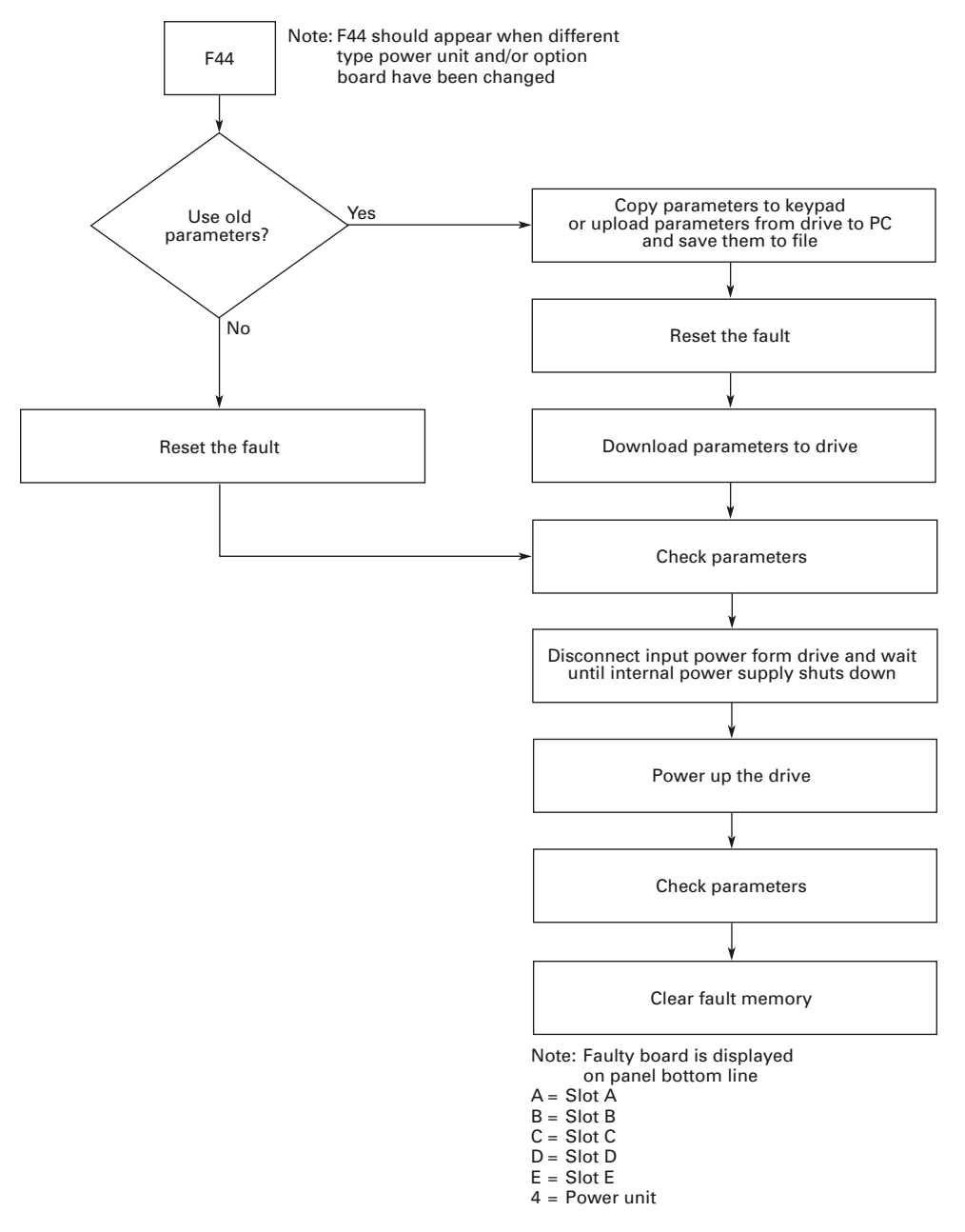

# Troubleshooting Charts Using Fault Codes

#### **F45—DevParAdded**

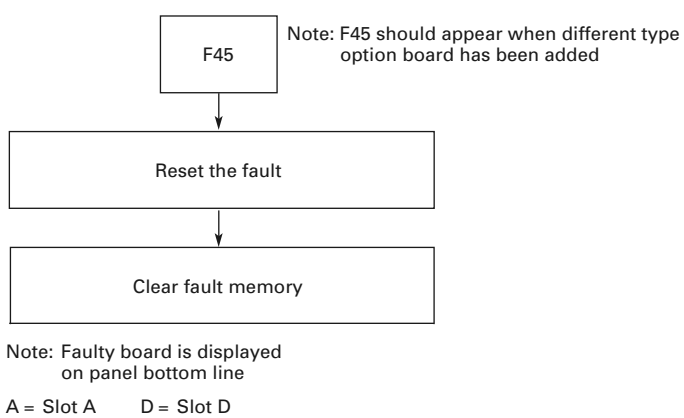

 $B =$  Slot B  $E =$  Slot  $E$ 

 $C =$  Slot  $C$ 

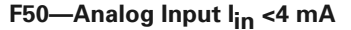

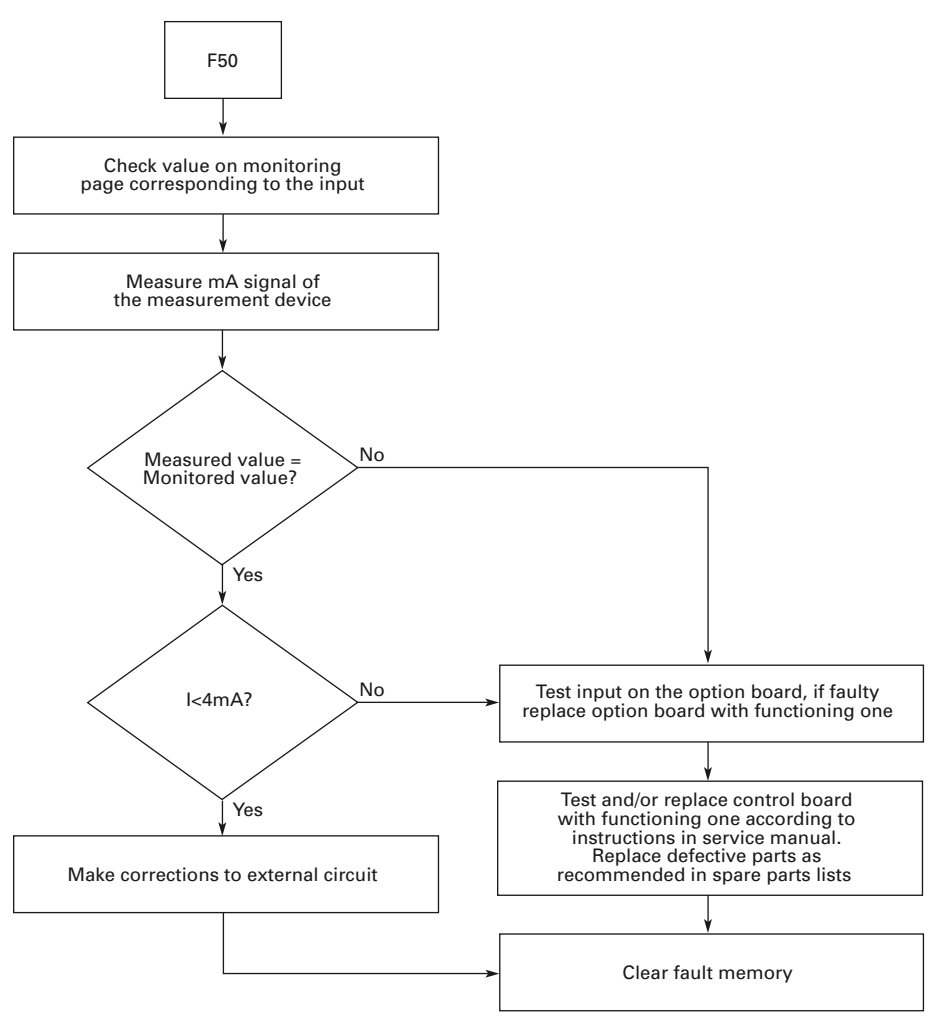

#### **F51—External Fault**

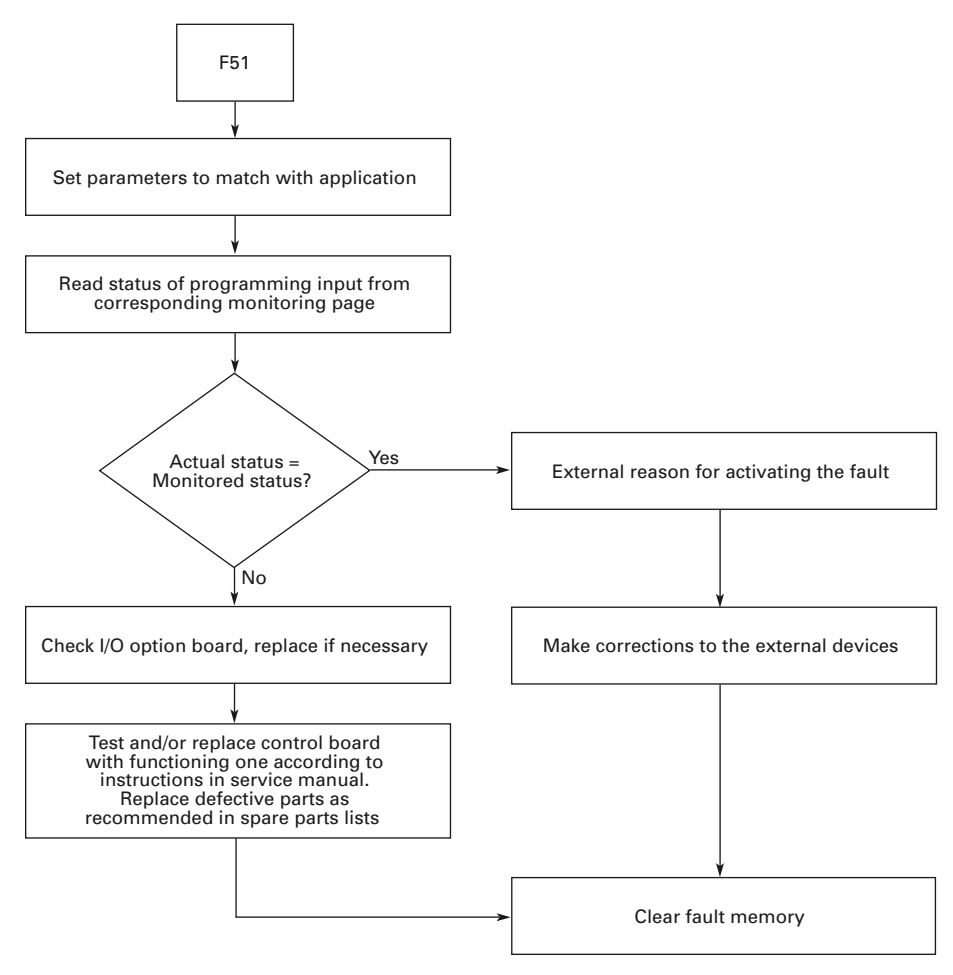

# Troubleshooting Charts Using Fault Codes

# **F52—Keypad Communication Fault**

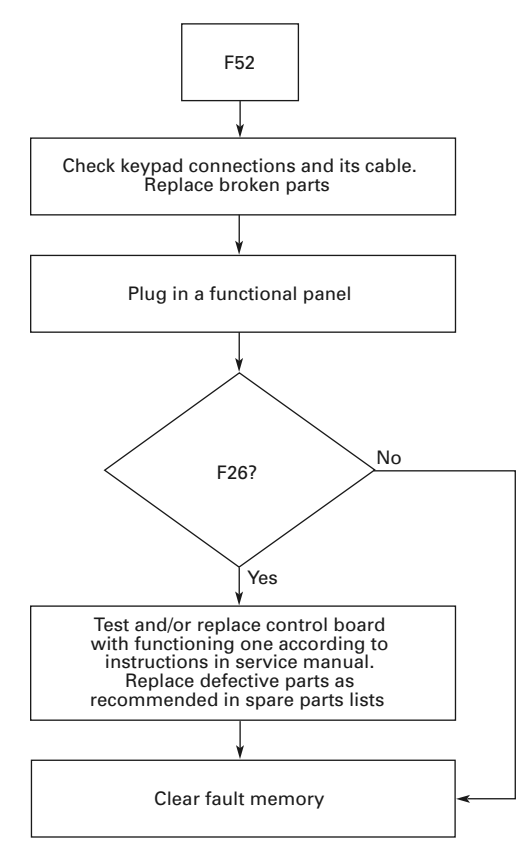

# **Spare Parts**

# **Series Option Board Kits**

The 9000X Series drives can accommodate a wide selection of expander and adapter option boards to customize the drive for your application needs. The drive's control unit is designed to accept a total of five option boards (see figure below).

#### **9000X Series Option Boards**

 $\hat{\mathsf{A}}$  $\widehat{\mathsf{B}}$  $\partial \phi$ 

#### **Option Board Kits**

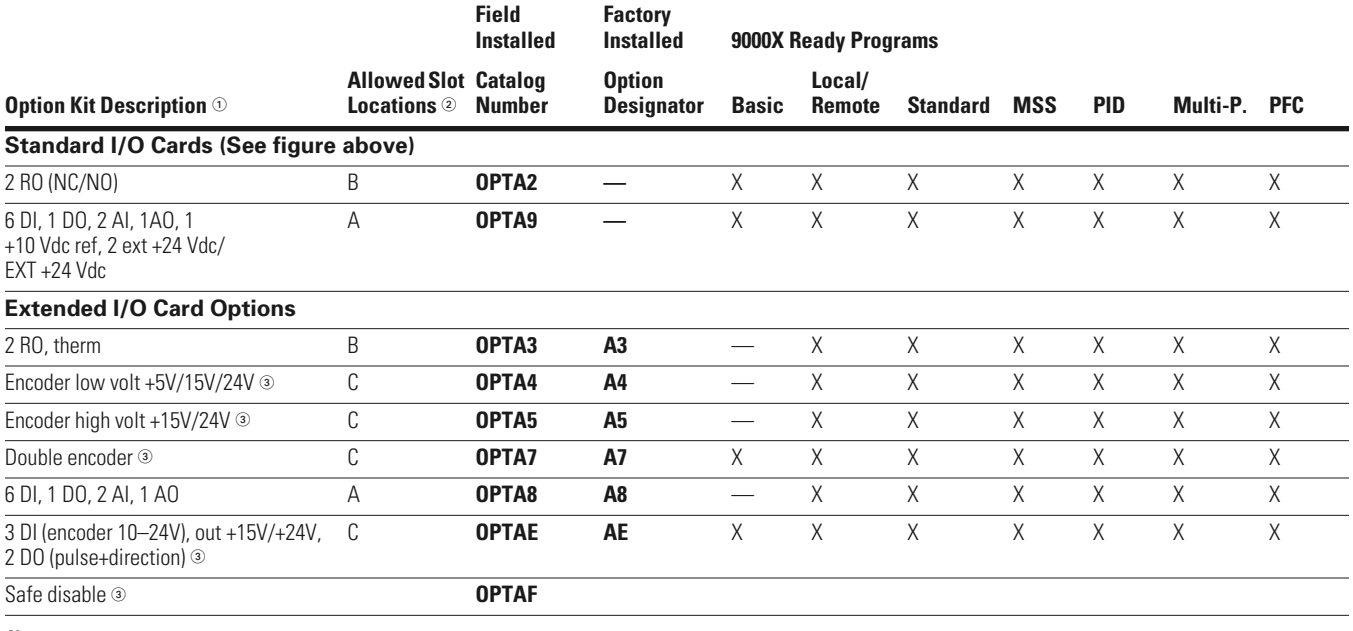

#### *Notes*

- AI = Analog Input; AO = Analog Output, DI = Digital Input, DO = Digital Output, RO = Relay Output.

Option card must be installed in one of the slots listed for that card. Slot indicated in bold is the preferred location.

SPX drives only.

The 9000X Series factory-installed standard board configuration includes an A9 I/O board and an A2 relay output board, which are installed in slots A and B.

# **Option Board Kits, continued**

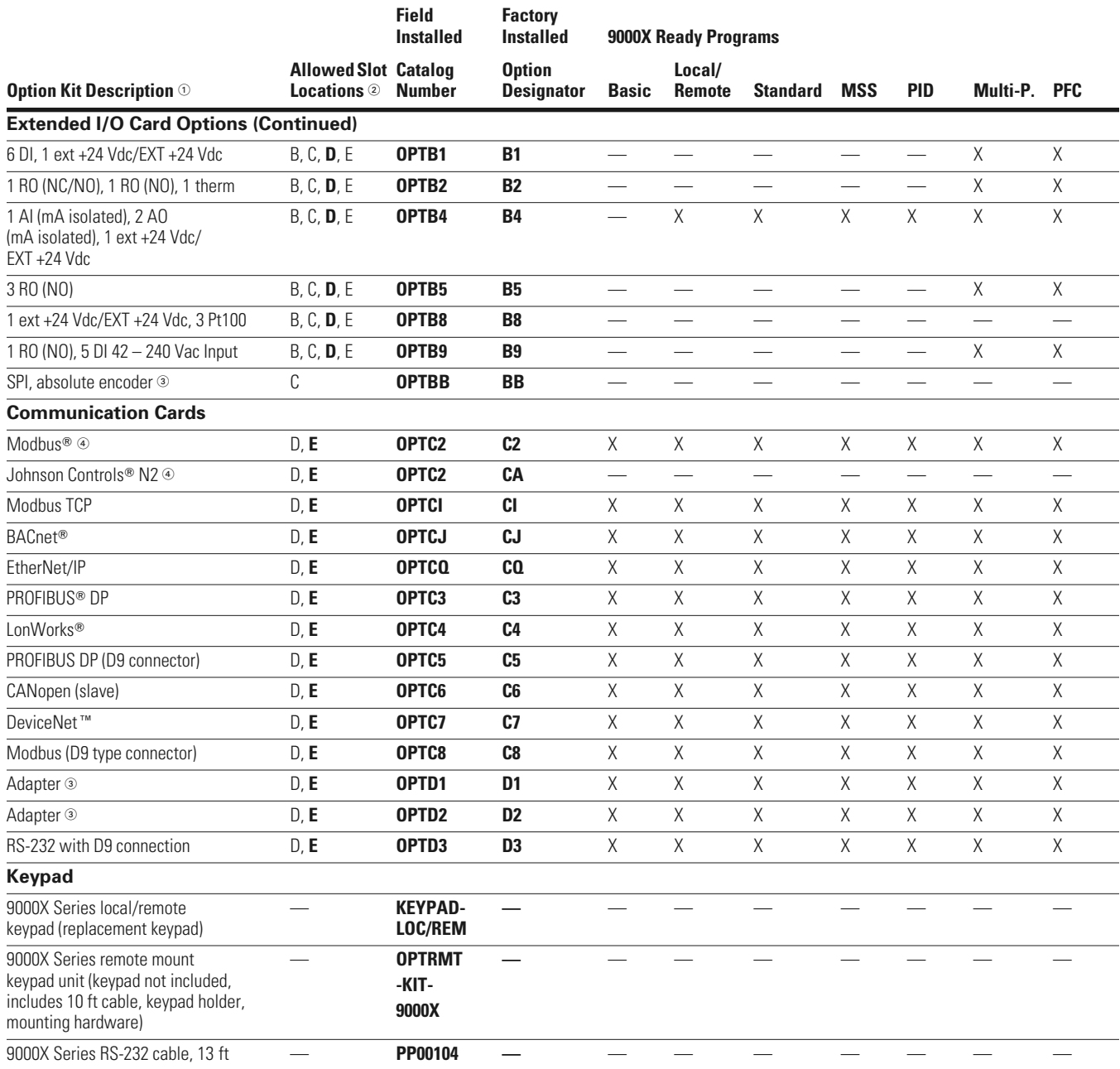

*Notes*

 $\textcircled{\tiny{1}}$  AI = Analog Input; AO = Analog Output, DI = Digital Input, DO = Digital Output, RO = Relay Output.

Option card must be installed in one of the slots listed for that card. Slot indicated in bold is the preferred location.

3 SPX drives only.

OPTC2 is a multi-protocol option card.

# **Johnson Controls Metasys N2 Network Communications**

The OPTC2 fieldbus board provides communication between the 9000X drive and a Johnson Controls Metasys™ N2 network. With this connection, the drive can be controlled, monitored, and programmed from the Metasys system. The N2 fieldbus is available as a factory-installed option and as a field-installable kit.

# **Modbus/TCP Network Communications**

The Modbus/TCP Network Card OPTCI is used for connecting the 9000X drive to Ethernet networks using Modbus protocol. It includes an RJ-45 pluggable connector. This interface provides a selection of standard and custom register values to communicate drive parameters. The board supports 10 Mbps and 100 Mbps communication speeds. The IP address of the board is configurable over Ethernet using a supplied software tool.

# **BACnet Network Communications**

The BACnet Network Card OPTCJ is used for connecting the 9000X drive to BACnet networks. It includes a 5.08 mm pluggable connector. Data transfer is Master-Slave/Token Passing (MS/TP) RS-485. This interface uses a collection of 30 Binary Value Objects (BVOs) and 35 Analog Value Objects (AVOs) to communicate drive parameters. The card supports 9.6, 19.2, and 38.4 Kbaud communication speeds and supports network addresses 1–127.

# **EtherNet/IP Network Communications**

The EtherNet/IP Network Card OPTCK is used for connecting the 9000X drive to Ethernet/Industrial Protocol networks. It includes an RJ-45 pluggable connector. The interface uses CIP objects to communicate drive parameters (CIP is "Common Industrial Protocol," the same protocol used by DeviceNet). The board supports 10 Mbps and 100 Mbps communication speeds. The IP address of the board is configurable by Static, BOOTP, and DHCP methods.

#### **Modbus RTU Network Communications**

The Modbus Network Card OPTC2 is used for connecting the 9000X drive as a slave on a Modbus network. The interface is connected by a 9-pin DSUB connector (female) and the baud rate ranges from 300 to 19200 baud. Other communication parameters include an address range from 1 to 247; a parity of None, Odd or Even; and the stop bit is 1.

#### **PROFIBUS Network Communications**

The PROFIBUS Network Card OPTC3 is used for connecting the 9000X drive as a slave on a PROFIBUS-DP network. The interface is connected by a 9-pin DSUB connector (female). The baud rates range from 9.6K baud to 12M baud, and the addresses range from 1 to 127.

# **LonWorks Network Communications**

The LonWorks Network Card OPTC4 is used for connecting the 9000X drive on a LonWorks network. This interface uses Standard Network Variable Types (SNVT) as data types. The channel connection is achieved using a FTT-10A Free Topology transceiver via a single twisted transfer cable. The communication speed with LonWorks is 78 kBits/s.

# **CANopen (Slave) Communications**

The CANopen (Slave) Network Card OPTC6 is used for connecting the 9000X drive to a host system. According to ISO11898 standard cables to be chosen for CANbus should have a nominal impedance of 120 ohms, and specific line delay of nominal 5 ns/m. 120 ohms line termination resistors required for installation.

# **DeviceNet Network Communications**

The DeviceNet Network Card OPTC7 is used for connecting the 9000X drive on a DeviceNet Network. It includes a 5.08 mm pluggable connector. Transfer method is via CAN using a twowire twisted shielded cable with two-wire bus power cable and drain. The baud rates used for communication include 125K baud, 250K baud, and 500K baud.

# **Drive Options**

# **Control Panel Options**

# **Control Panel Factory Options**

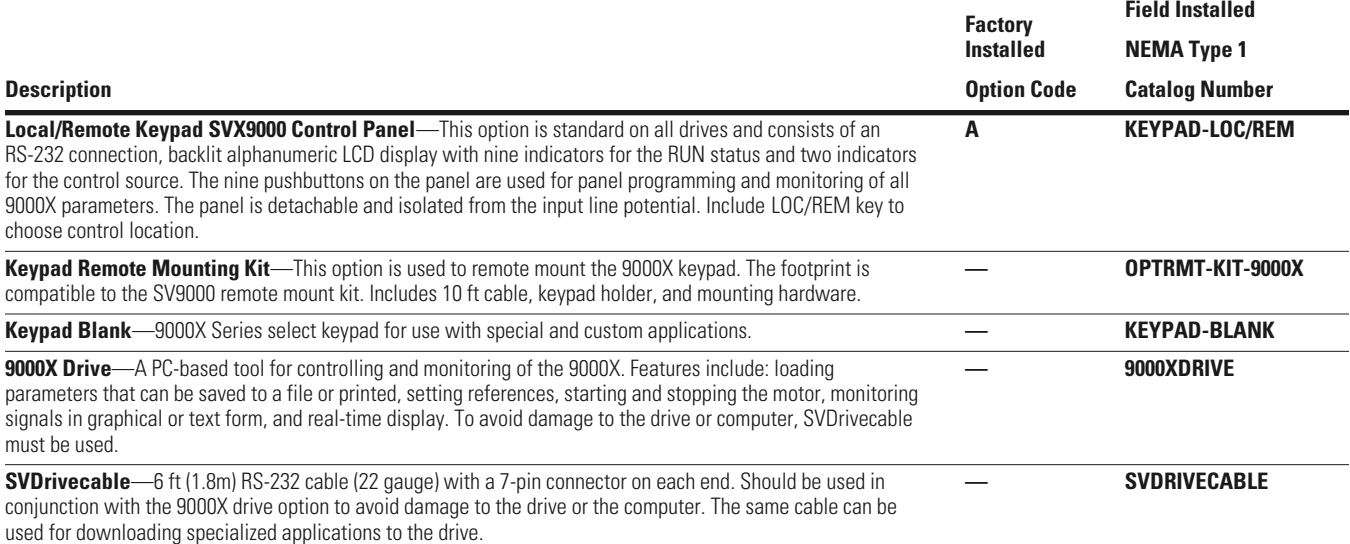

# **Spare Units and Replacement Parts for 9000X Drives**

# **9000X Spare Units**

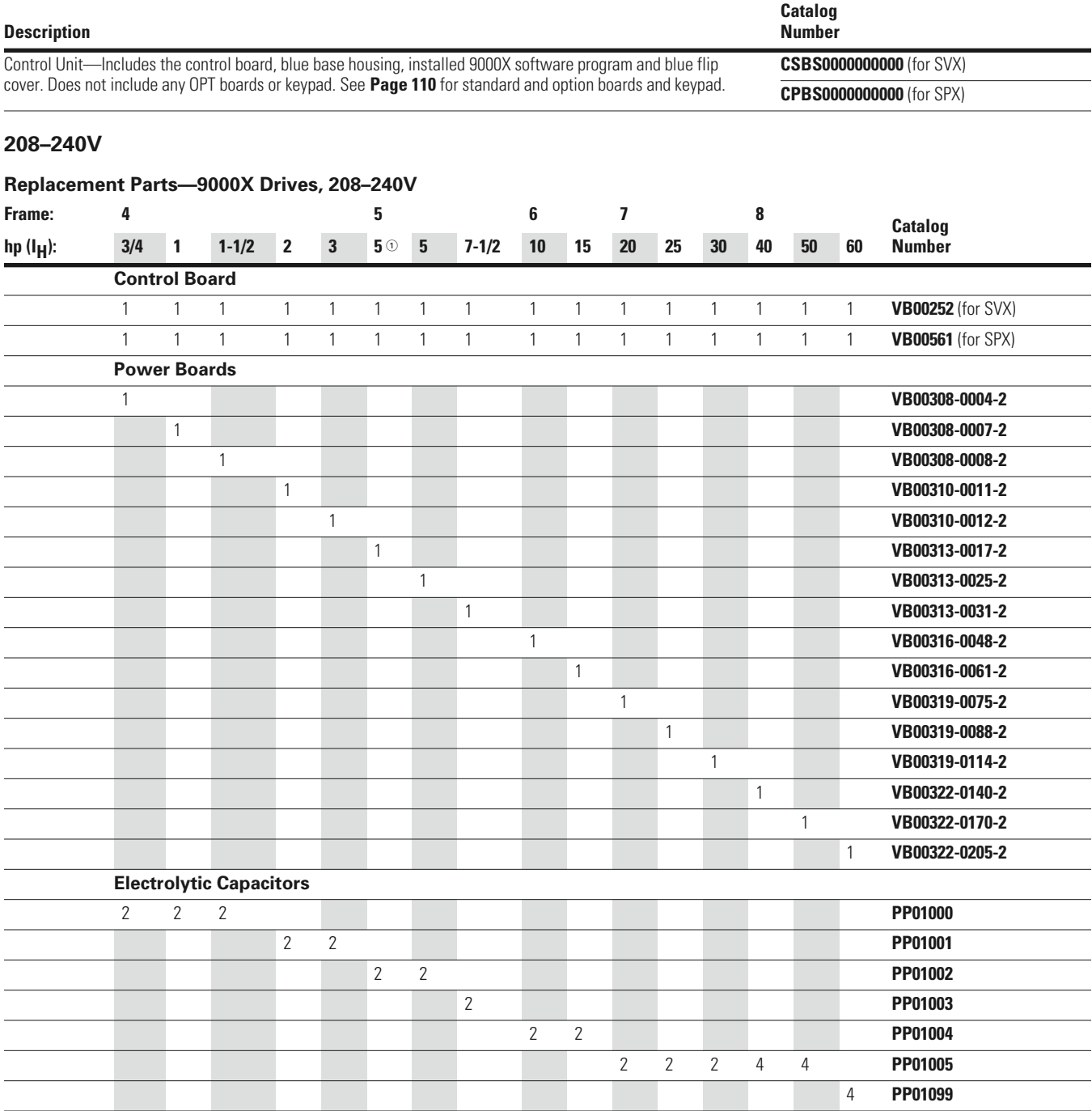

#### *Note*

 $\textcircled{\tiny{1}}$  5 hp I<sub>L</sub> only; has no corresponding I<sub>H</sub> rated hp rating.

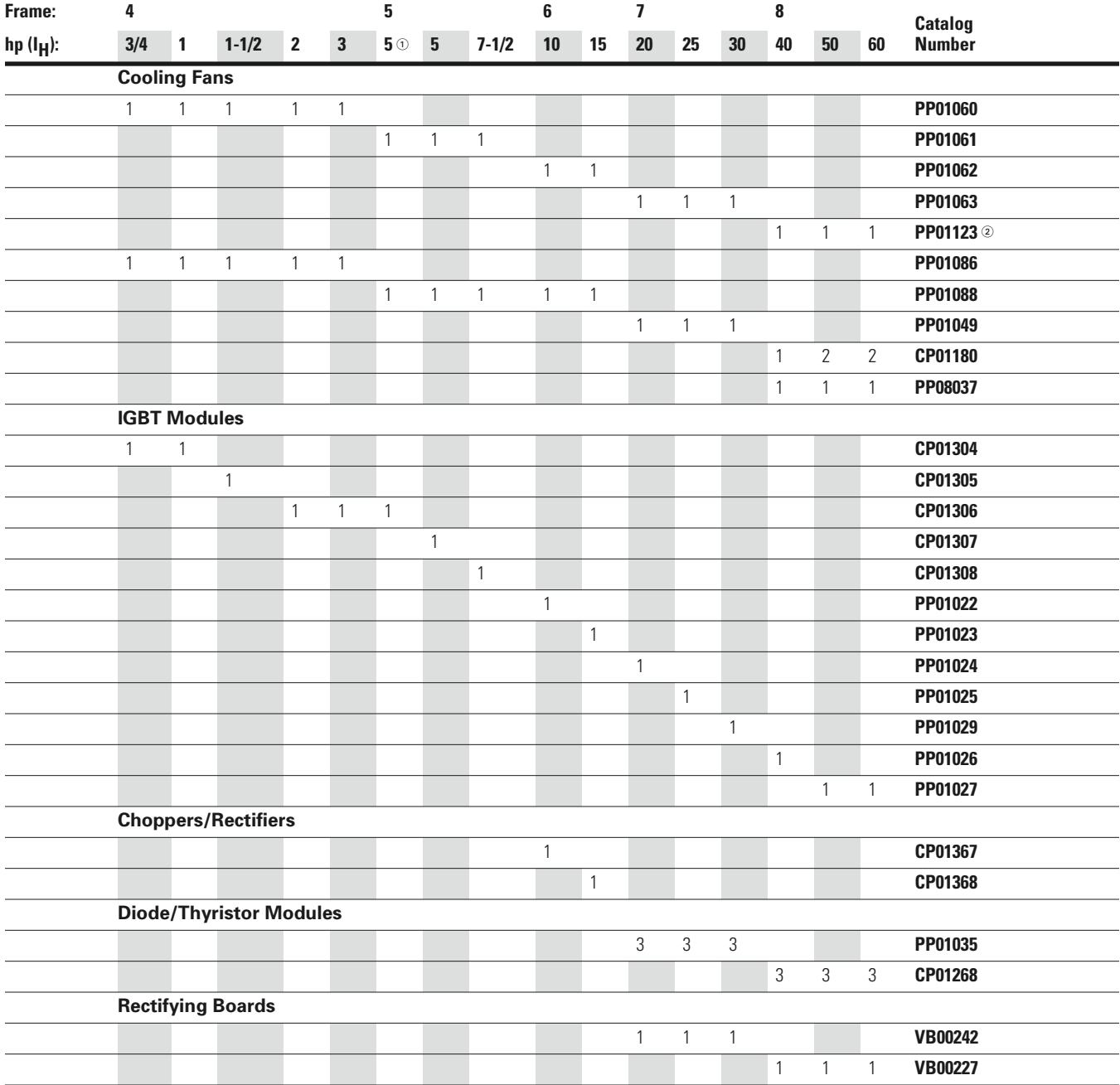

# **Replacement Parts—9000X Drives, 208–240V, continued**

*Notes*

 $\textcircled{\tiny{1}}$  5 hp I<sub>L</sub> only; has no corresponding I<sub>H</sub> rated hp rating.<br>② PP00061 capacitor not included in main fan; please order separately.

## **FR4–FR9, 380–500V**

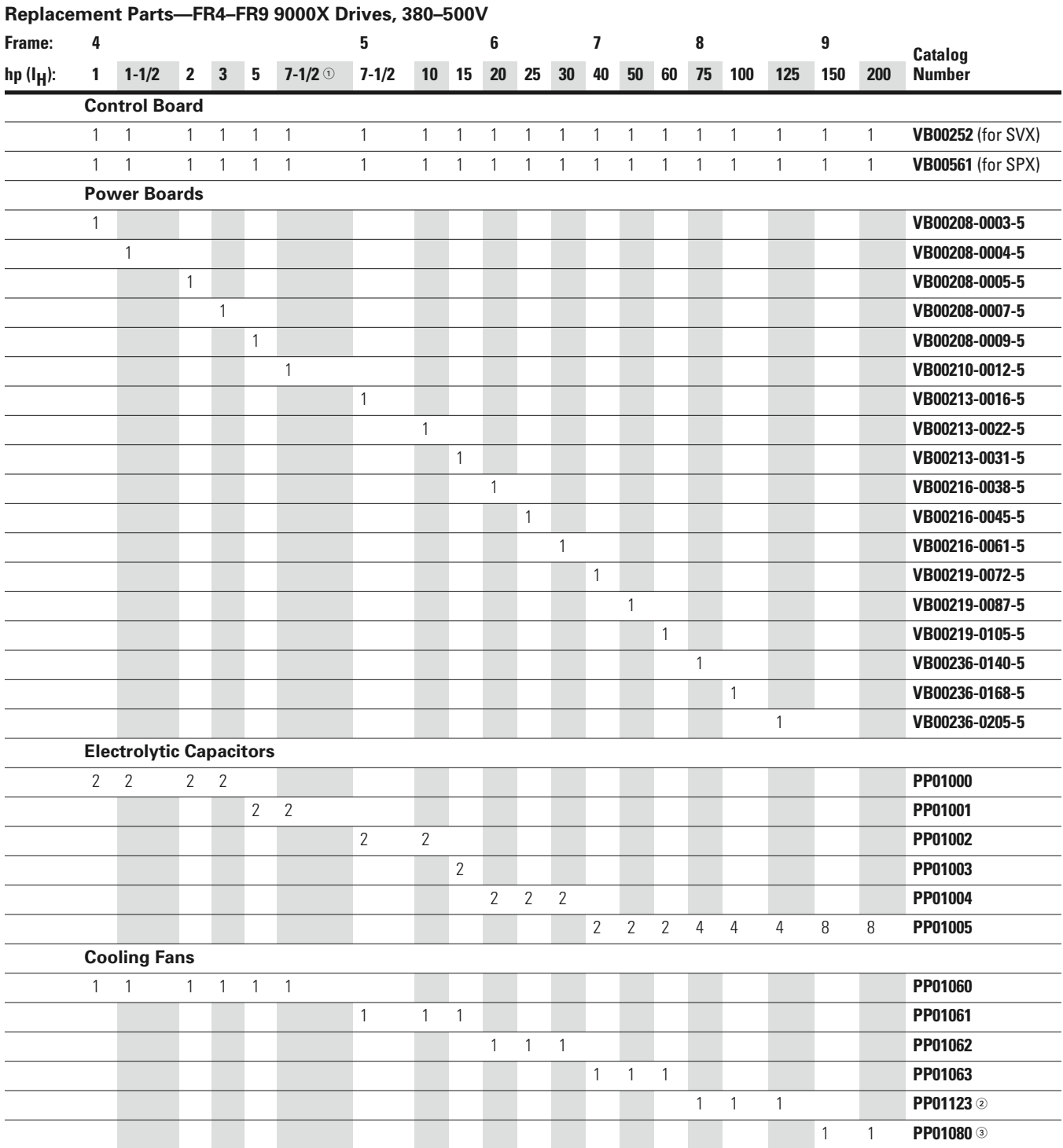

#### *Notes*

① I<sub>L</sub> only; has no corresponding I<sub>H</sub> rated hp rating.<br>② PP00061 capacitor not included in main fan; please order separately.

PP00011 capacitor not included in main fan; please order separately.

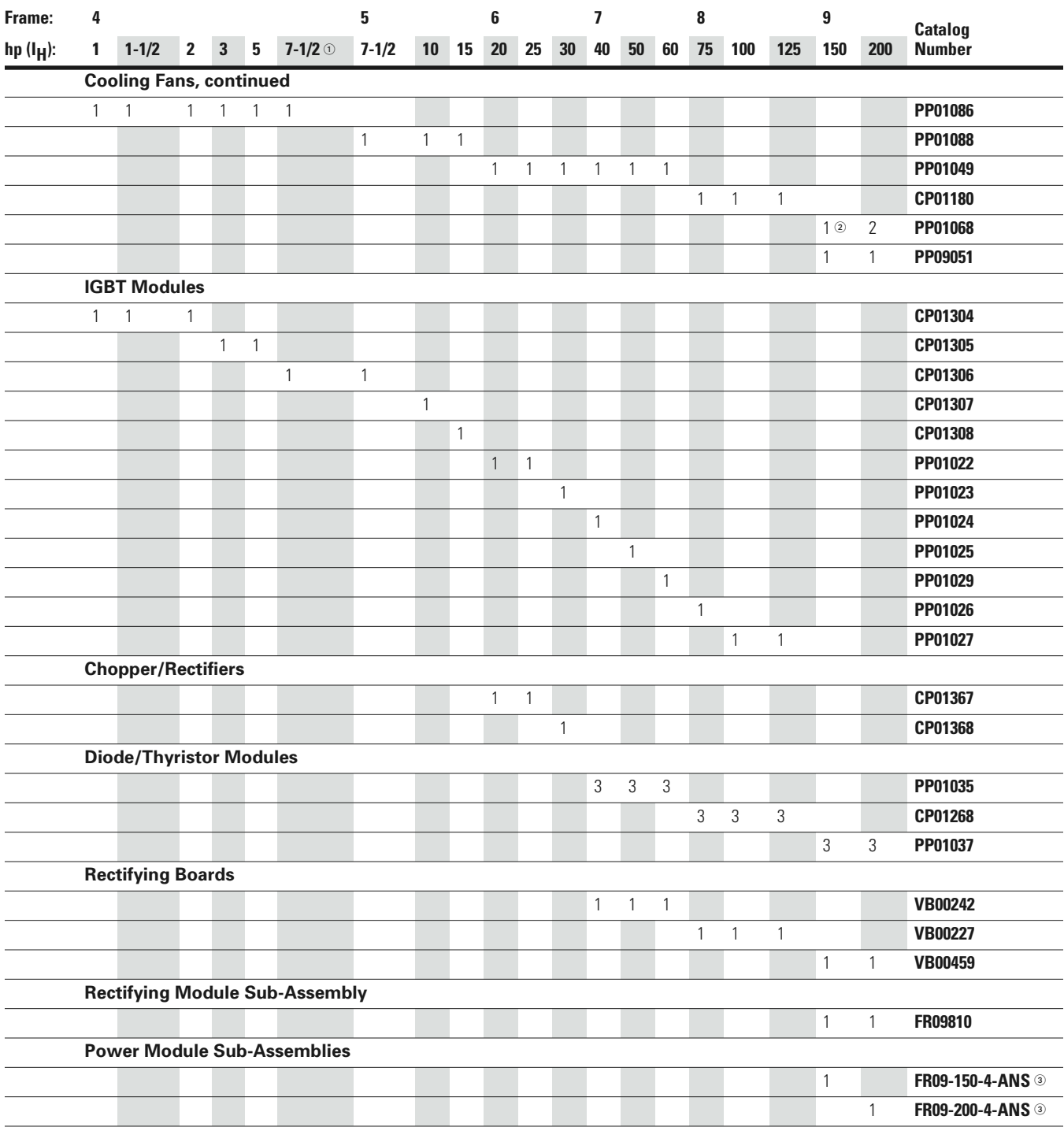

#### **Replacement Parts—FR4–FR9 9000X Drives, 380–500V, continued**

#### *Notes*

① I<sub>L</sub> only; has no corresponding I<sub>H</sub> rated hp rating.<br>② For FR9 NEMA Type 12 you need two PP01068 internal fans.

<sup>3</sup> See **Page 124** for details.

# **FR10–FR12, 380–500V**

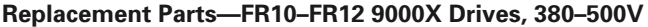

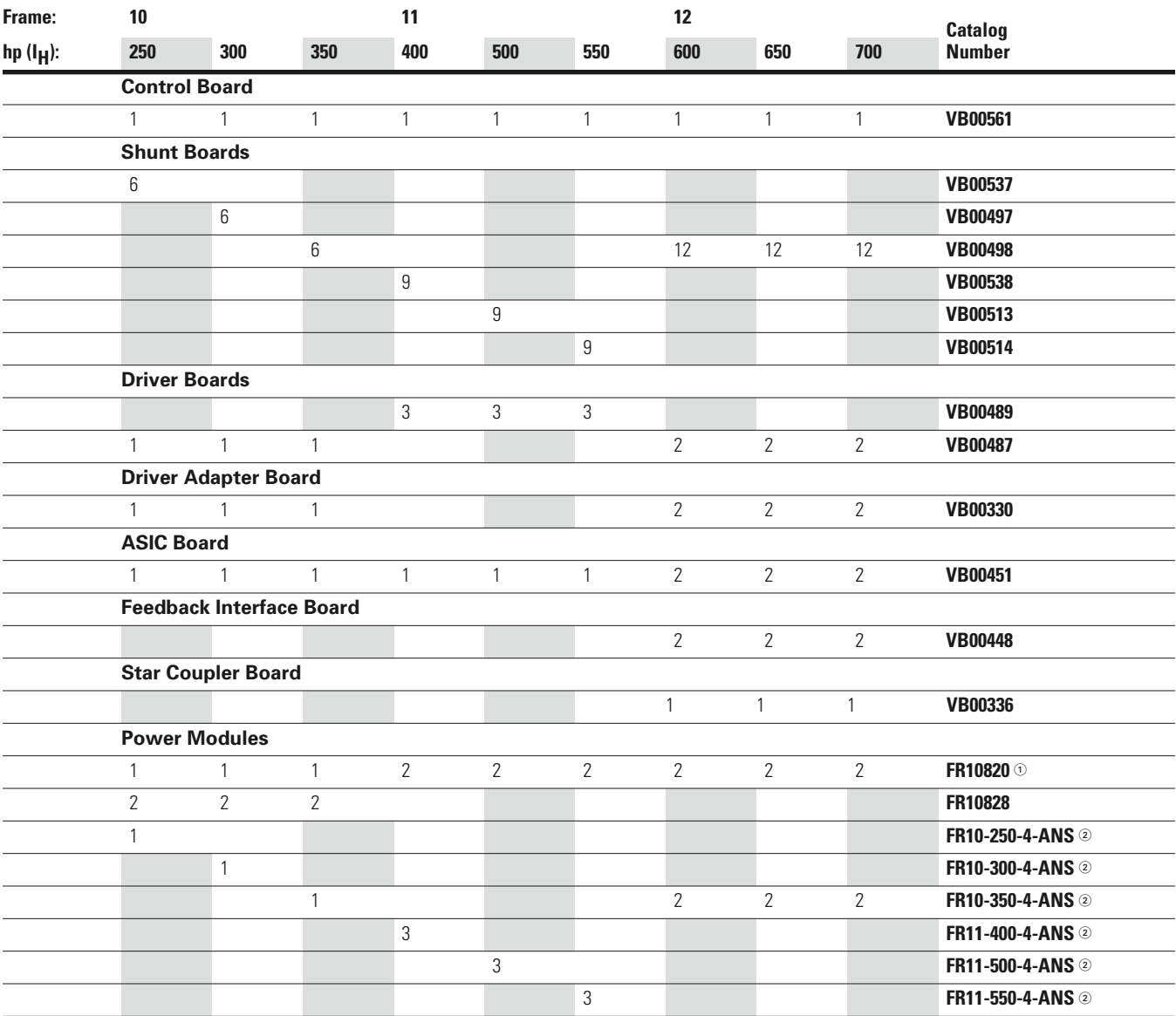

*Notes*

 $\textcircled{\tiny{1}}$  Rectifying board not included.

2 See **Page 124** for details.

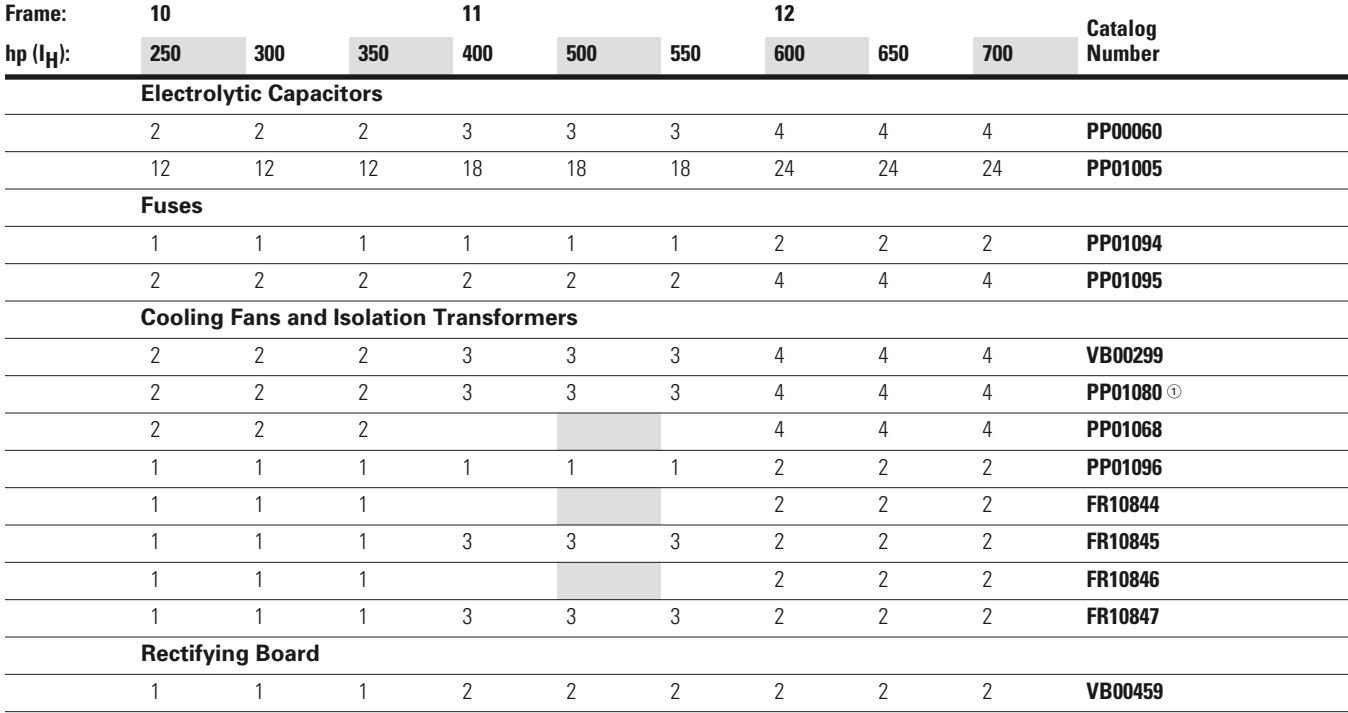

# **Replacement Parts—FR10–FR12 9000X Drives, 380–500V, continued**

*Note*

 $\textcircled{\tiny{1}}$  PP00060 capacitor not included in main fan; please order separately.

# **FR6–FR9, 525–690V**

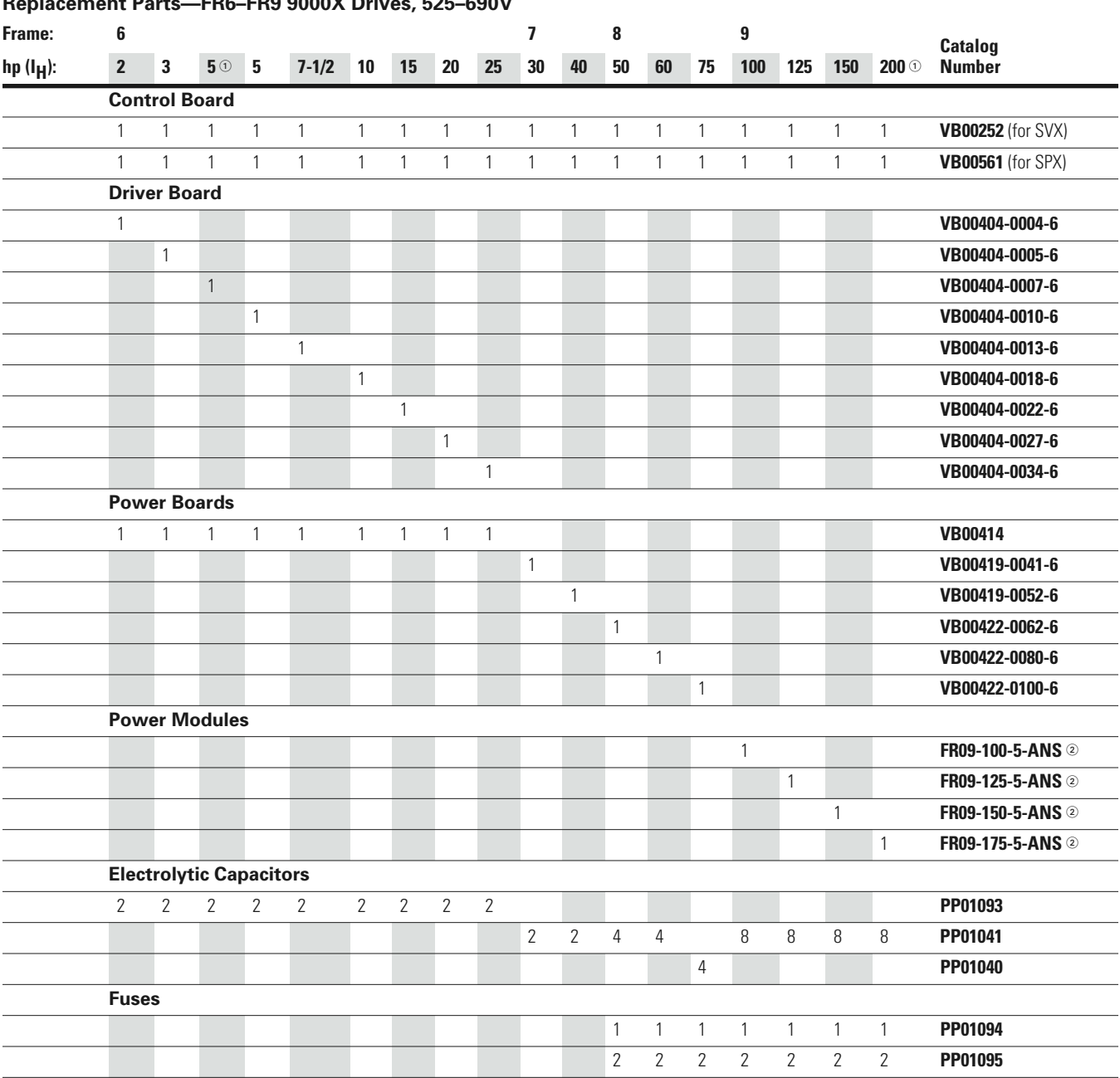

# **Replacement Parts—FR6–FR9 9000X Drives, 525–690V**

*Notes*

 $^{\circledR}$  I<sub>L</sub> only; has no corresponding I<sub>H</sub> rated hp rating.<br>② See **Page 124** for details.

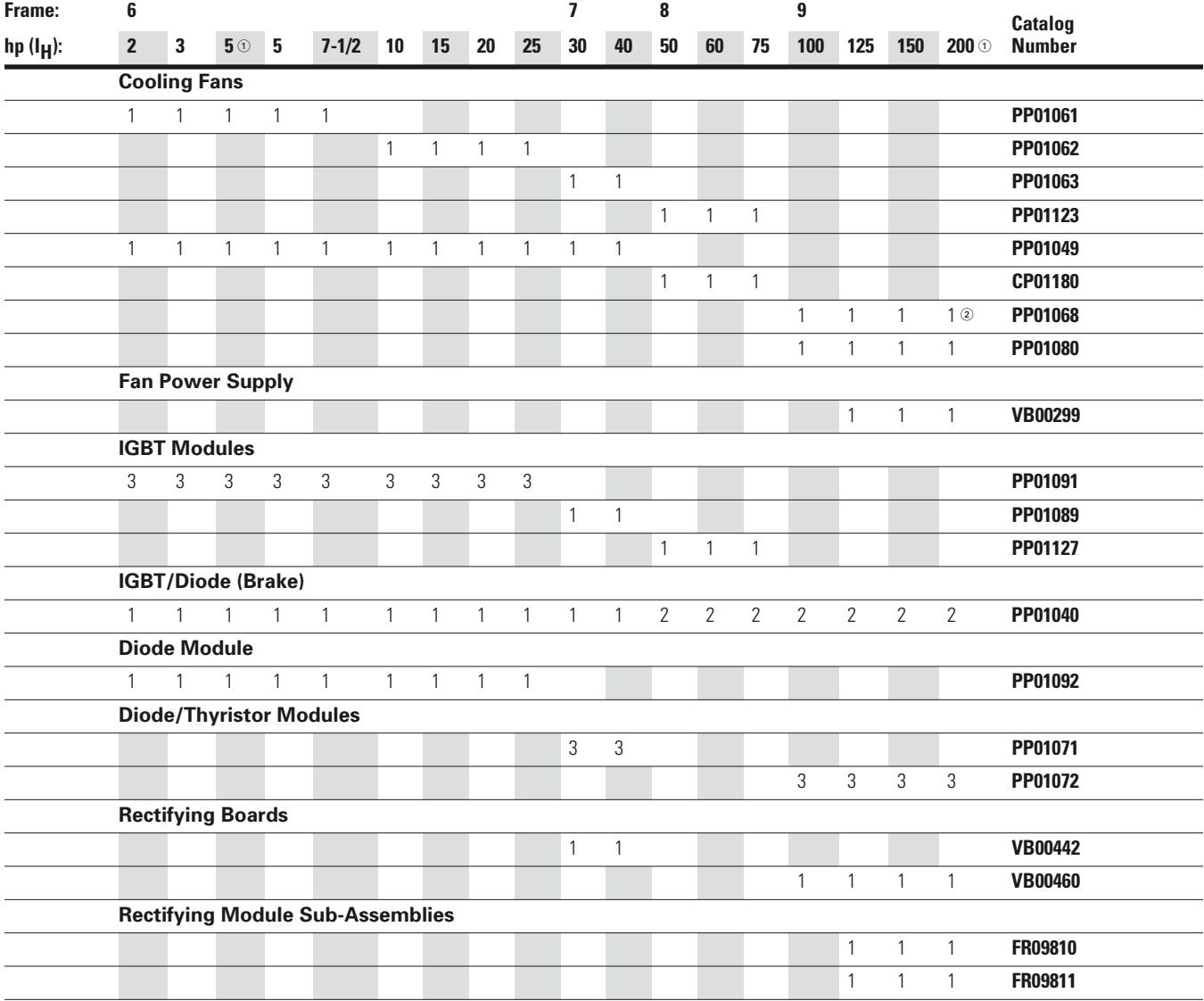

# **Replacement Parts—FR6–FR9 9000X Drives, 525–690V, continued**

*Notes*

① l<sub>L</sub> only; has no corresponding l<sub>H</sub> rated hp rating.<br>② For NEMA Type 12, two PP01068 internal fans are needed.

#### **FR10–FR12, 525–690V**

# **Replacement Parts—FR10–FR12 9000X Drives, 525–690V**

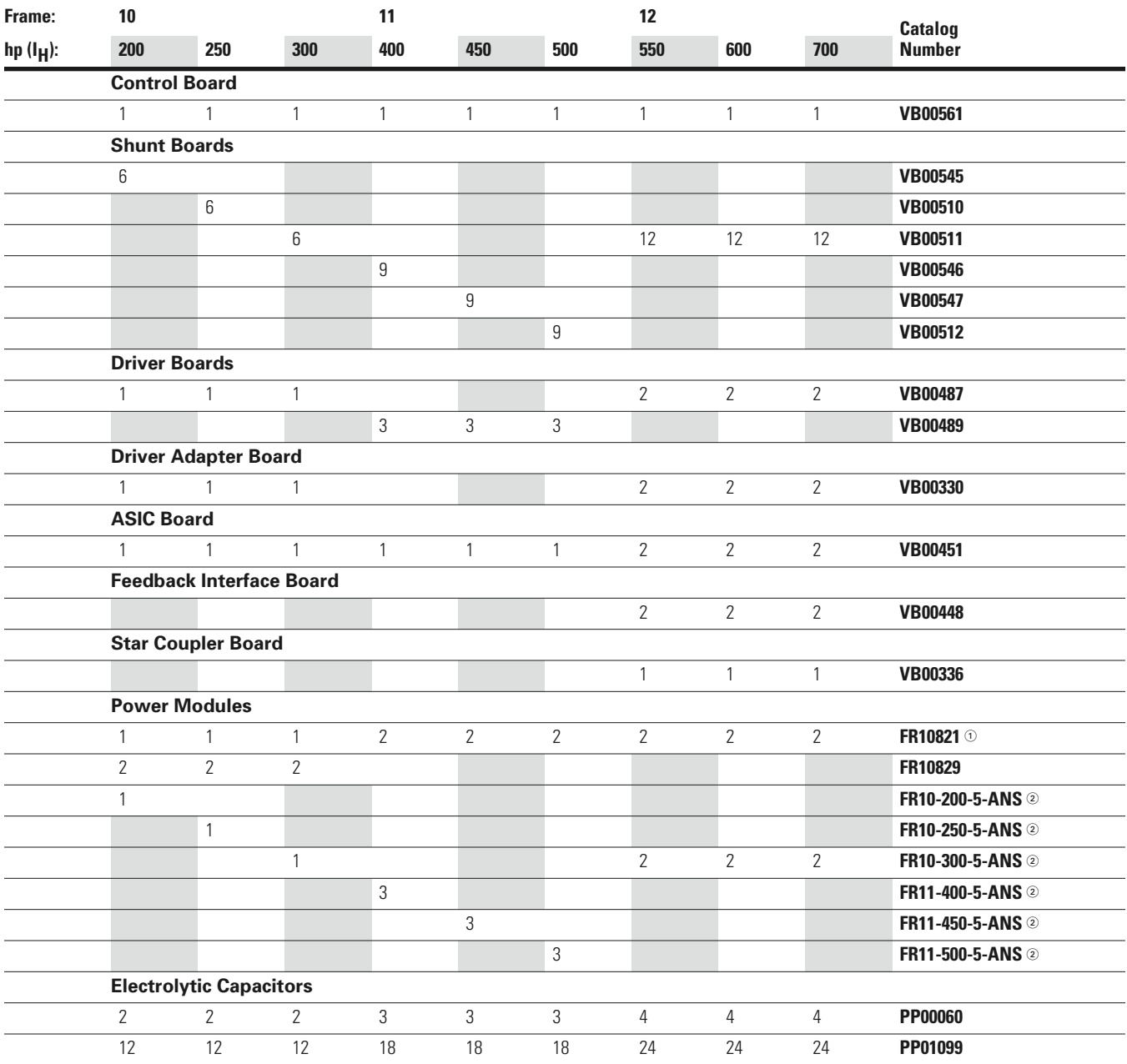

*Notes*

 $\odot$  Rectifying board not included.

2 See Page 124 for details.

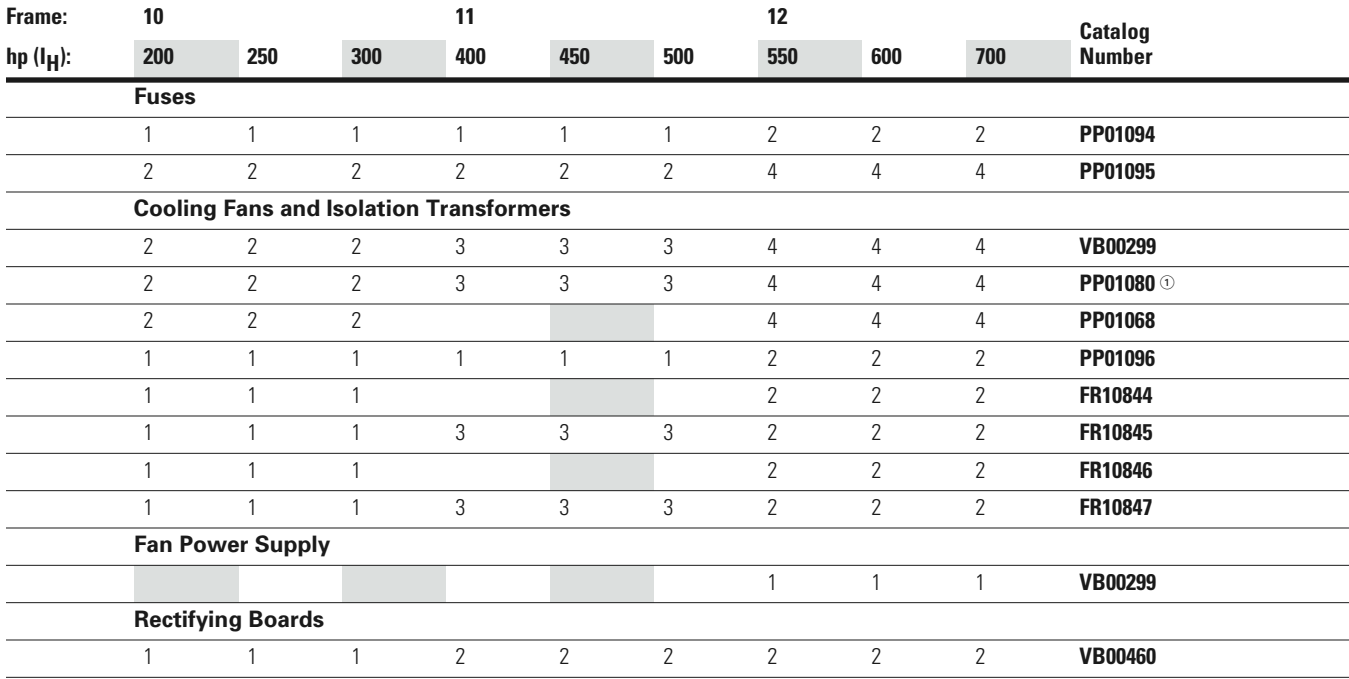

#### **Replacement Parts—FR10–FR12 9000X Drives, 525–690V, continued**

# **Power Module**

#### **Catalog Number Selection**

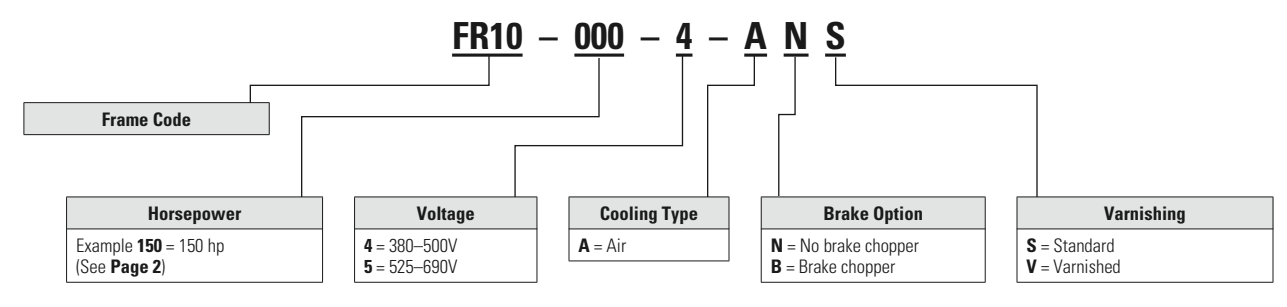

#### *Note*

- PP00060 capacitor not included in main fan; please order separately.

Eaton's Electrical Sector is a global leader in power distribution, power quality, control and automation, and monitoring products. When combined with Eaton's full-scale engineering services, these products provide customerdriven PowerChain™ solutions to serve the power system needs of the data center, industrial, institutional, public sector, utility, commercial, residential, IT, mission critical, alternative energy and OEM markets worldwide.

PowerChain solutions help enterprises achieve sustainable and competitive advantages through proactive management of the power system as a strategic, integrated asset throughout its life cycle, resulting in enhanced safety, greater reliability and energy efficiency. For more information, visit www.eaton.com/electrical.

**Eaton Corporation** Electrical Sector 1111 Superior Ave. Cleveland, OH 44114 United States 877-ETN-CARE (877-386-2273) Eaton.com

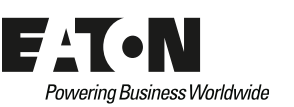

©2011 Eaton Corporation All Rights Reserved Printed in USA Publication No. MN04001004E / Z10673 May 2011

Eaton is a registered trademark of Eaton Corporation. All other trademarks are property of their respective owners.